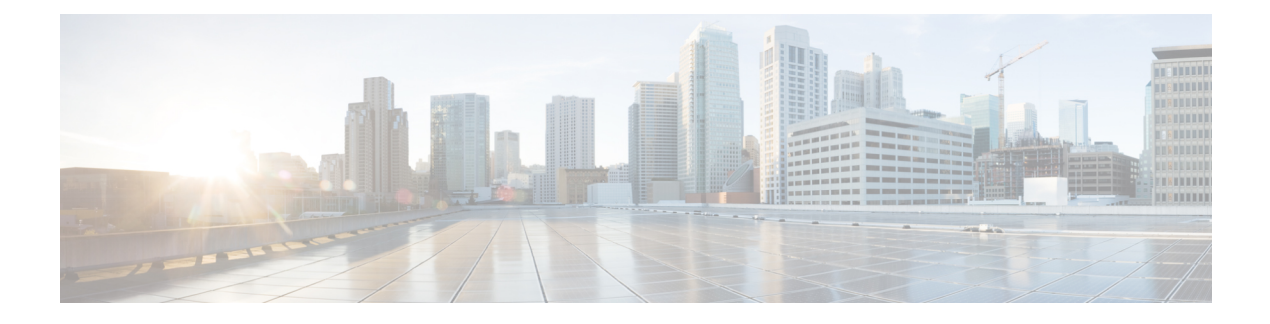

# **ip source-track through ivrf**

- ip [source-track,](#page-3-0) on page 4
- ip source-track [address-limit,](#page-5-0) on page 6
- ip source-track [export-interval,](#page-6-0) on page 7
- ip source-track [syslog-interval,](#page-8-0) on page 9
- ip ssh, on [page](#page-10-0) 11
- ip ssh [break-string,](#page-12-0) on page 13
- ip ssh client algorithm [encryption,](#page-14-0) on page 15
- ip ssh client [algorithm](#page-17-0) mac, on page 18
- ip ssh dh min size, on [page](#page-20-0) 21
- ip ssh [dscp,](#page-21-0) on page 22
- ip ssh [logging](#page-22-0) events, on page 23
- ip ssh [maxstartups,](#page-23-0) on page 24
- ip ssh port, on [page](#page-24-0) 25
- ip ssh [precedence,](#page-26-0) on page 27
- ip ssh [pubkey-chain,](#page-27-0) on page 28
- ip ssh [rekey,](#page-28-0) on page 29
- ip ssh rsa [keypair-name,](#page-29-0) on page 30
- ip ssh server algorithm [authentication,](#page-31-0) on page 32
- ip ssh server algorithm [encryption,](#page-33-0) on page 34
- ip ssh server [algorithm](#page-36-0) kex, on page 37
- ip ssh server [algorithm](#page-38-0) hostkey, on page 39
- ip ssh server [algorithm](#page-40-0) mac, on page 41
- ip ssh server algorithm [publickey,](#page-43-0) on page 44
- ip ssh server [authenticate](#page-45-0) user, on page 46
- ip ssh [source-interface,](#page-47-0) on page 48
- ip ssh [stricthostkeycheck,](#page-48-0) on page 49
- ip ssh [version,](#page-49-0) on page 50
- ip tacacs [source-interface,](#page-51-0) on page 52
- ip tcp intercept [connection-timeout,](#page-53-0) on page 54
- ip tcp intercept [drop-mode,](#page-54-0) on page 55
- ip tcp intercept [finrst-timeout,](#page-56-0) on page 57
- ip tcp [intercept](#page-57-0) list, on page 58
- ip tcp intercept [max-incomplete,](#page-58-0) on page 59
- ip tcp intercept [max-incomplete](#page-60-0) high, on page 61
- ip tcp intercept [max-incomplete](#page-62-0) low, on page 63
- ip tcp [intercept](#page-64-0) mode, on page 65
- ip tcp intercept [one-minute,](#page-65-0) on page 66
- ip tcp intercept [one-minute](#page-67-0) high, on page 68
- ip tcp intercept [one-minute](#page-69-0) low, on page 70
- ip tcp intercept [watch-timeout,](#page-71-0) on page 72
- ip [traffic-export](#page-72-0) apply, on page 73
- ip [traffic-export](#page-74-0) profile, on page 75
- ip [trigger-authentication](#page-77-0) (global), on page 78
- ip [trigger-authentication](#page-79-0) (interface), on page 80
- ip [urlfilter](#page-80-0) alert, on page 81
- ip urlfilter [allowmode,](#page-82-0) on page 83
- ip urlfilter [audit-trail,](#page-83-0) on page 84
- ip [urlfilter](#page-85-0) cache, on page 86
- ip urlfilter [exclusive-domain,](#page-87-0) on page 88
- ip urlfilter [max-request,](#page-89-0) on page 90
- ip urlfilter [max-resp-pak,](#page-90-0) on page 91
- ip [urlfilter](#page-91-0) server vendor, on page 92
- ip urlfilter [source-interface,](#page-93-0) on page 94
- ip urlfilter [truncate,](#page-94-0) on page 95
- ip urlfilter [urlf-server-log,](#page-96-0) on page 97
- ip verify [drop-rate](#page-97-0) compute interval, on page 98
- ip verify [drop-rate](#page-99-0) compute window, on page 100
- ip verify drop-rate notify [hold-down,](#page-101-0) on page 102
- ip verify unicast [notification](#page-102-0) threshold, on page 103
- ip verify unicast [reverse-path,](#page-103-0) on page 104
- ip verify unicast source [reachable-via,](#page-107-0) on page 108
- ip [virtual-reassembly,](#page-113-0) on page 114
- ip [virtual-reassembly-out,](#page-116-0) on page 117
- ip vrf, on [page](#page-118-0) 119
- ip vrf [forwarding,](#page-120-0) on page 121
- ip vrf forwarding [\(server-group\),](#page-121-0) on page 122
- ip wccp web-cache [accelerated,](#page-123-0) on page 124
- ips [signature](#page-125-0) update cisco, on page 126
- ipsec [profile,](#page-126-0) on page 127
- ipv4 [\(ldap\),](#page-127-0) on page 128
- ipv6 [crypto](#page-128-0) map, on page 129
- ipv6 cga modifier [rsakeypair,](#page-129-0) on page 130
- ipv6 cga [rsakeypair,](#page-131-0) on page 132
- ipv6 [inspect,](#page-132-0) on page 133
- ipv6 inspect [alert-off,](#page-133-0) on page 134
- ipv6 [inspect](#page-134-0) audit trail, on page 135
- ipv6 inspect [max-incomplete](#page-135-0) high, on page 136
- ipv6 inspect [max-incomplete](#page-137-0) low, on page 138
- ipv6 [inspect](#page-139-0) name, on page 140
- ipv6 inspect [one-minute](#page-142-0) high, on page 143
- ipv6 inspect [one-minute](#page-144-0) low, on page 145
- ipv6 inspect [routing-header,](#page-146-0) on page 147
- ipv6 inspect tcp [idle-time,](#page-147-0) on page 148
- ipv6 inspect tcp [max-incomplete](#page-149-0) host, on page 150
- ipv6 inspect tcp [synwait-time,](#page-151-0) on page 152
- ipv6 inspect udp [idle-time,](#page-152-0) on page 153
- ipv6 nd [inspection,](#page-154-0) on page 155
- ipv6 nd [inspection](#page-156-0) policy, on page 157
- ipv6 nd prefix [framed-ipv6-prefix,](#page-158-0) on page 159
- ipv6 nd raguard [attach-policy,](#page-159-0) on page 160
- ipv6 nd [raguard](#page-161-0) policy, on page 162
- ipv6 nd secured [certificate-db,](#page-163-0) on page 164
- ipv6 nd secured [full-secure,](#page-164-0) on page 165
- ipv6 nd secured full-secure [\(interface\),](#page-165-0) on page 166
- ipv6 nd secured [key-length,](#page-166-0) on page 167
- ipv6 nd secured [sec-level,](#page-167-0) on page 168
- ipv6 nd secured [timestamp,](#page-168-0) on page 169
- ipv6 nd secured [timestamp-db,](#page-169-0) on page 170
- ipv6 nd secured [trustanchor,](#page-170-0) on page 171
- ipv6 nd secured [trustpoint,](#page-171-0) on page 172
- ipv6 nd [suppress-ra,](#page-172-0) on page 173
- ipv6 [neighbor](#page-174-0) binding, on page 175
- ipv6 neighbor binding [down-lifetime,](#page-176-0) on page 177
- ipv6 [neighbor](#page-177-0) binding logging, on page 178
- ipv6 neighbor binding [max-entries,](#page-178-0) on page 179
- ipv6 neighbor binding [stale-lifetime,](#page-180-0) on page 181
- ipv6 [neighbor](#page-181-0) binding vlan, on page 182
- ipv6 [neighbor](#page-183-0) tracking, on page 184
- ipv6 [port-map,](#page-184-0) on page 185
- ipv6 radius [source-interface,](#page-187-0) on page 188
- ipv6 [routing-enforcement-header](#page-188-0) loose, on page 189
- ipv6 [snooping](#page-189-0) logging packet drop, on page 190
- ipv6 tacacs [source-interface,](#page-190-0) on page 191
- ipv6 [virtual-reassembly,](#page-191-0) on page 192
- ipv6 [virtual-reassembly](#page-193-0) drop-fragments, on page 194
- ipv6 vrf [forwarding,](#page-194-0) on page 195
- isakmp [authorization](#page-196-0) list, on page 197
- [issuer-name,](#page-197-0) on page 198
- ivrf, on [page](#page-200-0) 201

### <span id="page-3-0"></span>**ip source-track**

To enable IP source tracking for a specified host, use the **ip source-track**command in global configuration mode. To disable IP source tracking, use the **no** form of this command.

**ip source-track** *ip-address* **no ip source-track** *ip-address*

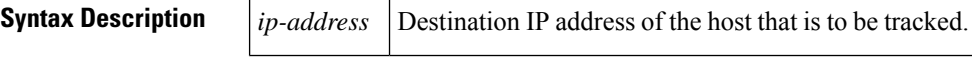

**Command Default** IP address tracking is not enabled.

#### **Command Modes**

Global configuration

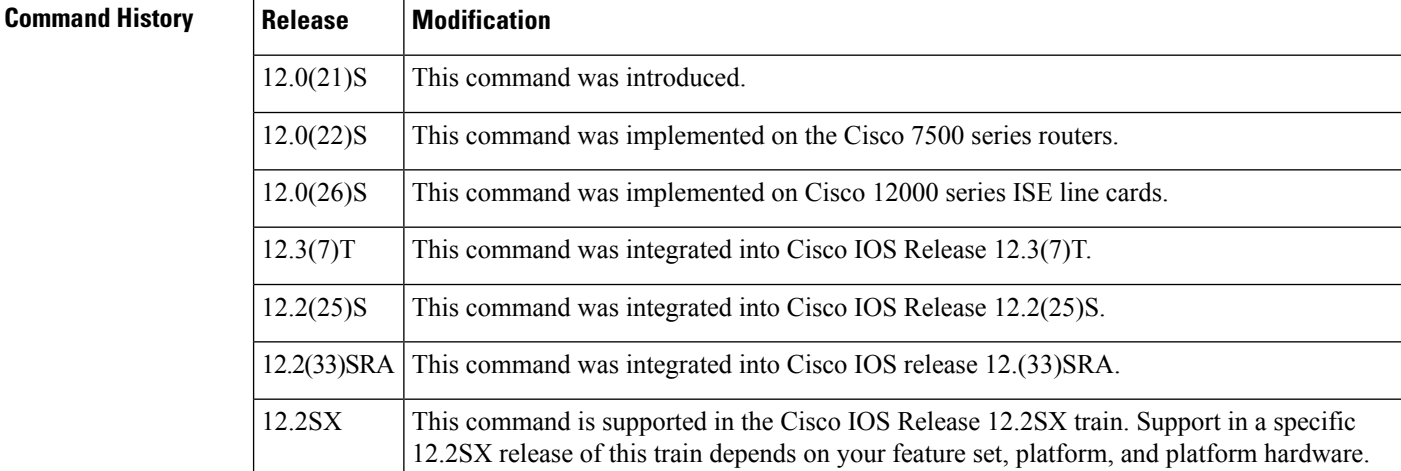

### **Usage Guidelines** IP source tracking allows you to gather information about the traffic that is flowing to a host that is suspected of being under attack. It also allows you to easily trace a denial-of-service (DoS) attack to its entry point into the network.

After you have identified the destination that is being attacked, enable tracking for the destination address on the whole router by entering the ip source-track command.

**Examples** The following example shows how to configure IP source tracking on all line cards and port adapters in the router. In this example, each line card or port adapter collects traffic flow data to host address 100.10.0.1 for 2 minutes before creating an internal system log entry; packet and flow information recorded in the system log is exported for viewing to the route processor or switch processor every 60 seconds.

```
Router# configure interface
Router(config)# ip source-track 10.10.0.1
Router(config)# ip source-track syslog-interval 2
Router(config)# ip source-track export-interval 60
```
### **Related Commands**

I

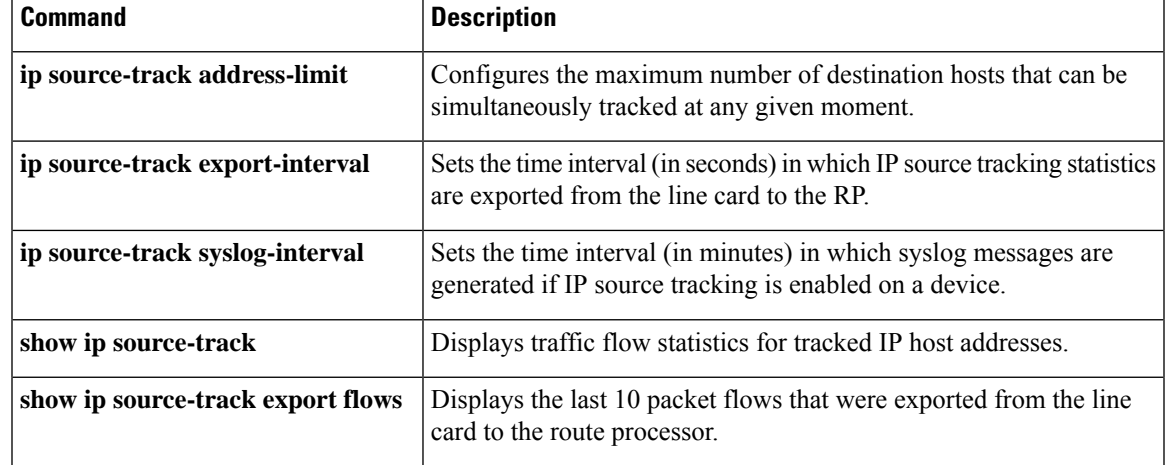

## <span id="page-5-0"></span>**ip source-track address-limit**

To configure the maximum number of destination hosts that can be simultaneously tracked at any given moment, use the **ip source-track address-limit**command in global configuration mode. To cancel this administrative limit and return to the default, use the **no** form of this command.

**ip source-track address-limit** *number* **no ip source-track address-limit** *number*

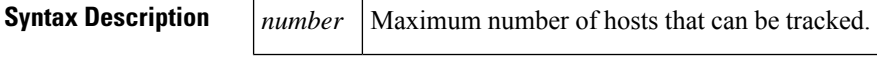

**Command Default** An unlimited number of hosts can be tracked.

### **Command Modes**

Global configuration

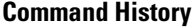

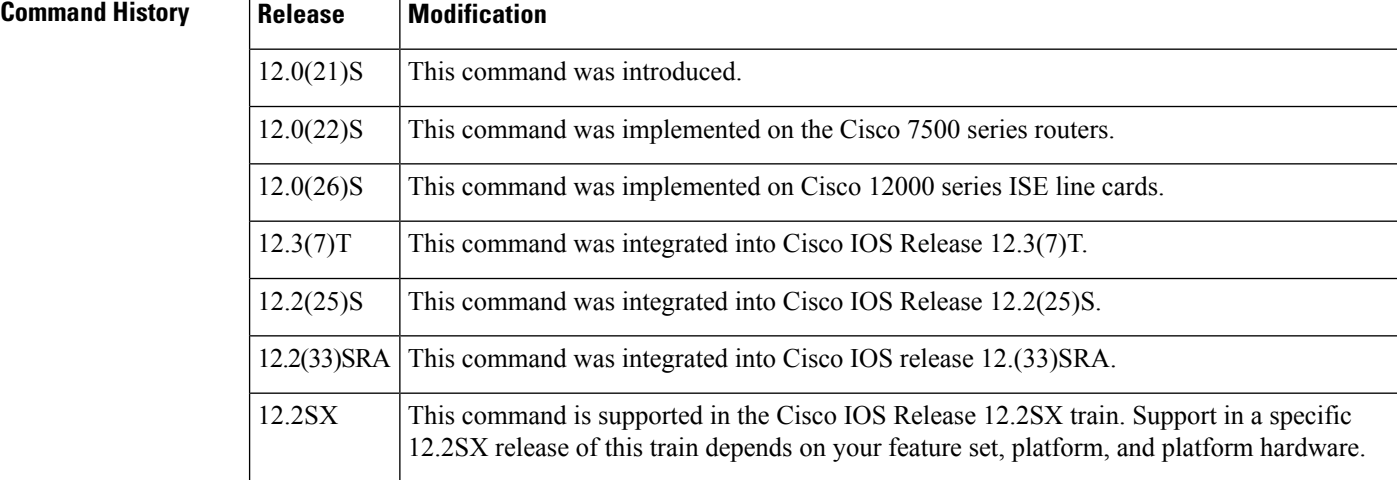

### **Usage Guidelines** After you have configured at least one destination IP address for source tracking (via the **ip source-track** command), you can limit the number of destination IP addresses that can be tracked via the **ip source-track address-limit** command.

**Examples** The following example shows how to configure IP source tracking for data that flows to host 100.10.1.1 and limit IP source tracking to 10 IP addresses:

> Router(config)# ip source-track 100.10.0.1 Router(config)# ip source-track address-limit 10

### **Related Comma**

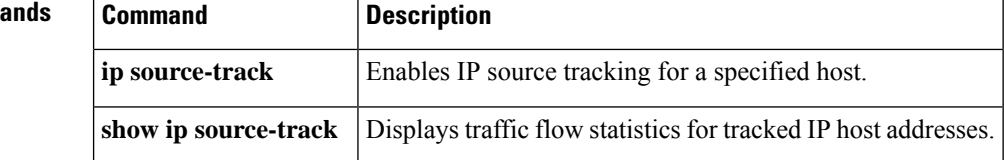

Ш

## <span id="page-6-0"></span>**ip source-track export-interval**

To set the time interval (in seconds) in which IP source tracking statistics are exported from the line card to the route processor (RP), use the **ip source-track export-interval**command in global configuration mode. To return to default functionality, use the **no** form of this command.

**ip source-track export-interval** *number* **no ip source-track export-interval** *number*

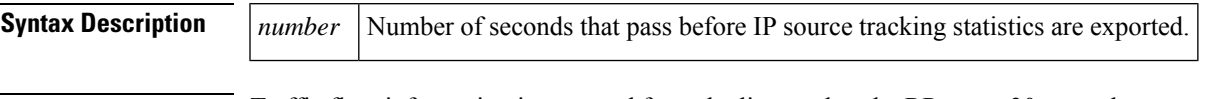

**Command Default** Traffic flow information is exported from the line card to the RP every 30 seconds.

### **Command Modes**

Global configuration

#### **Command History**

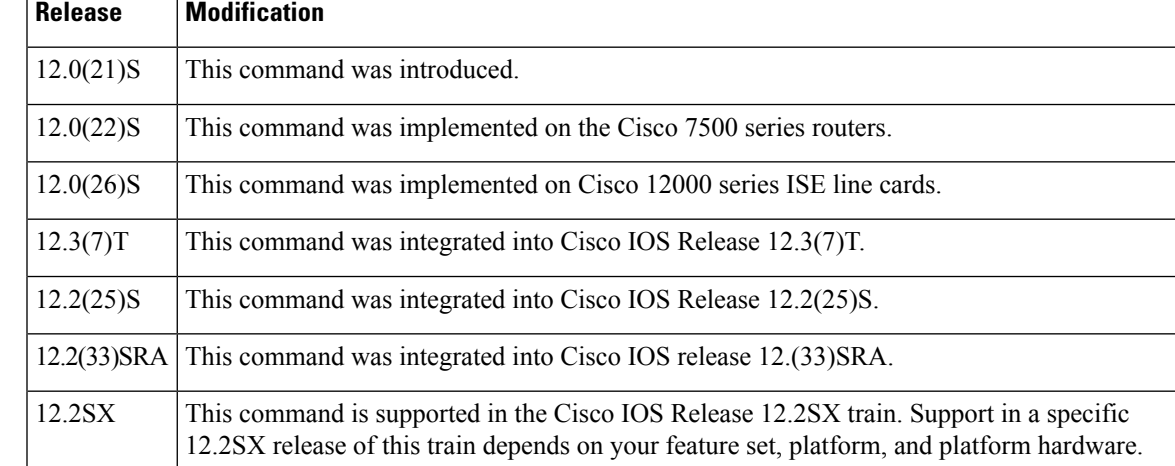

**Usage Guidelines** Use the **ip source-track export-interval** command to specify the frequency in which IP source tracking information is sent to the RP for viewing.

V

This command can be issued only on distributed platforms such as the gigabit route processor (GRP) and the route switch processor (RSP). **Note**

**Examples** The following example shows how to configure IP source tracking on all line cards and port adapters in the router. In this example, each line card or port adapter collects traffic flow data to host address 100.10.0.1 for 2 minutes before creating an internal system log entry; packet and flow information recorded in the system log is exported for viewing to the route processor or switch processor every 60 seconds.

```
Router# configure interface
Router(config)# ip source-track 10.10.0.1
```
Router(config)# ip source-track syslog-interval 2 Router(config)# ip source-track export-interval 60

### **Related Commands**

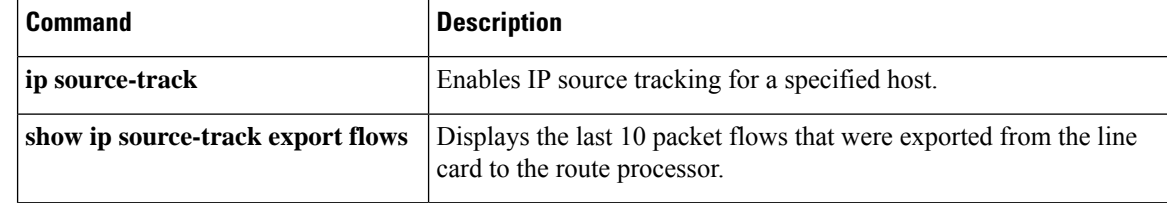

Ш

## <span id="page-8-0"></span>**ip source-track syslog-interval**

To set the time interval (in minutes) in which syslog messages are generated if IP source tracking is enabled on a device, use the **ip source-track syslog-interval**command in global configuration mode. To cancel this setting and disable syslog generation, use the **no** form of this command.

**ip source-track syslog-interval** *number* **no ip source-track syslog-interval** *number*

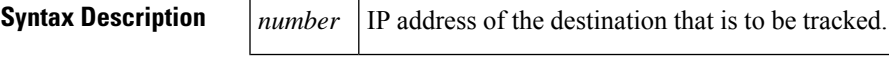

**Command Default** Syslog messages are not generated.

### **Command Modes**

Global configuration

#### **Command History**

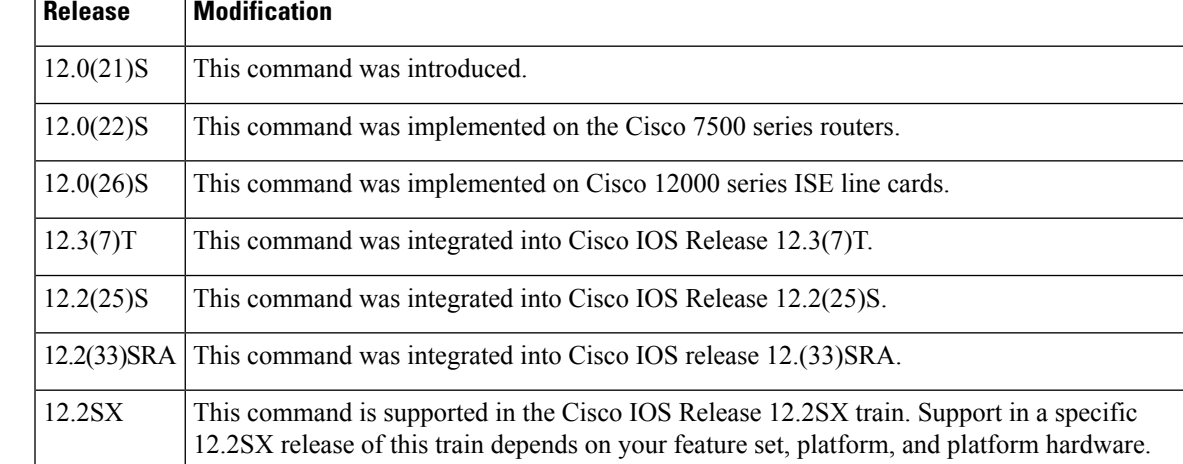

**Usage Guidelines** Use the **ip source-track syslog-interval** command to track the source interfaces of traffic that are destined to a particular address.

**Examples** The following example shows how to configure IP source tracking on all line cards and port adapters in the router. In this example, each line card or port adapter collects traffic flow data to host address 100.10.0.1 for 2 minutes before creating an internal system log entry; packet and flow information recorded in the system log is exported for viewing to the route processor or switch processor every 60 seconds.

```
Router# configure interface
Router(config)# ip source-track 10.10.0.1
Router(config)# ip source-track syslog-interval 2
Router(config)# ip source-track export-interval 60
```
I

### **Related Commands**

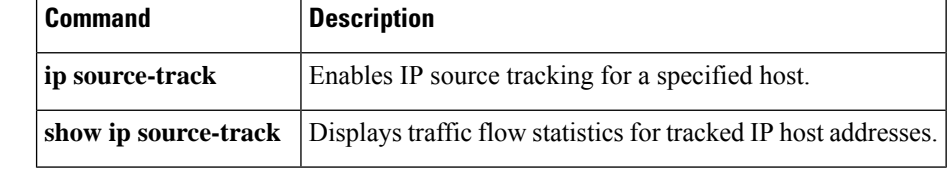

# <span id="page-10-0"></span>**ip ssh**

To configure Secure Shell (SSH) control parameters on your router, use the **ip ssh** command in global configuration mode. To restore the default value, use the **no** form of this command.

**ip ssh** [{**timeout** *seconds* | **authentication-retries** *integer*}] **no ip ssh** [{**timeout** *seconds* | **authentication-retries** *integer*}]

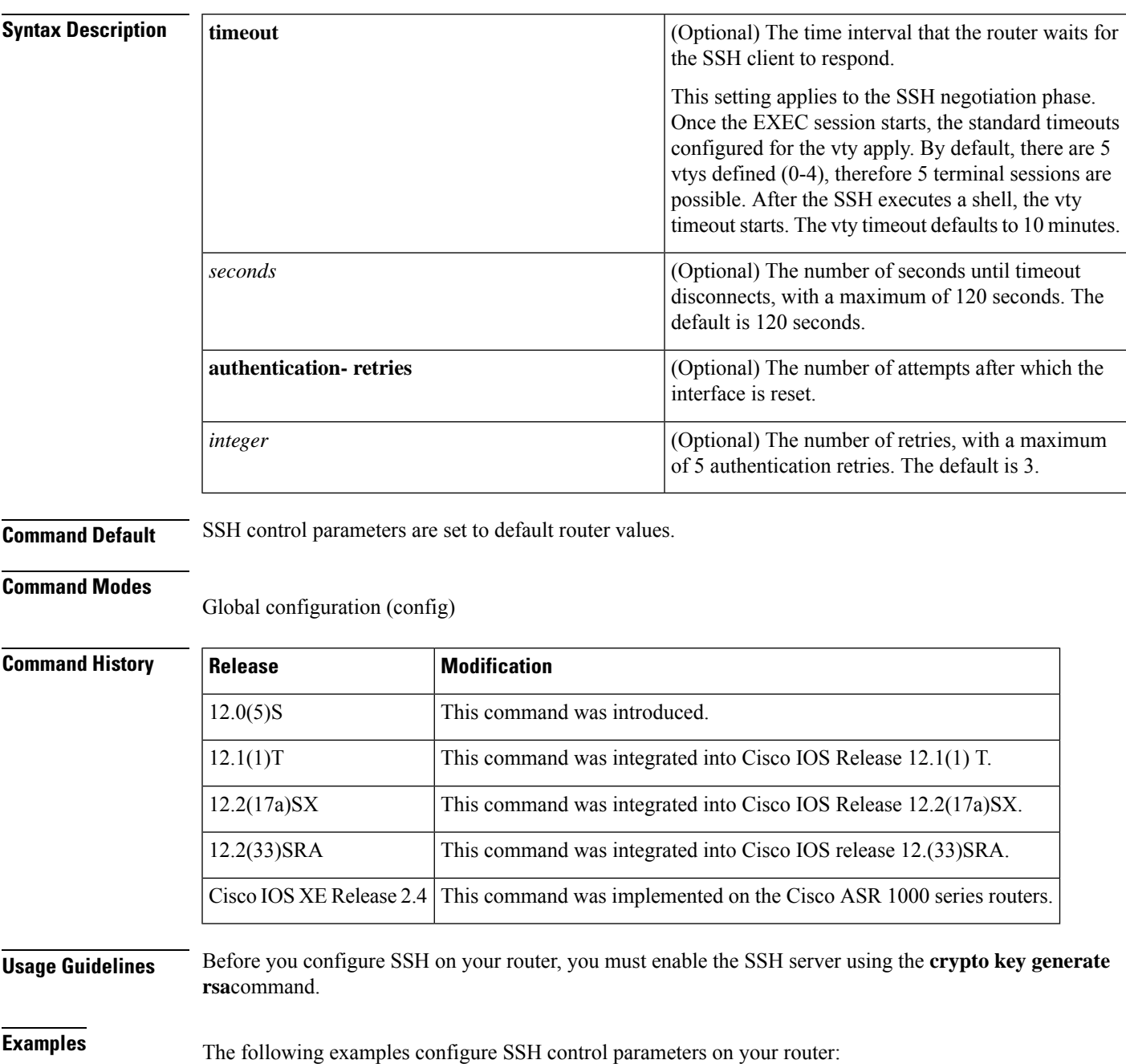

I

ip ssh timeout 120 ip ssh authentication-retries 3

# <span id="page-12-0"></span>**ip ssh break-string**

To configure a string that, when received from a Secure Shell (SSH) client, will cause the Cisco IOS SSH server to transmit a break signal out an asynchronous line, use the **ip ssh break-string** command in global configuration mode. To remove the string, use the **no** form of this command.

**ip ssh break-string** *string* **no ip ssh break-string** *string*

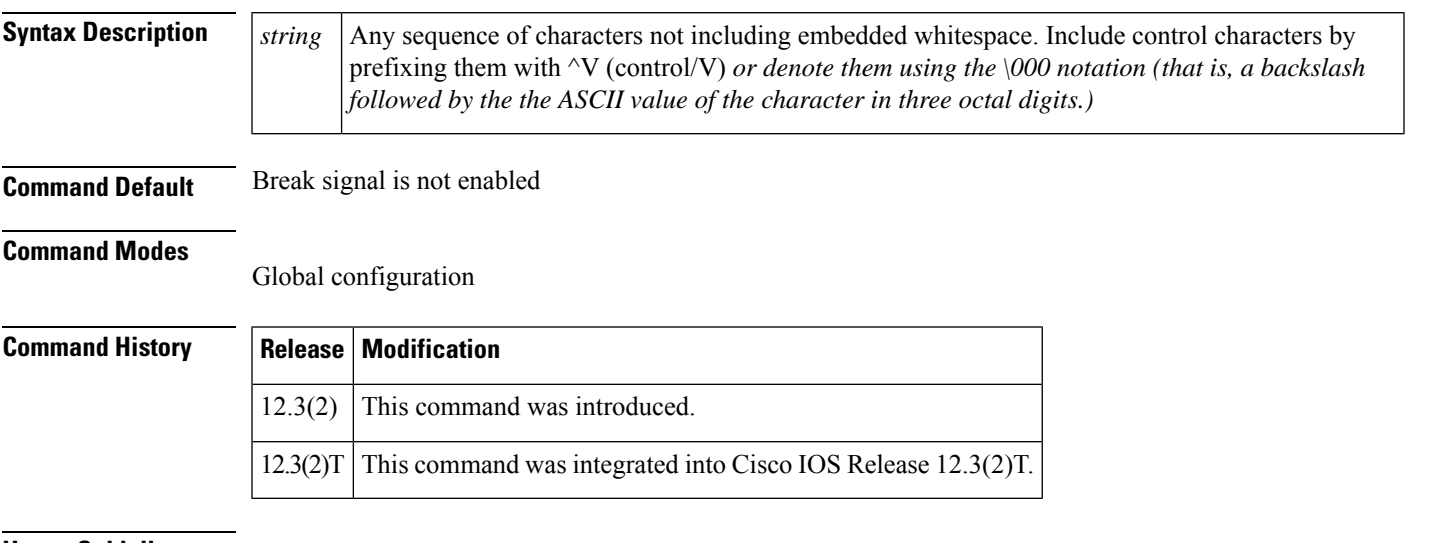

### **Usage Guidelines**

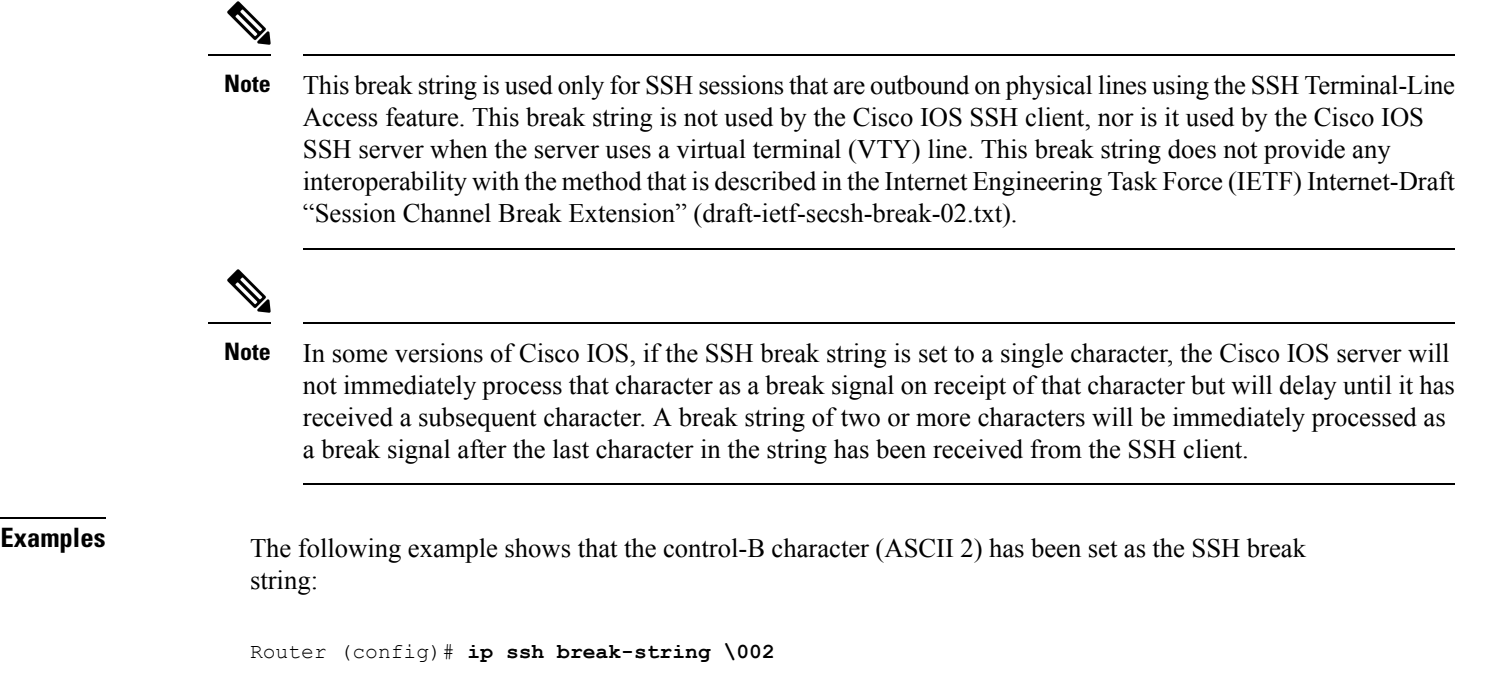

L

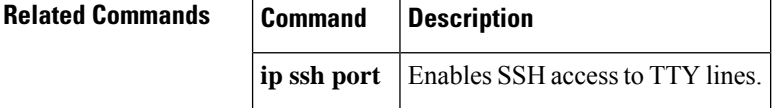

×

# <span id="page-14-0"></span>**ip ssh client algorithm encryption**

To define the order of encryption algorithms in a Cisco IOS secure shell (SSH) client, use the **ip ssh** {**server** | **client**} **algorithm encryption** command in global configuration mode. To disable an algorithm from the configured list, use the **no** form of this command. To return to the default behavior in which all encryption algorithms are enabled in the predefined order, use the **default** form of this command.

**ip ssh client algorithm encryption** {**aes128-ctr** | **aes192-ctr** | **aes256-ctr** | **aes128-cbc** | **3des-cbc** | **aes192-cbc** | **aes256-cbc**}

**no ip ssh client algorithm encryption** {**aes128-ctr** | **aes192-ctr** | **aes256-ctr** | **aes128-cbc** | **3des-cbc** | **aes192-cbc** | **aes256-cbc**}

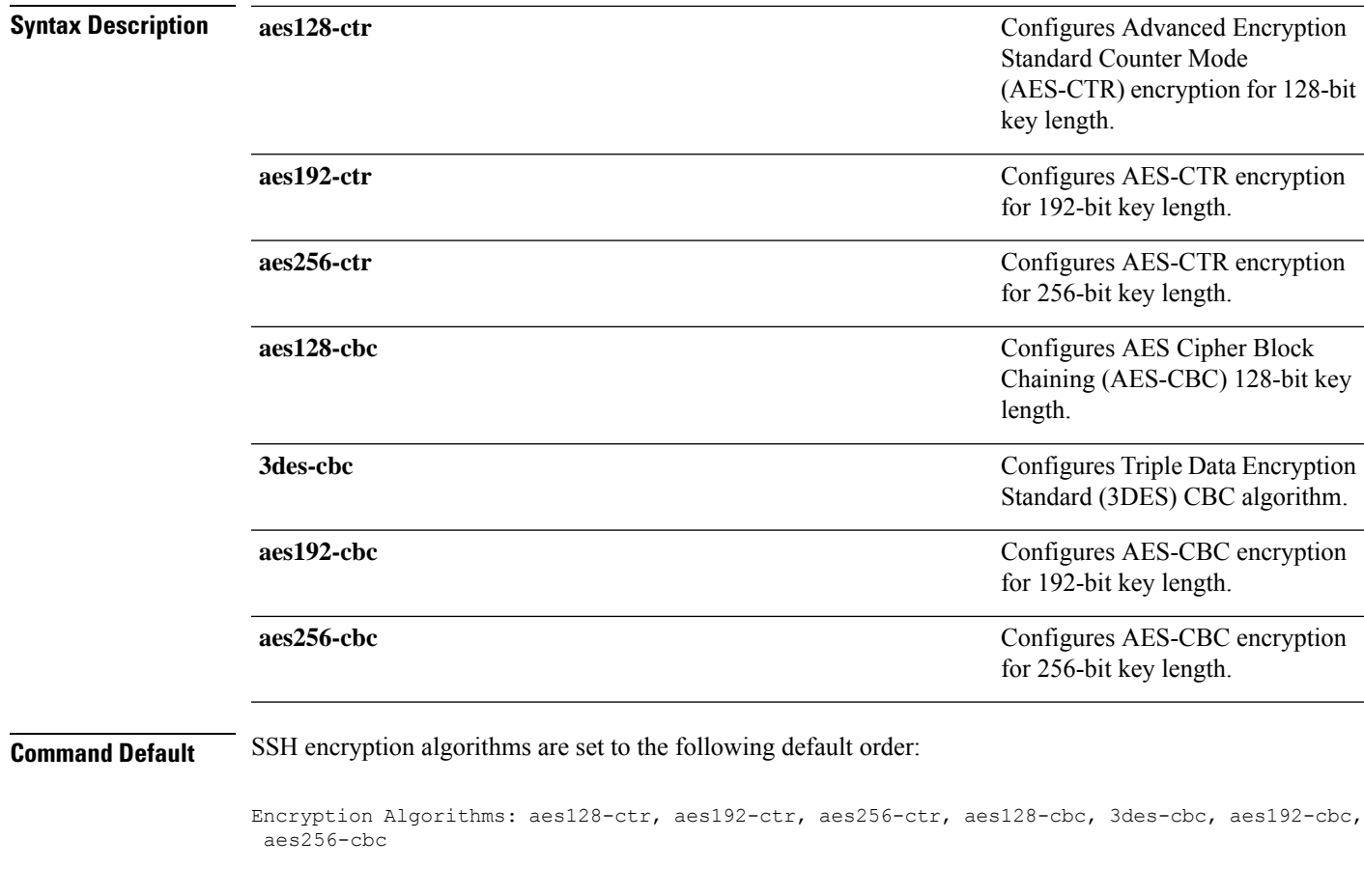

### **Command Modes**

Global configuration (config)

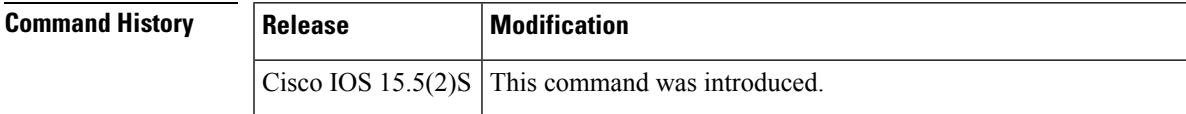

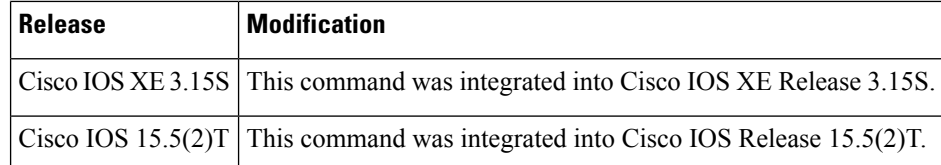

**Usage Guidelines** To start an encrypted session between an SSH client and server, the preferred mode of encryption needs to be decided. For increased security, the preferred crypto algorithm for an SSH session is AES-CTR.

> SSH Version 2 (SSHv2) supports AES-CTR encryption for 128-bit, 192-bit, and 256-bit key length. From the supported AES-CTR algorithms, the preferred algorithm is chosen based on the processing capability. The greater the length of the key, the stronger the encryption.

The Cisco IOS SSH servers and clients support three types of crypto algorithms to encrypt data and select an encryption mode in the following order of preferred encryption:

- **1.** AES-CTR
- **2.** AES-CBC
- **3.** 3DES

If the SSH session uses a remote device that does not support AES-CTR encryption mode, the encryption mode for the session falls back to AES-CBC mode.

The default order of the encryption algorithms are:

Encryption Algorithms: aes128-ctr, aes192-ctr, aes256-ctr, aes128-cbc, 3des-cbc, aes192-cbc, aes256-cbc

To disable more than one algorithm, use the **no** form of the command multiple times with different algorithm names. If you try to disable the last encryption algorithm in the configuration, the following message is displayed, and the command is rejected:

% SSH command rejected: All encryption algorithms cannot be disabled

#### **Example**

The following example shows how to configure encryption algorithms on Cisco IOS SSH clients:

```
Device> enable
Device# configure terminal
Device(config)# ip ssh client algorithm encryption aes128-ctr aes192-ctr aes256-ctr aes128-cbc
3des-cbc aes192-cbc aes256-cbc
Device(config)# end
```
The following example shows how to return to the default behavior in which all encryption algorithms are enabled in the predefined order:

```
Device> enable
Device# configure terminal
Device(config)# default ip ssh client algorithm encryption
Device(config)# end
```
### **Related Commands**

 $\mathbf l$ 

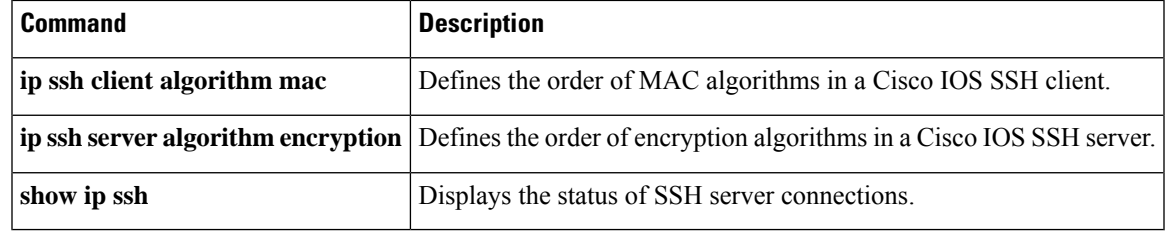

# <span id="page-17-0"></span>**ip ssh client algorithm mac**

To define the order of Message Authentication Code (MAC) algorithms in a Cisco IOS secure shell (SSH) client, use the **ip ssh client algorithm mac** command in global configuration mode. To disable an algorithm from the configured list, use the**no** form of this command. To return to the default behavior in which all MAC algorithms are enabled in the predefined order, use the **default** form of this command.

**ip ssh client algorithm mac** { **hmac-sha2-256-etm@openssh.com** | **hmac-sha2-512-etm@openssh.com** | **hmac-sha2-256** | **hmac-sha2-512** }

**no ip** ssh client algorithm mac { hmac-sha2-256-etm@openssh.com **hmac-sha2-512-etm@openssh.com** | **hmac-sha2-256** | **hmac-sha2-512** }

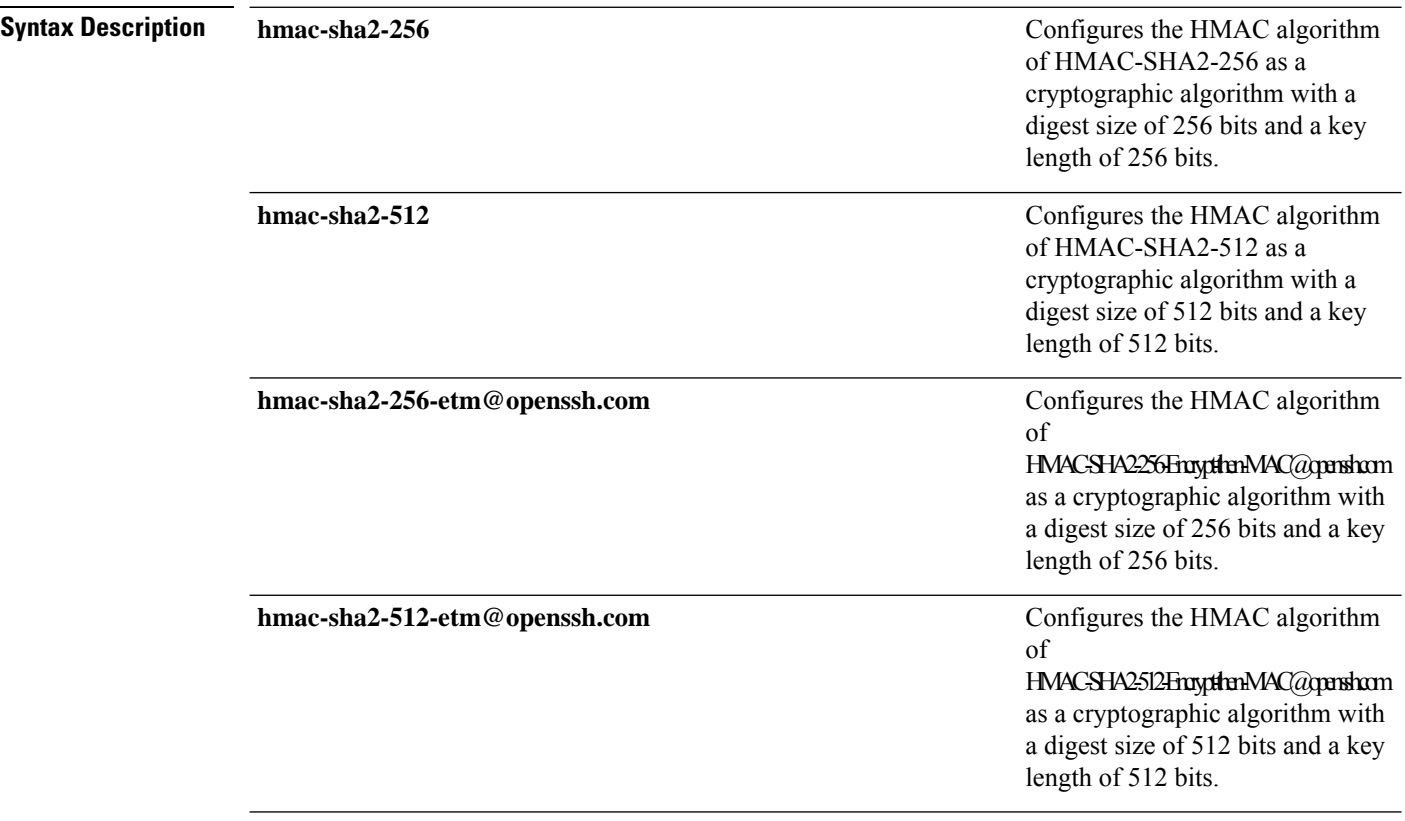

**Command Default** SSH MAC algorithms are set to the following default order:

MAC Algorithms: hmac-sha2-256-etm@openssh.com, hmac-sha2-512-etm@openssh.com, hmac-sha2-256, hmac-sha2-512

#### **Command Modes**

Global configuration (config)

Ш

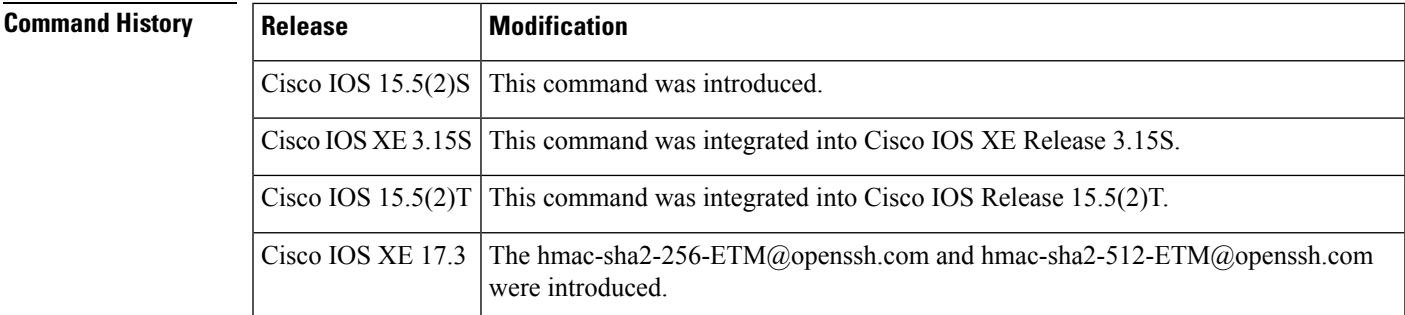

### **Usage Guidelines** The Cisco IOS SSH servers and clients must have at least one configured Hashed Message Authentication Code (HMAC) algorithm. The Cisco IOS SSH servers and clients support the MAC algorithms in the following

- **1.** hmac-sha2-256-etm@openssh.com
- **2.** hmac-sha2-512-etm@openssh.com
- **3.** hmac-sha2-256

order:

**4.** hmac-sha2-512

The default order of the MAC algorithms are:

```
MAC Algorithms:hmac-sha2-256-etm@openssh.com,hmac-sha2-512-etm-etm@openssh.com, hmac-sha2-256,
hmac-sha2-512
@openssh.com
```
To disable more than one algorithm, use the **no** form of the command multiple times with different algorithm names. If you try to disable the last MAC algorithm in the configuration, the following message is displayed, and the command is rejected:

% SSH command rejected: All mac algorithms cannot be disabled

#### **Example**

The following example shows how to configure MAC algorithms on Cisco IOS SSH clients:

```
Device> enable
Device# configure terminal
Device(config)# ip ssh client algorithm mac hmac-sha2-256-etm@openssh.com
hmac-sha2-512-etm@openssh.com hmac-sha2-256 hmac-sha2-512
Device(config)# end
```
The following example shows how to return to the default behavior in which all MAC algorithms are enabled in the predefined order:

```
Device> enable
Device# configure terminal
Device(config)# default ip ssh client algorithm mac
Device(config)# end
```
I

### **Related Commands**

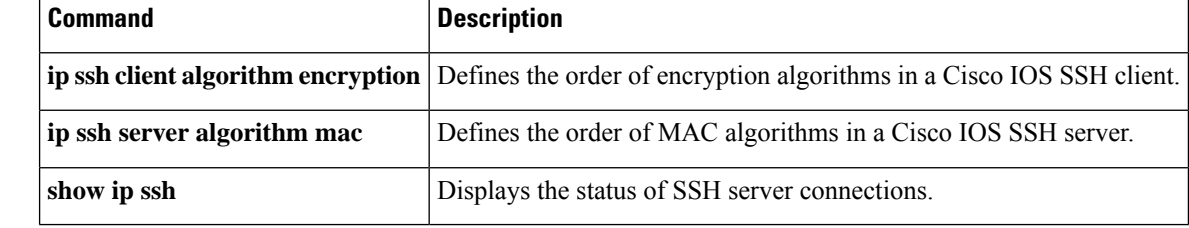

# <span id="page-20-0"></span>**ip ssh dh min size**

To configure the modulus size on the IOS Secure Shell (SSH) server and client, use the **ip ssh dh min size** command in global configuration mode. To configure the default value of 2048 bits, use the **no** form or the **default** form of this command.

**ip ssh dh min size** *number* **no ip ssh dh min size default ip ssh dh min size**

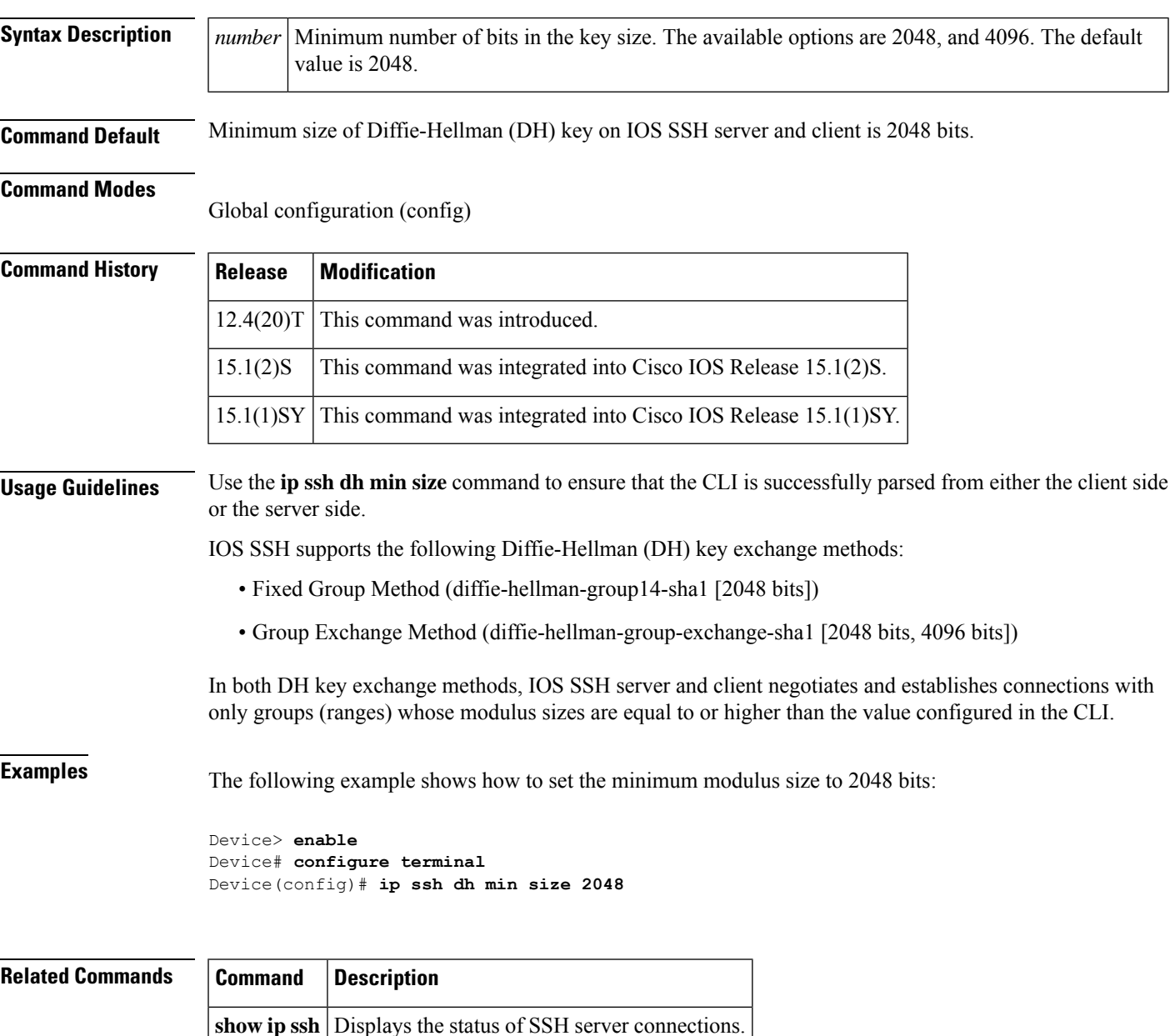

# <span id="page-21-0"></span>**ip ssh dscp**

To specify the IP differentiated services code point (DSCP) value that can be set for a Secure Shell (SSH) configuration, use the **ip ssh dscp**command in global configuration mode. To restore the default value, use the **no** form of this command.

**ip ssh dscp** *number* **no ip ssh dscp** *number*

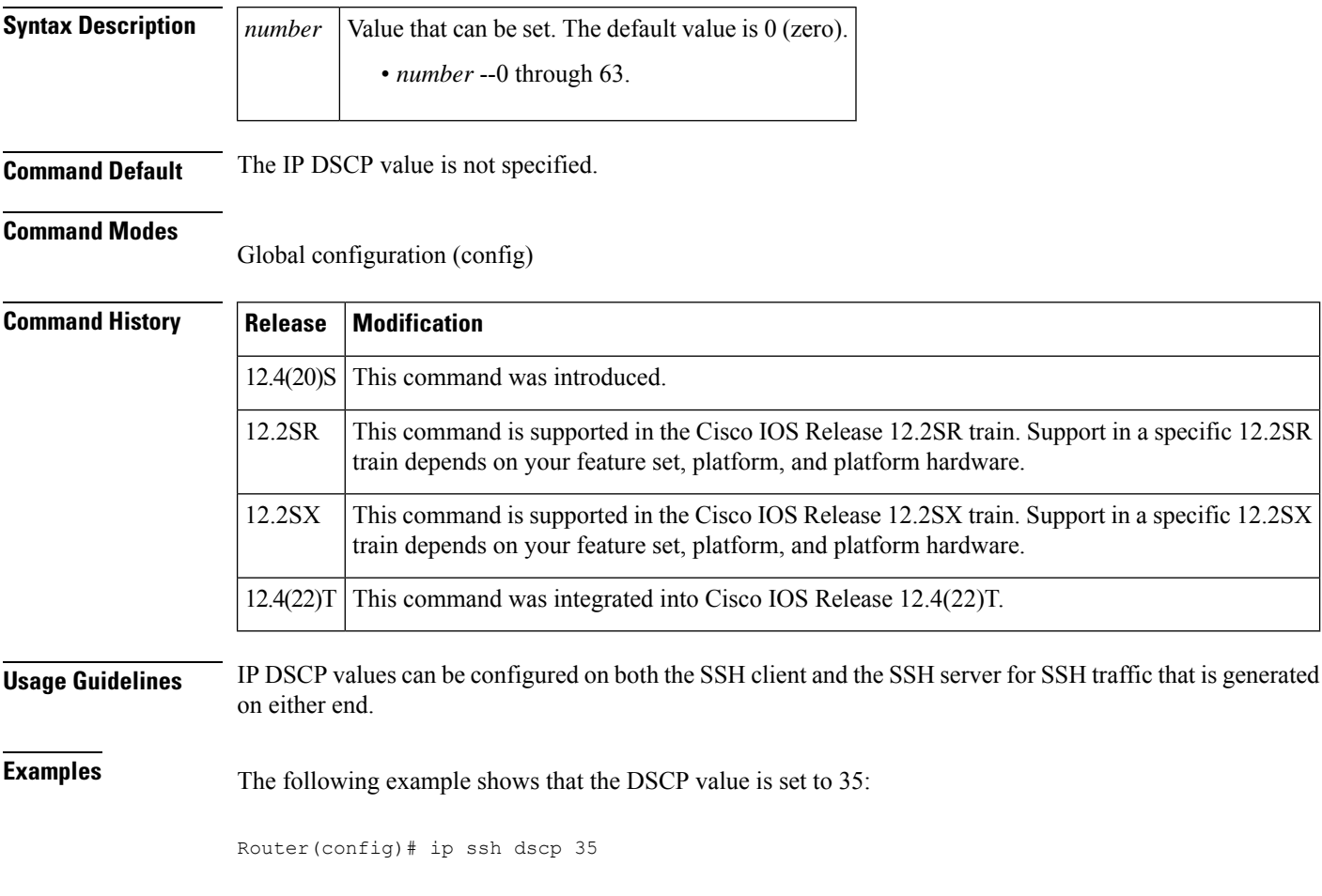

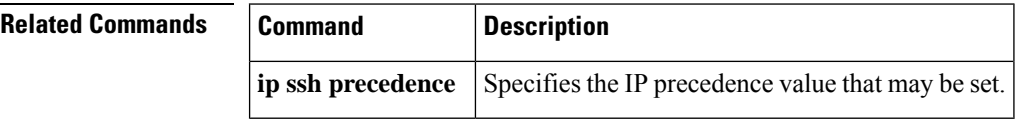

# <span id="page-22-0"></span>**ip ssh logging events**

To create a log statement of an ssh attempt, use the **ip ssh logging events** command in Global Configuration Mode.

### **ip ssh logging events**

**Syntax Description** This command has no arguments or keywords.

**Command Default** This command is enabled by default.

**Command Modes** Global configuration mode

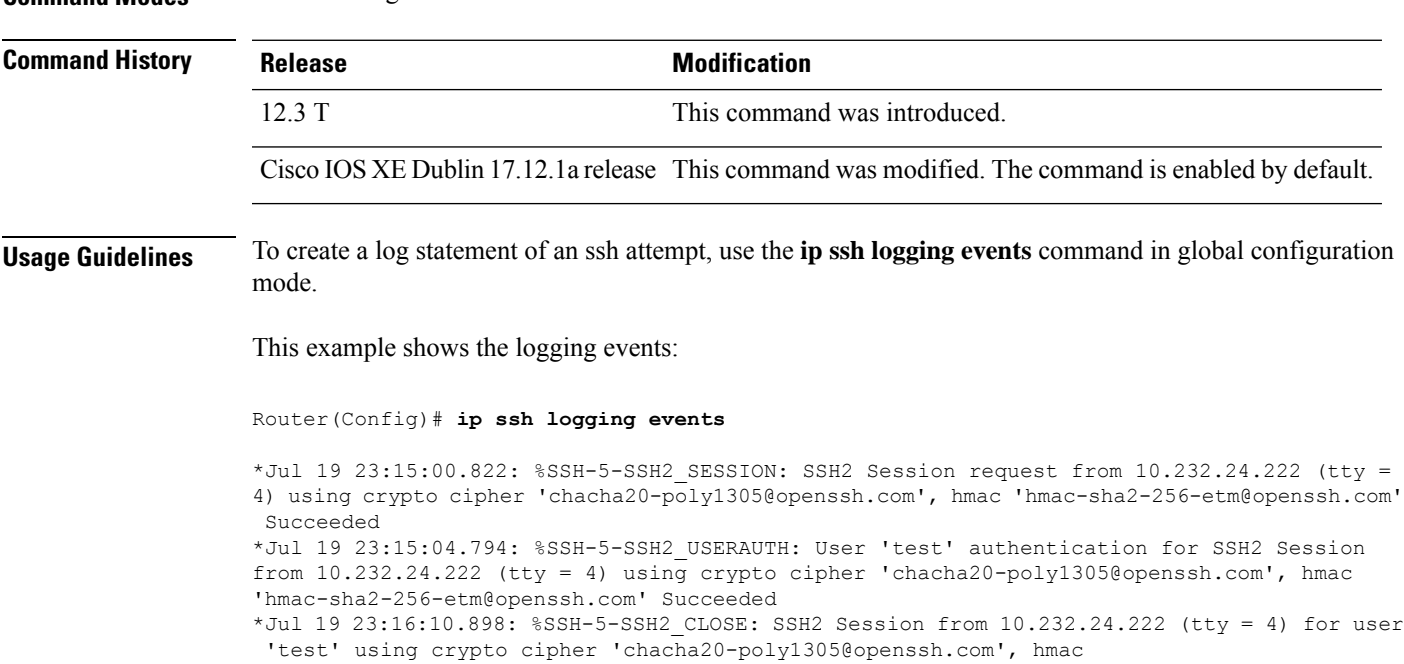

'hmac-sha2-256-etm@openssh.com' closed

## <span id="page-23-0"></span>**ip ssh maxstartups**

If the SSH server negotiates the establishment of too many SSH sessions at the same time, it could cause high CPU consumption. To control the maximum number of SSH sessions that can be started simultaneously, use the **ip ssh maxstartups** command in global configuration mode.

To disable the configuration, use the **no** form of this command.

**ip ssh maxstartups** [*number*] **no ip ssh maxstartups** [*number*]

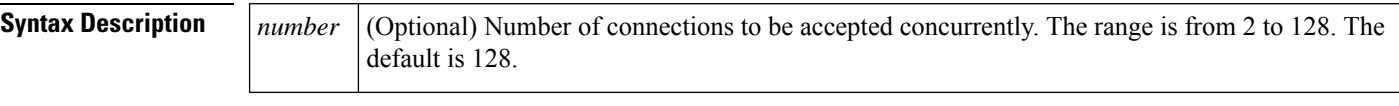

**Command Default** The number of maximum concurrent sessions is 128.

**Command Modes**

Global configuration (config)

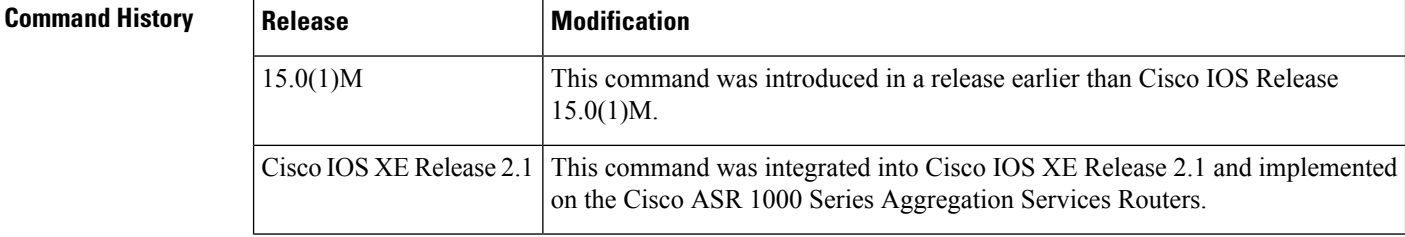

**Usage Guidelines** You must create RSA keys to enable SSH. The RSA key must be at least 768 bits for SSHv2.

**Examples** The following example shows how to set the maximum concurrent sessions allowed on a SSH to 100:

> Router# **configure terminal** Router(config)# **ip ssh maxstartups 100**

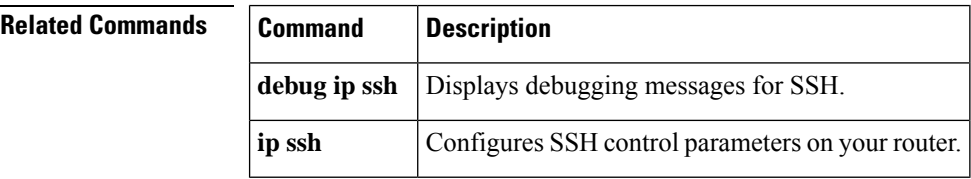

# <span id="page-24-0"></span>**ip ssh port**

To enable secure access to tty (asynchronous) lines, use the **ip ssh port**command in global configuration mode. To disable this functionality, use the **no** form of this command.

**ip ssh port** *por-tnum* **rotary** *group* **no ip ssh port** *por-tnum* **rotary** *group*

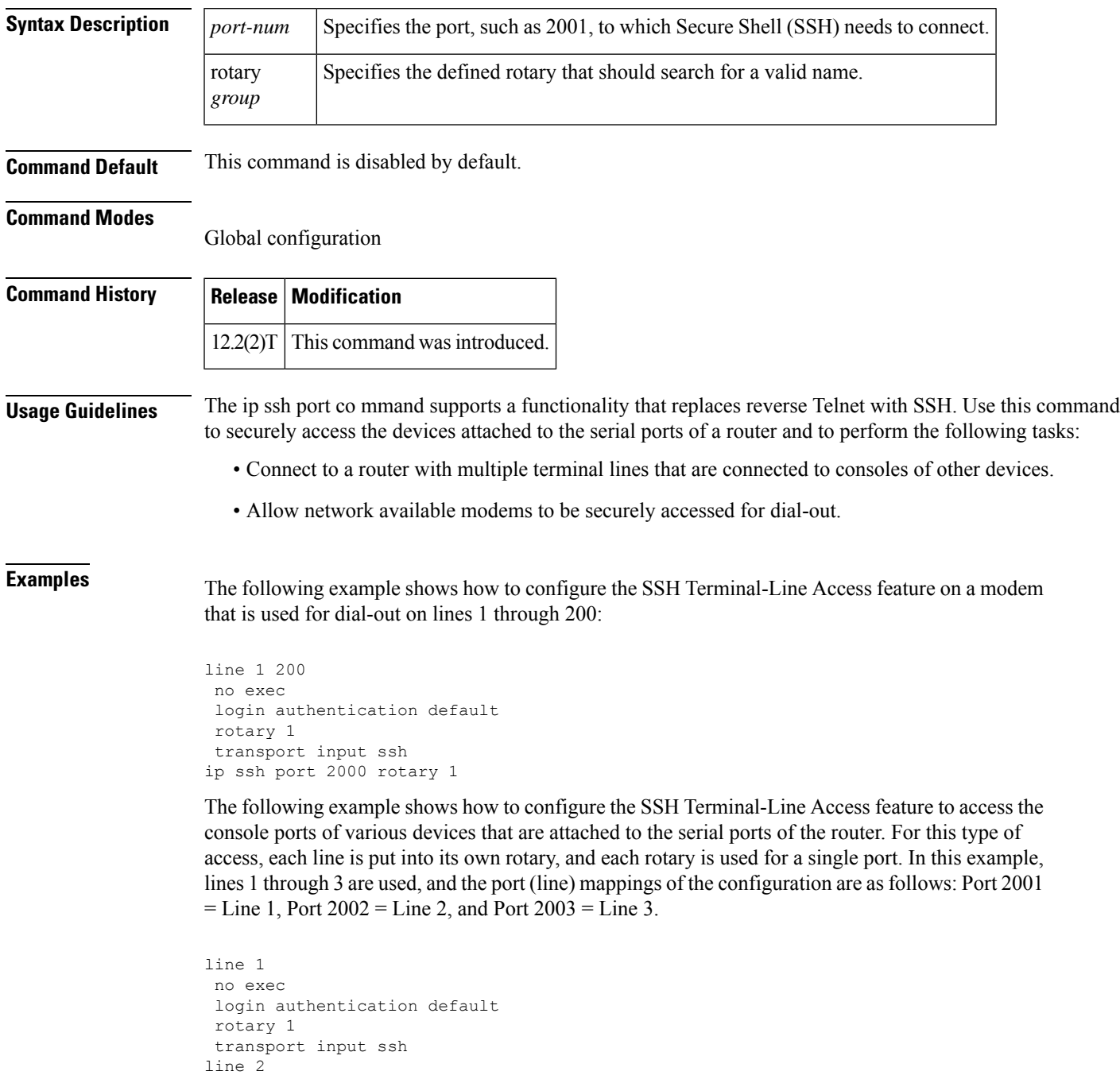

```
no exec
login authentication default
rotary 2
transport input ssh
line 3
no exec
 login authentication default
rotary 3
transport input ssh
ip ssh port 2001 rotary 1 3
```
From any UNIX or UNIX-like device, the following command is typically used to form an S SH session:

ssh -c 3des -p 2002 router.example.com

This command will initiate an SSH session using the Triple DES cipher to the device known as "router.example.com," which uses port 2002. This device will connect to the device on Line 2, which was associated with port 2002. Similarly, many Windows SSH packages have related methods of selecting the cipher and the port for this access.

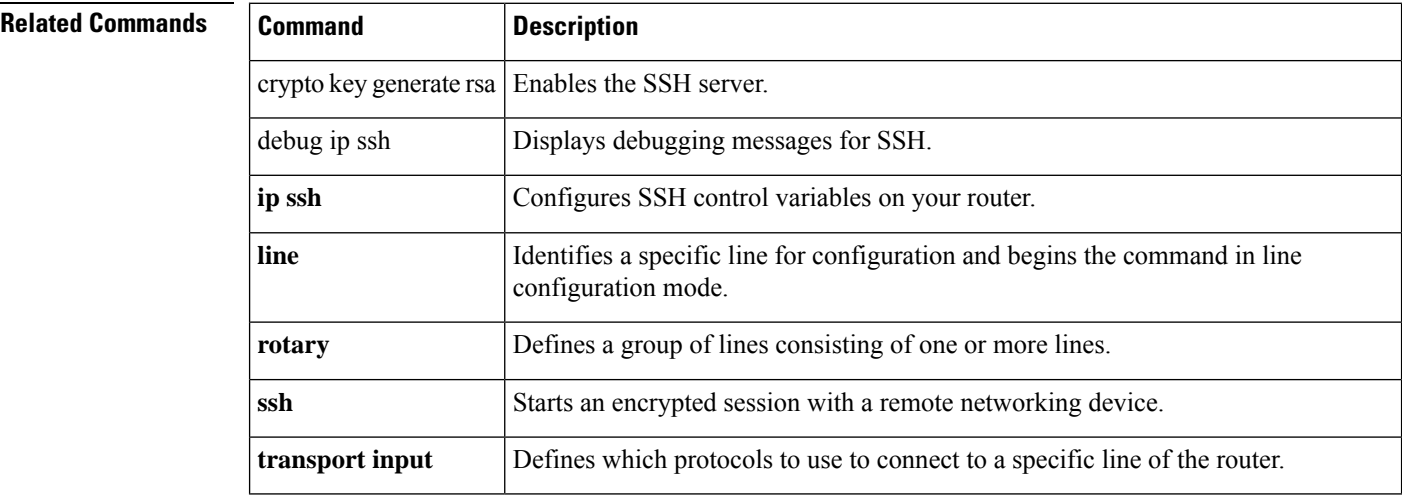

# <span id="page-26-0"></span>**ip ssh precedence**

To specify the IP precedence value that can be set for a Secure Shell (SSH) configuration, use the **ip ssh precedence**command in global configuration mode. To restore the default value, use the **no** form of this command.

**ip ssh precedence** *number* **no ip ssh precedence** *number*

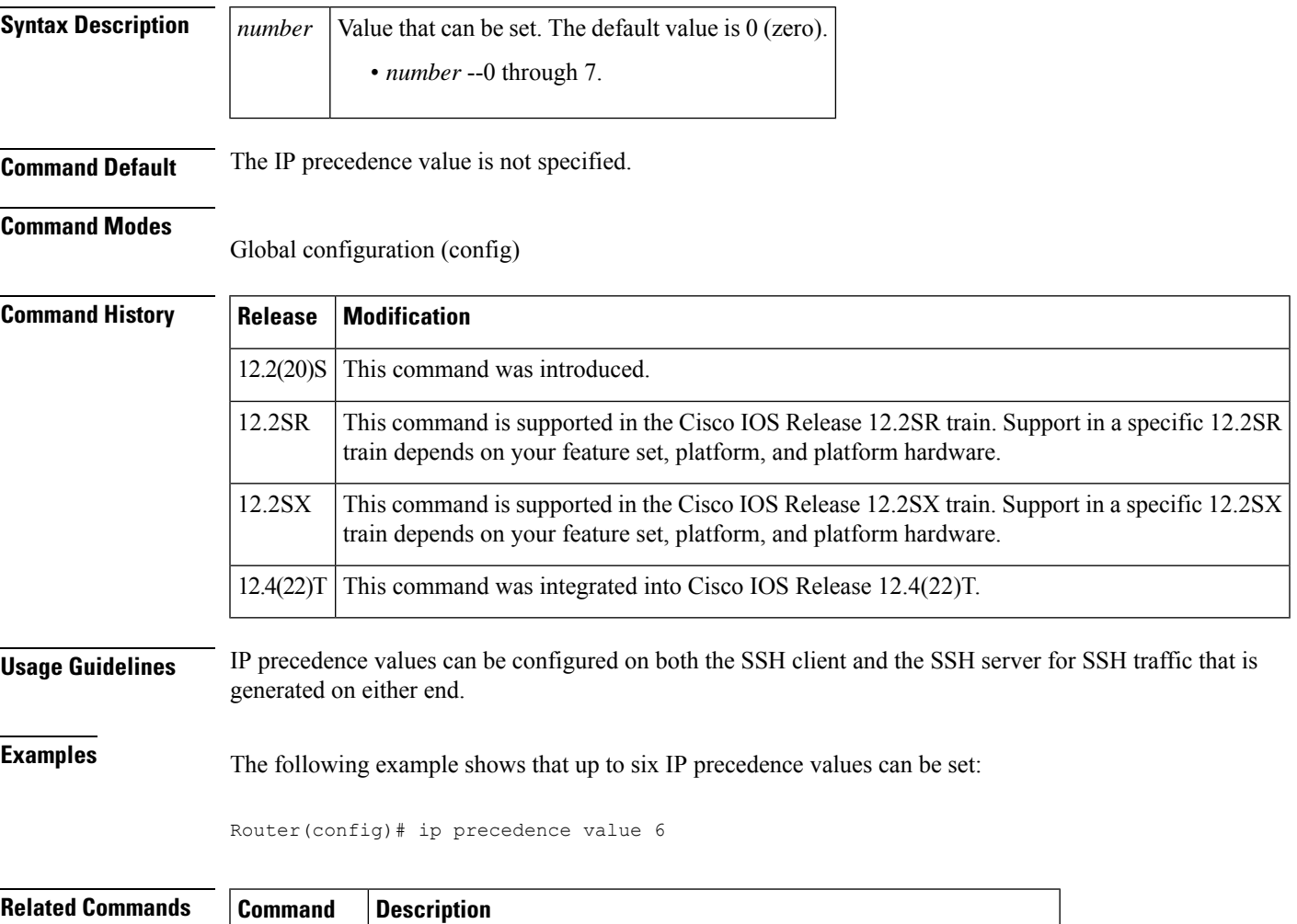

**ip** ssh dscp Specifies the IP DSCP value that can be set for an SSH configuration.

# <span id="page-27-0"></span>**ip ssh pubkey-chain**

To configure Secure Shell RSA (SSH-RSA) keys for user and server authentication on the SSH server, use the **ip ssh pubkey-chain** command in global configuration mode. To remove SSH-RSA keys for user and server authentication on the SSH server, use the **no** form of this command.

**ip ssh pubkey-chain no ip ssh pubkey-chain**

**Syntax Description** This command has no arguments or keywords.

**Command Default** SSH-RSA keys are not configured.

#### **Command Modes**

Global configuration (config)

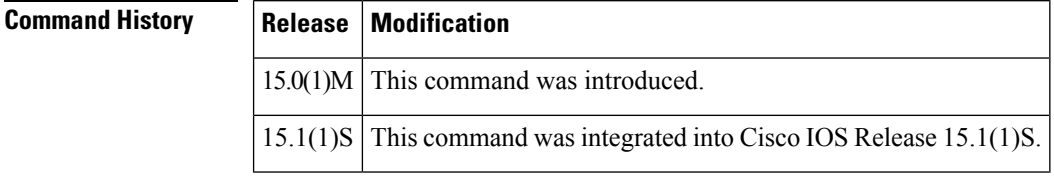

**Usage Guidelines** Use the **ip ssh pubkey-chain**command to ensure SSH server and user public key authentication.

**Examples** The following example shows how to enable public key generation:

Router(config)# **ip ssh pubkey-chain**

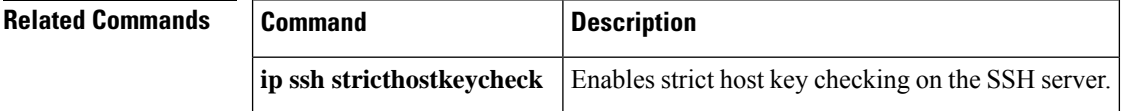

# <span id="page-28-0"></span>**ip ssh rekey**

To configure a time-based rekey or a volume-based rekey for a secure shell (SSH) session, use the **ip ssh rekey** command in global configuration mode. To disable the rekey, use the **no** form of this command.

**ip ssh rekey**{**time** *time* | **volume** *volume*}

**no ip ssh rekey**

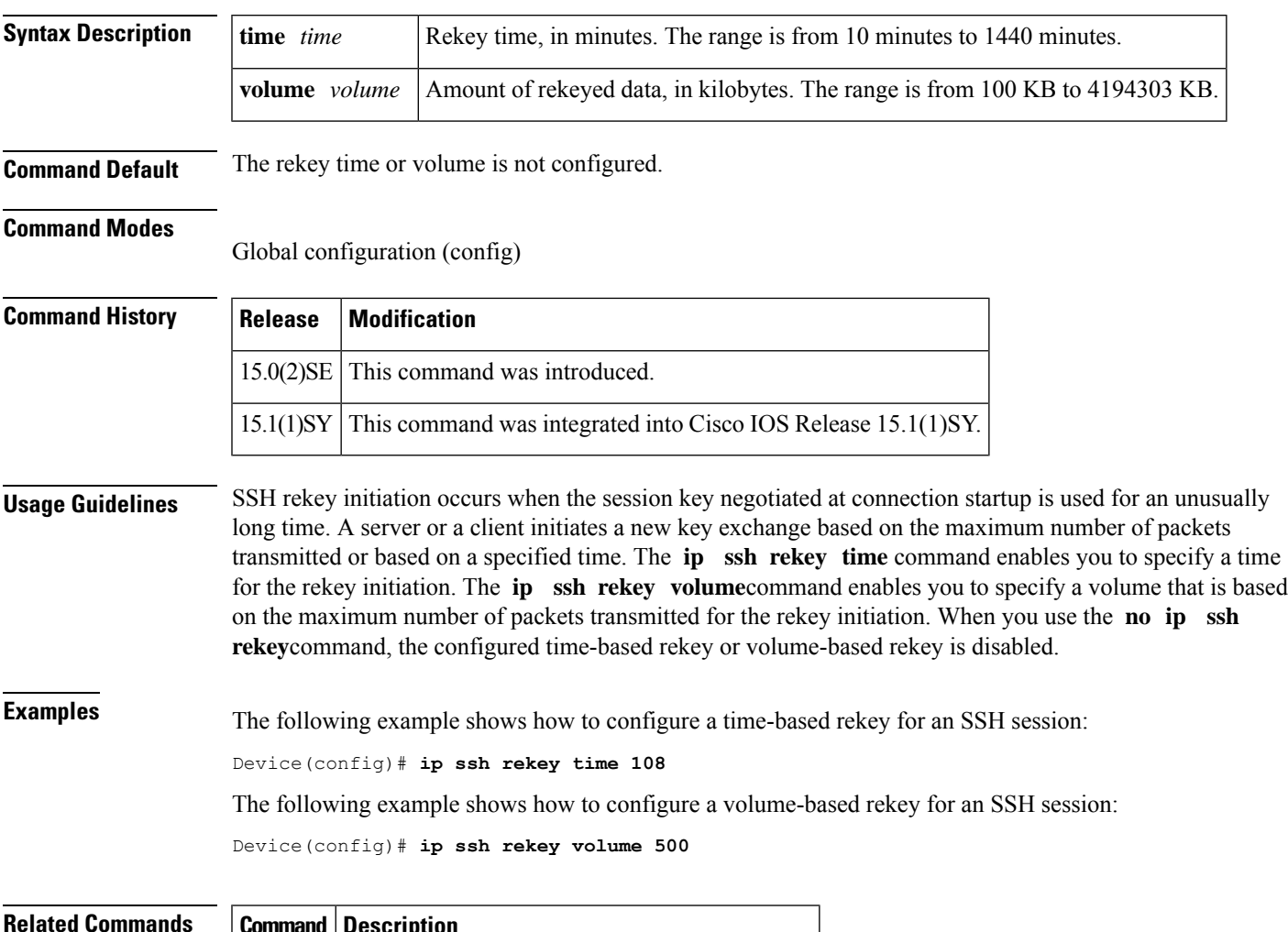

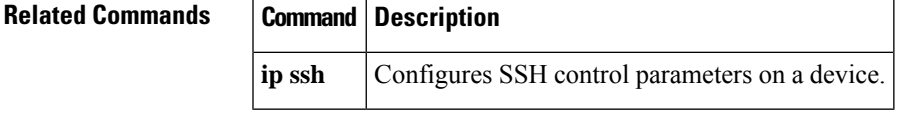

## <span id="page-29-0"></span>**ip ssh rsa keypair-name**

To specify which Rivest, Shimar, and Adelman (RSA) key pair to use for a Secure Shell (SSH) connection, use the **ip ssh rsa keypair-name**command in global configuration mode. To disable the key pair that was configured, use the **no** form of this command.

**ip ssh rsa keypair-name** *keypair-name* **no ip ssh rsa keypair-name** *keypair-name*

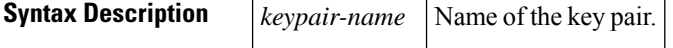

**Command Default** If this command is not configured, SSH will use the first RSA key pair that is enabled.

#### **Command Modes**

Global configuration (config)

### **Command History Release Modific**

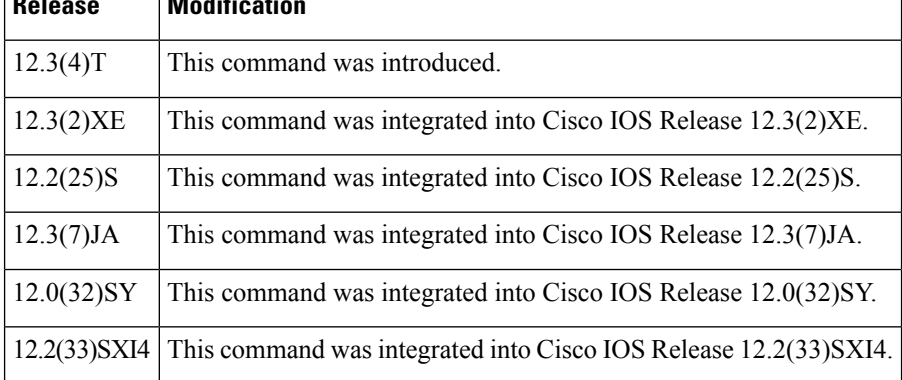

**Usage Guidelines** Using the **ip ssh rsa keypair-name** command, you can enable an SSH connection using RSA keys that you have configured using the *keypair-name* argument. Previously, SSH was tied to the first RSA keys that were generated (that is, SSH was enabled when the first RSA key pair was generated). The previous behavior still exists, but by using the **ipsshrsakeypair-name** command, you can overcome that behavior. If you configure the **ip ssh rsa keypair-name** command with a key pair name, SSH is enabled if the key pair exists, or SSH will be enabled if the key pair is generated later. If you use this command, you are not forced to configure a hostname and a domain name.

**Note** A Cisco IOS router can have many RSA key pairs.

**Examples** The following example shows how to specify the RSA key pair "sshkeys" for an SSH connection:

Router# **configure terminal** Router(config)# **ip ssh rsa keypair-name sshkeys**

### **Related Commands**

I

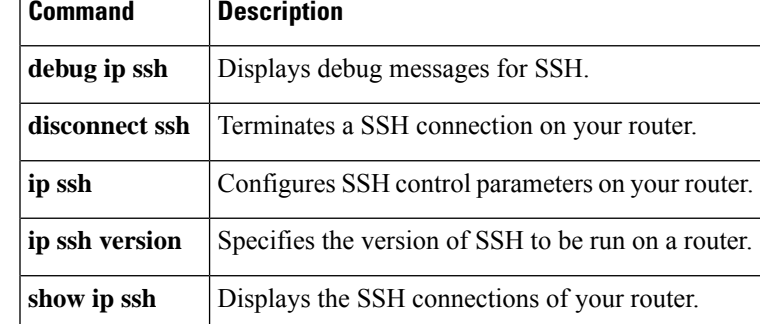

## <span id="page-31-0"></span>**ip ssh server algorithm authentication**

To define the order of user authentication algorithms in a Cisco IOS Secure Shell (SSH) server, use the **ip ssh server algorithm authentication** command in global configuration mode. To disable an algorithm from the configured list, use the **no** form of this command. To return to the default behavior in which all user authentication algorithms are enabled in the predefined order, use the **default** form of this command.

**ip ssh server algorithm authentication** {**publickey** | **keyboard** | **password**}

**no ip ssh server algorithm authentication** {**publickey** | **keyboard** | **password**}

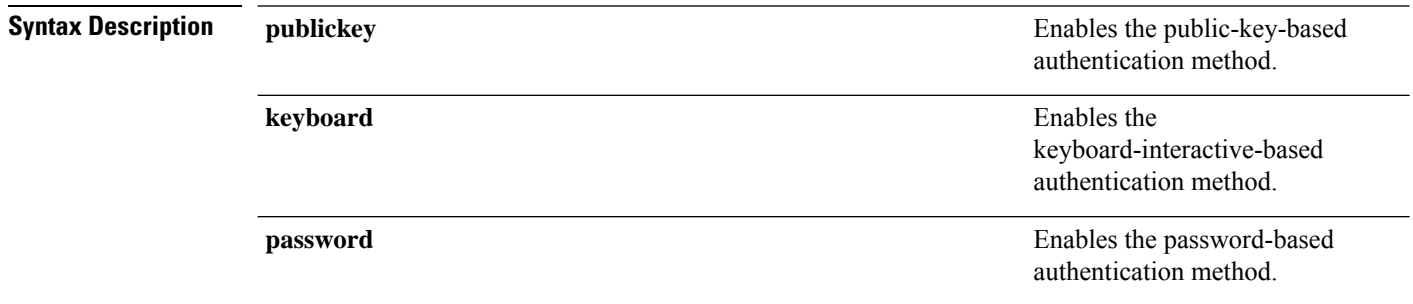

### **Command Default** SSH user authentication algorithms are set to the following default order:

Authentication methods: publickey, keyboard-interactive, password

#### **Command Modes**

Global configuration (config)

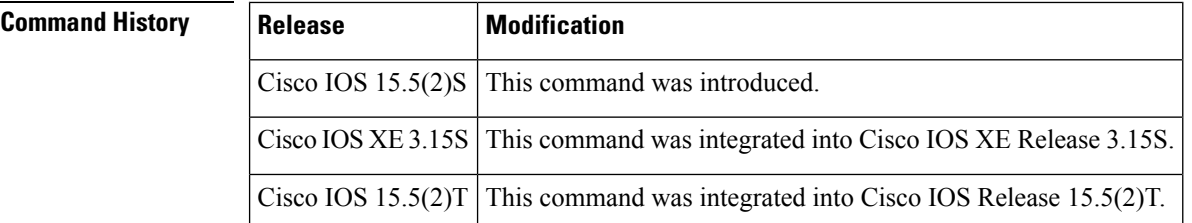

### **Usage Guidelines** To start a session between an SSH client and server, the preferred mode of user authentication needs to be decided. The IOS SSH server must have at least one configured user authentication algorithm.

The default order of the encryption algorithms are:

Authentication methods:publickey,keyboard-interactive,password

To disable more than one algorithm, use the **no** form of the command multiple times with different algorithm names. If you try to disable the last user authentication algorithm in the configuration, the following message is displayed, and the command is rejected:

% SSH command rejected: All authentication algorithms can not be disabled.

#### **Example**

The following example shows how to configure user authentication algorithms on Cisco IOS SSH servers:

```
Device> enable
Device# configure terminal
Device(config)# ip ssh server algorithm authentication publickey keyboard password
Device(config)# end
```
The following example shows how to return to the default behavior in which all user authentication algorithms are enabled in the predefined order:

```
Device> enable
Device# configure terminal
Device(config)# default ip ssh server algorithm authentication
Device(config)# end
```
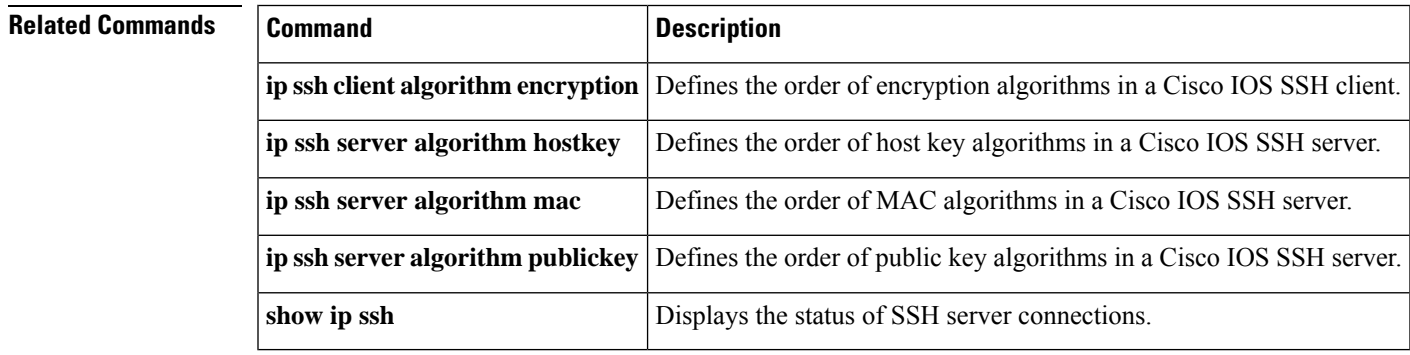

# <span id="page-33-0"></span>**ip ssh server algorithm encryption**

To define the order of encryption algorithms in a Cisco IOS secure shell (SSH) server, use the **ip ssh server algorithm encryption** command in global configuration mode. To disable an algorithm from the configured list, use the **no** form of this command. To return to the default behavior in which all encryption algorithms are enabled in the predefined order, use the **default** form of this command.

**ip ssh server algorithm encryption** {**aes128-ctr** | **aes192-ctr** | **aes256-ctr** | **aes128-cbc** | **3des-cbc** | **aes192-cbc** | **aes256-cbc**}

**no ip ssh server algorithm encryption** {**aes128-ctr** | **aes192-ctr** | **aes256-ctr** | **aes128-cbc** | **3des-cbc** | **aes192-cbc** | **aes256-cbc**}

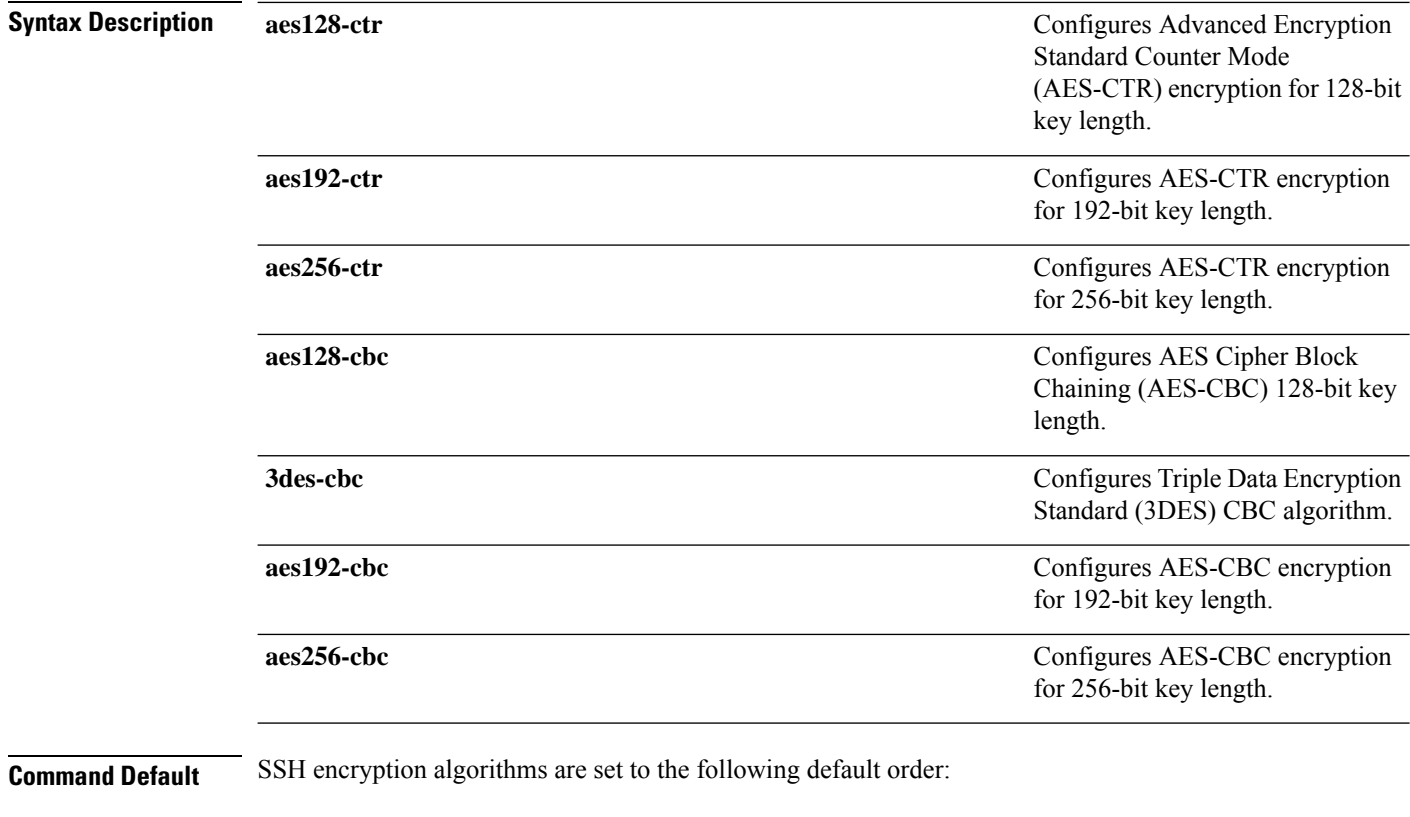

Encryption Algorithms: aes128-ctr, aes192-ctr, aes256-ctr, aes128-cbc, 3des-cbc, aes192-cbc, aes256-cbc

#### **Command Modes**

Global configuration (config)

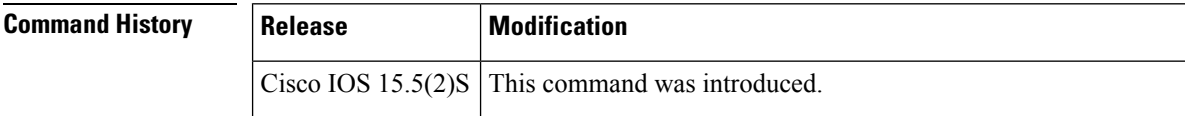

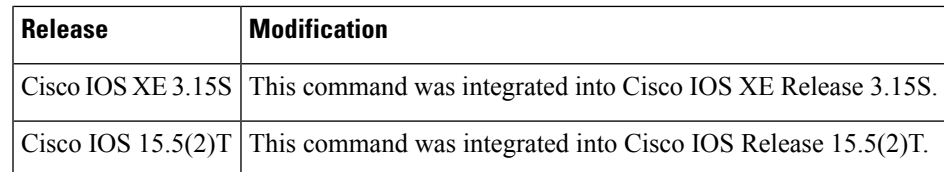

**Usage Guidelines** To start an encrypted session between an SSH client and server, the preferred mode of encryption needs to be decided. For increased security, the preferred crypto algorithm for an SSH session is AES-CTR.

> SSH Version 2 (SSHv2) supports AES-CTR encryption for 128-bit, 192-bit, and 256-bit key length. From the supported AES-CTR algorithms, the preferred algorithm is chosen based on the processing capability. The greater the length of the key, the stronger the encryption.

The Cisco IOS SSH servers and clients support three types of crypto algorithms to encrypt data and select an encryption mode in the following order of preferred encryption:

- **1.** AES-CTR
- **2.** AES-CBC
- **3.** 3DES

If the SSH session uses a remote device that does not support AES-CTR encryption mode, the encryption mode for the session falls back to AES-CBC mode.

The default order of the encryption algorithms are:

Encryption Algorithms: aes128-ctr, aes192-ctr, aes256-ctr, aes128-cbc, 3des-cbc, aes192-cbc, aes256-cbc

To disable more than one algorithm, use the **no** form of the command multiple times with different algorithm names. If you try to disable the last encryption algorithm in the configuration, the following message is displayed, and the command is rejected:

% SSH command rejected: All encryption algorithms cannot be disabled

#### **Example**

The following example shows how to configure encryption algorithms on Cisco IOS SSH servers:

```
Device> enable
Device# configure terminal
Device(config)# ip ssh server algorithm encryption aes128-ctr aes192-ctr aes256-ctr aes128-cbc
3des-cbc aes192-cbc aes256-cbc
Device(config)# end
```
The following example shows how to return to the default behavior in which all encryption algorithms are enabled in the predefined order:

```
Device> enable
Device# configure terminal
Device(config)# default ip ssh server algorithm encryption
Device(config)# end
```
I

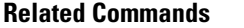

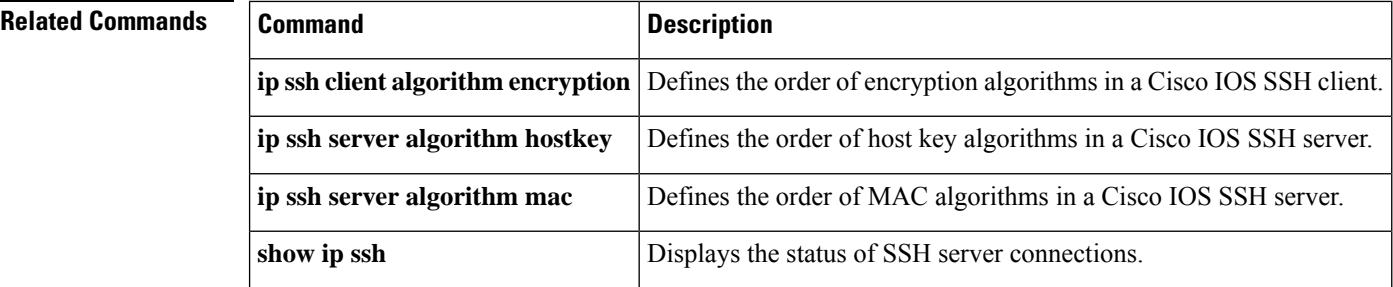
# **ip ssh server algorithm kex**

To define the order of kex algorithms in a Cisco IOS secure shell (SSH) server, use the **ip ssh server algorithm kex** command in global configuration mode. To disable an algorithm from the configured list, use the**no** form of this command. To return to the default behavior in which all kex algorithms are enabled in the predefined order, use the **default** form of this command.

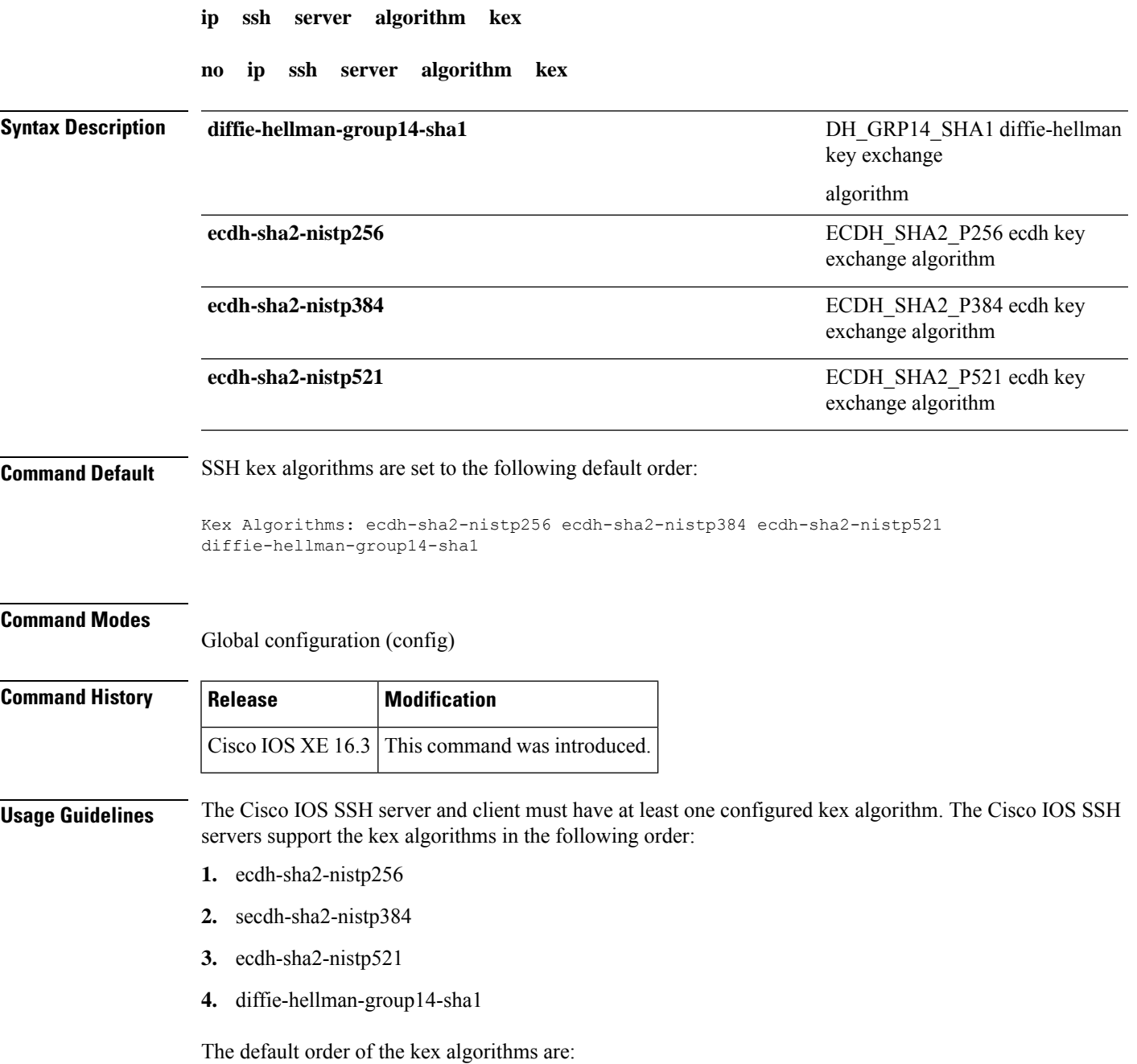

```
Kex Algorithms: ecdh-sha2-nistp256 ecdh-sha2-nistp384 ecdh-sha2-nistp521
diffie-hellman-group14-sha1
```
To disable more than one algorithm, use the **no** form of the command multiple times with different algorithm names. If you try to disable the last kex algorithm in the configuration, the following message is displayed, and the command is rejected:

% SSH command rejected: All kex algorithms cannot be disabled

## **Example**

The following example shows how to configure kex algorithms on Cisco IOS SSH servers:

```
Device> enable
Device# configure terminal
Device(config)# ip ssh server algorithm kex ecdh-sha2-nistp256 ecdh-sha2-nistp384
ecdh-sha2-nistp521 diffie-hellman-group14-sha1
Device(config)# end
```
The following example shows how to return to the default behavior in which all kex algorithms are enabled in the predefined order:

```
Device> enable
Device# configure terminal
Device(config)# default ip ssh server algorithm kex
Device(config)# end
```
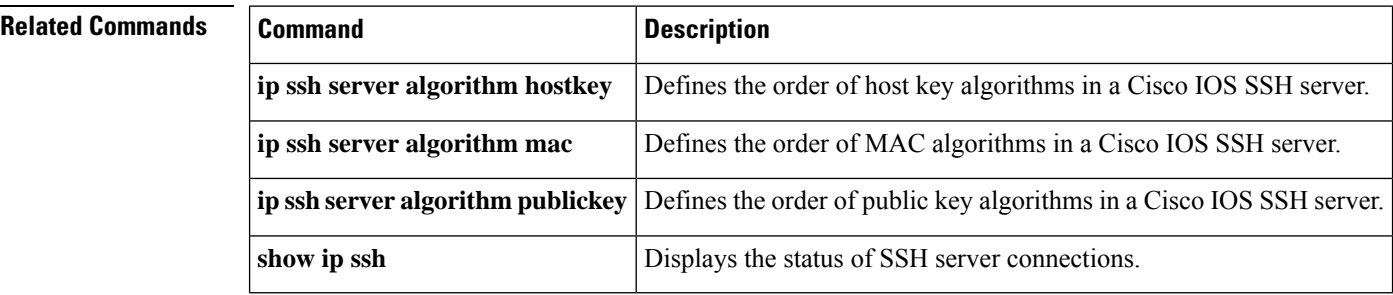

## **ip ssh server algorithm hostkey**

To define the order of host key algorithms in a Cisco IOS secure shell (SSH) server, use the **ip ssh server algorithm hostkey** command in global configuration mode. To disable an algorithm from the configured list, use the**no** form of this command. To return to the default behavior in which all host key algorithms are enabled in the predefined order, use the **default** form of this command. **ip ssh server algorithm hostkey** {**x509v3-ssh-rsa** | **ssh-rsa**} **no ip ssh server algorithm hostkey** {**x509v3-ssh-rsa** | **ssh-rsa**} **Syntax Description** x509v3-ssh-rsa Configures certificate-based authentication. **x509v3-ssh-rsa** Configures public key based authentication. **ssh-rsa Command Default** SSH host key algorithms are set to the following default order: Hostkey Algorithms: x509v3-ssh-rsa, ssh-rsa **Command Modes** Global configuration (config) **Command History Release Modification** Cisco IOS  $15.5(1)$ S This command was introduced. Cisco IOS XE 3.14S | This command was integrated into Cisco IOS XE Release 3.14S. Cisco IOS 15.5(2)T This command was integrated into Cisco IOS Release 15.5(2)T. **Usage Guidelines** The IOS SSH server and client must have at least one configured host key algorithm. The Cisco IOS SSH servers support the host key algorithms in the following order: **1.** x509v3-ssh-rsa **2.** ssh-rsa The default order of the host key algorithms are: Hostkey Algorithms: x509v3-ssh-rsa, ssh-rsa To disable more than one algorithm, use the **no** form of the command multiple times with different algorithm names. If you try to disable the last host key algorithm in the configuration, the following message is displayed, and the command is rejected:

% SSH command rejected: All hostkey algorithms cannot be disabled

#### **Example**

The following example shows how to configure host key algorithms on Cisco IOS SSH servers:

```
Device> enable
Device# configure terminal
Device(config)# ip ssh server algorithm hostkey x509v3-ssh-rsa ssh-rsa
Device(config)# end
```
The following example shows how to return to the default behavior in which all host key algorithms are enabled in the predefined order:

```
Device> enable
Device# configure terminal
Device(config)# default ip ssh server algorithm hostkey
Device(config)# end
```
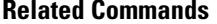

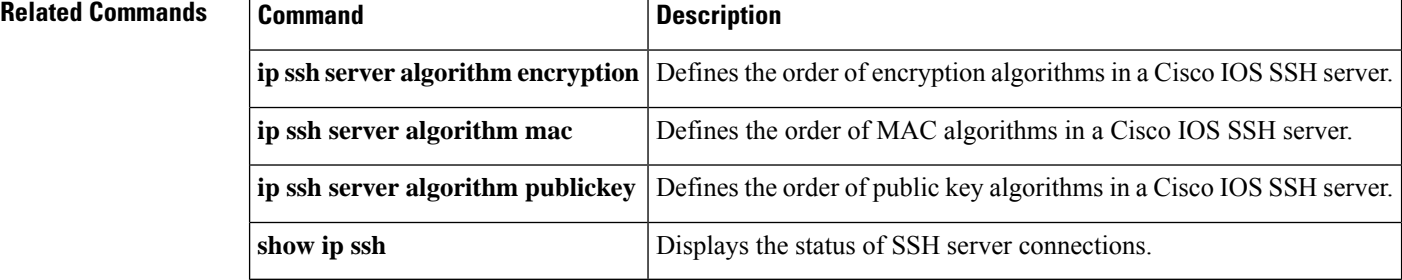

## **ip ssh server algorithm mac**

To define the order of Message Authentication Code (MAC) algorithms in a Cisco IOS secure shell (SSH) server and client, use the **ip ssh server algorithm mac** command in global configuration mode. To disable an algorithm from the configured list, use the **no** form of this command. To return to the default behavior in which all MAC algorithms are enabled in the predefined order, use the **default** form of this command.

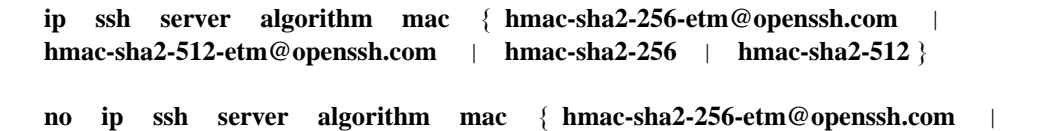

**hmac-sha2-512-etm@openssh.com** | **hmac-sha2-256** | **hmac-sha2-512** }

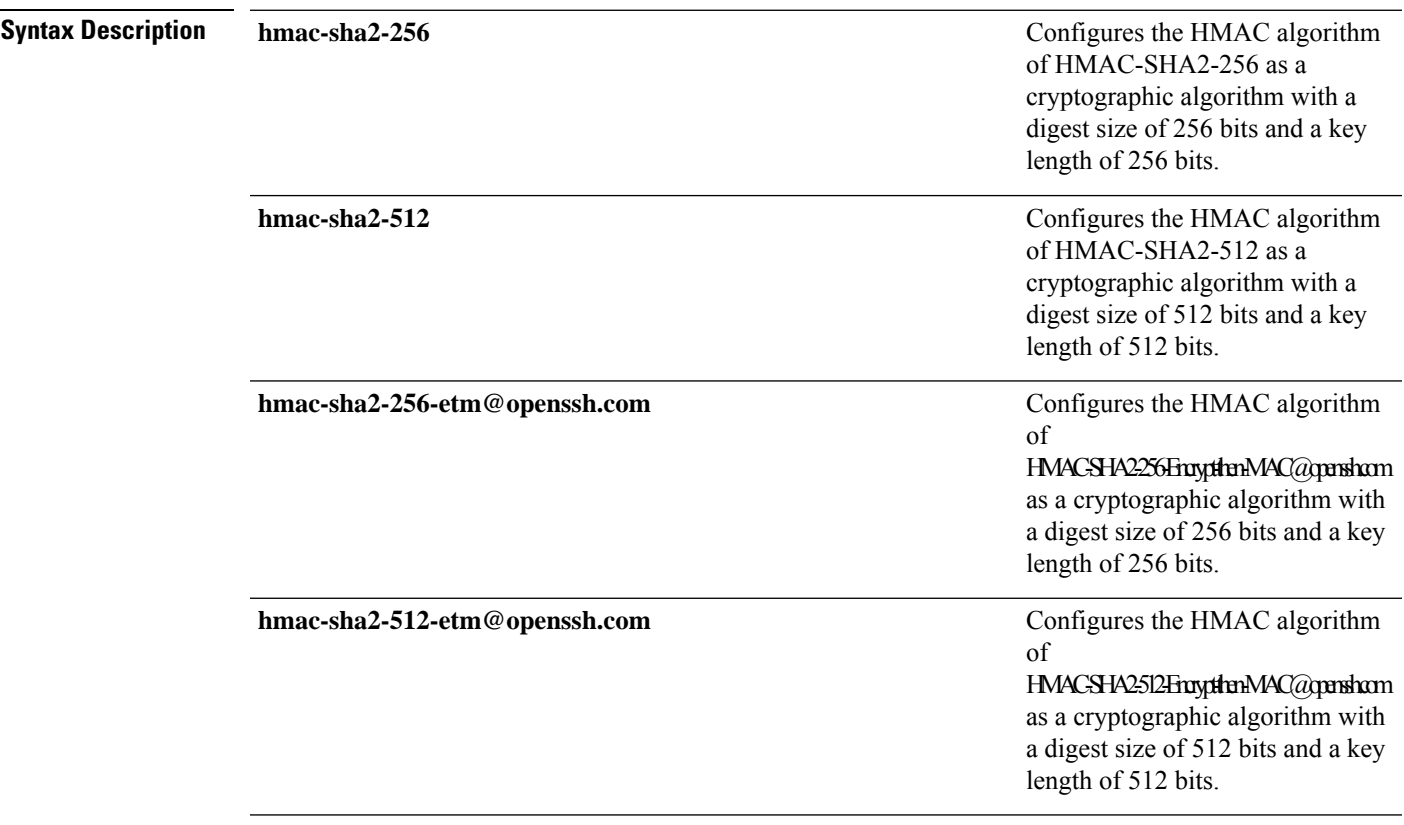

**Command Default** SSH MAC algorithms are set to the following default order:

MAC Algorithms: hmac-sha2-256-etm@openssh.com, hmac-sha2-512-etm@openssh.com, hmac-sha2-256, hmac-sha2-512

#### **Command Modes**

Global configuration (config)

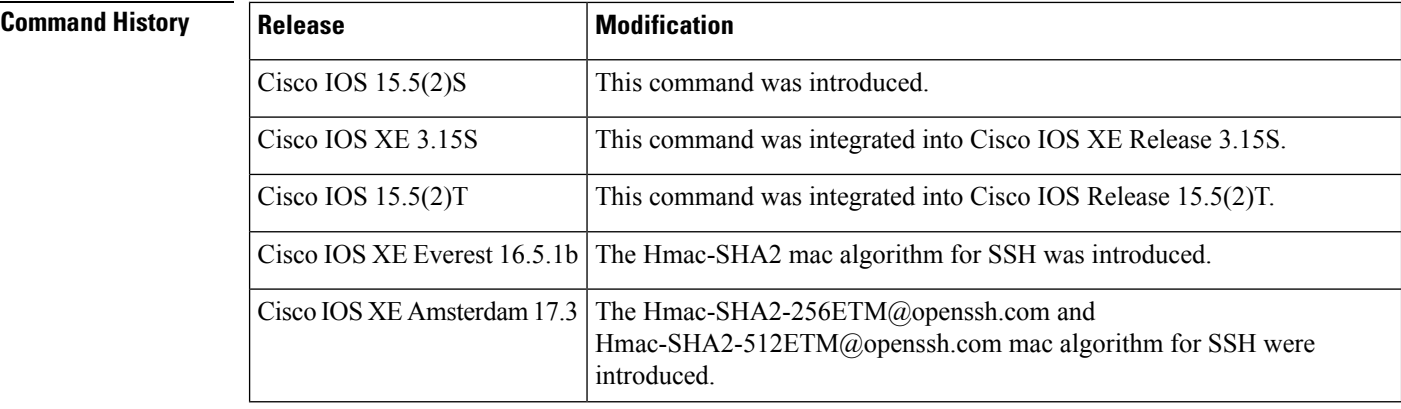

## **Usage Guidelines** The Cisco IOS SSH servers and clients must have at least one configured Hashed Message Authentication Code (HMAC) algorithm and can have more than one HMAC algorithm configured. The Cisco IOS SSH servers and clients support the MAC algorithms in the following order:

- **1.** hmac-sha2-256-etm@openssh.com
- **2.** hmac-sha2-512-etm@openssh.com
- **3.** hmac-sha2-256
- **4.** hmac-sha2-512

The default order of the MAC algorithms are:

```
MAC Algorithms: hmac-sha2-256, hmac-sha2-512, hmac-sha2-256-etm@openssh.com,
hmac-sha2-512-etm@openssh.com
```
To disable more than one algorithm, use the **no** form of the command multiple times with different algorithm names. If you try to disable the last MAC algorithm in the configuration, the following message is displayed, and the command is rejected:

% SSH command rejected: All mac algorithms cannot be disabled

#### **Example**

The following example shows how to configure MAC algorithms on Cisco IOS SSH servers:

```
Device> enable
Device# configure terminal
Device(config)# ip ssh server algorithm mac hmac-sha2-256-etm@openssh.com
hmac-sha2-512-etm@openssh.com hmac-sha2-256 hmac-sha2-512
Device(config)# end
```
The following example shows how to return to the default behavior in which all MAC algorithms are enabled in the predefined order:

```
Device> enable
Device# configure terminal
Device(config)# default ip ssh server algorithm mac
```
Device(config)# **end**

## $\overline{\text{Related Commands}}$

 $\mathbf{l}$ 

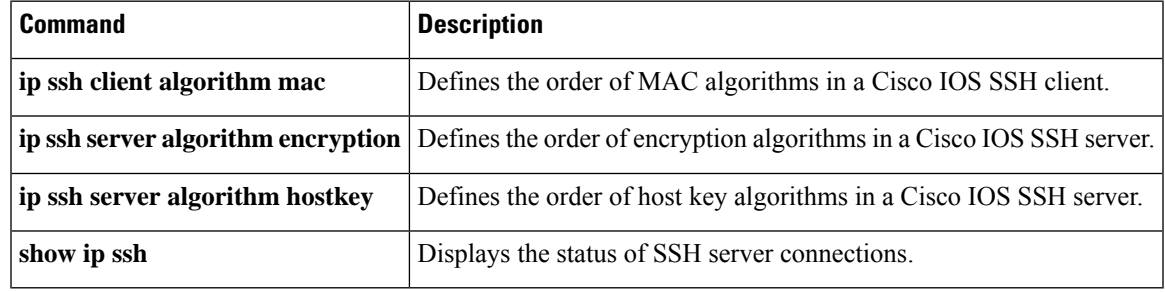

## **ip ssh server algorithm publickey**

To define the order of public key algorithms in a Cisco IOS secure shell (SSH) server for user authentication, use the **ip ssh server algorithm publickey** command in global configuration mode. To disable an algorithm from the configured list, use the **no** form of this command. To return to the default behavior in which all public key algorithms are enabled in the predefined order, use the **default** form of this command. **ip ssh server algorithm publickey** {**x509v3-ssh-rsa** | **ssh-rsa**} **no ip ssh server algorithm publickey** {**x509v3-ssh-rsa** | **ssh-rsa**} **Syntax Description** x509v3-ssh-rsa configures certificate-based authentication. **x509v3-ssh-rsa** Configures public key based authentication. **ssh-rsa Command Default** SSH public key algorithms are set to the following default order: Authentication Publickey Algorithms: x509v3-ssh-rsa, ssh-rsa **Command Modes** Global configuration (config) **Command History Release Modification** Cisco IOS  $15.5(1)$ S This command was introduced. Cisco IOS XE 3.14S This command was integrated into Cisco IOS XE Release 3.14S. Cisco IOS 15.5(2)T | This command was integrated into Cisco IOS Release 15.5(2)T. **Usage Guidelines** The IOS SSH server and client must have at least one configured public key algorithm. The Cisco IOS SSH servers support the public key algorithms in the following order: **1.** x509v3-ssh-rsa **2.** ssh-rsa The default order of the host key algorithms are: Authentication Publickey Algorithms: x509v3-ssh-rsa, ssh-rsa To disable more than one algorithm, use the **no** form of the command multiple times with different algorithm names. If you try to disable the last public key algorithm in the configuration, the following message is displayed, and the command is rejected:

% SSH command rejected: All publickey algorithms cannot be disabled.

## **Example**

The following example shows how to configure public key algorithms on Cisco IOS SSH servers:

```
Device> enable
Device# configure terminal
Device(config)# ip ssh server algorithm publickey x509v3-ssh-rsa ssh-rsa
Device(config)# end
```
The following example shows how to return to the default behavior in which all public key algorithms are enabled in the predefined order:

```
Device> enable
Device# configure terminal
Device(config)# default ip ssh server algorithm publickey
Device(config)# end
```
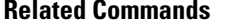

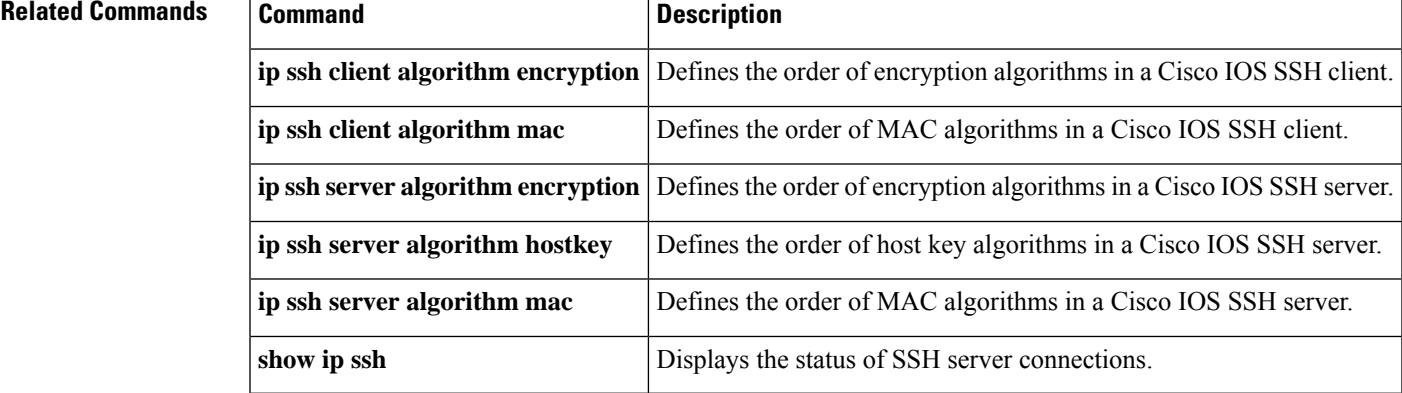

# **ip ssh server authenticate user**

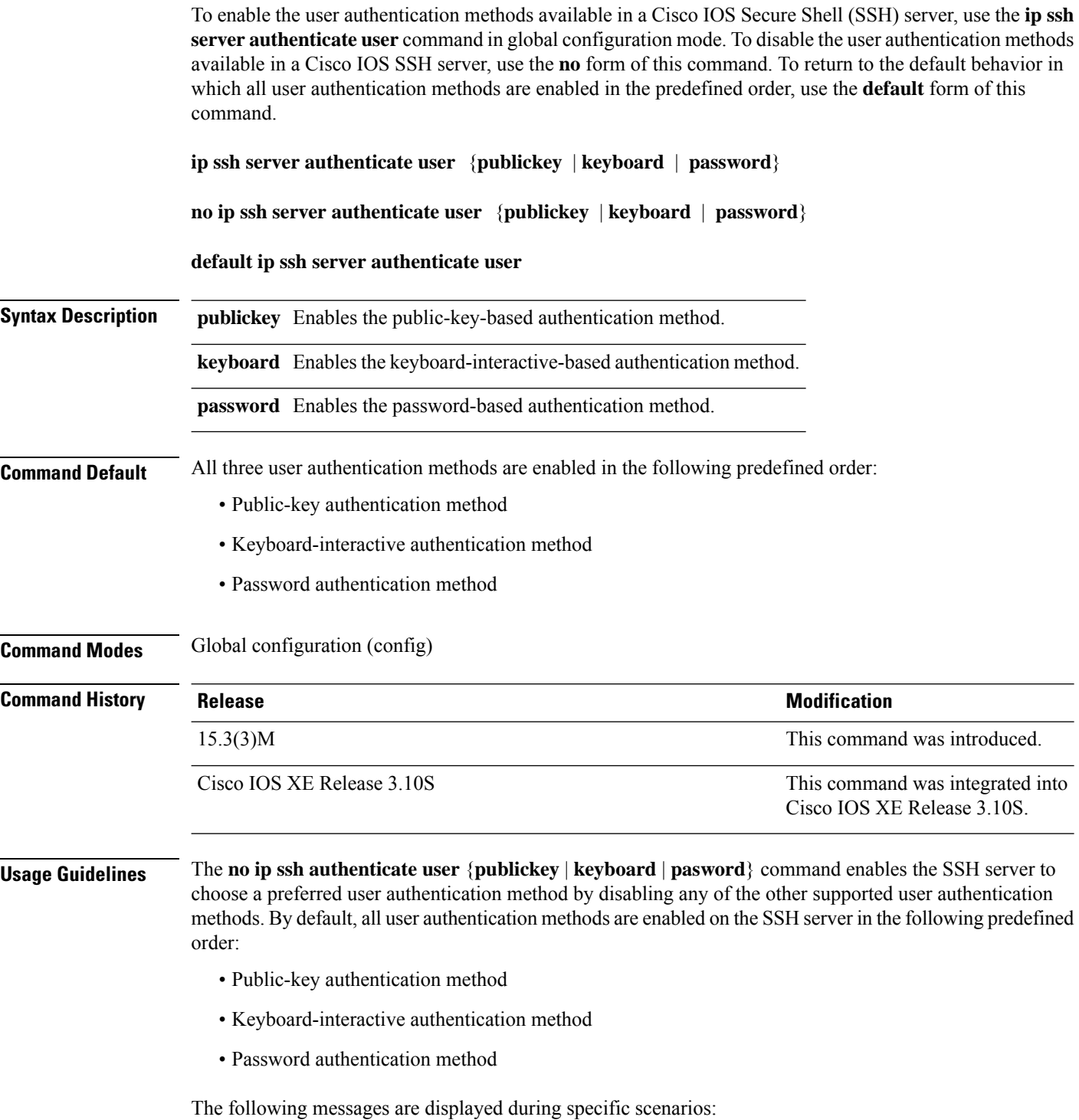

• If the public-key-based authentication method is disabled using the **no ip ssh server authenticate user publickey** command, the RFC 4252 (The Secure Shell (SSH) Authentication Protocol) behavior in which public-key authentication is mandatory is overridden and the following warning message is displayed:

```
%SSH: Publickey disabled. Overriding RFC
```
• If all three authentication methods are disabled, the following warning message is displayed:

%SSH: No auth method configured. Incoming connection will be dropped

• In the event of an incoming SSH session request from the SSH client when all three user authentication methods are disabled on theSSH server, the connection request is dropped at theSSH server and a system log message is available in the following format:

```
%SSH-3-NO_USERAUTH: No auth method configured for SSH Server. Incoming connection from
<ip address> (tty = <ttynum>) dropped
```
The following example shows how to disable the public-key-based authentication and keyboard-interactive-based authentication methods, allowing the SSH client to connect to the SSH server using password-based authentication:

```
Device> enable
Device# configure terminal
Device(config)# no ip ssh server authenticate user publickey
%SSH: Publickey disabled. Overriding RFC
Device(config)# no ip ssh server authenticate user keyboard
Device(config)# exit
```
The following example shows how to enable the public-key-based authentication and keyboard-interactive-based authentication methods:

```
Device> enable
Device# configure terminal
Device(config)# ip ssh server authenticate user publickey
Device(config)# ip ssh server authenticate user keyboard
Device(config)# exit
```
The following example shows how to return to the default behavior in which all user authentication methods are enabled in the predefined order:

```
Device> enable
Device# configure terminal
Device(config)# default ip ssh server authenticate user
Device(config)# exit
```
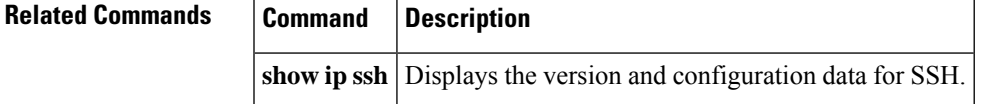

# **ip ssh source-interface**

To specify the IP address of an interface as the source address for a Secure Shell (SSH) client device, use the **ip ssh source-interface**command in global configuration mode. To remove the IP address as the source address, use the **no** form of this command.

**ip ssh source-interface** *interface* **no ip ssh source-interface** *interface*

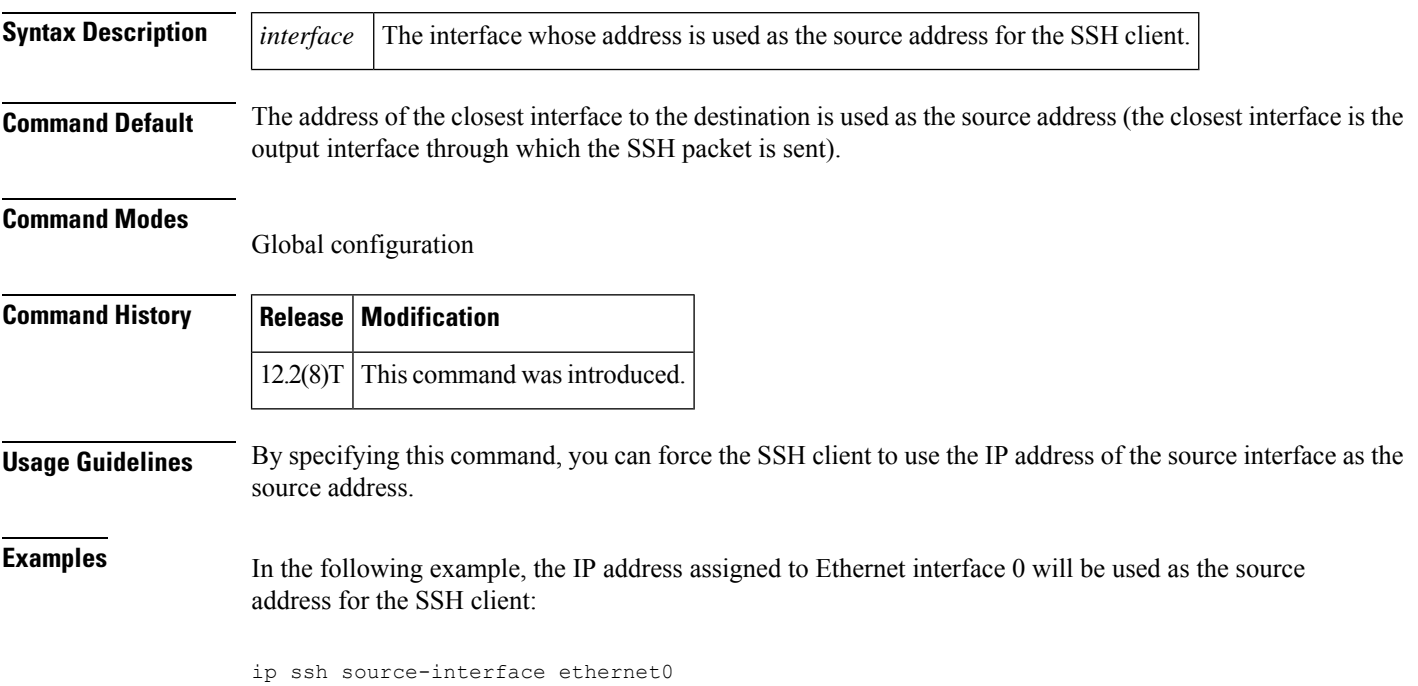

## **ip ssh stricthostkeycheck**

To enable strict host key checking on the Secure Shell (SSH) server, use the **ip ssh stricthostcheck** command in global configuration mode. To disable strict host key checking, use the **no** form of this command.

**ip ssh stricthostkeycheck no ip ssh stricthostkeycheck**

**Syntax Description** This command has no arguments or keywords.

**Command Default** Strict host key checking on the SSH server is not enabled.

**Command Modes**

Global configuration (config)

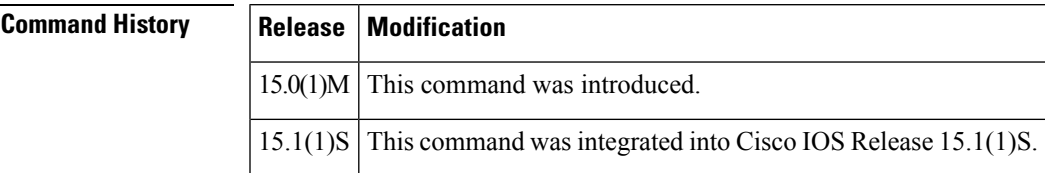

**Usage Guidelines** Use the **ip ssh stricthostkeycheck**command to ensure SSH server side strict checking. Configuring the **ip ssh stricthostkeycheck** command authenticates all servers.

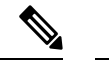

**Note** This command is not available on SSH Version 1.

• If the **ip ssh pubkey-chain** command is not configured, the **ip ssh stricthostkeycheck** command will lead to connection failure in SSH Version 2.

**Examples** The following example shows how to enable strict host key checking:

Router(config)# **ip ssh stricthostkeycheck**

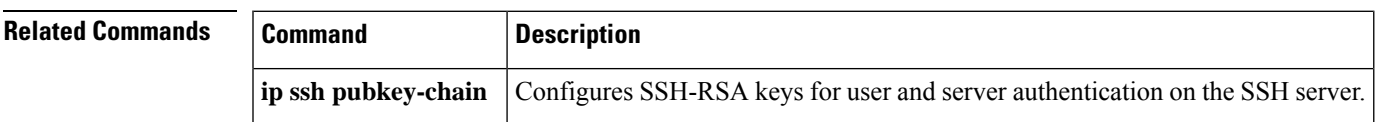

## **ip ssh version**

To specify the version of Secure Shell (SSH) to be run on a router, use the **ip ssh version**command in global configuration mode. To disable the version of SSH that was configured and to return to compatibility mode, use the **no** form of this command.

```
ip ssh version [{1 | 2}]
no ip ssh version [{1 | 2}]
```
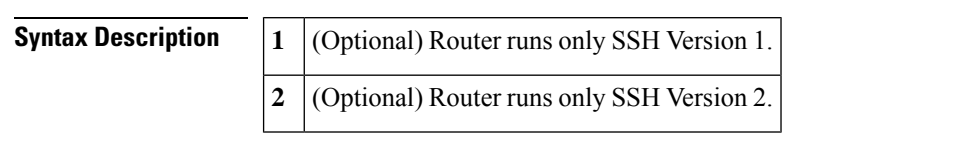

**Command Default** If this command is not configured, SSH operates in compatibility mode, that is, Version 1 and Version 2 are both supported.

#### **Command Modes**

Global configuration

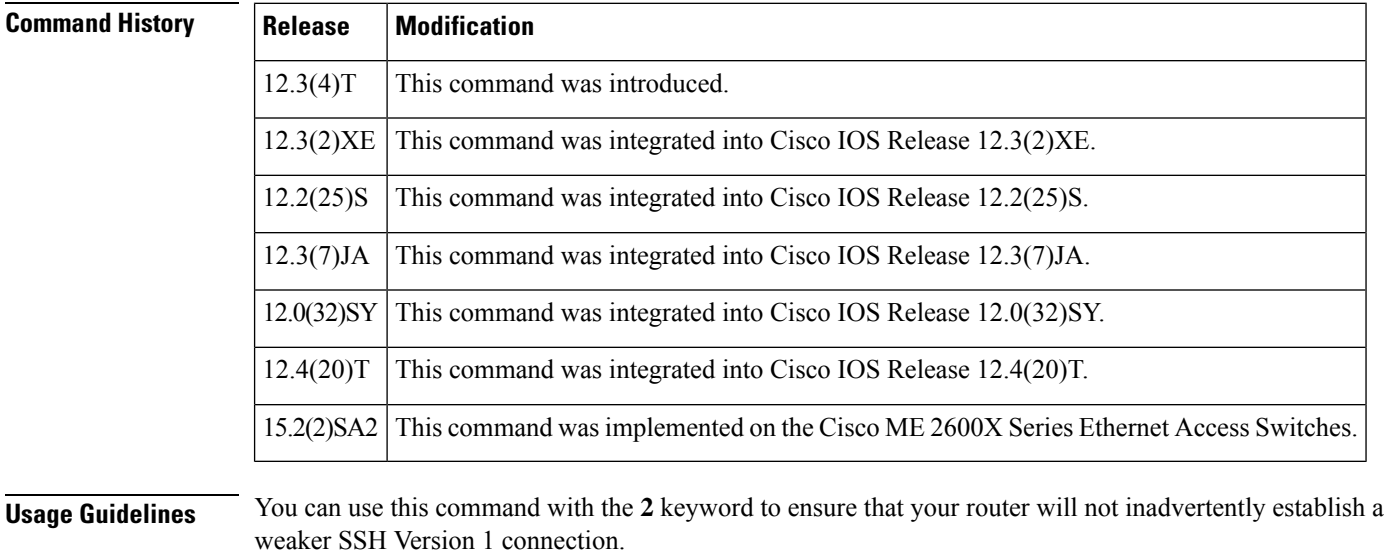

**Examples** The following example shows that only SSH Version 1 support is configured:

Router (config)# **ip ssh version 1**

The following example shows that only SSH Version 2 is configured:

Router (config)# **ip ssh version 2**

The following example shows that SSH Versions 1 and 2 are configured:

Router (config)# **no ip ssh version**

## **Related Commands**

 $\overline{\phantom{a}}$ 

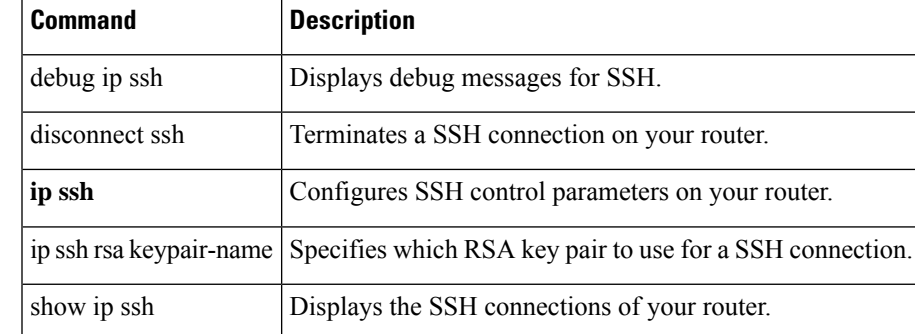

## **ip tacacs source-interface**

To use the IP address of a specified interface for all outgoing TACACS+ packets, use the **ip tacacs source-interface** command in global configuration or server-group configuration mode. To disable use of the specified interface IP address, use the **no** form of this command.

**ip tacacs source-interface** *subinterface-name* **vrf** *vrf-name* **no ip tacacs source-interface**

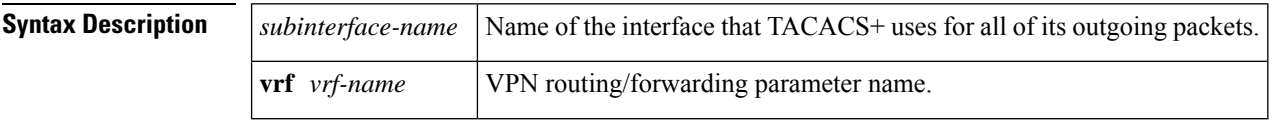

**Command Default** None

#### **Command Modes**

Global configuration (config)

Server-group configuration (server-group)

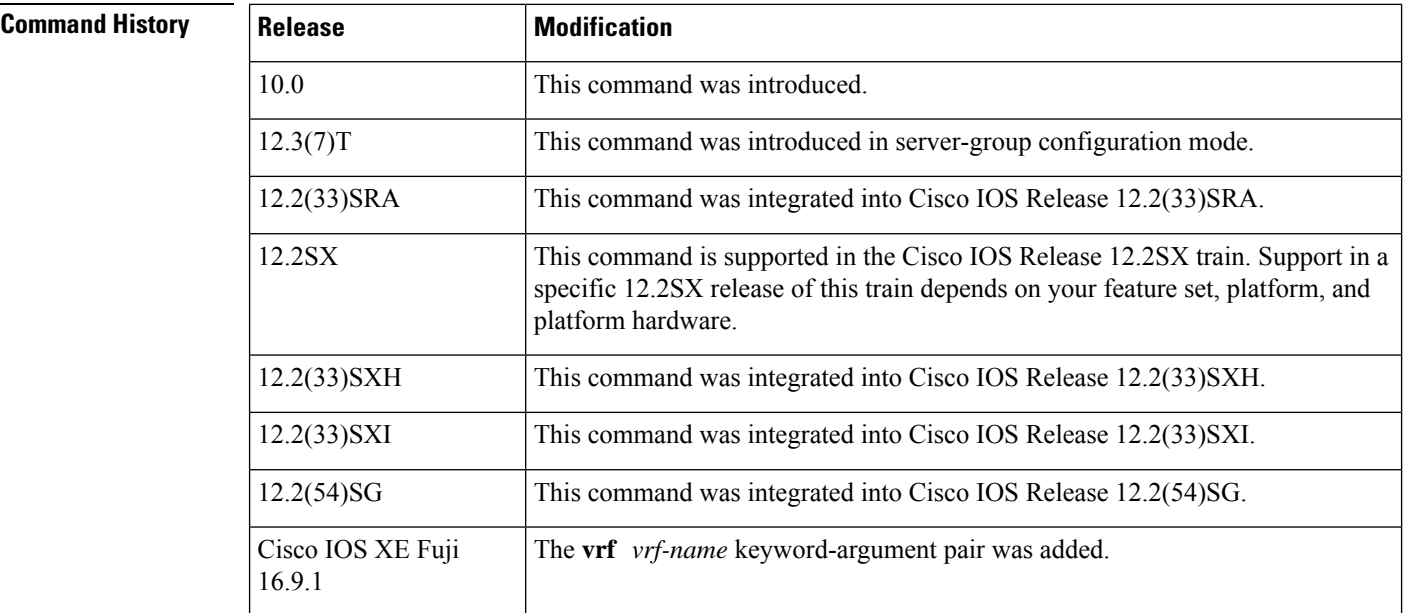

**Usage Guidelines** Use this command to set the IP address of a subinterface for all outgoing TACACS+ packets. This address is used as long as the interface is in the *up* state. In this way, the TACACS+ server can use one IP address entry associated with the network access client instead of maintaining a list of all IP addresses.

> This command is especially useful in cases where the router has many interfaces and you want to ensure that all TACACS+ packets from a particular router have the same IP address.

> The specified sub-interface should have a valid IPaddress and should be in the *up* state for a valid configuration. If the specified sub-interface does not have a valid IP address or is in the *down* state, TACACS+ enforces the

source-interface configuration. In case the interface has no IP address, a null IP address is sent. To avoid this, add a valid IP address to the sub-interface or bring the sub-interface to the *up* state.

```
\mathscr{P}
```
This command can be configured globally or in server-group configuration mode. If this command is configured in the server-group configuration mode, the IP address of the specified interface is used for packets that are going only to servers that are defined in that server group. If this command is not configured in server-group configuration mode, the global configuration applies. **Note**

**Examples** The following example makes TACACS+ use the IP address of subinterface "s2" for all outgoing TACACS+ packets:

```
ip tacacs source-interface s2
```
In the following example, TACACS+ is to use the IP address of Loopback0 for packets that are going only to server 10.1.1.1:

```
aaa group server tacacs+ tacacs1
   server-private 10.1.1.1 port 19 key cisco
   ip vrf forwarding cisco
   ip tacacs source-interface Loopback0
  ip vrf cisco
  rd 100:1
  interface Loopback0
  ip address 10.0.0.2 255.0.0.0
  ip vrf forwarding cisco
```
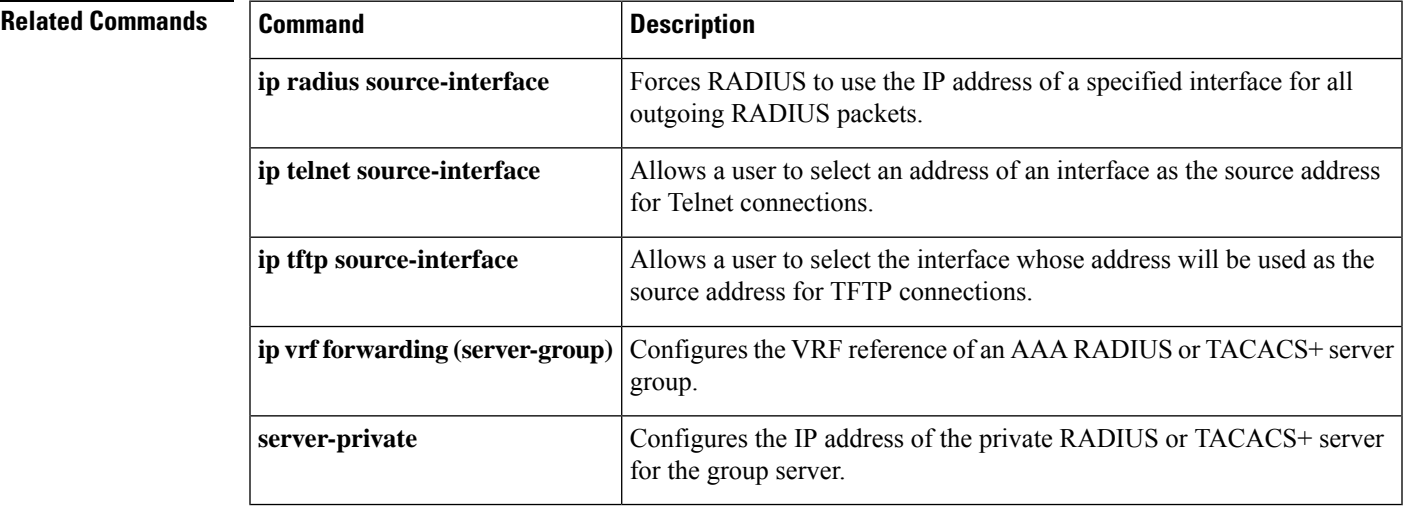

## **ip tcp intercept connection-timeout**

To change how long a TCP connection will be managed by the TCP intercept after no activity, use the **ip tcp intercept connection-timeout** command in global configuration mode. To restore the default, use the **no** form of this command.

**ip tcp intercept connection-timeout** *seconds* **no ip tcp intercept connection-timeout** [*seconds*]

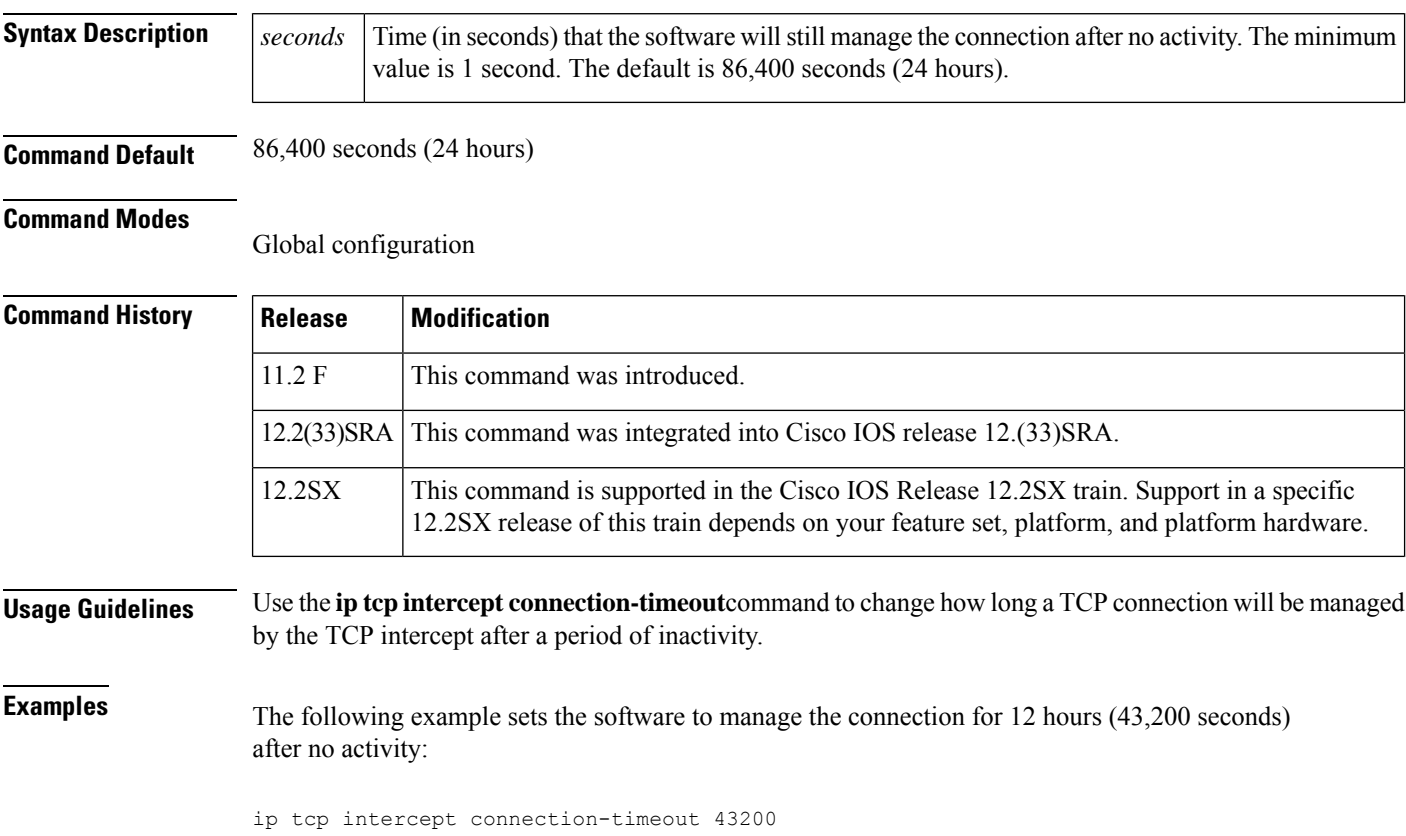

## **ip tcp intercept drop-mode**

To set the TCP intercept drop mode, use the **ip tcp intercept drop-mode** command in g lobal configuration mode . To restore the default, use the **no** form of this command.

**ip tcp intercept drop-mode** [{**oldest** | **random**}] **no ip tcp intercept drop-mode** [{**oldest** | **random**}]

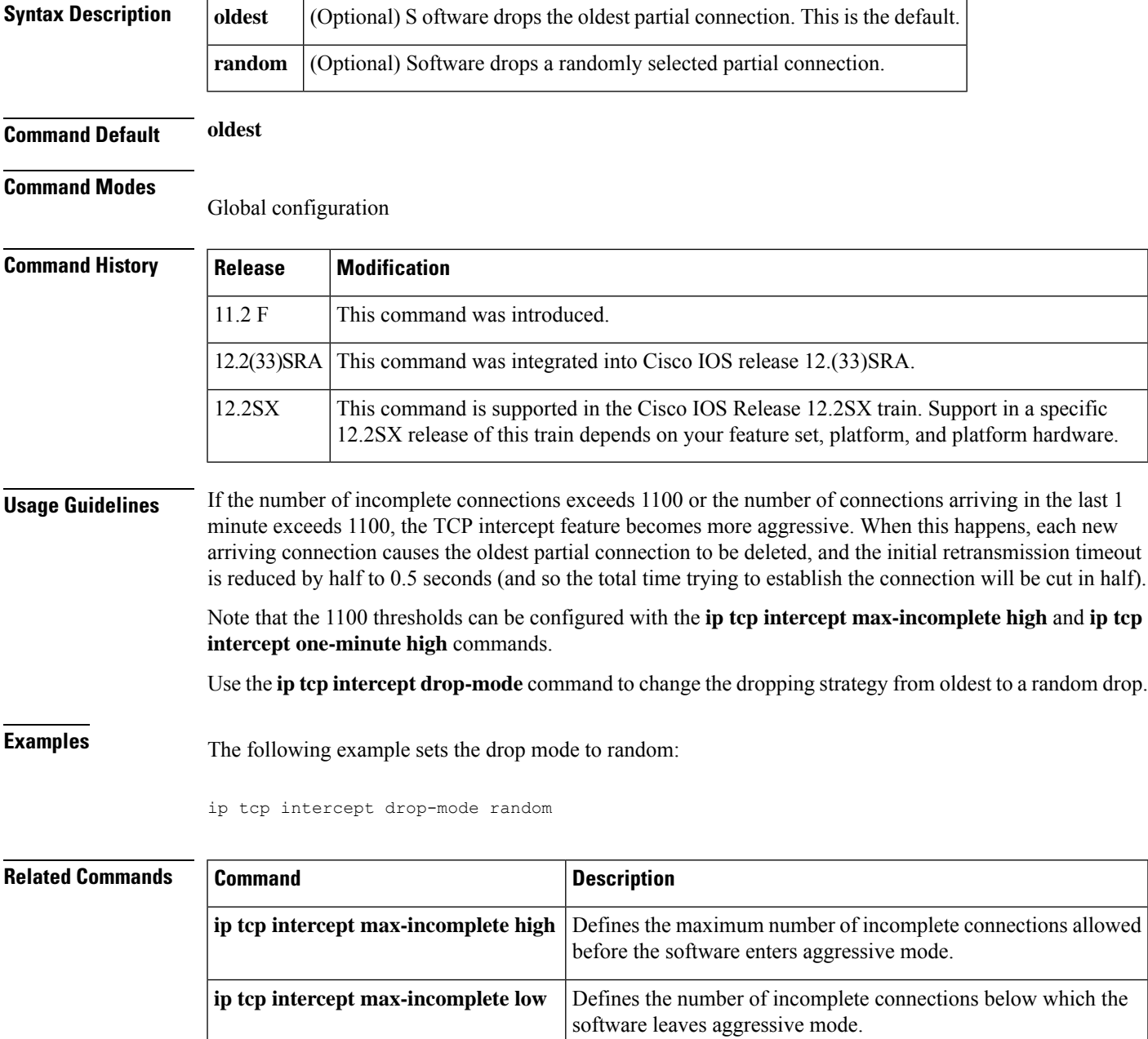

I

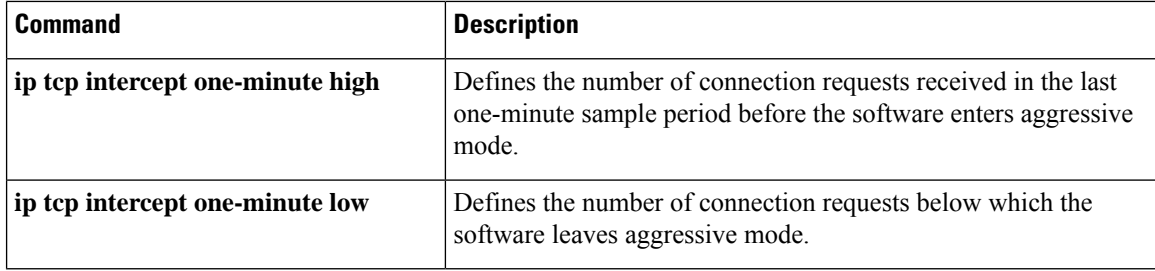

П

# **ip tcp intercept finrst-timeout**

To chang e how long after receipt of a reset or FIN-exchange the software ceases to manage the connection, use the **ip tcp intercept finrst-timeout** command in global configuration mode. To restore the default, use the **no**form of this command.

**ip tcp intercept finrst-timeout** *seconds* **no ip tcp intercept finrst-timeout** [*seconds*]

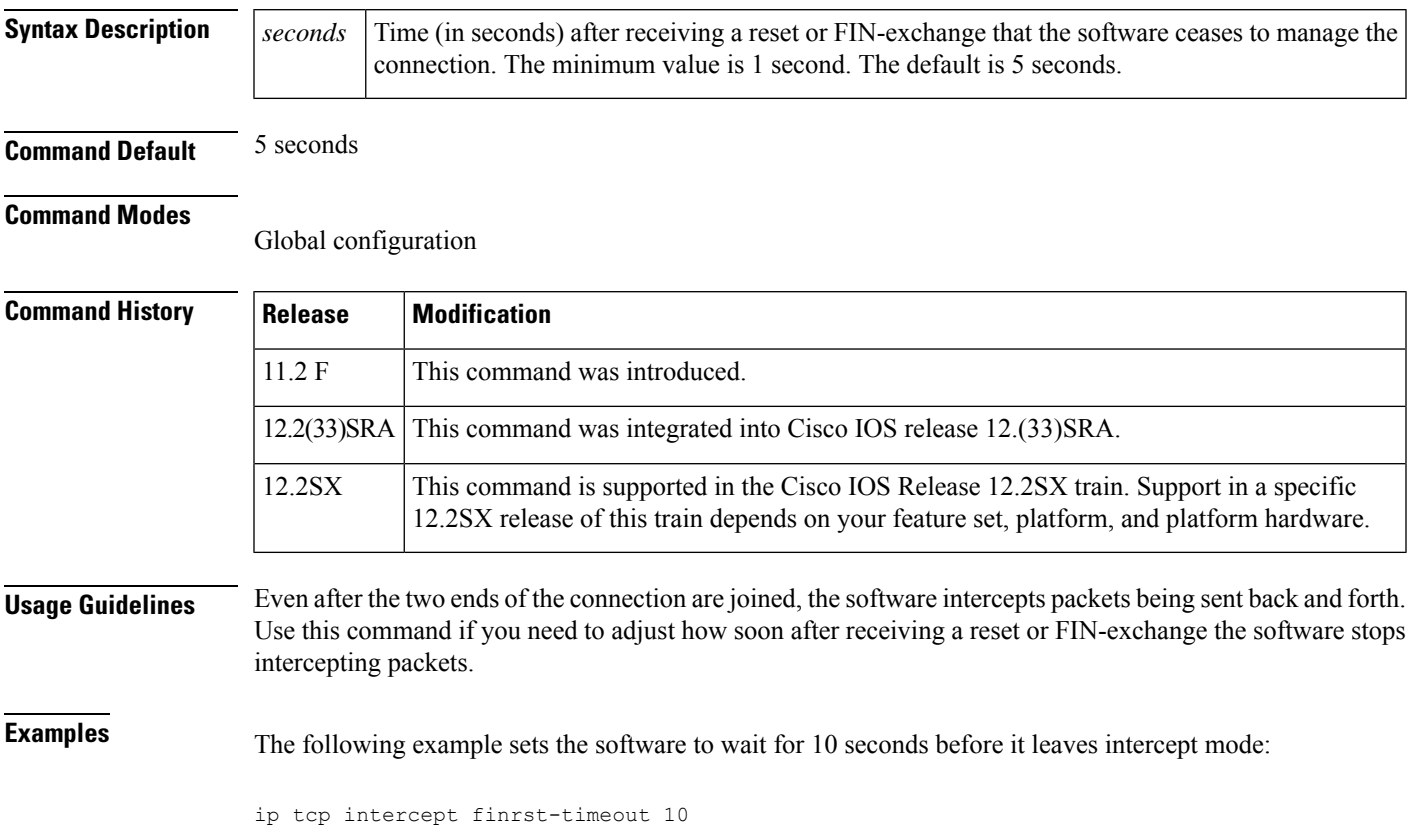

# **ip tcp intercept list**

To e nable TCP intercept, use the **ip tcp intercept list** command in globa l configuration mode . To disable TCP intercept, use the **no** form of this command.

**ip tcp intercept list** *access-list-number* **no ip tcp intercept list** *access-list-number*

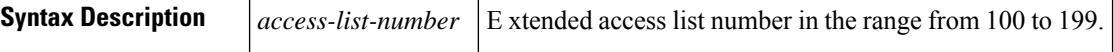

**Command Default** Disabled

#### **Command Modes**

Global configuration

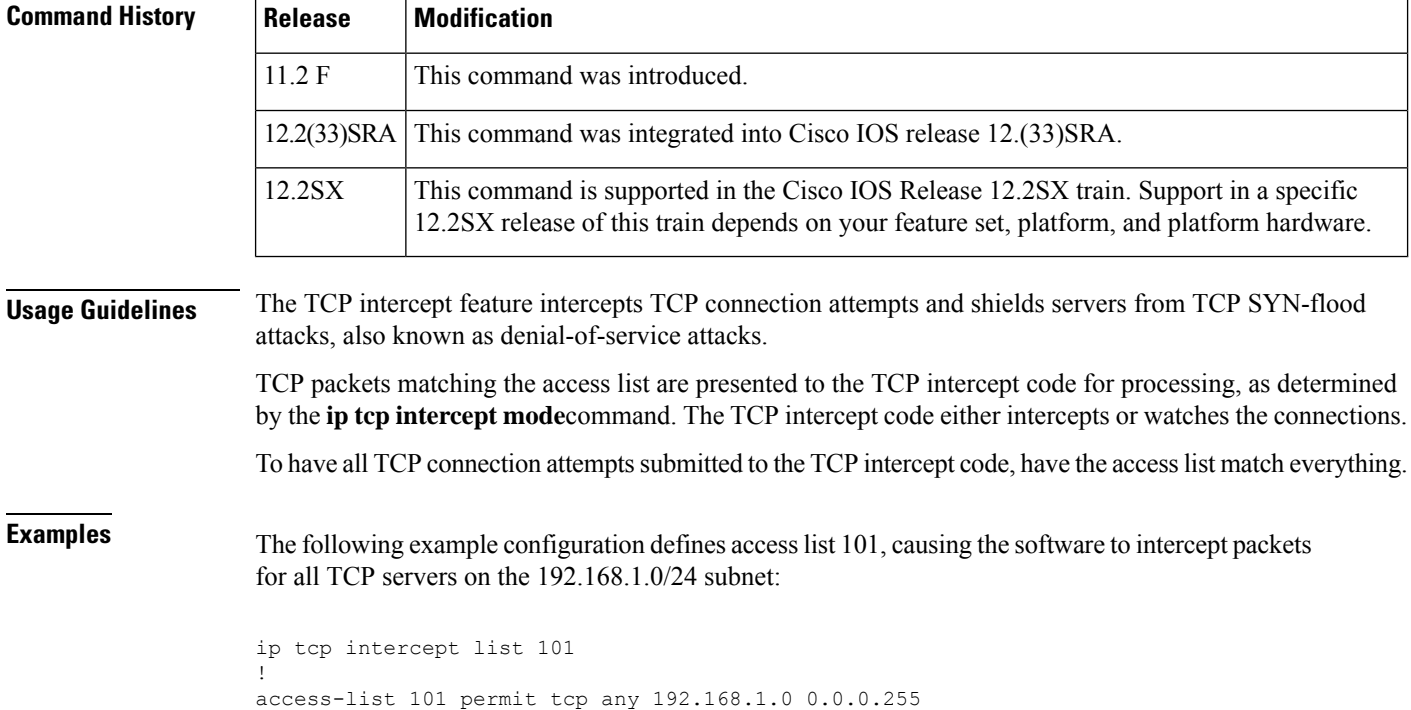

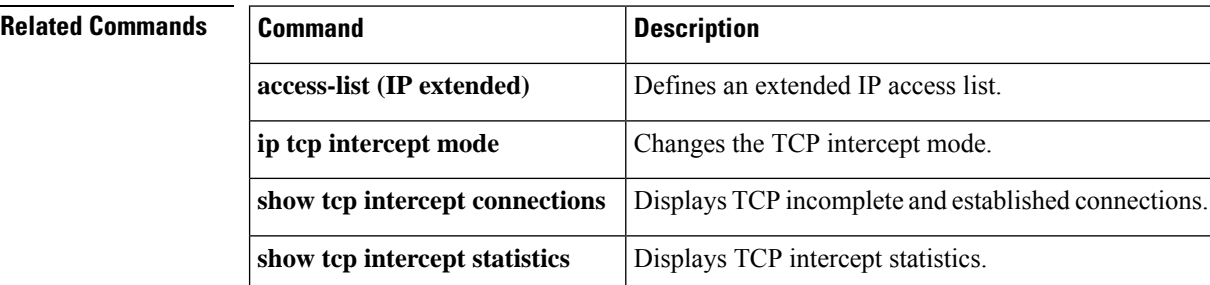

# **ip tcp intercept max-incomplete**

To define either the number of incomplete connections below which the software leaves aggressive mode or the maximum number of incomplete connections allowed before the software enters aggressive mode, use the **ip tcp intercept max-incomplete**command in global configuration mode . To restore the default, use the **no** form of this command.

**ip tcp intercept max-incomplete low** *number* **high** *number* **no ip tcp intercept max-incomplete** [**low** *number* **high** *number*]

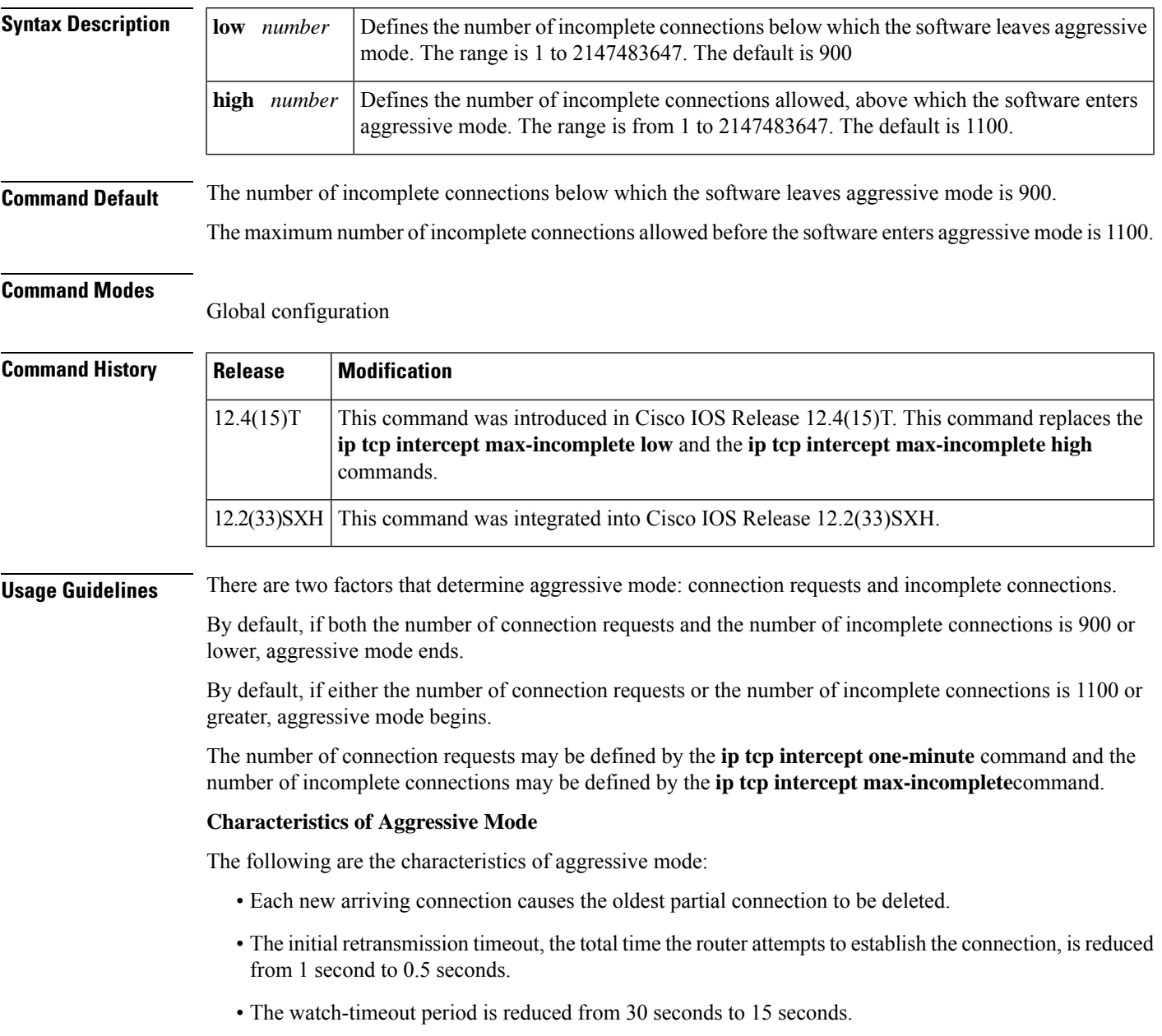

**Examples** The following example sets the software to leave aggressive mode when the number of incomplete connections falls below 1000 and allows 1500 incomplete connections before the software enters aggressive mode. The running configuration is also shown.

```
Router(config)# ip tcp intercept max-incomplete low 1000 high 1500
Router(config)# show running config | i ip tcp
     ip tcp intercept one-minute low 1000 high 1400
```
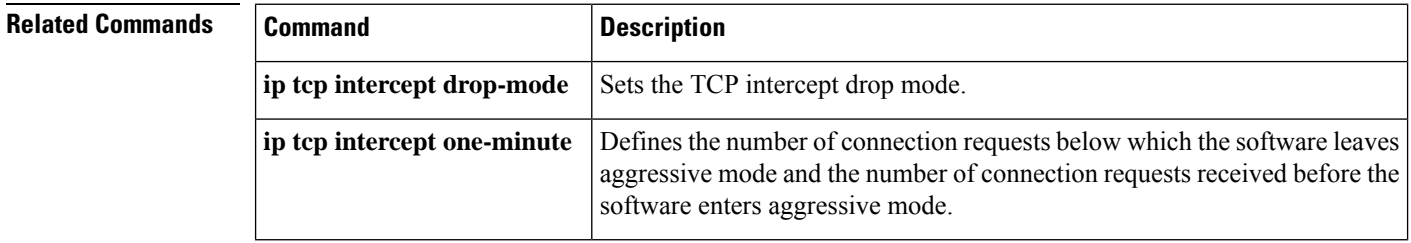

# **ip tcp intercept max-incomplete high**

Effective with Cisco IOS Release 12.2(33)SXH and Cisco IOS Release 12.4(15)T, the **ip tcp intercept max-incomplete high** command is replaced by the **ip tcp intercept max-incomplete**command. See the **ip tcp intercept max-incomplete** command for more information. **Note**

To define the maximum number of incomplete connections allowed before the software enters aggressive mode, use the **ip tcp intercept max-incomplete high**command in global configuration mode . To restore the default, use the **no** form of this command.

**ip tcp intercept max-incomplete high** *number* **no ip tcp intercept max-incomplete high** [*number*]

**Syntax Description**  $\vert$  *number* Defines the number of incomplete connections allowed, above which the software enters aggressive mode. The range is from 1 to 2147483647. The default is 1100. *number*

**Command Default** 1100 incomplete connections

**Command Modes**

Global configuration

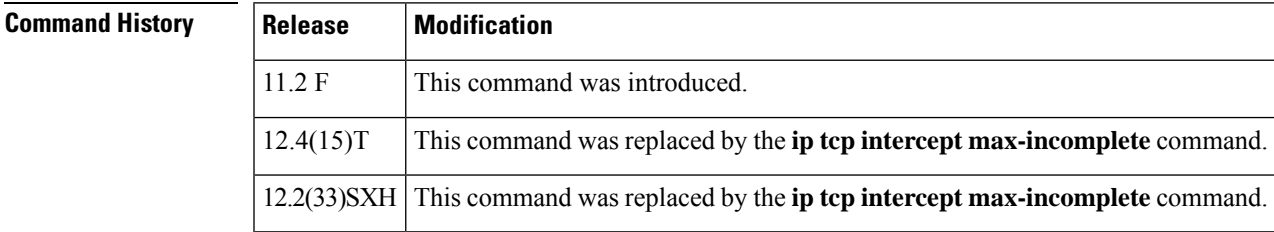

## **Usage Guidelines**

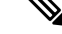

If you are running Cisco IOS Release 12.2(33)SXH or Cisco IOS Release 12.4(15)T and issue the **ip tcp intercept max-incomplete high** command, it will be accepted by the router, but a message will be displayed stating that the **ip tcp intercept max-incomplete high** command has been replaced by the **ip tcp intercept max-incomplete** command. **Note**

If the number of incomplete connections exceeds the *number* configured, the TCP intercept feature becomes aggressive. The following are the characteristics of aggressive mode:

- Each new arriving connection causes the oldest partial connection to be deleted.
- The initial retransmission timeout is reduced by half to 0.5 seconds (and so the total time trying to establish the connection is cut in half).
- The watch-timeout is cut in half (from 30 seconds to 15 seconds).

You can change the drop strategy from the oldest connection to a random connection with the **ip tcp intercept drop-mode** command.

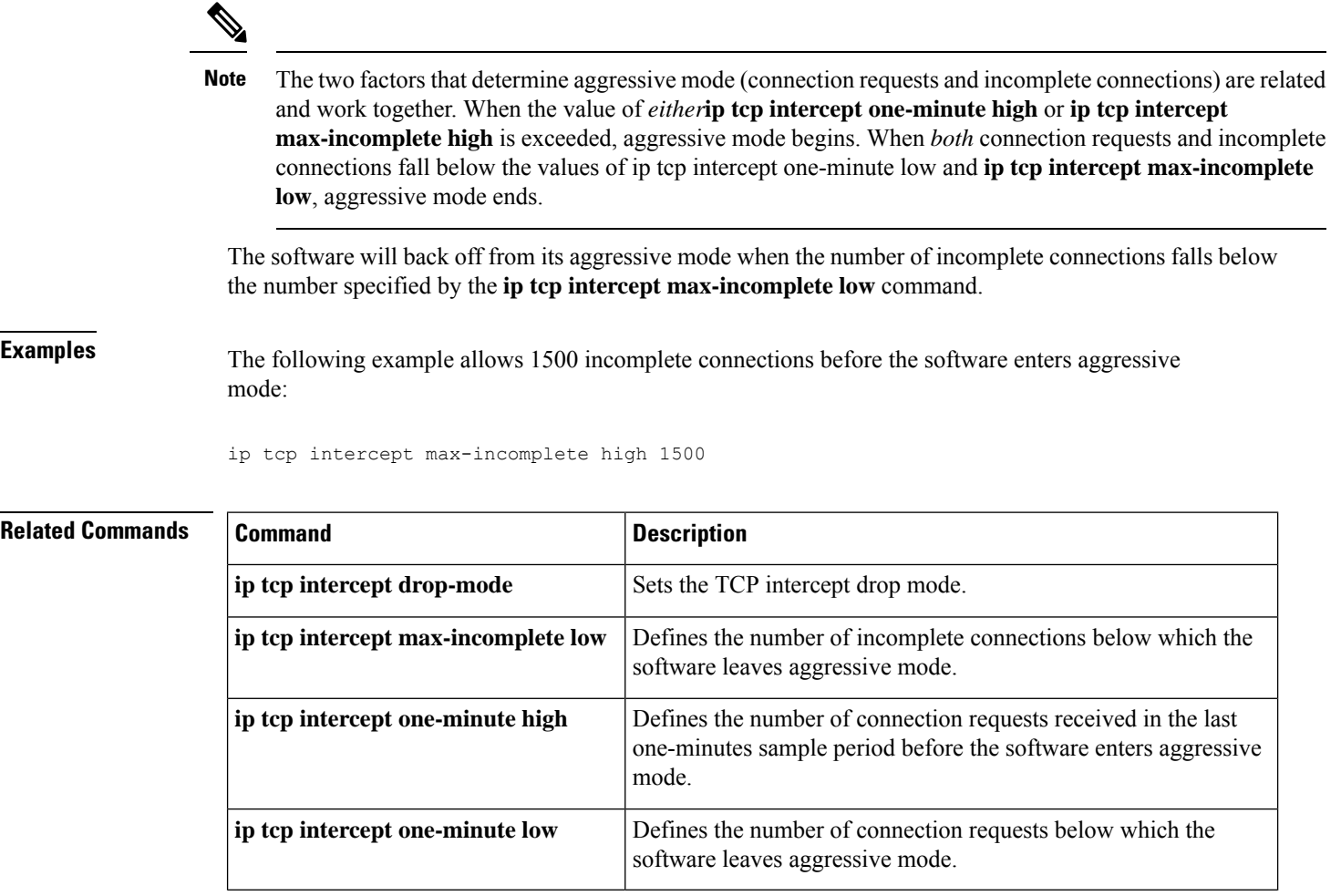

Ш

## **ip tcp intercept max-incomplete low**

# **Note**

Effective with Cisco IOS Release 12.2(33)SXH and Cisco IOS Release 12.4(15)T, the **ip tcp intercept max-incomplete low** command is replaced by the **ip tcp intercept max-incomplete**command. See the **ip tcp intercept max-incomplete** command for more information.

To define the number of incomplete connections below which the software leaves aggressive mode, use the **ip tcp intercept max-incomplete low**command in global configuration mode . To restore the default, use the **no** form of this command.

**ip tcp intercept max-incomplete low** *number* **no ip tcp intercept max-incomplete low** [*number*]

**Syntax Description**  $\vert$  *number* Defines the number of incomplete connections below which the software leaves aggressive mode. The range is 1 to 2147483647. The default is 900. *number*

**Command Default** 900 incomplete connections

**Command Modes**

Global configuration

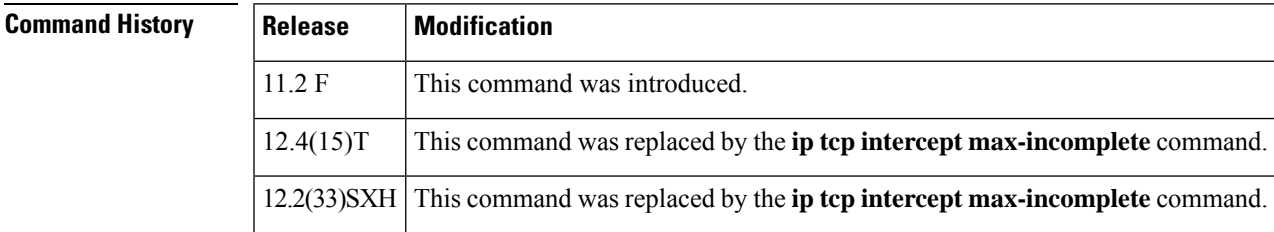

## **Usage Guidelines**

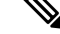

If you are running Cisco IOS Release 12.2(33)SXH, or Cisco IOS Release 12.4(15)T and issue the **ip tcp intercept max-incomplete low** command, it will be accepted by the router, but a message will be displayed stating that the **ip tcp intercept max-incomplete high**command has been replaced by the **ip tcp intercept max-incomplete** command. **Note**

When *both* connection requests and incomplete connections fall below the values of **ip tcp intercept one-minute low and ip tcp intercept max-incomplete low, the TCP intercept feature leaves aggressive mode.** 

 $\mathbf I$ 

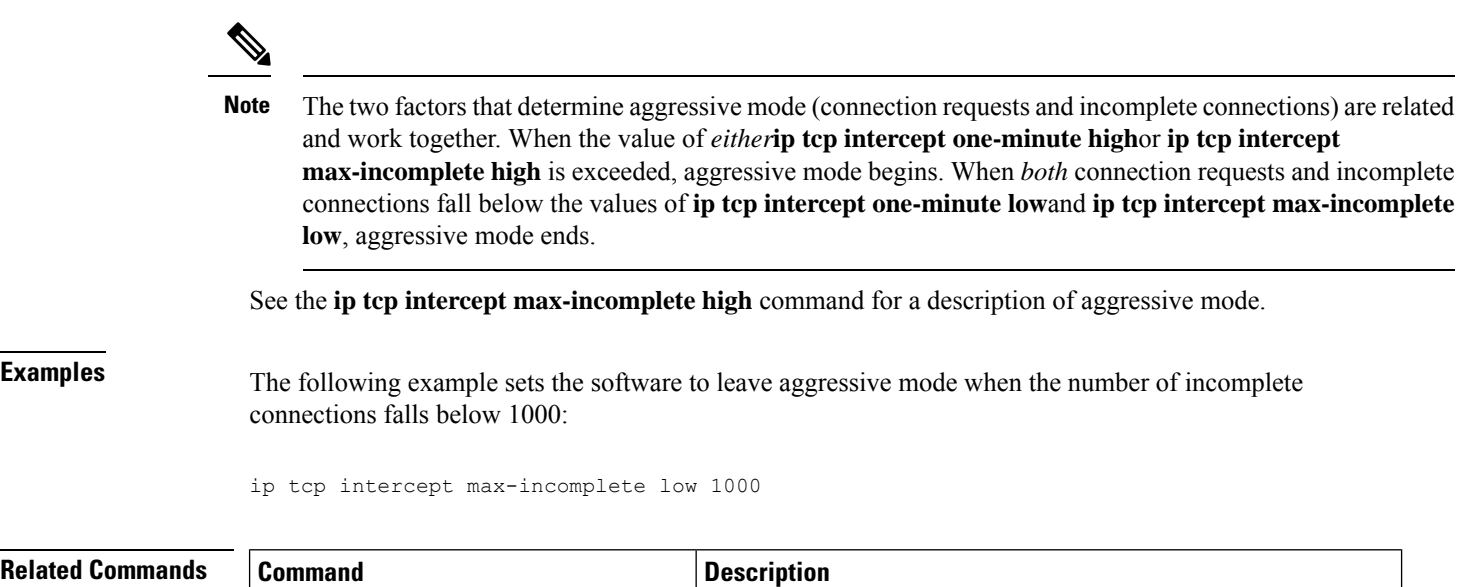

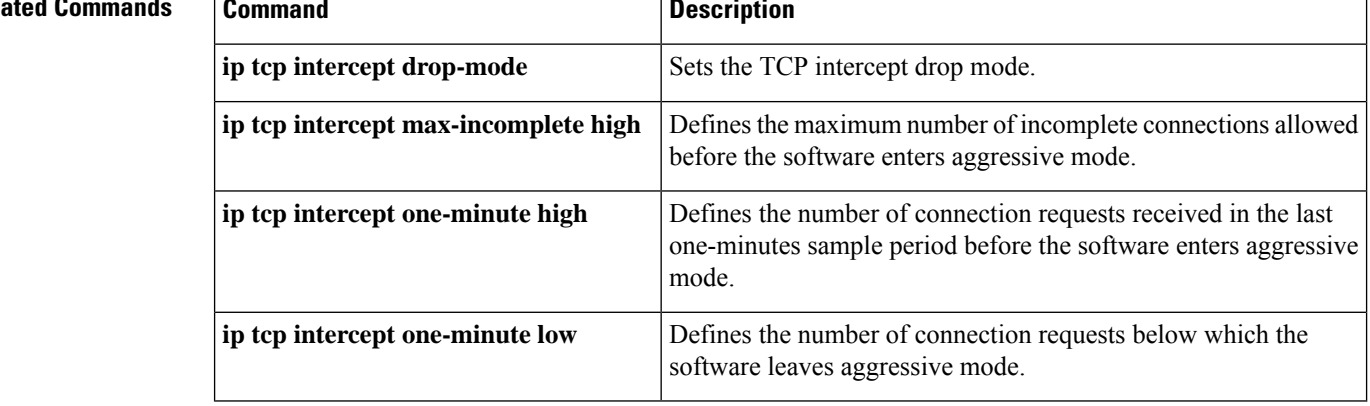

٦

## **ip tcp intercept mode**

To c hange the TCP intercept mode, use the **ip tcp intercept mode**command in global configuration mode. To restore the default, use the **no** form of this command.

**ip tcp intercept mode** {**intercept** | **watch**} **no ip tcp intercept mode** [{**intercept** | **watch**}]

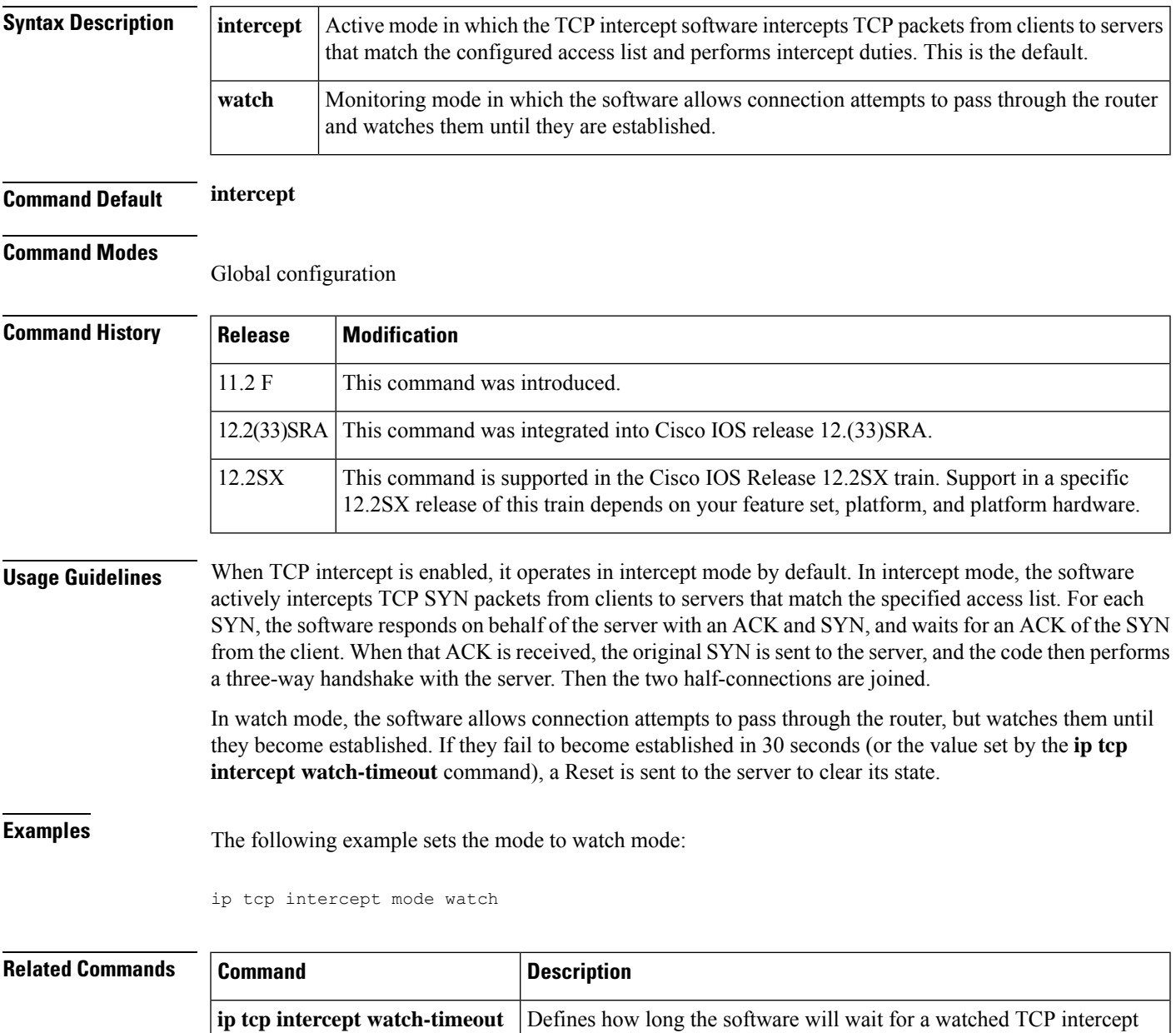

connection to reach established state before sending a reset to the server.

## **ip tcp intercept one-minute**

To define both the number of connection requests below which the software leaves aggressive mode and the number of connection requests that can be received before the software enters aggressive mode, use the **ip tcp intercept one-minute**command in gl obal configuration mode . To restore the default connection request settings, use the **no** form of this command.

**ip tcp intercept one-minute low** *number* **high** *number* **no ip tcp intercept one-minute** [**low** *number* **high** *number*]

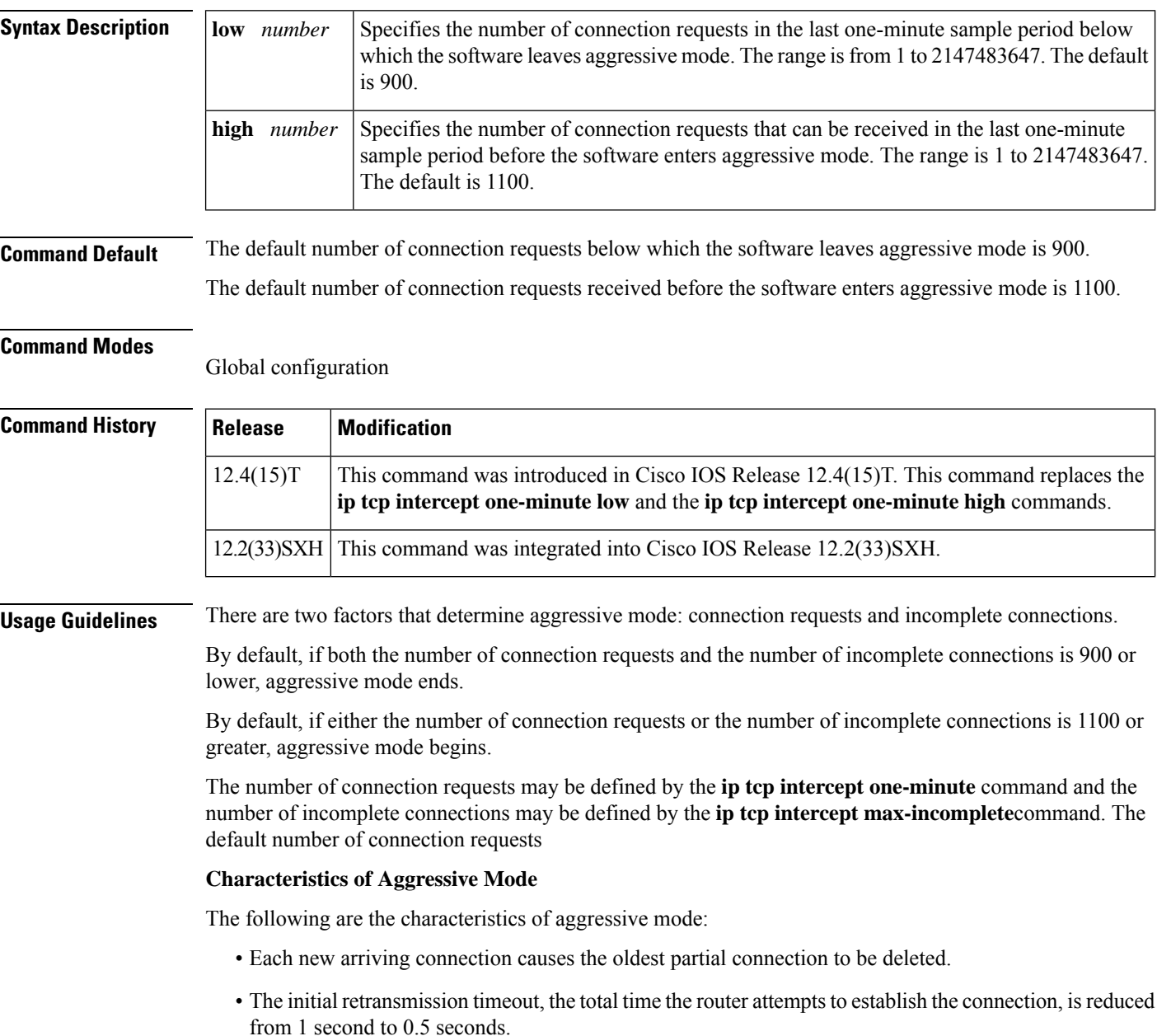

• The watch-timeout period is reduced from 30 seconds to 15 seconds.

**Examples** The following example sets the software to leave aggressive mode when the number of connection requests falls below 1000 and allows 1400 connection requests before the software enters aggressive mode. The the running configuration is then shown.

```
Router(config)# ip tcp intercept one-minute low 1000 high 1400
Router(config)# show running configuration | i ip tcp
     ip tcp intercept one-minute low 1000 high 1400
```
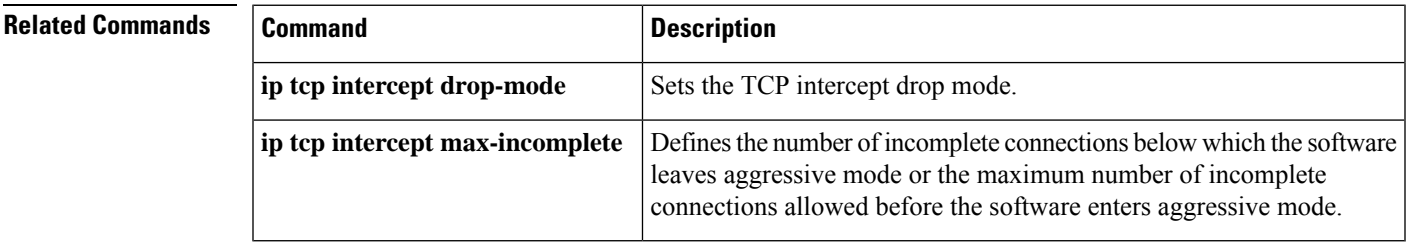

# **ip tcp intercept one-minute high**

Effective with Cisco IOS Release 12.2(33)SXH and Cisco IOS Release 12.4(15)T the **ip tcp intercept one-minutehigh**command isreplaced by the **iptcpintercept one-minute**command.See the **iptcpintercept one-minute**command for more information. **Note**

To define the number of connection requests received in the last one-minutes sample period before the software enters aggressive mode, use the **ip tcp intercept one-minute high**command in global configuration mode. To restore the default, use the **no** form of this command.

**ip tcp intercept one-minute high** *number* **no ip tcp intercept one-minute high** [*number*]

**Syntax Description**  $|number|$  Specifies the number of connection requests that can be received in the last one-minute sample period before the software enters aggressive mode. The range is 1 to 2147483647. The default is 1100. *number*

## **Command Default** 1100 connection requests

## **Command Modes**

Global configuration

## **Command History Release Modification** 11.2 F This command was introduced. 12.4(15)T This command was replaced by the **ip tcp intercept one-minute** command. 12.2(33)SXH This command was replaced by the **ip tcp intercept one-minute** command.

#### **Usage Guidelines**

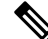

If you are running Cisco IOS Release 12.2(33)SXH or Cisco IOS Release 12.4(15)T and issue the **ip tcp intercept one-minute high** command, it will be accepted by the router, but a message will be displayed stating that the **ip tcp intercept one-minute high** command has been replaced by the **ip tcp intercept one-minute**command. **Note**

If the number of connection requests exceeds the *number* value configured, the TCP intercept feature becomes aggressive. The following are the characteristics of aggressive mode:

- Each new arriving connection causes the oldest partial connection to be deleted.
- The initial retransmission timeout is reduced by half to 0.5 seconds (and so the total time trying to establish the connection is cut in half).
- The watch-timeout is cut in half (from 30 seconds to 15 seconds).

You can change the drop strategy from the oldest connection to a random connection with the **ip tcp intercept drop-mode** command.

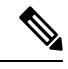

The two factors that determine aggressive mode (connection requests and incomplete connections) are related and work together. When the value of *either***ip tcp intercept one-minute high**or **ip tcp intercept max-incomplete high** is exceeded, aggressive mode begins. When *both* connection requests and incomplete connections fall below the values of **ip tcp intercept one-minute low**and **ip tcp intercept max-incomplete low**, aggressive mode ends. **Note**

**Examples** The following example allows 1400 connection requests before the software enters aggressive mode:

ip tcp intercept one-minute high 1400

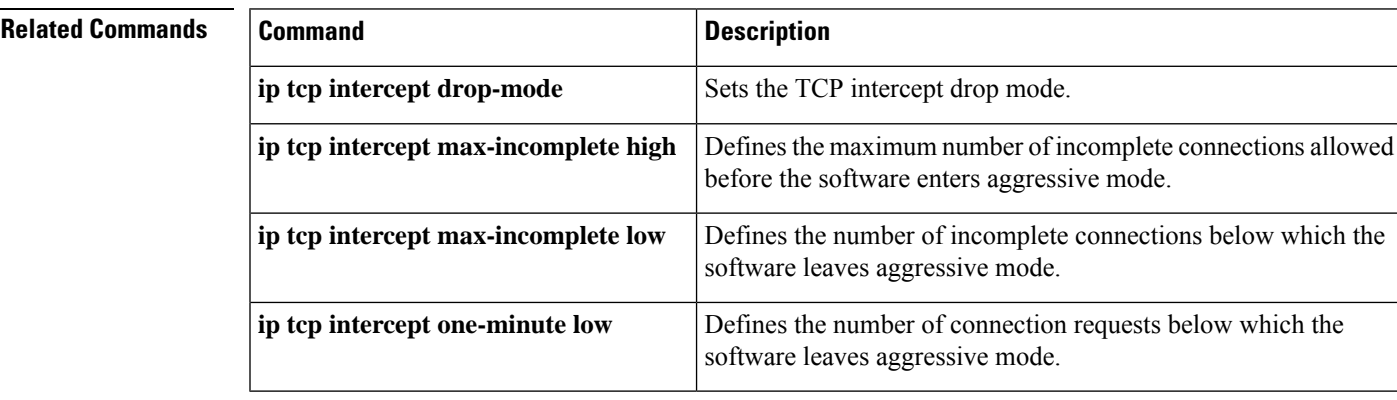

## **ip tcp intercept one-minute low**

Effective with Cisco IOS Release 12.2(33)SXH and Cisco IOS Release 12.4(15)T, the **ip tcp intercept one-minute low**command is replaced by the **ip tcp intercept one-minute**command. See the **ip tcp intercept one-minute**command for more information. **Note**

To define the number of connection requests below which the software leaves aggressive mode, use the **ip tcp intercept one-minute low**command in gl obal configuration mode . To restore the default, use the **no** form of this command.

**ip tcp intercept one-minute low** *number* **no ip tcp intercept one-minute low** [*number*]

**Syntax Description**  $\vert$  *number*  $\vert$  Defines the number of connection requests in the last one-minute sample period below which the software leaves aggressive mode. The range is from 1 to 2147483647. The default is 900. *number*

**Command Default** 900 connection requests

#### **Command Modes**

Global configuration

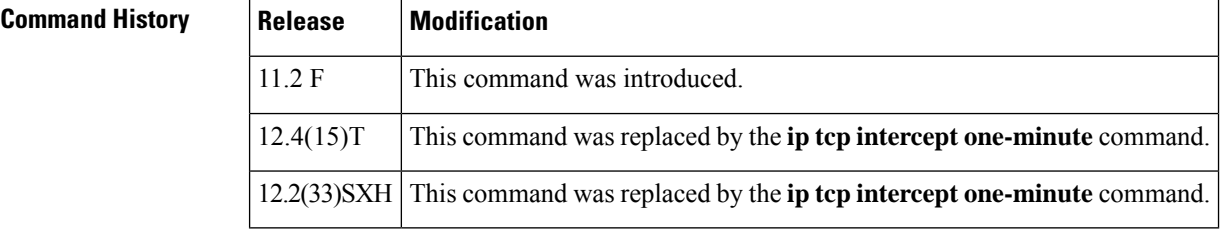

#### **Usage Guidelines**

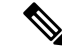

If you are running Cisco IOS Release 12.2(33)SXH or Cisco IOS Release 12.4(15)T and issue the **ip tcp intercept one-minute low** command, it will be accepted by the router, but a message will be displayed stating that the **ip tcp intercept one-minute low** command has been replaced by the **ip tcp intercept one-minute**command. **Note**

When *both* connection requests and incomplete connections fall below the values of **ip tcp intercept one-minute low**and **iptcpintercept max-incomplete low**, the TCPintercept feature leaves aggressive mode.

 $\mathbf I$ 

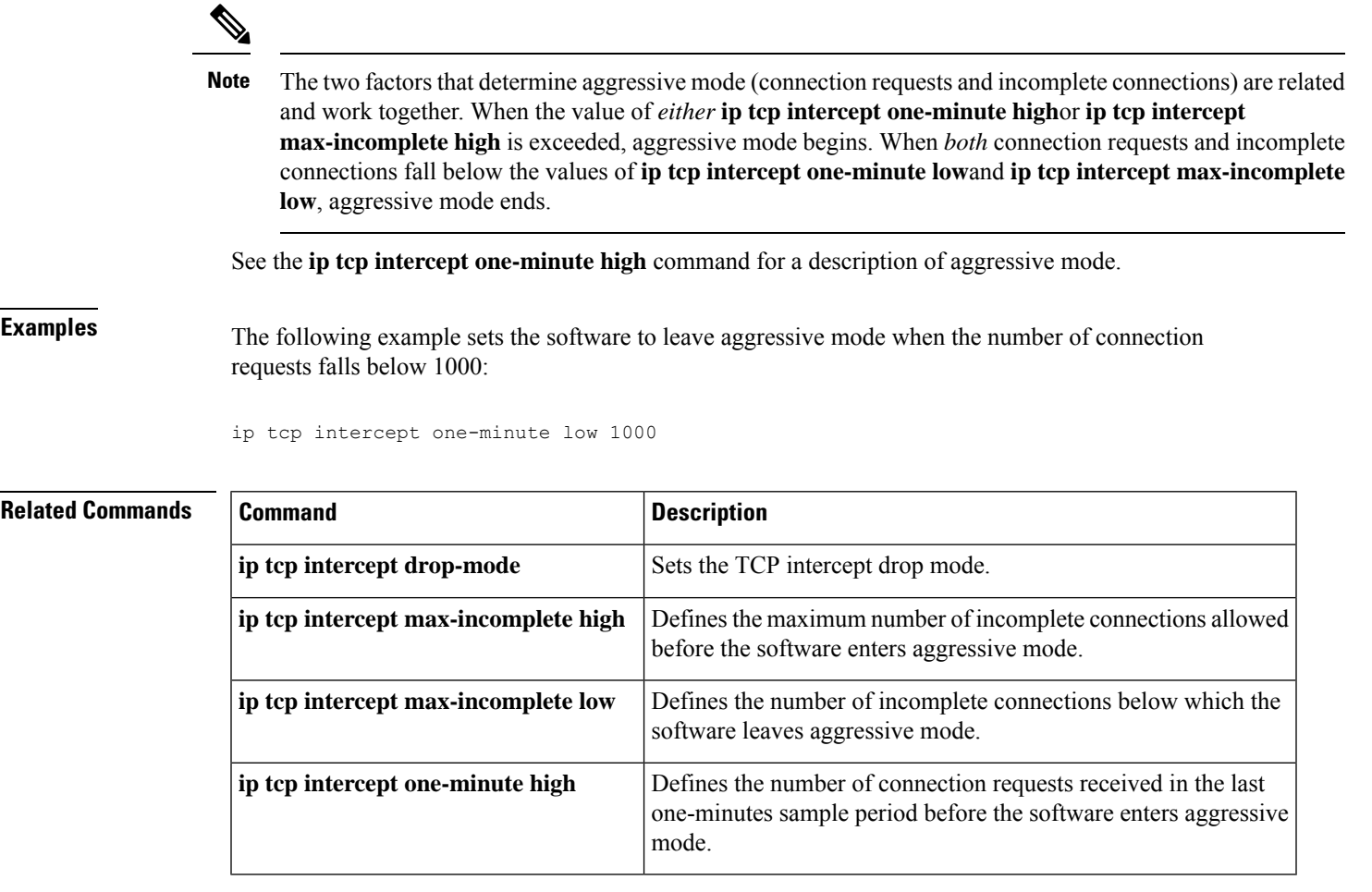

# **ip tcp intercept watch-timeout**

To define how long the software will wait for a watched TCP intercept connection to reach established state before sending a reset to the server, use the **ip tcp intercept watch-timeout**command in global configuration mode. To restore the default, use the **no** form of this command.

**ip tcp intercept watch-timeout** *seconds* **no ip tcp intercept watch-timeout** [*seconds*]

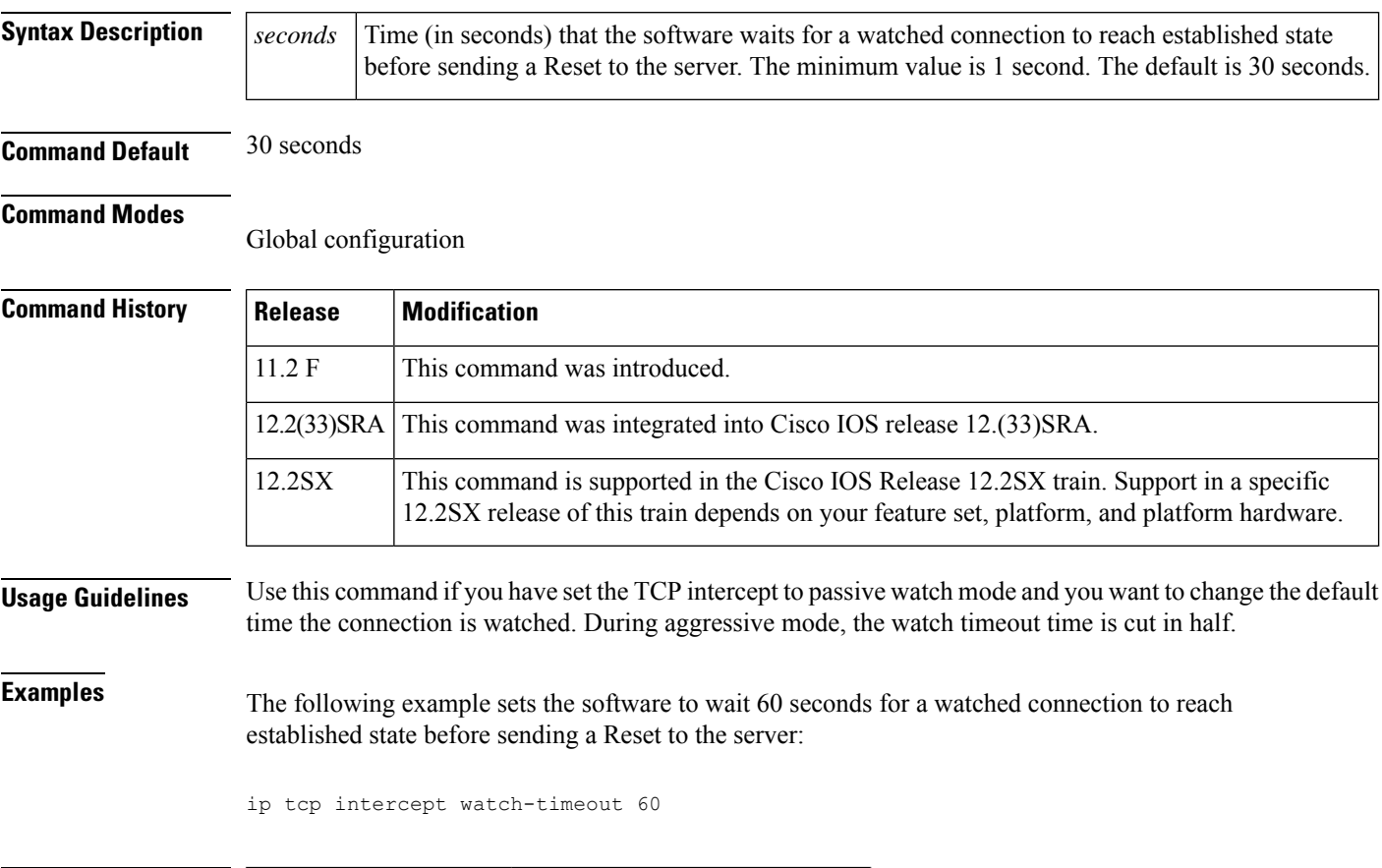

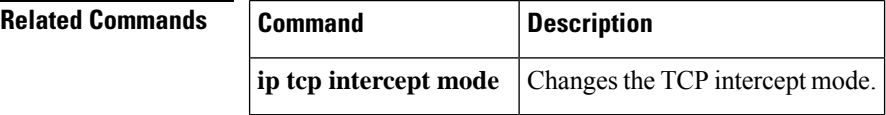
## **ip traffic-export apply**

To apply an IP traffic export profile or an IP traffic capture profile to a specific interface, use the **ip traffic-export apply**command in interface configuration mode. To remove an IP traffic export profile or an IP traffic capture profile from an interface, use the **no** form of this command.

**ip traffic-export apply** *profile-name* **no ip traffic-export apply** *profile-name*

**Cisco 1841, Cisco 2800 Series, and Cisco 3800 Series ip traffic-export apply** *profile-name* **size** *size* **no ip traffic-export apply** *profile-name*

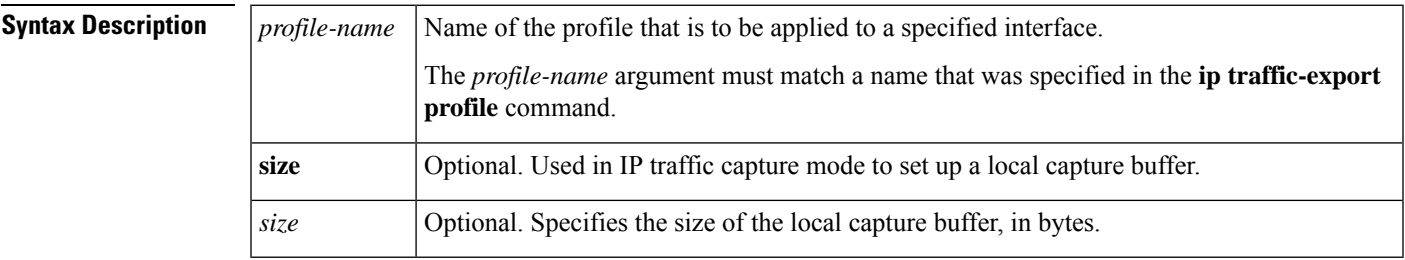

**Command Default** If you do not use this command, a sucessfully configured profile is not active.

### **Command Modes**

Interface configuration

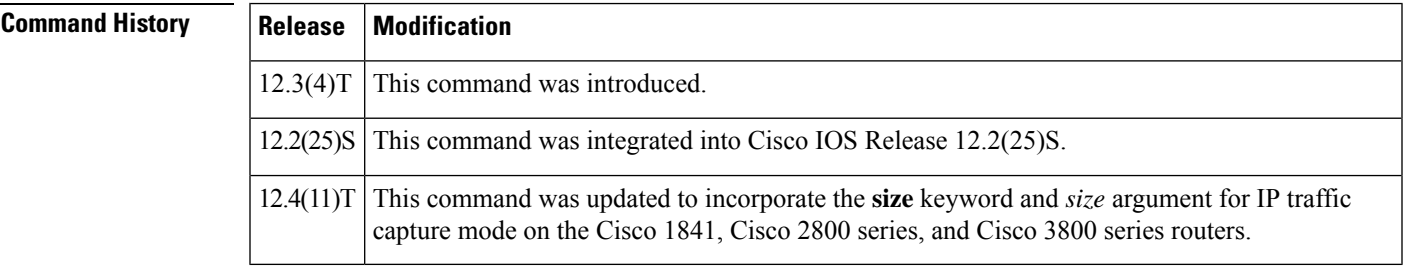

**Usage Guidelines** After you configure at least one export profile, use the **ip traffic-export apply**command to activate IP traffic export on the specified ingress interface.

> After you configure a capture profile, use the **ip traffic-export apply**command to activate IP traffic capture on the specified ingress interface, and to specify the size of the local capture buffer.

**Examples** The following example shows how to apply the export profile "corp1" to interface Fast Ethernet 0/0.

```
Router(config)# ip traffic-export profile corp1
Router(config-rite)# interface FastEthernet 0/1
Router(config-rite)# bidirectional
Router(config-rite)# mac-address 00a.8aab.90a0
Router(config-rite)# outgoing sample one-in-every 50
Router(config-rite)# incoming access-list spam_acl
```

```
Router(config-rite)# exit
Router(config)# interface FastEthernet 0/0
Router(config-if)# ip traffic-export apply corp1
```
The following example shows how to apply the capture profile "corp2" to interface Fast Ethernet 0/0, and specify a capture buffer of 10,000,000 bytes.

```
Router(config)# ip traffic-export profile corp2 mode_capture
Router(config-rite)# bidirectional
Router(config-rite)# outgoing sample one-in-every 50
Router(config-rite)# incoming access-list ham_acl
Router(config-rite)# length 512
Router(config-rite)# exit
Router(config)# interface FastEthernet 0/0
Router(config-if)# ip traffic-export apply corp2 size 10000000
```
After a profile is activated on the interface, a logging message such as the following will appear:

%RITE-5-ACTIVATE: Activated IP traffic export on interface FastEthernet 0/0.

After a profile is removed from the interface, a logging message such as the following will appear:

%RITE-5-DEACTIVATE: Deactivated IP traffic export on interface FastEthernet 0/0.

If you attempt to apply an incomplete profile to an interface, you will receive the following message:

Router(config-if)# **ip traffic-export apply newone** RITE: profile newone has missing outgoing interface

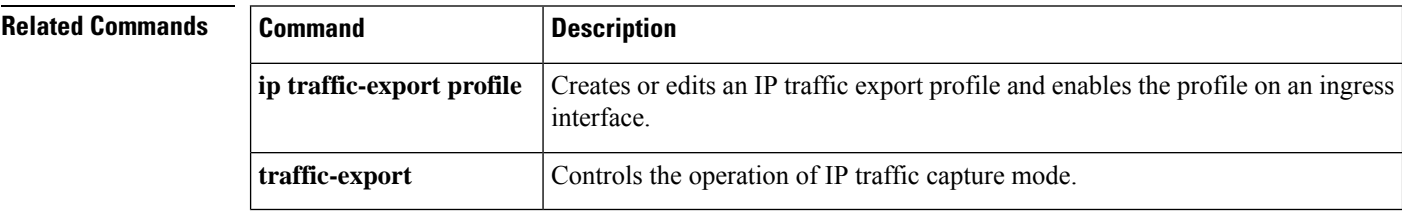

П

## **ip traffic-export profile**

To create or edit an IP traffic export profile or an IP traffic capture profile and enable the profile on an ingress interface, use the **ip traffic-export profile** command in global configuration mode. To remove an IP traffic export profile from your router configuration, use the **no** form of this command.

**ip traffic-export profile** *profile-name* **no ip traffic-export profile** *profile-name*

**Cisco 1841, Cisco 2800 Series, and Cisco 3800 Series Routers ip traffic-export profile** *profile-name* **mode** {**capture** | **export**} **no ip traffic-export profile** *profile-name*

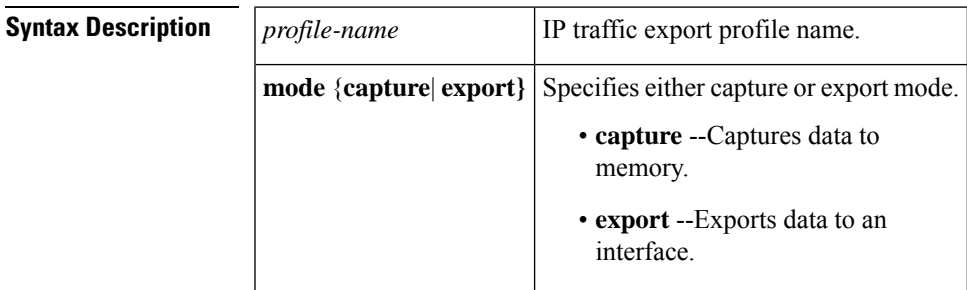

### **Command Default** A profile does not exist.

### **Command Modes**

Global configuration

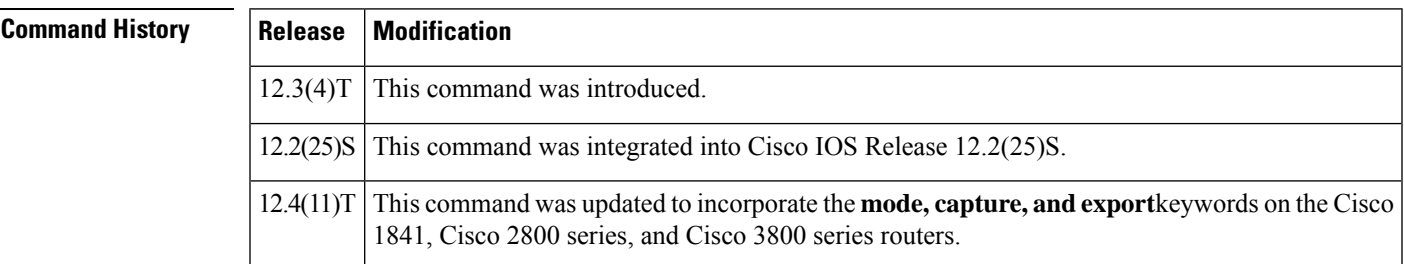

**Usage Guidelines** The **ip traffic-export profile** command allows you to begin a profile that can be configured to capture or export IP packets as they arrive on or leave from a selected router ingress interface.

> When exporting IP packets, a designated egress interface exports IP packets out of the router. So, the router can export unaltered IP packets to a directly connected device.

> When capturing IP packets, the packets are stored in local router memory. They may then be dumped to an external device.

### **IP Traffic Export Profiles**

All exported IP traffic configurations are specified by profiles, which consist of RITE-related command-line interface (CLI) commands that control various attributes of both incoming and outgoing IP traffic. You can

configure a router with multiple profiles. (Each profile must have a different name.) You can apply different profiles on different interfaces.

The two profiles to configure are:

- Global configuration profile, which you configure using the **ip traffic-export profile**command.
- Submode configuration profile, which you configure using any of the following RITE commands--**bidirectional**, **incoming**, **interface**, **mac-address**, and **outgoing**.

Use **interface** and **mac-address** commandsto successfully create a profile. If you do not issue these commands, the user will receive a profile incomplete messages such as the following:

```
ip traffic-export profile newone
! No outgoing interface configured
! No destination mac-address configured
```
After you configure your profiles, you can apply the profiles to an interface with the **ip traffic-export apply profile**command, which will activate it.

### **IP Traffic Capture Profiles**

On the Cisco 1841, Cisco 2800 series, and Cisco 3800 series routers, you can also configure IPtraffic capture. A captured IP traffic configuration is specified by a profile, which consists of RITE-related command-line interface (CLI) commands that control various attributes of both incoming and outgoing IP traffic.

The two profiles that you should configure are:

- Global configuration profile, which you configure using the **ip traffic-export profile mode capture** command.
- Submode configuration profile, which you configure using any of the following RITE commands--**bidirectional**, **incoming**, **length**, and **outgoing**.

After you configure your profiles, you can apply the profiles to an interface with the **ip traffic-export apply profile**command, which will activate it.

When the IP traffic capture profile is applied to an interface, use the **traffic-export** command to control the capture of the traffic.

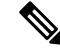

Cisco IOS Release 12.4(9)T and 12.4(15)T cannot capture outgoing router-generated Internet Control Message Protocol (ICMP) or IPsec traffic. **Note**

**Examples** The following example shows how to configure the profile "corp1," which sends captured IP traffic to host "00a.8aab.90a0" at the interface "FastEthernet 0/1." This profile is also configured to export 1 in every 50 packets and to allow incoming traffic only from the access control list (ACL) "ham\_ACL."

```
Router(config)# ip traffic-export profile corp1
Router(config-rite)# interface FastEthernet 0/1
Router(config-rite)# bidirectional
Router(config-rite)# mac-address 00a.8aab.90a0
Router(config-rite)# outgoing sample one-in-every 50
Router(config-rite)# incoming access-list ham_acl
```

```
Router(config-rite)# exit
Router(config)# interface FastEthernet 0/0
Router(config-if)# ip traffic-export apply corp1
```
The following example shows how to configure the profile "corp2," which captures IP traffic and stores it in a local router memory buffer of 10,000,000 bytes. This profile also captures 1 in every 50 packets and allows incoming traffic only from the access control list (ACL) "ham\_ACL."

```
Router(config)# ip traffic-export profile corp2 mode capture
Router(config-rite)# bidirectional
Router(config-rite)# outgoing sample one-in-every 50
Router(config-rite)# incoming access-list ham_acl
Router(config-rite)# length 512
Router(config-rite)# exit
Router(config)# interface FastEthernet 0/0
Router(config-if)# ip traffic-export apply corp2 size 10000000
```
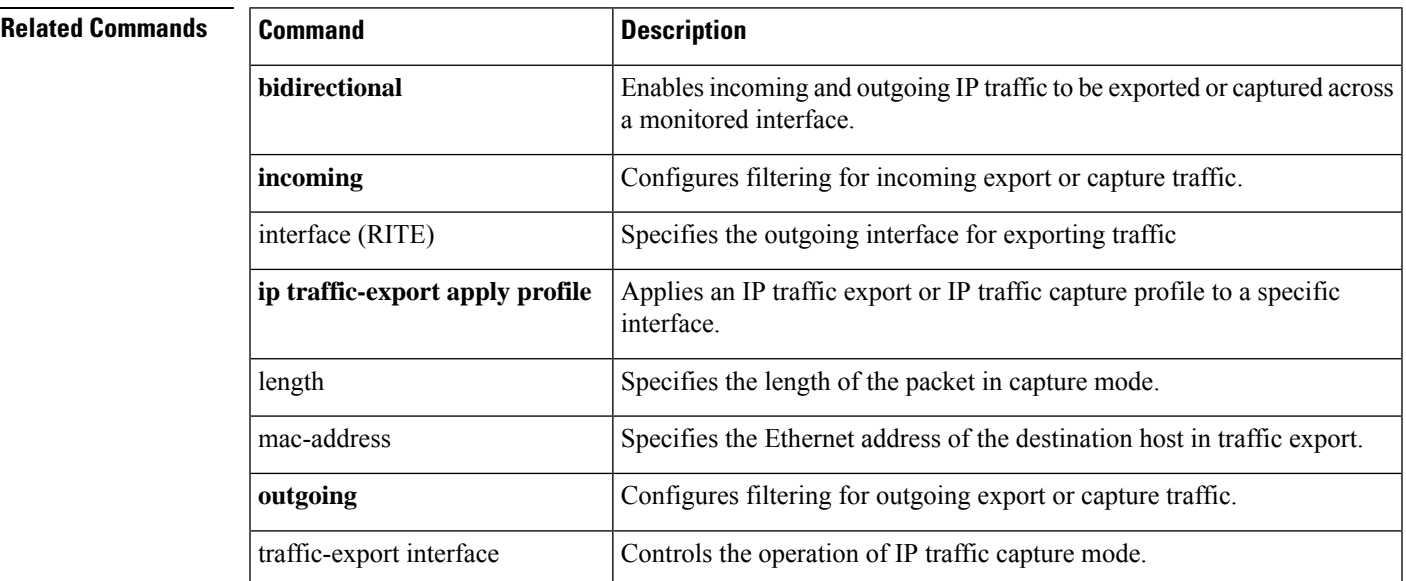

### **ip trigger-authentication (global)**

To enable the automated part of double authentication at a device, use the **iptrigger-authentication**command in global configuration mode. To disable the automated part of double authentication, use the **no** form of this command.

### **ip trigger-authentication** [**timeout** *seconds*] [**port** *number*] **no ip trigger-authentication**

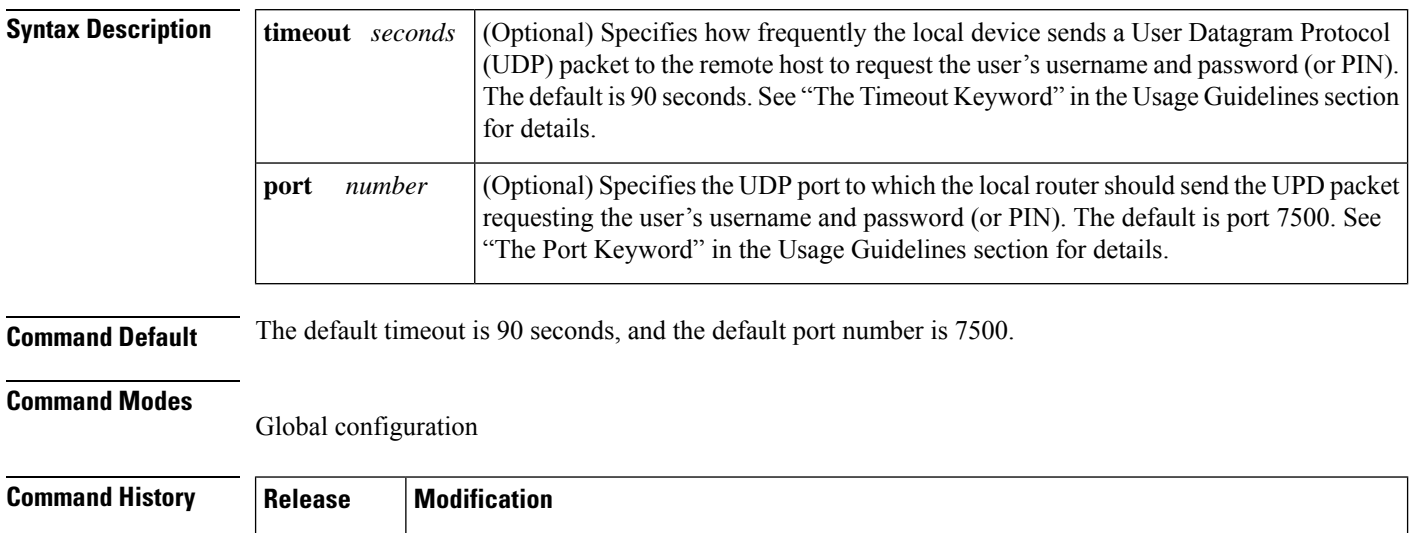

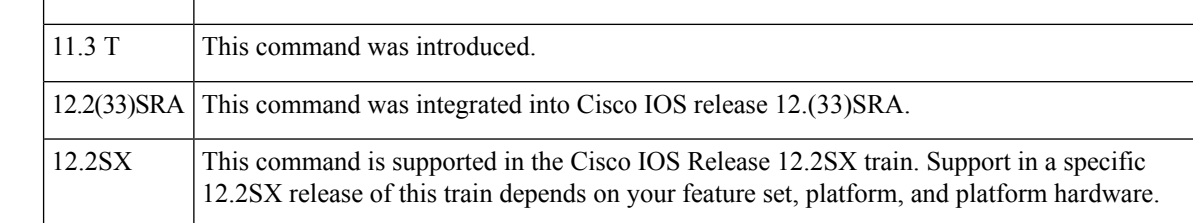

**Usage Guidelines** Configure this command on the local device (router or network access server) that remote users dial in to. Use this command only if the local device has already been configured to provide double authentication; this command enables automation of the second authentication of double authentication.

#### **The timeout Keyword**

During the second authentication stage of double authentication--when the remote user is authenticated--the remote user must send a username and password (or PIN) to the local device. With automated double authentication, the local device sends a UDP packet to the remote user's host during the second user-authentication stage. This UDP packet triggers the remote host to launch a dialog box requesting a username and password (or PIN).

If the local device does not receive a valid response to the UDP packet within a timeout period, the local device will send another UDP packet. The device will continue to send UDP packets at the timeout intervals until it receives a response and can authenticate the user.

By default, the UDP packet timeout interval is 90 seconds. Use the **timeout** keyword to specify a different interval.

(This timeout also applies to how long entries will remain in the remote host table; see the **show ip trigger-authentication** command for details.)

### **The port Keyword**

As described in the previous section, the local device sends a UDP packet to the remote user's host to request the user's username and password (or PIN). This UDP packet is sent to UDP port 7500 by default. (The remote host client software listens to UDP port 7500 by default.) If you need to change the port number because port 7500 is used by another application, you should change the port number using the**port** keyword. If you change the port number you need to change it in both places--both on the local device and in the remote host client software.

**Examples** The following example globally enables automated double authentication and sets the timeout to 120 seconds:

ip trigger-authentication timeout 120

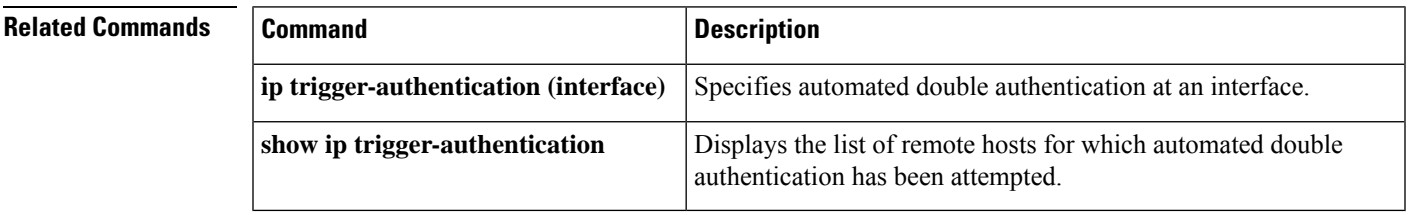

## **ip trigger-authentication (interface)**

To specify automated double authentication at an interface, use the **ip trigger-authentication**command in interface configuration mode. To turn off automated double authentication at an interface, use the **no** form of this command.

**ip trigger-authentication no ip trigger-authentication**

**Syntax Description** This command has no arguments or keywords.

**Command Default** Automated double authentication is not enabled for specific interfaces.

#### **Command Modes**

Interface configuration

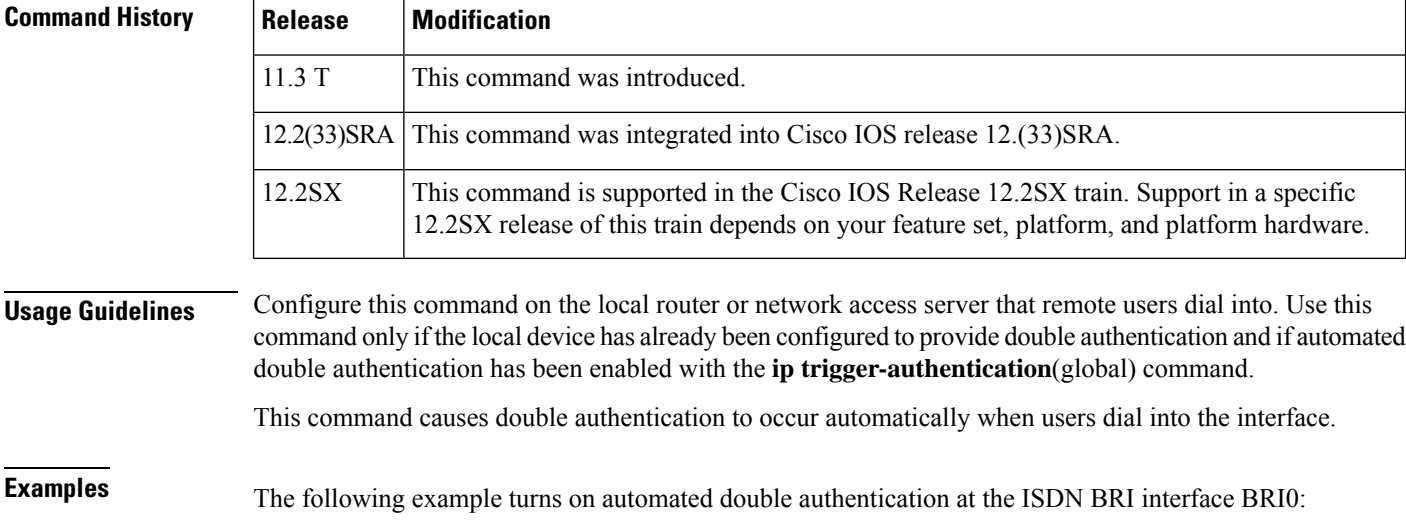

```
interface BRI0
ip trigger-authentication
encapsulation ppp
ppp authentication chap
```
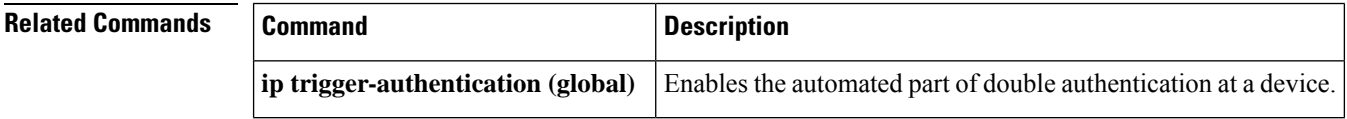

## **ip urlfilter alert**

To enable URL filtering system alert messages, use the **ip urlfilter alert** command in global configuration mode. To disable the system alert, use the **no** form of this command.

**ip urlfilter alert** [**vrf** *vrf-name*] **no ip urlfilter alert**

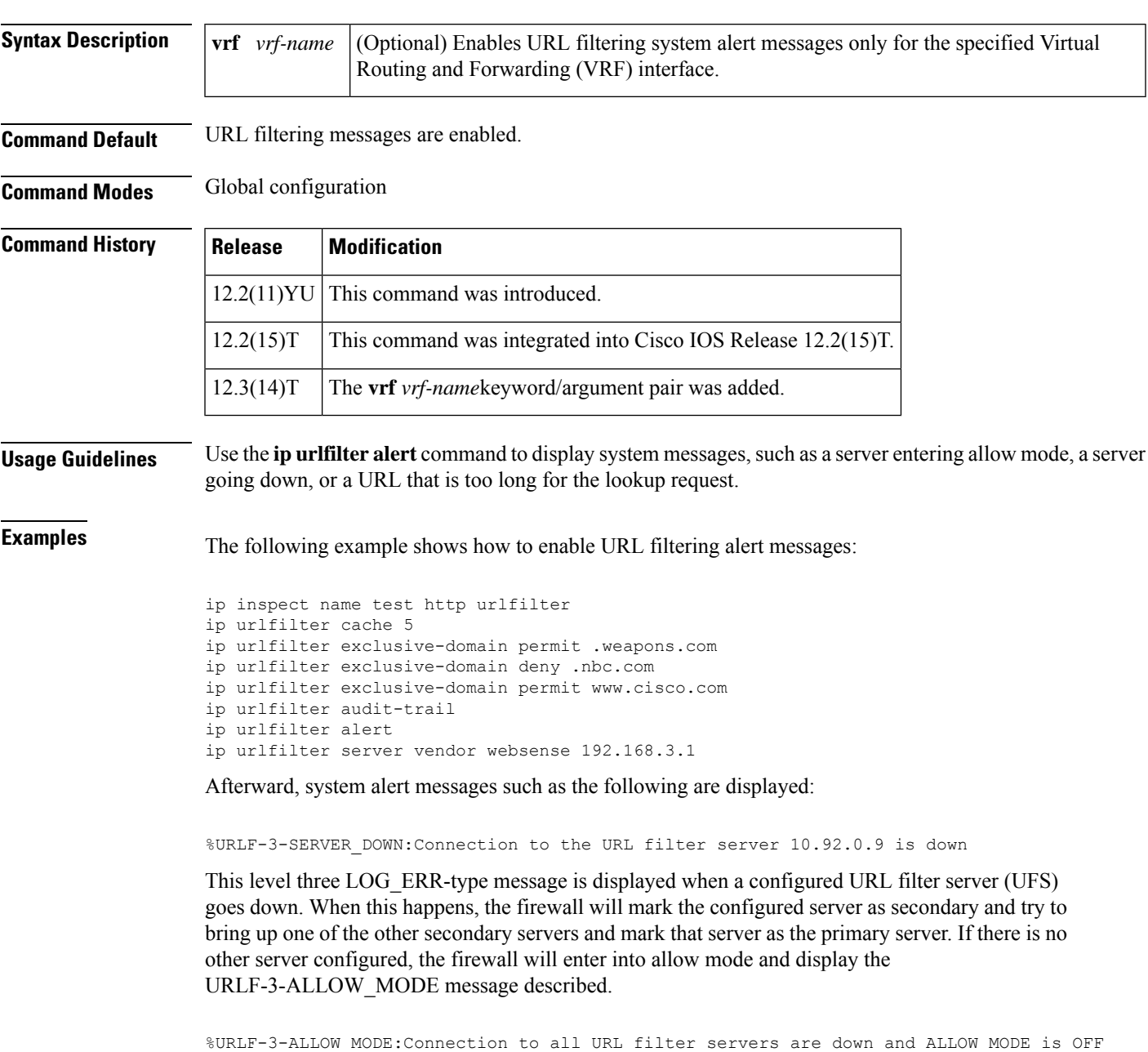

This LOG\_ERR type message is displayed when all UFSs are down and the system enters into allow mode.

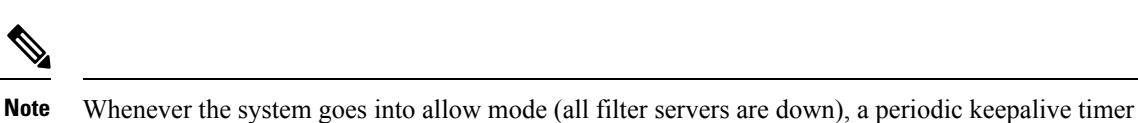

will be triggered that will try to bring up a server by opening a TCP connection.

%URLF-5-SERVER\_UP:Connection to an URL filter server 10.92.0.9 is made, the system is returning from ALLOW MODE

This LOG\_NOTICE-type message is displayed when the UFSs are detected as being up and the system is returning from allow mode.

%URLF-4-URL\_TOO\_LONG:URL too long (more than 3072 bytes), possibly a fake packet?

This LOG\_WARNING-type message is displayed when the URL in a lookup request is too long; any URL longer than 3K will be dropped.

%URLF-4-MAX\_REQ:The number of pending request exceeds the maximum limit <1000>

This LOG\_WARNING-type message is displayed when the number of pending requestsin the system exceeds the maximum limit and all further requests are dropped.

## **ip urlfilter allowmode**

To turn on the default mode (allow mode) of the filtering algorithm, use the **ipurlfilter allowmode** command in global configuration mode. To disable the default mode, use the **no** form of this command.

**ip urlfilter allowmode** [{**on** | **off**}] [**vrf** *vrf-name*] **no ip urlfilter allowmode** [{**on** | **off**}]

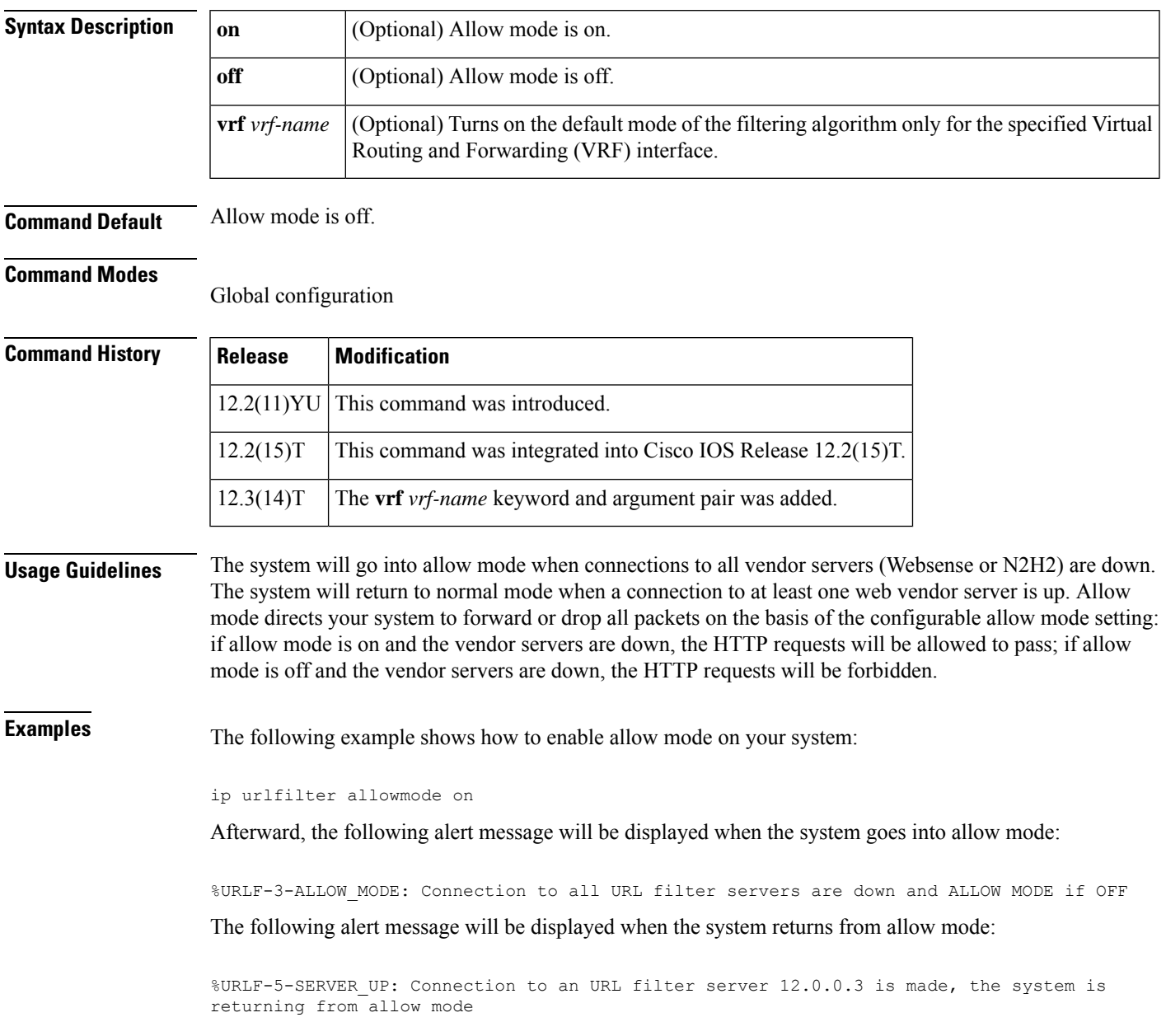

### **ip urlfilter audit-trail**

To log messages into the syslog server or router, use the **ip urlfilter audit-trail** command in global configuration mode. To disable this functionality, use the **no** form of this command.

**ip urlfilter audit-trail** [**vrf** *vrf-name*] **no ip urlfilter audit-trail**

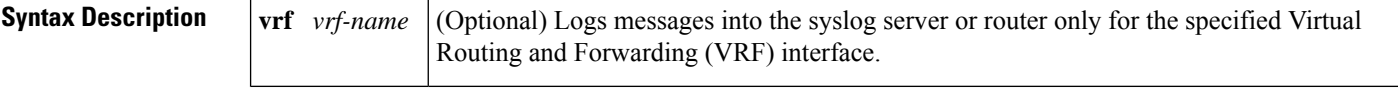

**Command Default** This command is disabled.

#### **Command Modes** Global configuration

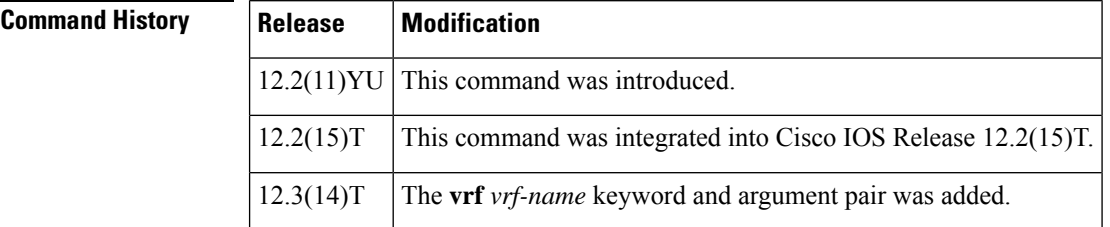

**Usage Guidelines** Use the **ip urlfilter audit-trail** command to log messages such as URL request status (allow or deny) into your syslog server.

**Examples** The following example shows how to enable syslog message logging:

ip inspect name test http urlfilter ip urlfilter cache 5 ip urlfilter exclusive-domain permit .weapons.com ip urlfilter exclusive-domain deny .nbc.com ip urlfilter exclusive-domain permit www.cisco.com ip urlfilter audit-trail ip urlfilter alert ip urlfilter server vendor websense 209.165.202.130

Afterward, audit trail messages such as the following are displayed and logged into the log server:

%URLF-6-SITE\_ALLOWED:Client 209.165.201.15:12543 accessed server 10.76.82.21:8080

This message is logged for each request whose destination IP address is found in the cache. It includes the source IP address, source port number, destination IP address, and destination port number. The URL is not logged in this case because the IP address of the request is found in the cache; thus, parsing the request and extracting the URL is a waste of time.

%URLF-4-SITE-BLOCKED: Access denied for the site 'www.sports.com'; client 209.165.200.230:34557 server 209.165.201.2:80

This message is logged when a request finds a match against one of the blocked domains in the exclusive-domain list or the corresponding entry in the IP cache.

%URLF-6-URL\_ALLOWED:Access allowed for URL http://www.N2H2.com/; client 209.165.200.230:54123 server 192.168.0.1:80

This message is logged for each URL request that is allowed by the vendor server (Websense or N2H2). It includes the allowed URL, source IP address, source port number, destination IP address, and destination port number. Longer URLs will be truncated to 300 bytes and then logged.

%URLF-6-URL\_BLOCKED:Access denied URL http://www.google.com; client 209.165.200.230:54678 server 209.165.201.2:80

This message is logged for each URL request that is blocked by the vendor server. It includes the blocked URL, source IP address, source port number, destination IP address, and destination port number. Longer URLs will be truncated to 300 bytes and then logged.

## **ip urlfilter cache**

To configure cache parameters, use the **ip urlfilter cache** command in global configuration mode. To clear the configuration, use the **no** form of this command.

**ip urlfilter cache number** [**vrf** *vrf-name*] **no ip urlfilter cache number**

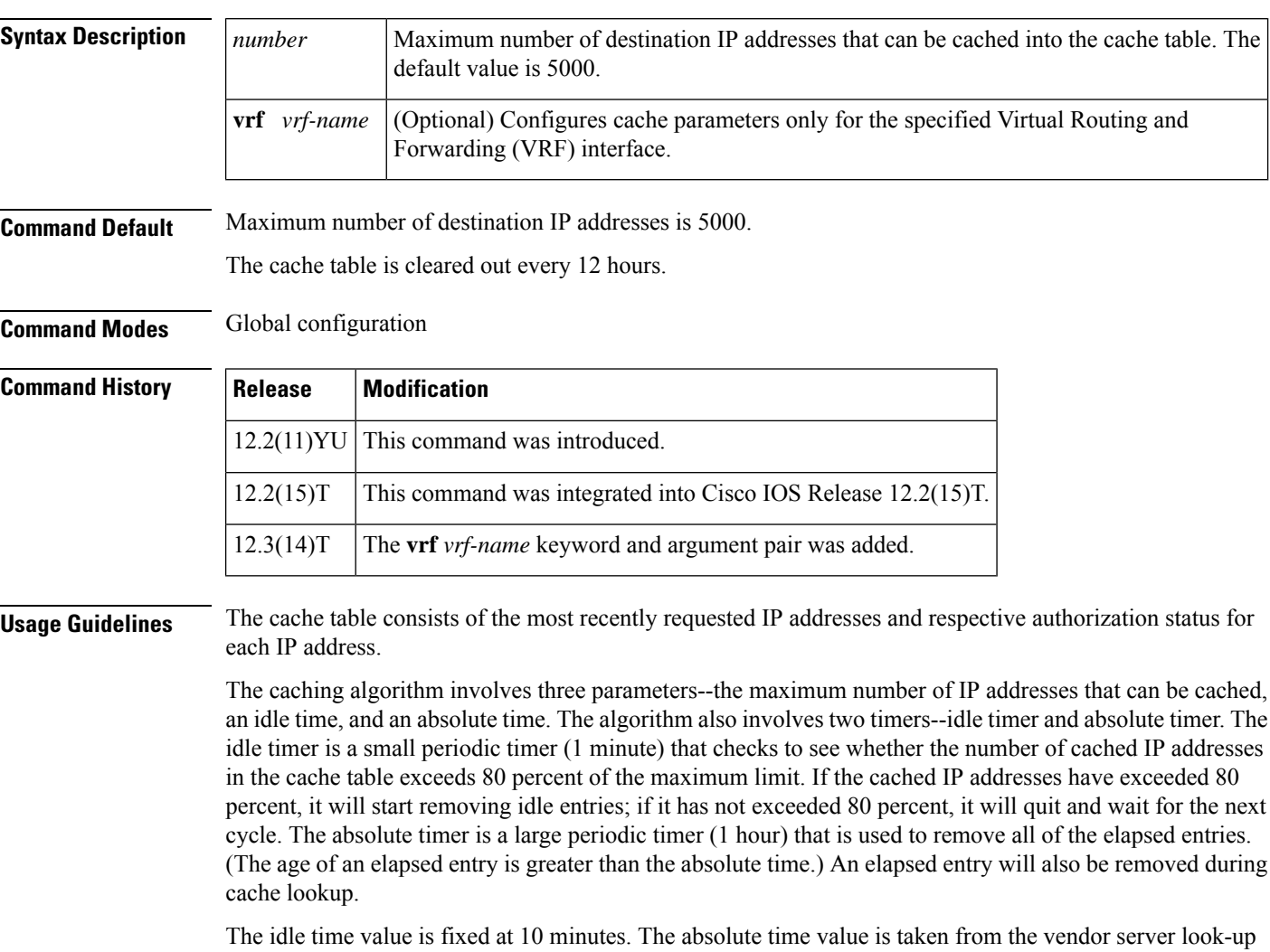

response, which is often greater than 15 hours. The absolute value for cache entries made out of exclusive-domains is 12 hours. The maximum number of cache entries is configurable by enabling the **ip urlfilter cache** command.

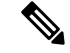

**Note** The vendor server is not able to inform the Cisco IOS firewall of filtering policy changes in the database.

**Examples** The following example shows how to configure the cache table to hold a maximum of five destination IP addresses:

```
ip inspect name test http urlfilter
ip urlfilter cache 5
ip urlfilter exclusive-domain permit .weapons.com
ip urlfilter exclusive-domain deny .nbc.com
ip urlfilter exclusive-domain permit www.cisco.com
ip urlfilter audit-trail
ip urlfilter alert
ip urlfilter server vendor websense 192.168.3.1
```
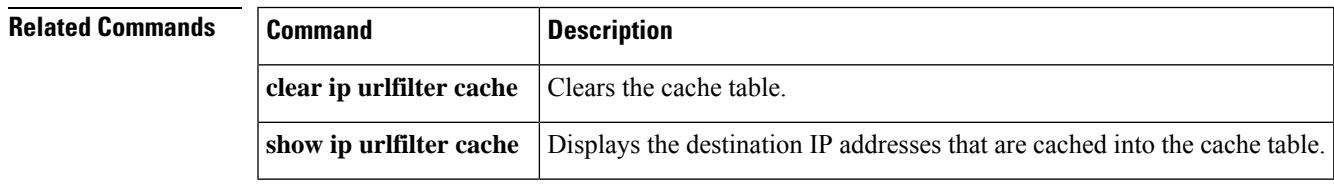

### **ip urlfilter exclusive-domain**

To add or remove a domain name to or from the exclusive domain list so that the firewall does not have to send lookup requests to the vendor server, use the **ip urlfilter exclusive-domain** command in global configuration mode. To remove a domain name from the exclusive domain name list, use the **no** form of this command.

**ip urlfilter exclusive-domain** {**permit** | **deny**} *domain-name* [**vrf** *vrf-name*] **no ip urlfilter exclusive-domain** {**permit** | **deny**} *domain-name*

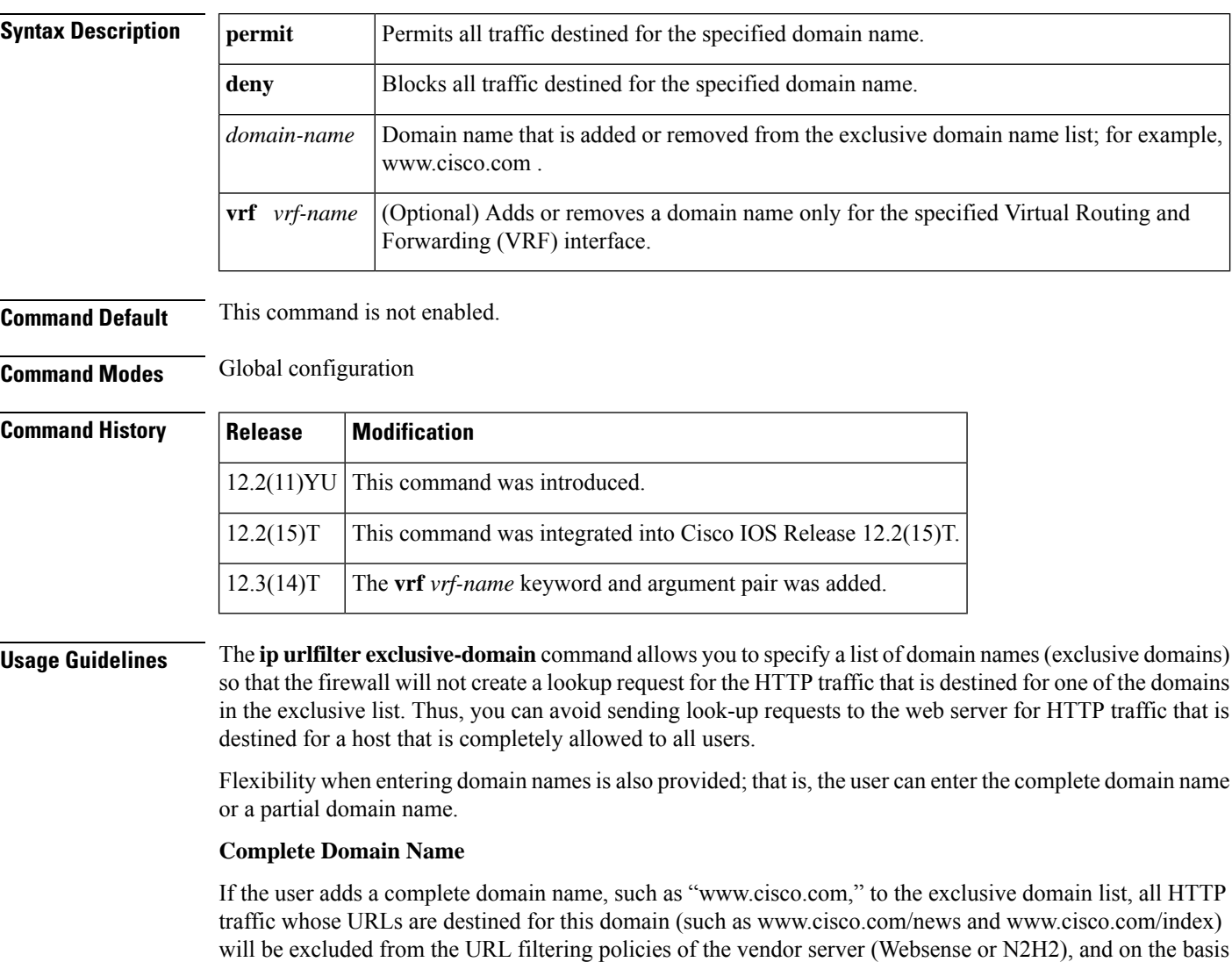

of the configuration, the URLs will be permitted or blocked (denied).

#### **Partial Domain Name**

If the user adds only a partial domain name to the exclusive domain list, such as ".cisco.com," all URLs whose domain names end with this partial domain name (such as www.cisco.com/products and www.cisco.com/eng) will be excluded from the URL filtering policies of the vendor server (Websense or N2H2), and on the basis of the configuration, the URLs will be permitted or blocked (denied).

**Examples** The following example shows how to add the complete domain name "www. cisco.com " to the exclusive domain name list. This configuration will block all traffic destined to the www.cisco.com domain.

ip urlfilter exclusive-domain deny www.cisco.com

The following example shows how to add the partial domain name ". cisco.com " to the exclusive domain name list. This configuration will permit all traffic destined to domains that end with .cisco.com.

ip urlfilter exclusive-domain permit .cisco.com

# **ip urlfilter max-request**

To set the maximum number of outstanding requests that can exist at any given time, use the **ip urlfilter max-request** command in global configuration mode. To disable this function, use the **no** form of this command.

**ip urlfilter max-request** *number* [**vrf** *vrf-name*] **no ip urlfilter max-request** *number*

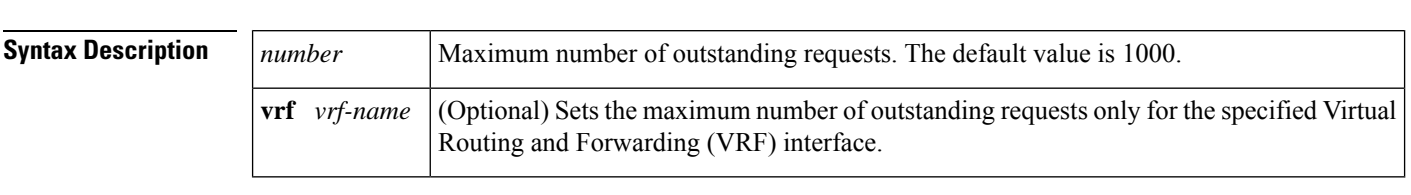

**Command Default** Maximum number of requests is 1000.

**Command Modes** Global configuration

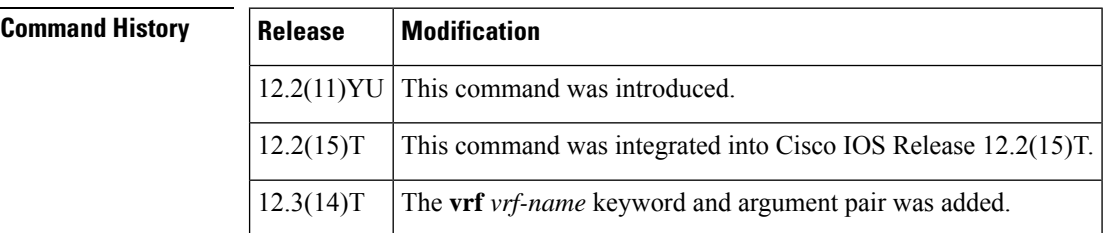

**Usage Guidelines** If the specified maximum number of outstanding requests is exceeded, new requests will be dropped.

**Note** Allow mode is not considered because it should be used only when servers are down.

**Examples** The following example shows how to configure the maximum number of outstanding requests to 950:

```
ip inspect name url_filter http
ip urlfilter max-request 950
```
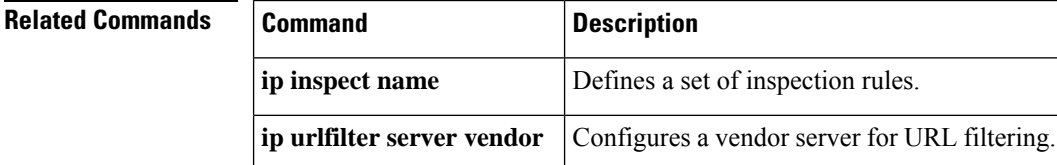

## **ip urlfilter max-resp-pak**

To configure the maximum number of HTTP responses that the firewall can keep in its packet buffer, use the **ip urlfilter max-resp-pak** command in global configuration mode. To return to the default, use the **no** form of this command.

**ip urlfilter max-resp-pak** *number* [**vrf** *vrf-name*] **no ip urlfilter max-resp-pak** *number*

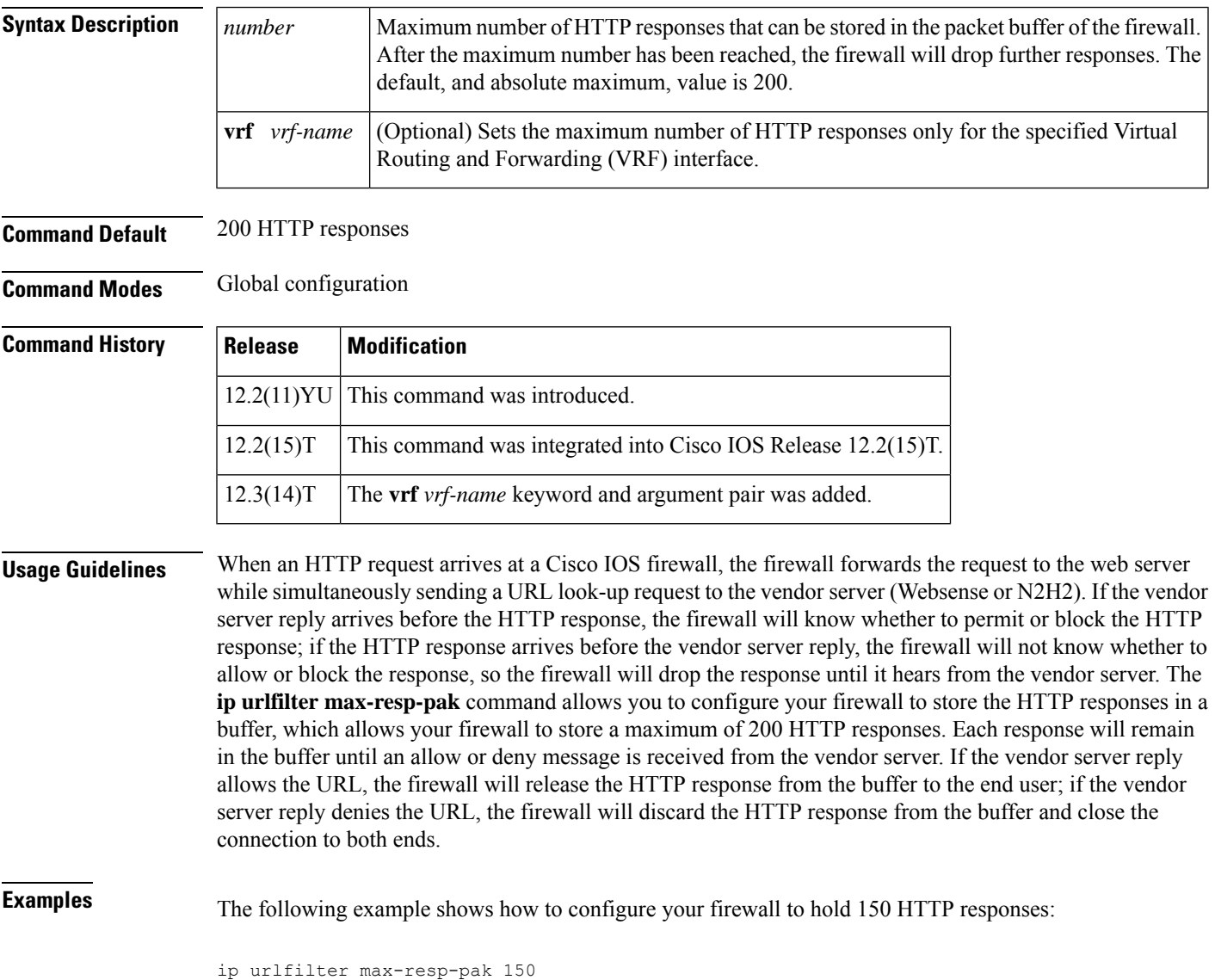

### **ip urlfilter server vendor**

Effective with Cisco IOS Release 15.4(3)M, the **ipurlfilter server vendor** command is not available in Cisco IOS software.

To configure a vendor server for URL filtering, use the **ip urlfilter server vendor** command in global configuration mode. To remove a server from your configuration, use the **no** form of this command.

**ip urlfilter server vendor** {**websense** | **n2h2**} *ip-address* [**port** *port-number*] [**timeout** *seconds*] [**retransmit** *number*] [**outside**] [**vrf** *vrf-name*]

**no ip urlfilter server vendor** {**websense** | **n2h2**} *ip-address* [**port** *port-number*] [**timeout** *seconds*] [**retransmit** *number*] [**outside**]

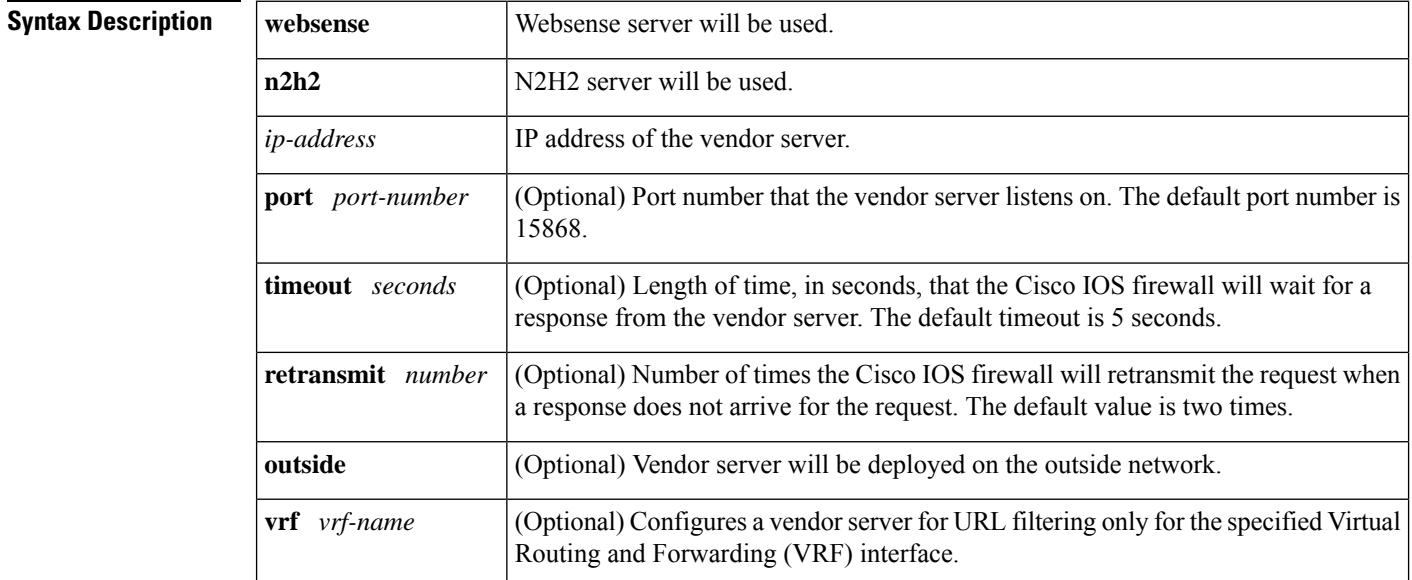

**Command Default** A vendor server is not configured.

**Command Modes** Global configuration

### **Command History**

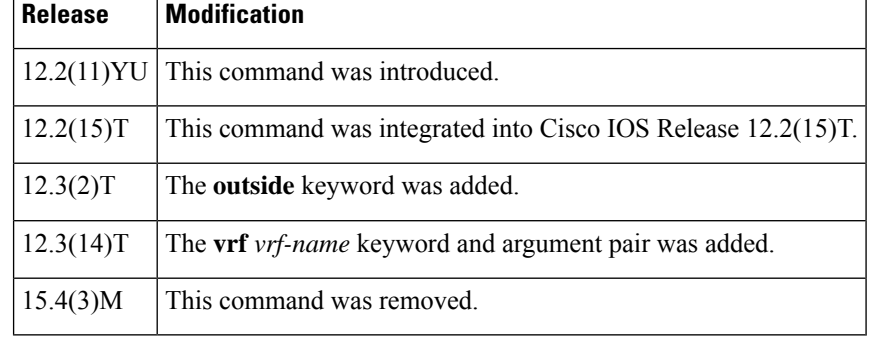

### **Usage Guidelines** Use the **ip urlfilter server vendor** command to configure a Websense or N2H2 server, which will interact with the Cisco IOS Firewall to filter HTTP requests on the basis of a specified policy-- global filtering, user-

If the firewall has not received a response from the vendor server within the time specified in the **timeout** *seconds* keyword and argument, the firewall will check the **retransmit** *number* keyword and argument configured for the vendor server. If the firewall has not exceeded the maximum retransmit tries allowed, it will resend the HTTP lookup request. If the firewall has exceeded the maximum retransmit tries allowed, it will delete the outstanding request from the queue and check the status of the allow mode value. The firewall will forward the request if the allow mode is on; otherwise, it will drop the request.

or group-based filtering, keyword-based filtering, category-based filtering, or customized filtering.

By default, URL lookup requests that are made to the vendor server contain non-natted client IP addresses because the vendor server is deployed on the inside network. The **outside** keyword allows the vendor server to be deployed on the outside network, thereby, allowing Cisco IOS software to send the natted IP address of the client in the URL lookup request.

#### **Primary and Secondary Servers**

When users configure multiple vendor servers, the firewall will use only one server at a time--the primary server; all other servers are called secondary servers. When the primary server becomes unavailable for any reason, it becomes a secondary server and one of the secondary servers becomes the primary server.

A firewall marks a primary server as down when sending a request to or receiving a response from the server fails. When a primary server goes down, the system will go to the beginning of the configured servers list and try to activate the first server on the list. If the first server on the list is unavailable, it will try the second server on the list; the system will keep trying to activate a server until it is successful or until it reaches the end of the server list. If the system reaches the end of the server list, it will set a flag indicating that all of the servers are down, and it will enter allow mode.

**Examples** The following example shows how to configure the Websense server for URL filtering:

```
ip inspect name test http urlfilter
ip urlfilter cache 5
ip urlfilter exclusive-domain permit .weapons.com
ip urlfilter exclusive-domain deny .nbc.com
ip urlfilter exclusive-domain permit www.cisco.com
ip urlfilter audit-trail
ip urlfilter alert
ip urlfilter server vendor websense 192.168.3.1
```
### **Related Commands Command Description ip urlfilter allowmode** Turns on the default mode (allow mode) of the filtering algorithm. Sets the maximum number of outstanding requests that can exist at any given time. **ip urlfilter max-request**

# **ip urlfilter source-interface**

To allow the URL filter to specify the interface whose IP address is used as the source IP address while a TCP connection is made to the URL filter server (Websense or N2H2), use the **ip urlfilter source-interface** command in global configuration mode. To disable the option, use the **no** form of this command.

**ip urlfilter source-interface** *interface-type* [**vrf** *vrf-name*] **no ip urlfilter source-interface** [**vrf** *vrf-name*]

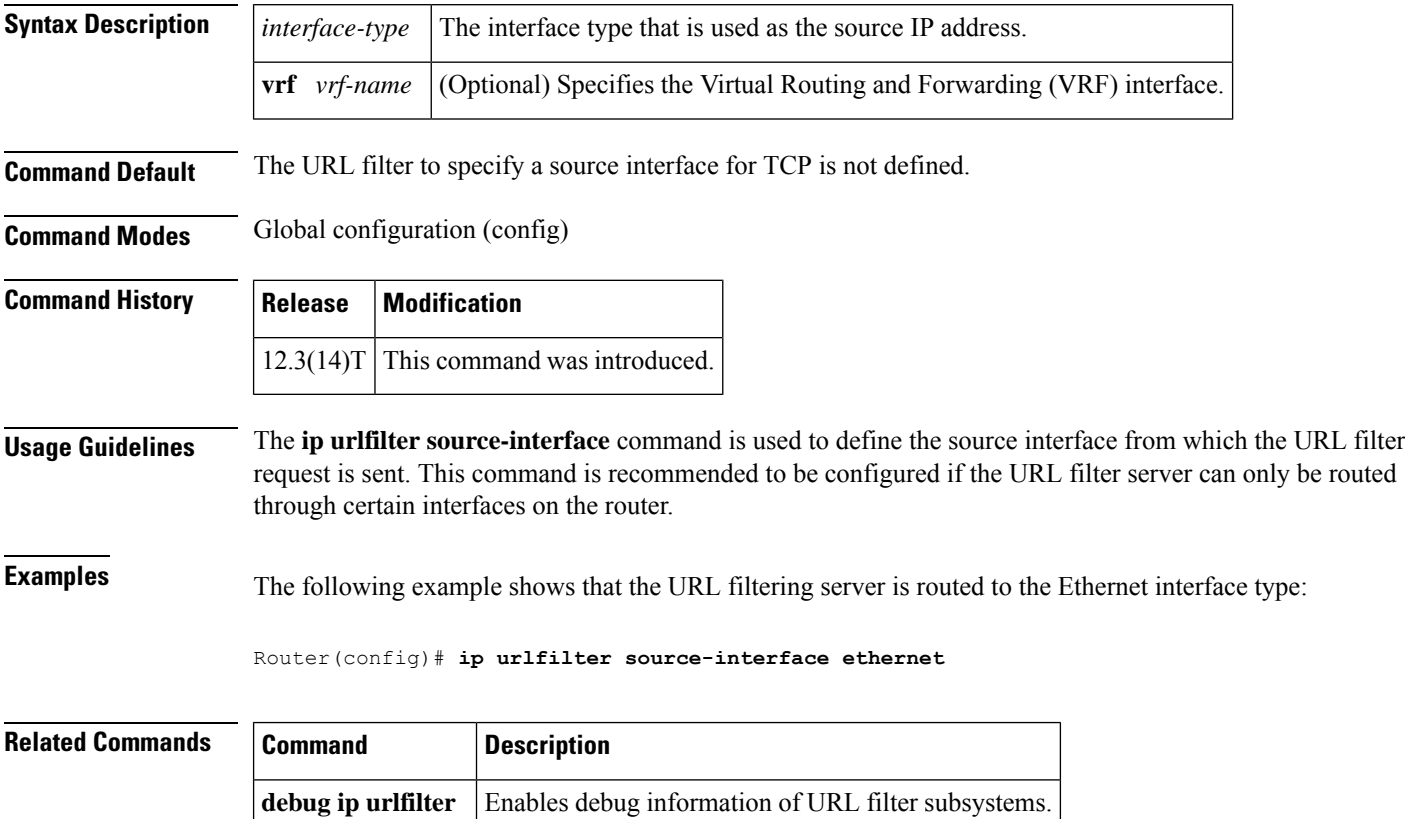

## **ip urlfilter truncate**

To allow the URL filter to truncate long URLs to the server, use the **ip urlfilter truncate** command in global configuration mode. To disable the truncating option, use the **no** form of this command.

**ip urlfilter truncate** {**script-parameters** | **hostname**} [**vrf** *vrf-name*] **no ip urlfilter truncate** {**script-parameters** | **hostname**} [**vrf** *vrf-name*]

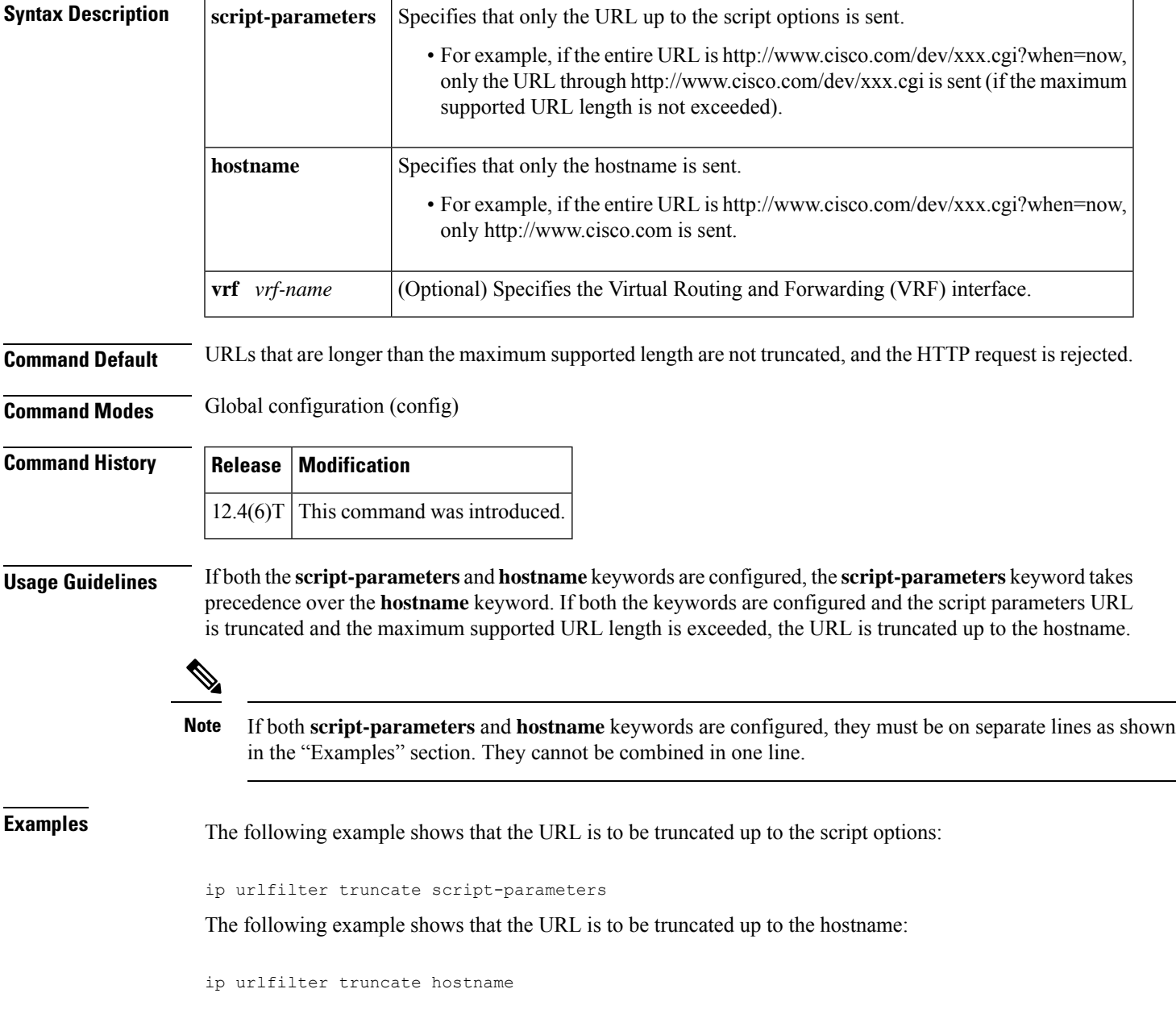

 $\mathbf{l}$ 

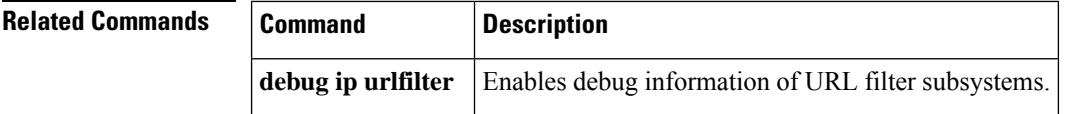

## **ip urlfilter urlf-server-log**

Effective with Cisco IOS Release 15.4(3)M, the **ip urlfilter urlf-server-log** command is not available in Cisco IOS software.

To enable the logging of system messages on the URL filtering server, use the **ip urlfilter urlf-server-log** command in global configuration mode. To disable the logging of system messages, use the **no** form of this command.

**ip urlfilter urlf-server-log** [**vrf** *vrf-name*] **no ip urlfilter urlf-server-log**

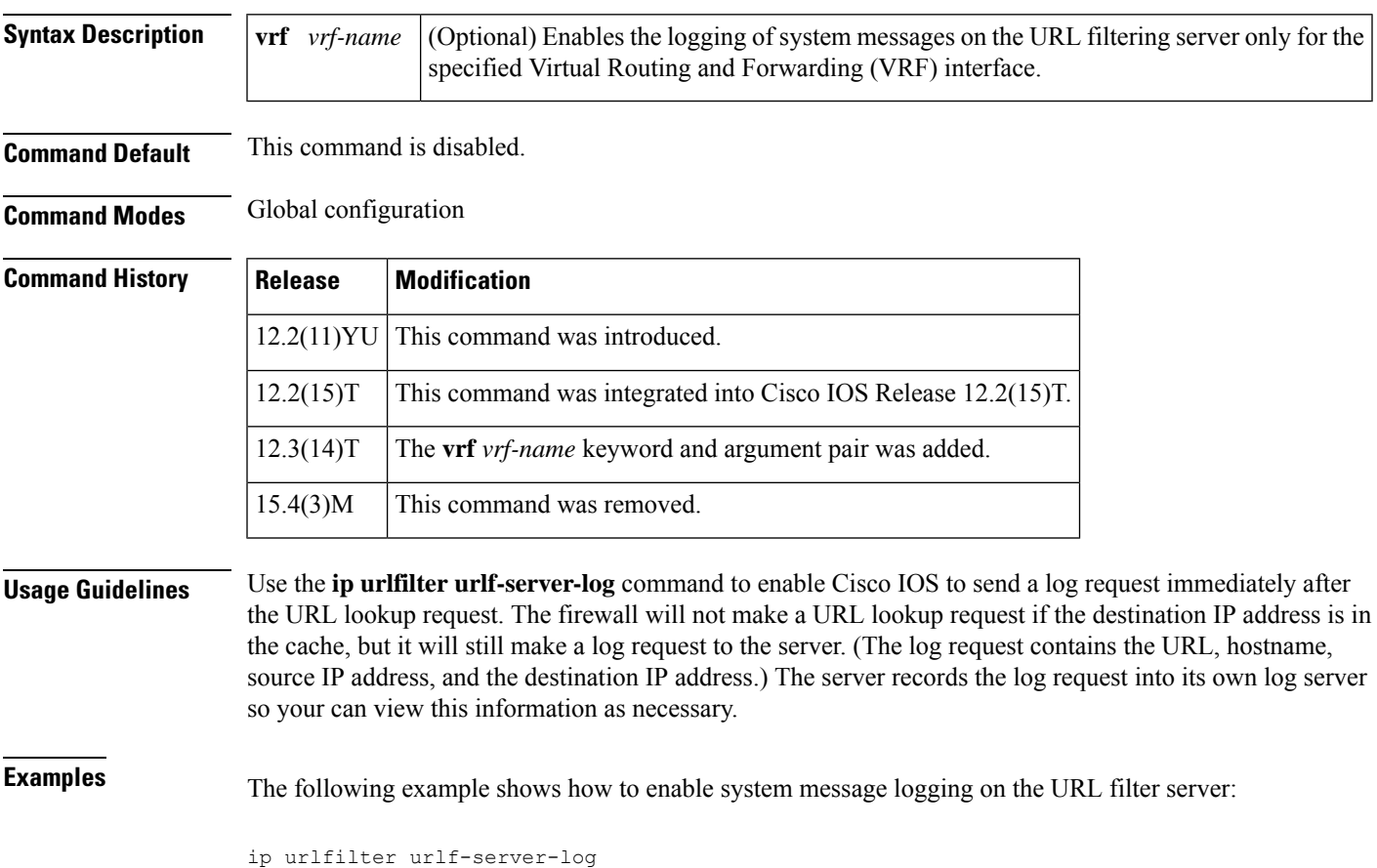

### **ip verify drop-rate compute interval**

To configure the interval of time between Unicast Reverse Path Forwarding (RPF) drop rate computations, use the **ip verify drop-rate compute interval**command in global configuration mode. To reset the interval to the default value, use the **no** form of this command.

**ip verify drop-rate compute interval** *seconds* **no ip verify drop-rate compute interval**

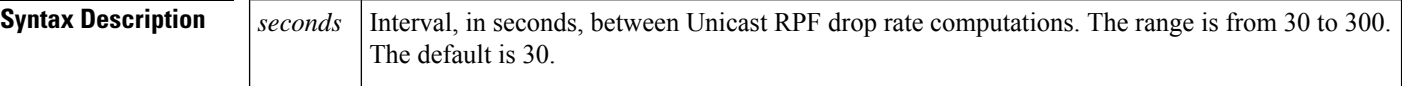

**Command Default** The drop rate is not computed.

#### **Command Modes**

Global configuration (config)

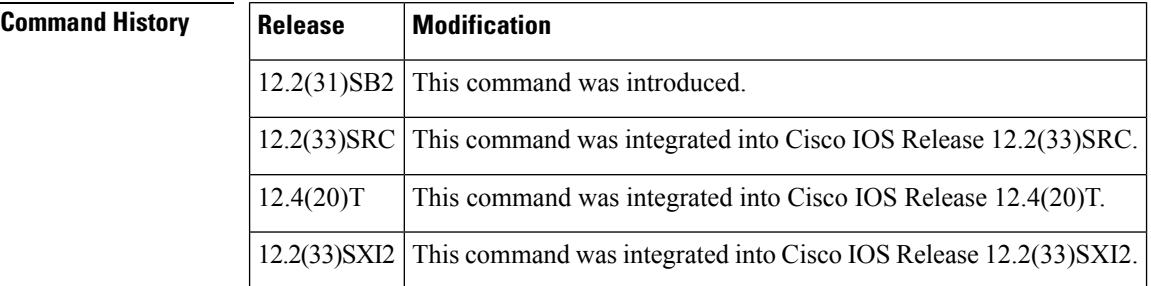

**Usage Guidelines** The configured value applies for the computation of all Unicast RPF drop rates (global and per interface).

The value for the compute interval must be less than or equal to the value configured using the **ip verify drop-rate compute window**command. If you configure the **no** form of the **ip verify drop-rate compute interval**command while the cipUrpfDropRateWindow value is configured to be less than the default compute interval value, the following message appears on the console:

"urpf drop rate window < interval"

This error message means the command was not executed. The compute interval remains at the configured value rather than changing to the default value.

**Examples** The following example shows how to configure a compute interval of 45 seconds:

```
Router> enable
Router# configure terminal
Router(config)# ip verify drop-rate compute interval 45
```
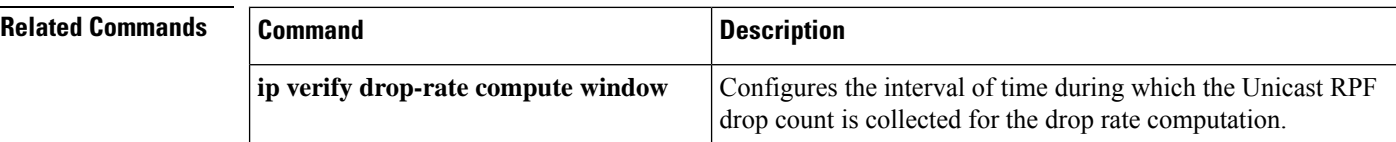

 $\mathbf l$ 

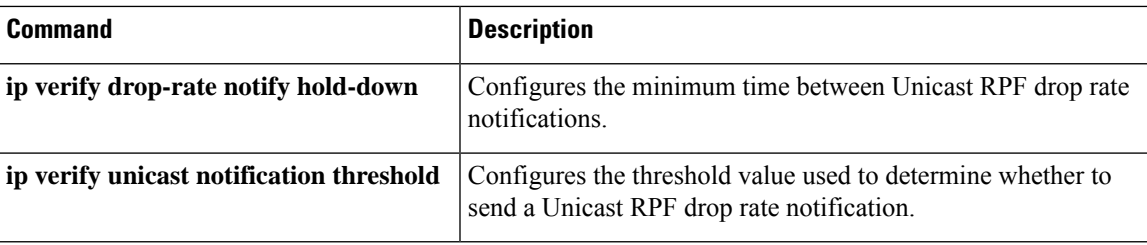

### **ip verify drop-rate compute window**

To configure the interval of time during which the Unicast Reverse Path Forwarding (RPF) drop count is collected for the drop rate computation, use the **ip verify drop-rate compute window**command in global configuration mode. To reset the window to the default value, use the **no** form of this command.

**ip verify drop-rate compute window** *seconds* **no ip verify drop-rate compute window**

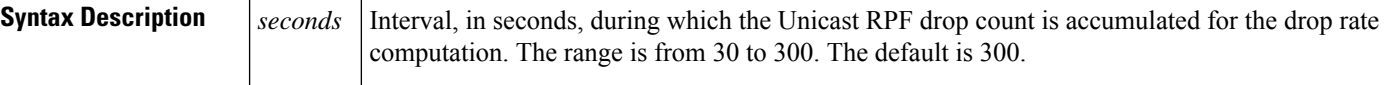

**Command Default** The drop rate is not calculated.

#### **Command Modes**

Global configuration (config)

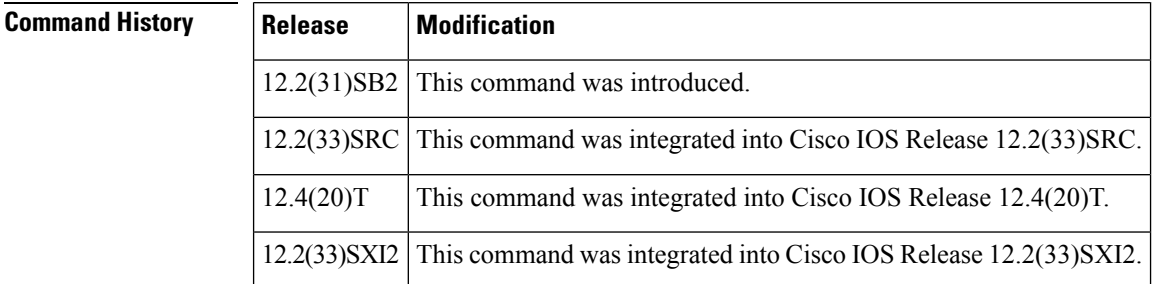

### **Usage Guidelines** This command configures the sliding window that begins the configured number of seconds prior to the computation and ends with the Unicast RPF drop rate computation. The configured value applies for the computation of all Unicast RPF drop rates (global and per interface).

The value configured for the "compute window" must be greater than or equal to the value configured using the **ip verify drop-rate compute interval**command. If you configure the **no** form of the **ip verify drop-rate compute window**command while the cipUrpfDropRateInterval value is configured to be greater than the default compute window value, the following message appears on the console:

```
"urpf drop rate window < interval"
```
This error message meansthat the command was not executed. The compute window remains at the configured value rather than changing to the default value.

**Examples** The following example shows how to configure a compute window of 60 seconds:

Router> **enable** Router# **configure terminal** Router(config)# **ip verify drop-rate compute window 60**

I

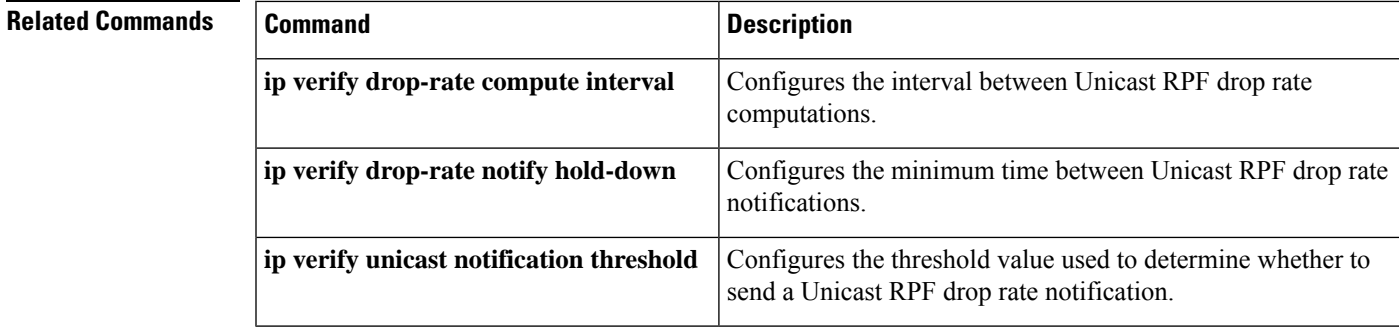

## **ip verify drop-rate notify hold-down**

To configure the minimum time between Unicast Reverse Path Forwarding (RPF) drop rate notifications, use the **ip verify drop-rate notify hold-down**command in global configuration mode. To reset the hold-down time to the default value, use the **no** form of this command.

**ip verify drop-rate notify hold-down** *seconds* **no ip verify drop-rate notify hold-down**

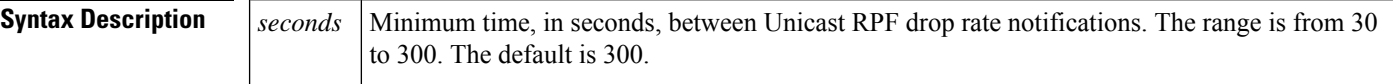

**Command Default** No notifications are sent.

#### **Command Modes**

Global configuration (config)

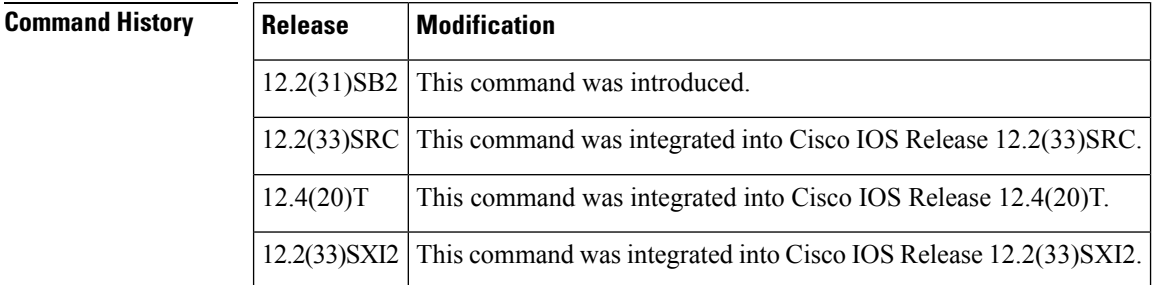

**Usage Guidelines** The configured value applies for the computation of all Unicast RPF drop rates (global and per interface).

**Examples** The following example shows how to configure a notify hold-down time of 40 seconds:

```
Router> enable
Router# configure terminal
Router(config)# ip verify drop-rate notify hold-down 40
```
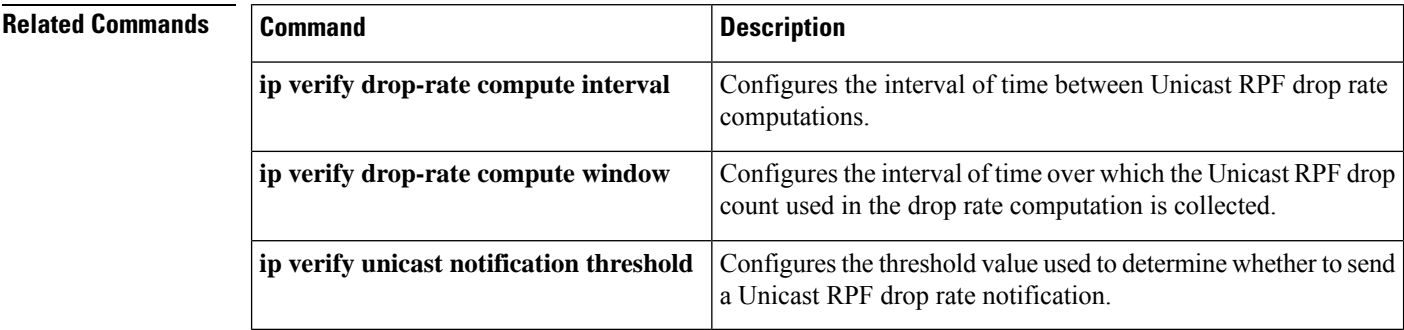

## **ip verify unicast notification threshold**

To configure the threshold value used to determine whether to send a Unicast Reverse Path Forwarding (RPF) drop rate notification, use the **ip verify unicast notification threshold**command in interface configuration mode. To set the notification threshold back to the default value, use the **no** form of this command.

**ip verify unicast notification threshold** *packets-per-second* **no ip verify unicast notification threshold**

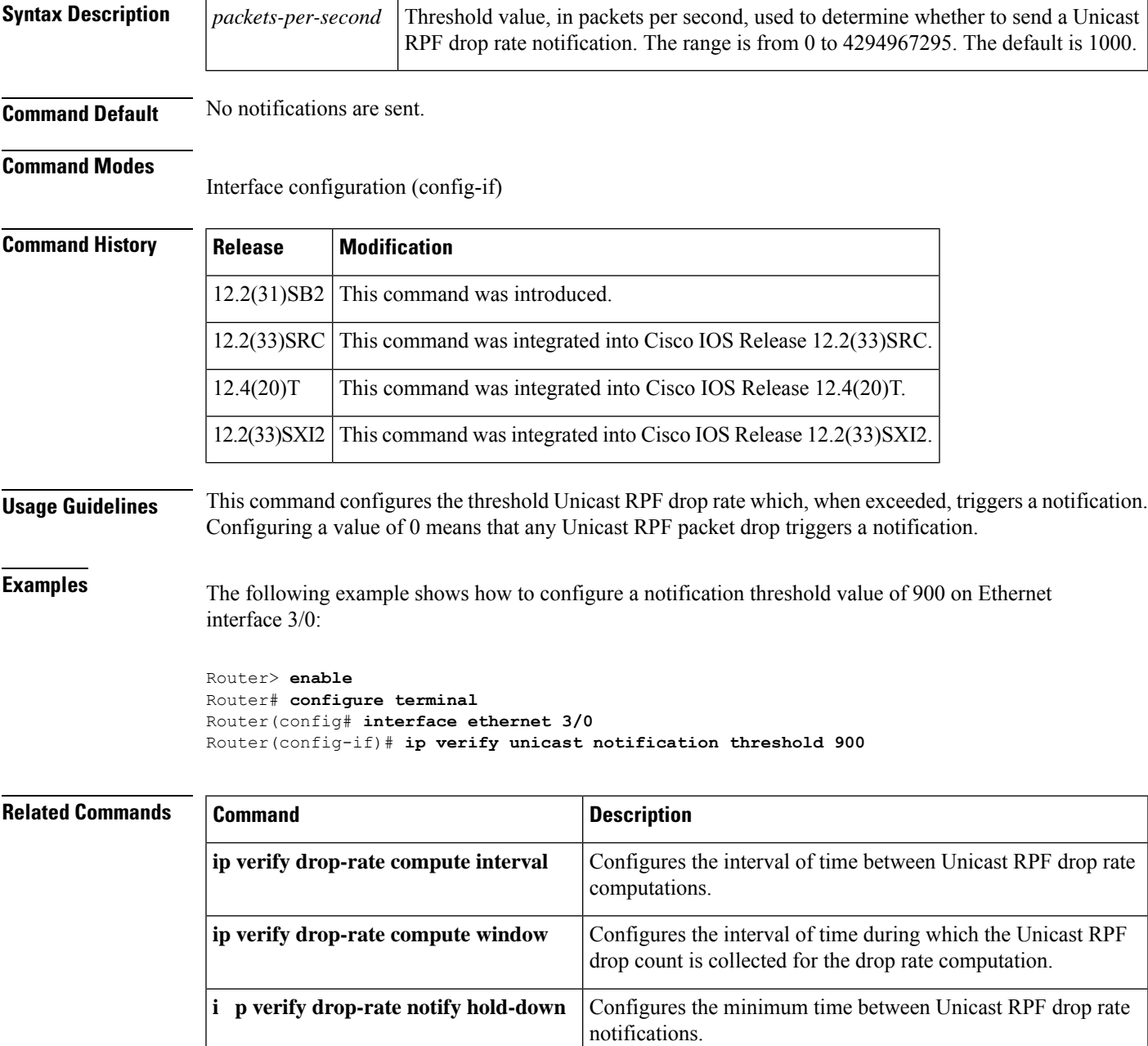

### **ip verify unicast reverse-path**

# $\overline{\mathscr{C}}$

This command was replaced by the **ip verify unicast source reachable-via**command effective with Cisco IOS Release 12.0(15)S. The **ip verify unicast source reachable-via** command allows for more flexibility and functionality, such as supporting asymmetric routing, and should be used for any Reverse Path Forward implementation. The **ip verify unicast reverse-path** command is still supported. **Note**

To enable Unicast Reverse Path Forwarding (Unicast RPF), use the **ip verify unicast reverse-path**command in interface configuration mode. To disable Unicast RPF, use the **no** form of this command.

### **ip verify unicast reverse-path** [*list*] **no ip verify unicast reverse-path** [*list*]

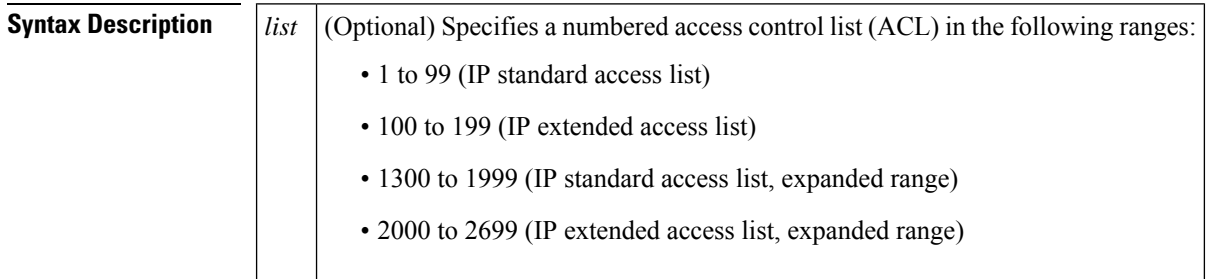

### **Command Default** Unicast RPF is disabled.

### **Command Modes**

Interface configuration (config-if)

#### **Command History Release Modification** This command was introduced. This command was not included in Cisco IOS Release 11.2 or 11.3 11.1(CC) 12.0 Added ACL support using the *list* argument. Added per-interface statistics on dropped or suppressed packets. 12.1(2)T The **ip verify unicast source reachable-via** command replaced this command, and the following keywords were added to the **ip verify unicast source reachable-via** command: **allow-default, allow-self-ping**, **rx**, and **any**. 12.0(15)S The **ipverifyunicast reverse-path**command wasintegrated into Cisco IOS Release 12.1(8a)E. 12.1(8a)E The **ipverifyunicast reverse-path**command wasintegrated into Cisco IOS Release 12.2(14)S. 12.2(14)S

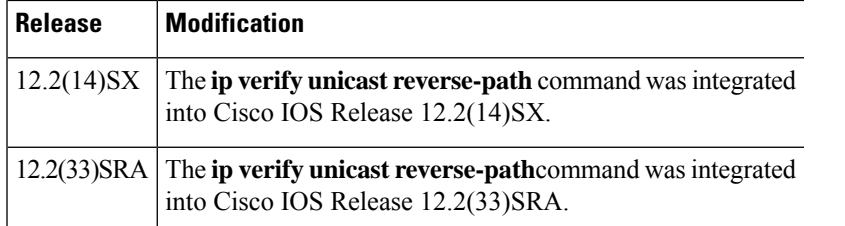

**Usage Guidelines** Use the **ip verify unicast reverse-path interface** command to mitigate problems caused by malformed or forged (spoofed) IP source addresses that are received by a router. Malformed or forged source addresses can indicate denial of service (DoS) attacks on the basis of source IP address spoofing.

> When Unicast RPF is enabled on an interface, the router examines all packets that are received on that interface. The router checks to ensure that the source address appears in the Forwarding Information Base (FIB) and that it matches the interface on which the packet was received. This "look backwards" ability is available only when Cisco Express Forwarding is enabled on the router because the lookup relies on the presence of the FIB. Cisco Express Forwarding generates the FIB as part of its operation.

> To use Unicast RPF, enable Cisco Express Forwarding switching or distributed Cisco Express Forwarding switching in the router. There is no need to configure the input interface for Cisco Express Forwarding switching. As long as Cisco Express Forwarding is running on the router, individual interfaces can be configured with other switching modes.

It is very important for Cisco Express Forwarding to be configured globally in the router. Unicast RPF will not work without Cisco Express Forwarding. **Note**

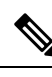

**Note** Unicast RPF is an input function and is applied on the interface of a router only in the ingress direction.

The Unicast Reverse Path Forwarding feature checks to determine whether any packet that is received at a router interface arrives on one of the best return paths to the source of the packet. The feature does this by doing a reverse lookup in the Cisco Express Forwarding table. If Unicast RPF does not find a reverse path for the packet, Unicast RPF can drop or forward the packet, depending on whether an ACL is specified in the Unicast Reverse Path Forwarding command. If an ACL is specified in the command, then when (and only when) a packet fails the Unicast RPF check, the ACL is checked to determine whether the packet should be dropped (using a deny statement in the ACL) or forwarded (using a permit statement in the ACL). Whether a packet is dropped or forwarded, the packet is counted in the global IP traffic statistics for Unicast RPF drops and in the interface statistics for Unicast RPF.

If no ACL is specified in the Unicast Reverse Path Forwarding command, the router drops the forged or malformed packet immediately and no ACL logging occurs. The router and interface Unicast RPF counters are updated.

Unicast RPF events can be logged by specifying the logging option for the ACL entries used by the Unicast Reverse Path Forwarding command. Log information can be used to gather information about the attack, such as source address, time, and so on.

#### **Where to Use RPF in Your Network**

Unicast RPF may be used on interfaces in which only one path allows packets from valid source networks (networks contained in the FIB). Unicast RPF may also be used in cases for which a router has multiple paths to a given network, as long as the valid networks are switched via the incoming interfaces. Packets for invalid networks will be dropped. For example, routers at the edge of the network of an Internet service provider (ISP) are likely to have symmetrical reverse paths. Unicast RPF may still be applicable in certain multi-homed situations, provided that optional Border Gateway Protocol (BGP) attributes such as weight and local preference are used to achieve symmetric routing.

With Unicast RPF, all equal-cost "best" return paths are considered valid. This means that Unicast RPF works in cases where multiple return paths exist, provided that each path is equal to the others in terms of the routing cost (number of hops, weights, and so on) and as long as the route is in the FIB. Unicast RPF also functions where Enhanced Internet Gateway Routing Protocol (EIGRP) variants are being used and unequal candidate paths back to the source IP address exist.

For example, routers at the edge of the network of an ISP are more likely to have symmetrical reverse paths than routers that are in the core of the ISP network. Routers that are in the core of the ISP network have no guarantee that the best forwarding path out of the router will be the path selected for packets returning to the router. In this scenario, you should use the new form of the command, ip verify unicast source reachable-via, if there is a chance of asymmetrical routing.

**Examples** The following example shows that the Unicast Reverse Path Forwarding feature has been enabled on a serial interface:

```
ip cef
! or "ip cef distributed" for RSP+VIP based routers
!
interface serial 5/0/0
ip verify unicast reverse-path
```
The following example uses a very simple single-homed ISP to demonstrate the concepts of ingress and egress filters used in conjunction with Unicast RPF. The example illustrates an ISP-allocated classlessinterdomain routing (CIDR) block 192.168.202.128/28 that has both inbound and outbound filters on the upstream interface. Be aware that ISPs are usually not single-homed. Hence, provisions for asymmetrical flows (when outbound traffic goes out one link and returns via a different link) need to be designed into the filters on the border routers of the ISP.

```
ip cef distributed
!
interface Serial 5/0/0
description Connection to Upstream ISP
 ip address 192.168.200.225 255.255.255.255
no ip redirects
 no ip directed-broadcast
no ip proxy-arp
ip verify unicast reverse-path
 ip access-group 111 in
ip access-group 110 out
!
access-list 110 permit ip 192.168.202.128 10.0.0.31 any
access-list 110 deny ip any any log
access-list 111 deny ip host 10.0.0.0 any log
access-list 111 deny ip 172.16.0.0 255.255.255.255 any log
access-list 111 deny ip 10.0.0.0 255.255.255.255 any log
access-list 111 deny ip 172.16.0.0 255.255.255.255 any log
access-list 111 deny ip 192.168.0.0 255.255.255.255 any log
access-list 111 deny ip 209.165.202.129 10.0.0.31 any log
access-list 111 permit ip any any
```
Ш

The following example demonstratesthe use of ACLs and logging with Unicast RPF. In this example, extended ACL 197 provides entries that deny or permit network traffic for specific address ranges. Unicast RPF is configured on Ethernet interface 0 to check packets arriving at that interface.

For example, packets with a source address of 192.168.201.10 arriving at Ethernet interface 0 are dropped because of the deny statement in ACL 197. In this case, the ACL information is logged (the logging option is turned on for the ACL entry) and dropped packets are counted per-interface and globally. Packets with a source address of 192.168.201.100 arriving at Ethernet interface 0 are forwarded because of the permit statement in ACL 197. ACL information about dropped or suppressed packets is logged (the logging option is turned on for the ACL entry) to the log server.

```
ip cef distributed
!
int eth0/1/1
 ip address 192.168.200.1 255.255.255.255
 ip verify unicast reverse-path 197
!
int eth0/1/2
ip address 192.168.201.1 255.255.255.255
!
access-list 197 deny ip 192.168.201.0 10.0.0.63 any log-input
access-list 197 permit ip 192.168.201.64 10.0.0.63 any log-input
access-list 197 deny ip 192.168.201.128 10.0.0.63 any log-input
access-list 197 permit ip 192.168.201.192 10.0.0.63 any log-input
access-list 197 deny ip host 10.0.0.0 any log-input
access-list 197 deny ip 172.16.0.0 255.255.255.255 any log-input
access-list 197 deny ip 10.0.0.0 255.255.255.255 any log-input
access-list 197 deny ip 172.16.0.0 255.255.255.255 any log-input
access-list 197 deny ip 192.168.0.0 255.255.255.255 any log-input
```
### **Related Commands Command Description**

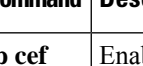

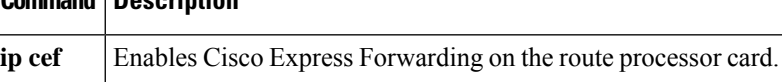

# **ip verify unicast source reachable-via**

To enable Unicast Reverse Path Forwarding (Unicast RPF), use the **ip verify unicast source reachable-via** command in interface configuration mode. To disable Unicast RPF, use the **no** form of this command.

### **ip verify unicast source reachable-via** {**any** | **rx** [**l2-src**]} [**allow-default**] [**allow-self-ping**] [*access-list*]

**no ip verify unicast source reachable-via**

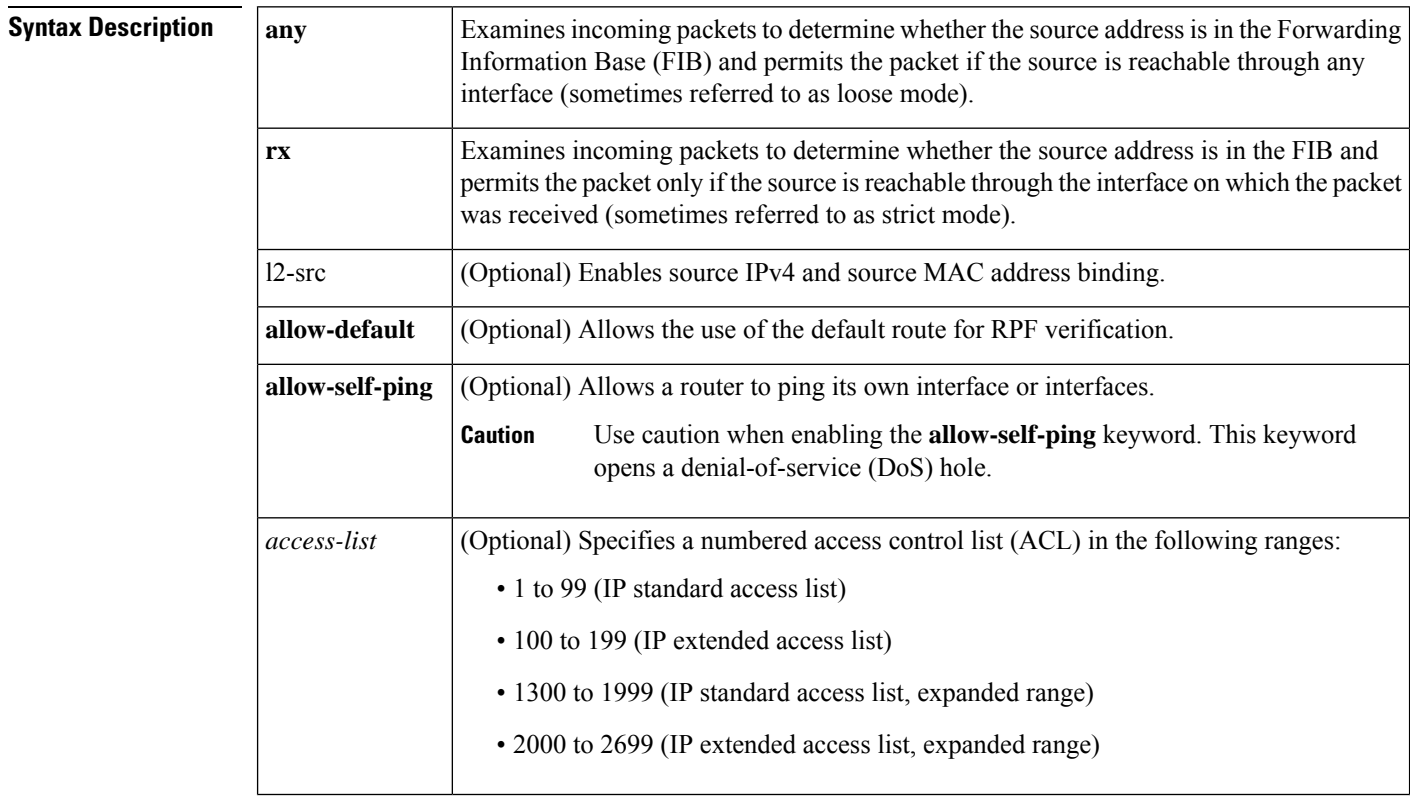

### **Command Default** Unicast RPF is disabled.

Source IPv4 and source MAC address binding is disabled.

#### **Command Modes**

Interface configuration (config-if)

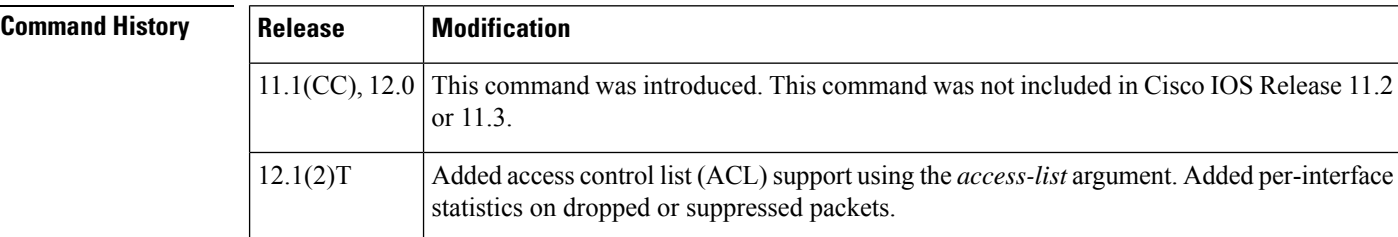
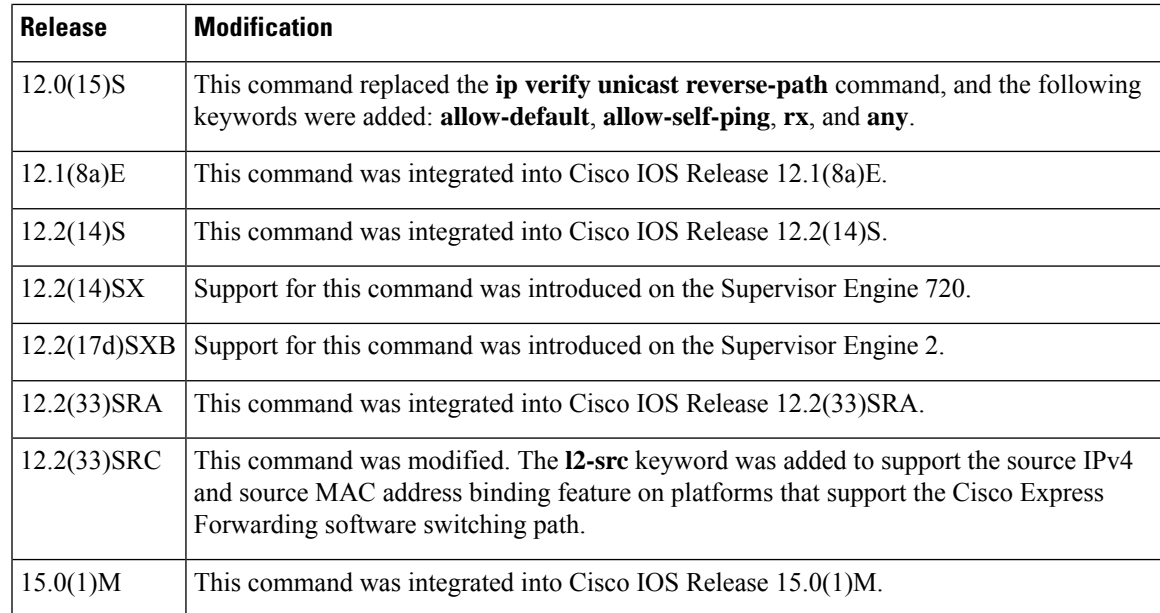

**Usage Guidelines** Use the **ip verify unicast source reachable-via** interface command to mitigate problems caused by malformed or forged (spoofed) IP source addresses that pass through a router. Malformed or forged source addresses can indicate DoS attacks based on source IP address spoofing.

> To use Unicast RPF, enable Cisco Express Forwarding or distributed Cisco Express Forwarding in the router. There is no need to configure the input interface for Cisco Express Forwarding. As long as Cisco Express Forwarding is running on the router, individual interfaces can be configured with other switching modes.

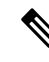

**Note**

It is important for Cisco Express Forwarding to be configured globally on the router. Unicast RPF does not work without Cisco Express Forwarding.

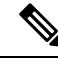

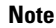

**Note** Unicast RPF is an input function and is applied on the interface of a router only in the ingress direction.

When Unicast RPF is enabled on an interface, the router examines all packets that are received on that interface. The router checks to make sure that the source address appears in the FIB. If the **rx** keyword is selected, the source address must match the interface on which the packet was received. If the **any** keyword is selected, the source address must be present only in the FIB. This ability to "look backwards" is available only when Cisco ExpressForwarding is enabled on the router because the lookup relies on the presence of theFIB. Cisco Express Forwarding generates the FIB as part of its operation.

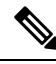

#### **Note**

If the source address of an incoming packet is resolved to a null adjacency, the packet will be dropped. The null interface is treated as an invalid interface by the new form of the Unicast RPF command. The older form of the command syntax did not exhibit this behavior.

Unicast RPF checks to determine whether any packet that is received at a router interface arrives on one of the best return paths to the source of the packet. If a reverse path for the packet is not found, Unicast RPF can drop or forward the packet, depending on whether an ACL is specified in the Unicast RPF command. If an ACL is specified in the command, when (and only when) a packet fails the Unicast RPF check, the ACL is checked to determine whether the packetshould be dropped (using a deny statement in the ACL) or forwarded (using a permit statement in the ACL). Whether a packet is dropped or forwarded, the packet is counted in the global IP traffic statistics for Unicast RPF drops and in the interface statistics for Unicast RPF.

If no ACL is specified in the **ip verify unicast source reachable-via** command, the router drops the forged or malformed packet immediately, and no ACL logging occurs. The router and interface Unicast RPFcounters are updated.

Unicast RPF events can be logged by specifying the logging option for the ACL entries that are used by the **ip verify unicast source reachable-via** command. Log information can be used to gather information about the attack, such as source address, time, and so on.

#### **Strict Mode RPF**

If the source address is in the FIB and reachable only through the interface on which the packet was received, the packet is passed. The syntax for this method is **ip verify unicast source reachable-via rx**.

#### **Exists-Only (or Loose Mode) RPF**

If the source address is in the FIB and reachable through any interface on the router, the packet is passed. The syntax for this method is **ip verify unicast source reachable-via any**.

Because this Unicast RPF option passes packets regardless of which interface the packet enters, it is often used on Internet service provider (ISP) routers that are "peered" with other ISP routers (where asymmetrical routing typically occurs). Packets using source addresses that have not been allocated on the Internet, which are often used for spoofed source addresses, are dropped by this Unicast RPF option. All other packets that have an entry in the FIB are passed.

#### **allow-default**

Normally, sources found in the FIB but only by way of the default route will be dropped. Specifying the **allow-default** keyword option will override this behavior. You must specify the **allow-default** keyword in the command to permit Unicast RPF to successfully match on prefixes that are known through the default route to pass these packets.

#### **allow-self-ping**

This keyword allows the router to ping its own interface or interfaces. By default, when Unicast RPF is enabled, packets that are generated by the router and destined to the router are dropped, thereby, making certain troubleshooting and management tasks difficult to accomplish. Issue the **allow-self-ping** keyword to enable self-pinging.

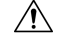

Caution should be used when enabling the **allow-self-ping** keyword because this option opens a potential DoS hole. **Caution**

### **Using RPF in Your Network**

Use Unicast RPF strict mode on interfaces where only one path allows packets from valid source networks (networks contained in the FIB). Also, use Unicast RPF strict mode when a router has multiple paths to a given network, as long as the valid networks are switched through the incoming interfaces.Packets for invalid networks will be dropped. For example, routers at the edge of the network of an ISP are likely to have symmetrical reverse paths. Unicast RPF strict mode is applicable in certain multihomed situations, provided that optional Border Gateway Protocol (BGP) attributes, such as weight and local preference, are used to achieve symmetric routing.

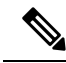

With Unicast RPF, all equal-cost "best" return paths are considered valid. This means that Unicast RPF works in cases where multiple return paths exist, provided that each path is equal to the others in terms of the routing cost (number of hops, weights, and so on) and as long as the route is in the FIB. Unicast RPF also functions where Enhanced Internet Gateway Routing Protocol (EIGRP) variants are being used and unequal candidate paths back to the source IP address exist. **Note**

Use Unicast RPFloose mode on interfaces where asymmetric paths allow packets from valid source networks (networks contained in the FIB). Routers that are in the core of the ISP network have no guarantee that the best forwarding path out of the router will be the path selected for packets returning to the router.

#### **IP and MAC Address Spoof Prevention**

In Release 15.0(1)M and later, you can use the **l2-src**keyword to enable source IPv4 and source MAC address binding. To disable source IPv4 and source MAC address binding, use the **no** form of the **ip verify unicast source reachable-via**command.

If an inbound packet fails this security check, it will be dropped and the Unicast RPF dropped-packet counter will be incremented. The only exception occurs if a numbered access control list has been specified as part of the Unicast RPF command in strict mode, and the ACL permits the packet. In this case the packet will be forwarded and the Unicast RPF suppressed-drops counter will be incremented.

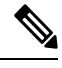

**Note**

The **l2-src** keyword cannot be used with the loose uRPF command, **ip verify unicast source reachable-via any**command.

Not all platforms support the **l2-src** keyword. Therefore, not all the possible keyword combinations for strict Unicast RPF in the following list will apply to your platform:

Possible keyword combinations for strict Unicast RPF include the following:

```
allow-default
allow-self-ping
l2-src
<ACL-number>
allow-default allow-self-ping
allow-default l2-src
allow-default <ACL-number>
allow-self-ping l2-src
allow-self-ping <ACL-number>
l2-src <ACL-number>
allow-default allow-self-ping l2-src
allow-default allow-self-ping <ACL-number>
allow-default l2-src <ACL-number>
allow-self-ping l2-src <ACL-number>
allow-default allow-self-ping l2-src <ACL-number>
```
### **Examples**

#### **Single-Homed ISP Connection with Unicast RPF**

The following example uses a very simple single-homed ISP connection to demonstrate the concept of Unicast RPF. In this example, an ISP peering router is connected through a single serial interface to one upstream ISP. Hence, traffic flows into and out of the ISP will be symmetric. Because traffic flows will be symmetric, a Unicast RPF strict-mode deployment can be configured.

```
ip cef
! or "ip cef distributed" for Route Switch Processor+Versatile Interface Processor-
(RSP+VIP-) based routers.
!
interface Serial5/0/0
description - link to upstream ISP (single-homed)
ip address 192.168.200.225 255.255.255.252
no ip redirects
no ip directed-broadcasts
no ip proxy-arp
ip verify unicast source reachable-via
```
#### **ACLs and Logging with Unicast RPF**

The following example demonstrates the use of ACLs and logging with Unicast RPF. In this example, extended ACL 197 provides entries that deny or permit network traffic for specific address ranges. Unicast RPF is configured on interface Ethernet 0/1/1 to check packets arriving at that interface.

For example, packets with a source address of 192.168.201.10 arriving at interface Ethernet 0/1/1 are dropped because of the deny statement in ACL 197. In this case, the ACL information is logged (the logging option is turned on for the ACL entry) and dropped packets are counted per-interface and globally. Packets with a source address of 192.168.201.100 arriving at interface Ethernet 0/1/2 are forwarded because of the permit statement in ACL 197. ACL information about dropped or suppressed packets is logged (the logging option is turned on for the ACL entry) to the log server.

```
ip cef distributed
!
int eth0/1/1
ip address 192.168.200.1 255.255.255.0
ip verify unicast source reachable-via rx 197
!
int eth0/1/2
ip address 192.168.201.1 255.255.255.0
!<br>access-list 197 deny
                      ip 192.168.201.0 0.0.0.63 any log-input
access-list 197 permit ip 192.168.201.64 0.0.0.63 any log-input
access-list 197 deny ip 192.168.201.128 0.0.0.63 any log-input
access-list 197 permit ip 192.168.201.192 0.0.0.63 any log-input
access-list 197 deny ip host 0.0.0.0 any log-input
access-list 197 deny ip 172.16.0.0 0.255.255.255 any log-input
access-list 197 deny ip 10.0.0.0 0.255.255.255 any log-input
access-list 197 deny ip 172.16.0.0 0.15.255.255 any log-input
access-list 197 deny ip 192.168.0.0 0.0.255.255 any log-input
```
#### **MAC Address Binding on Software Switching Platforms Like the Cisco 7200 Series Routers**

The following example shows how to enable source IPv4 and source MAC address binding on Ethernet 0/0:

```
Router# configure terminal
Router(config)# interface Ethernet0/0
Router(config-if)# ip address 10.0.0.1 255.255.255.0
Router(config-if)# ip verify unicast source reachable-via rx l2-src
```
### **Related Commands**

I

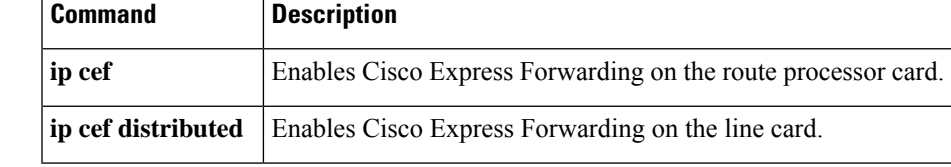

### **ip virtual-reassembly**

To enable virtual fragment reassembly (VFR) on an interface, use the **ip virtual-reassembly** command in interface configuration mode. To disable VFR on an interface, use the **no** form of this command.

**ip virtual-reassembly** [**max-reassemblies** *number*] [**max-fragments** *number*] [**timeout** *seconds*] [**drop-fragments**]

**no ip virtual-reassembly** [**max-reassemblies** *number*] [**max-fragments** *number*] [**timeout** *seconds*] [**drop-fragments**]

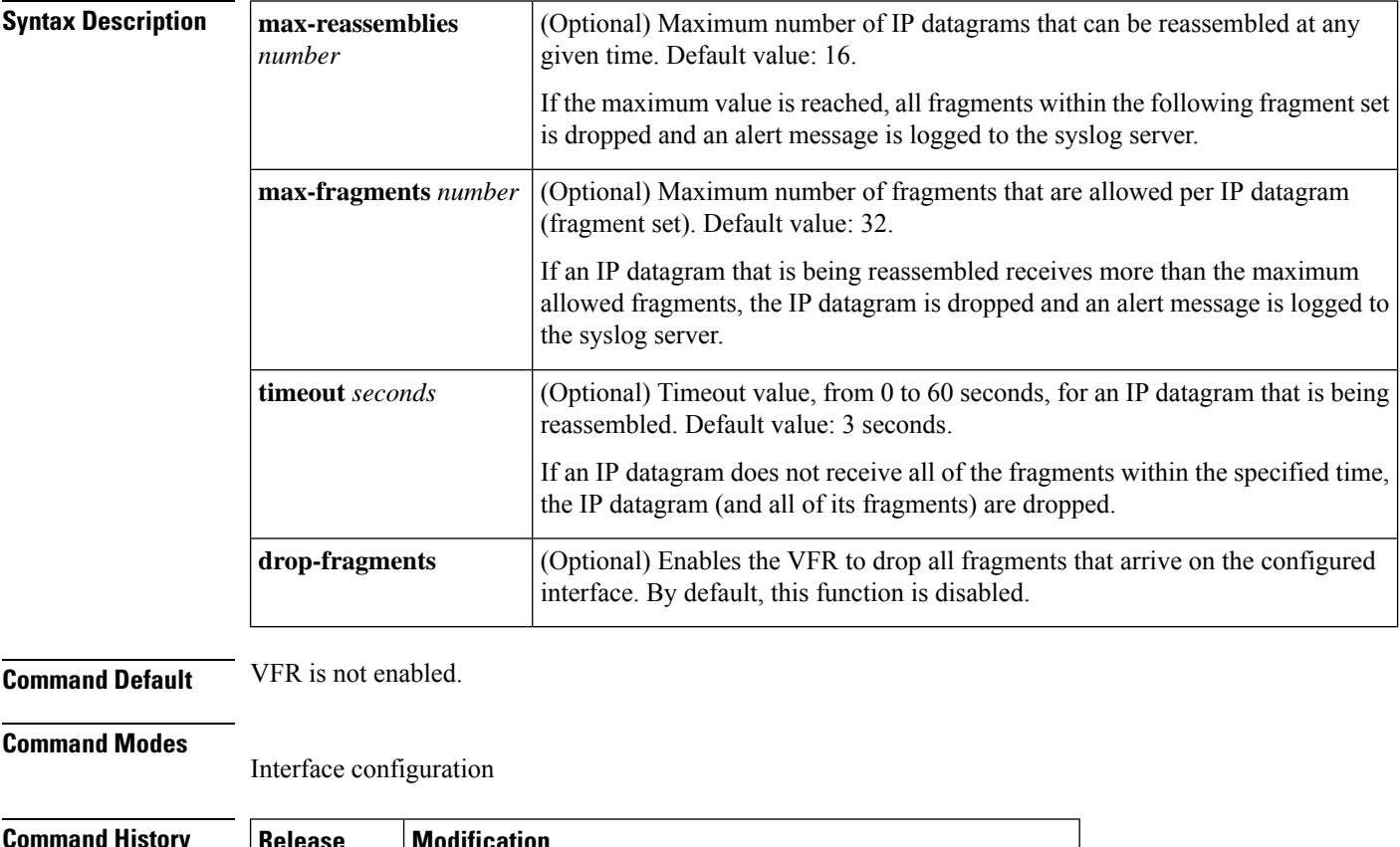

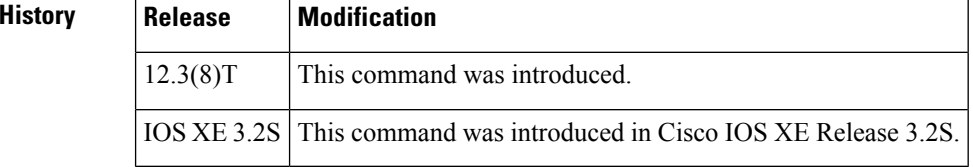

**Usage Guidelines** A buffer overflow attack can occur when an attacker continuously sends a large number of incomplete IP fragments, causing the firewall to lose time and memory while trying to reassemble the fake packets.

> The **max-reassemblies** *number*option and the **max-fragments** *number*option allow you to configure maximum threshold values to avoid a buffer overflow attack and to control memory usage.

> In addition to configuring the maximum threshold values, each IP datagram is associated with a managed timer. If the IP datagram does not receive all of the fragments within the specified time (which can be configured through the **timeout***seconds* option), the timer expires and the IPdatagram (and all of itsfragments) is dropped.

Ш

If you are upgrading to Cisco IOS XE Release 3.4 or later and the configured timeout was set to more than 60 seconds, then your configured timeout value is cleared and reset to the default value of 3 seconds. **Note Automatically Enabling or Disabling VFR** VFR is designed to work with any feature that requires fragment reassembly (such as Cisco IOS Firewall and NAT). Currently, NAT enables and disables VFR internally; that is, when NAT is enabled on an interface, VFR is automatically enabled on that interface. If more than one feature attempts to automatically enable VFR on an interface, then the VFR maintains a reference count to keep track of the number of features that have enabled VFR. When the reference count is reduced to zero, VFR is automatically disabled **Examples** The following example shows how to configure VFR on interfaces ethernet2/1, ethernet2/2, and serial3/0 to facilitate the firewall that is enabled in the outbound direction on interface serial3/0. In this example, the firewall rules that specify the list of LAN1 and LAN2 originating protocols (FTP, HTTP and SMTP) are to be inspected. ip inspect name INTERNET-FW ftp ip inspect name INTERNET-FW http ip inspect name INTERNET-FW smtp! ! interface Loopback0 ip address 10.0.1.1 255.255.255.255 ! interface Ethernet2/0 ip address 10.4.21.9 255.255.0.0 no ip proxy-arp no ip mroute-cache duplex half no cdp enable ! interface Ethernet2/1 description LAN1 ip address 10.4.0.2 255.255.255.0 ip virtual-reassembly duplex half ! interface Ethernet2/2 description LAN2 ip address 10.15.0.2 255.255.255.0 ip virtual-reassembly duplex half ! interface Ethernet2/3 no ip address no ip mroute-cache shutdown duplex half ! interface Serial3/0 description Internet ip unnumbered Loopback0 encapsulation ppp ip access-group 102 in ip inspect INTERNET-FW out

I

ip virtual-reassembly serial restart-delay 0

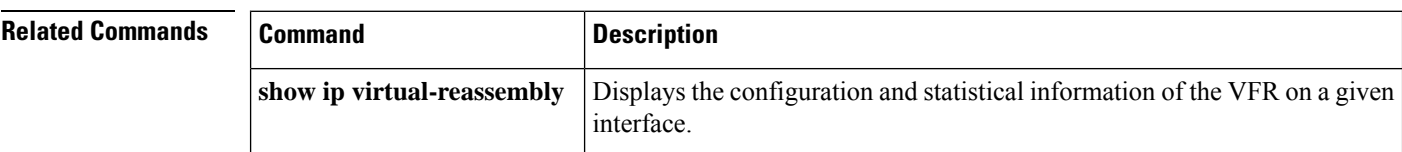

### **ip virtual-reassembly-out**

To enable virtual fragment reassembly (VFR) on outbound interface traffic after it was disabled by the **no ip virtual-reassembly** command, use the **ipvirtual-reassembly-out** command in interface configuration mode. To disable VFR on outbound interface traffic, use the **no** form of this command.

**ip virtual-reassembly-out** [**max-reassemblies** *number*] [**max-fragments** *number*] [**timeout** *seconds*] [**drop-fragments**]

**no ip virtual-reassembly-out** [**max-reassemblies** *number*] [**max-fragments** *number*] [**timeout** *seconds*] [**drop-fragments**]

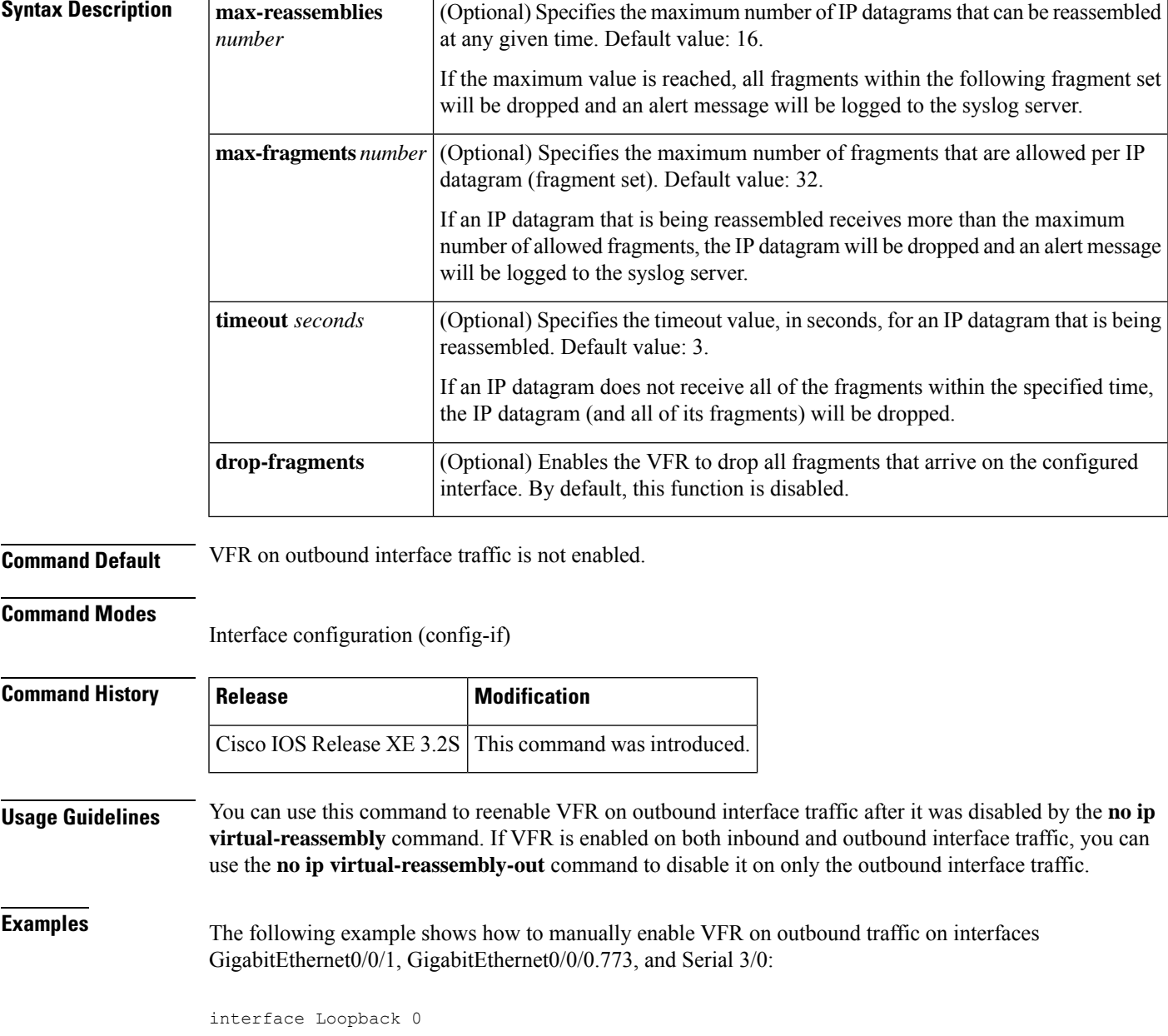

ip address 10.0.1.1 255.255.255.255 ! interface GigabitEthernet0/0/1 description LAN1 ip address 10.4.0.2 255.255.255.0 ip virtual-reassembly-out ! interface GigabitEthernet0/0/0.773 encapsulation dot1Q 773 description LAN2 ip address 10.15.0.2 255.255.255.0 ip virtual-reassembly-out ! interface Serial 3/0 description Internet ip unnumbered Loopback0 encapsulation ppp ip virtual-reassembly-out serial restart-delay 0

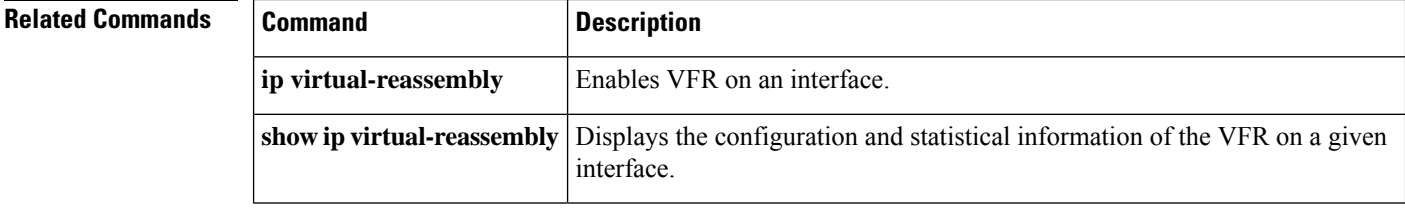

i.

# **ip vrf**

To define a VPN routing and forwarding (VRF) instance and to enter VRF configuration mode, use the **ip vrf** command in global configuration mode. To remove a VRF instance, use the **no** form of this command.

**ip vrf** *vrf-name* **no ip vrf** *vrf-name*

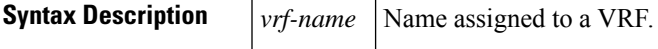

**Command Default** No VRFs are defined. No import or export lists are associated with a VRF. No route maps are associated with a VRF.

**Command Modes** Global configuration (config)

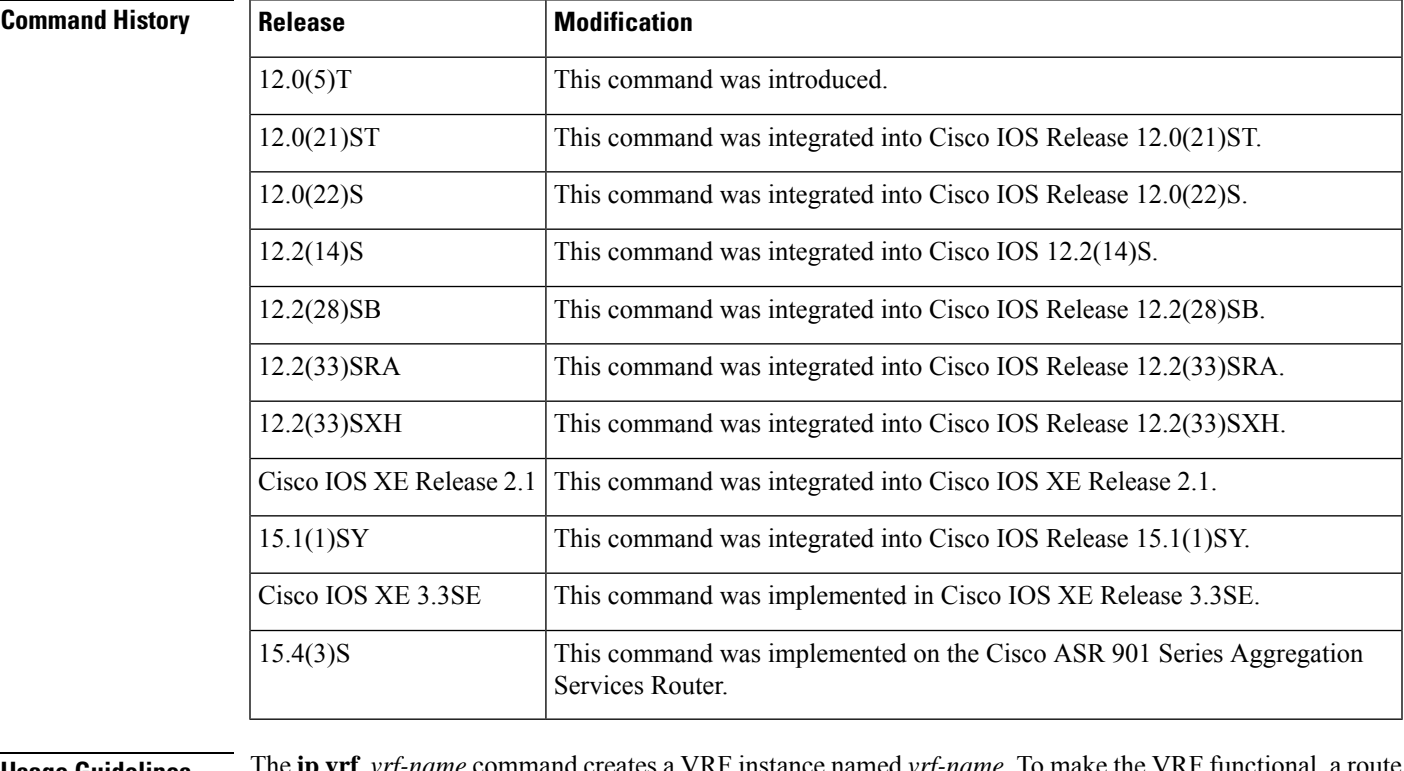

### **Usage Guidelines** The **ip vri** *vrf-name* command creates a VRF instance named *vrf-name*. To make the VRF distinguisher (RD) must be created using the **rd** *route-distinguisher* command in VRF configuration mode. The **rd** *route-distinguisher* command creates the routing and forwarding tables and associates the RD with the VRF instance named *vrf-name*.

The **ip vrf default** command can be used to configure a VRF instance that is a NULL value until a default VRF name can be configured. This is typically before any VRF related AAA commands are configured.

**Examples** The following example shows how to import a route map to a VRF instance named VPN1:

```
Router(config)# ip vrf vpn1
Router(config-vrf)# rd 100:2
Router(config-vrf)# route-target both 100:2
Router(config-vrf)# route-target import 100:1
```
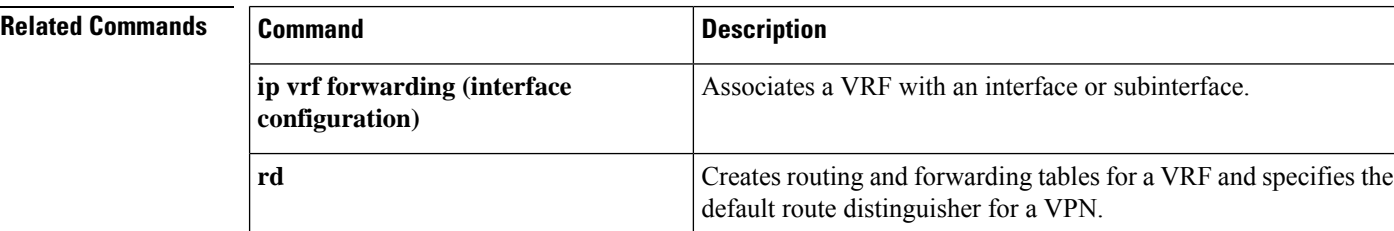

i.

# **ip vrf forwarding**

To associate a Virtual Private Network (VPN) routing and forwarding (VRF) instance with a Diameter peer, use the **ip vrf forwarding** command in Diameter peer configuration mode. To enable Diameter peers to use the global (default) routing table, use the no form of this command.

**ip vrf forwarding** *name* **no ip vrf forwarding** *name*

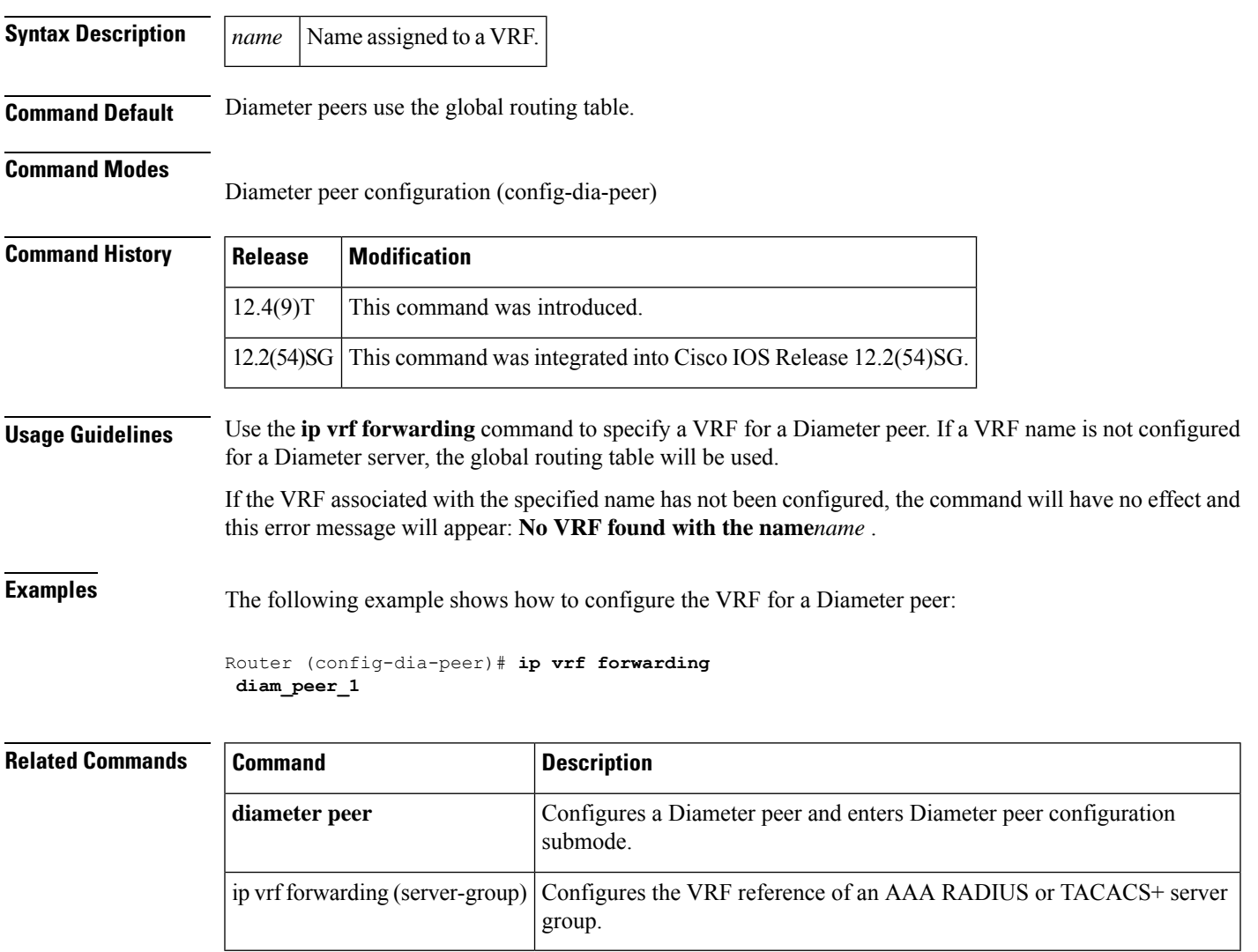

### **ip vrf forwarding (server-group)**

To configure the VirtualPrivate Network (VPN) routing and forwarding (VRF) reference of an authentication, authorization, and accounting (AAA) RADIUS or TACACS+ server group, use the **ip vrf forwarding** command in server-group configuration mode. To enable server groups to use the global (default) routing table, use the no form of this command.

**ip vrf forwarding** *vrf-name* **no ip vrf forwarding** *vrf-name*

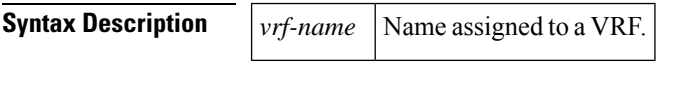

**Command Default** Server groups use the global routing table.

**Command Modes**

Server-group configuration (server-group)

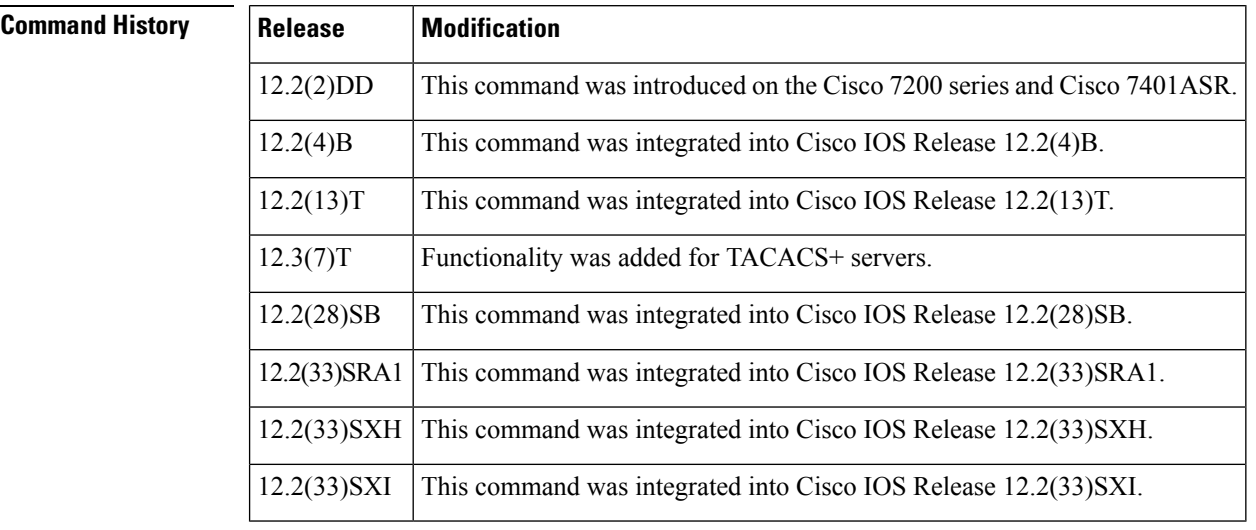

**Usage Guidelines** Use the **ip vrf forwarding** command to specify a VRF for a AAA RADIUS or TACACS+ server group. This command enables dial users to utilize AAA servers in different routing domains.

**Examples** The following example shows how to configure the VRF user to reference the RADIUS server in a different VRF server group:

```
aaa group server radius sg_global
server-private 172.16.0.0 timeout 5 retransmit 3
!
aaa group server radius sg_water
server-private 10.10.0.0 timeout 5 retransmit 3 key water
 ip vrf forwarding water
```
The following example shows how to configure the VRF user to reference the TACACS+ server in the server group tacacs1:

```
aaa group server tacacs+tacacs1
   server-private 10.1.1.1 port 19 key cisco
   ip vrf forwarding cisco
   ip tacacs source-interface Loopback0
 ip vrf cisco
  rd 100:1
 interface Loopback0
  ip address 10.0.0.2 255.0.0.0
  ip vrf forwarding cisco
```
### **Related Commands**

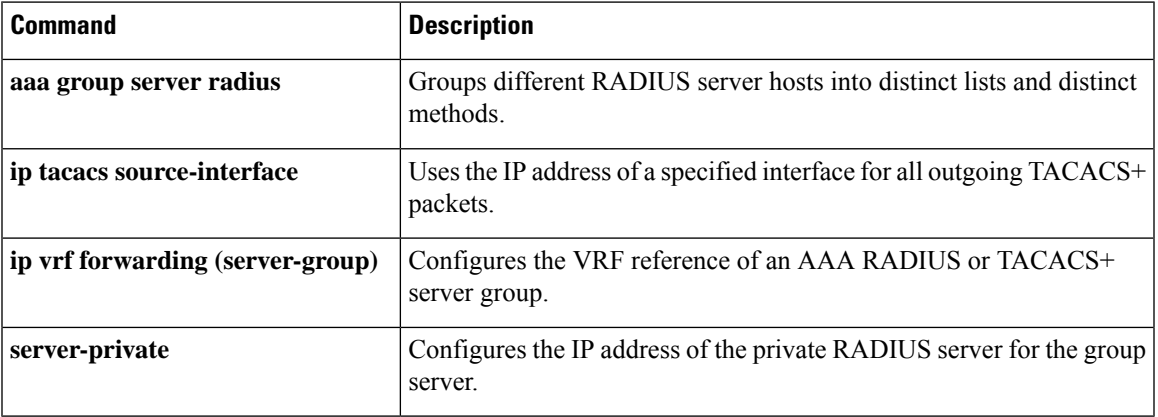

## **ip wccp web-cache accelerated**

To enable the hardware acceleration for WCCP version 1, use the **ip wccp web-cache accelerated** command in global configuration mode. To disable hardware acceleration, use the **no** form of this command.

### **ip wccp web-cache accelerated**

[{**group-address** *group-address*}] | [{**redirect-list** *access-list*}] | [{**group-list** *access-list*}] | [{[**password** *password*]}]

**no ip wccp web-cache accelerated**

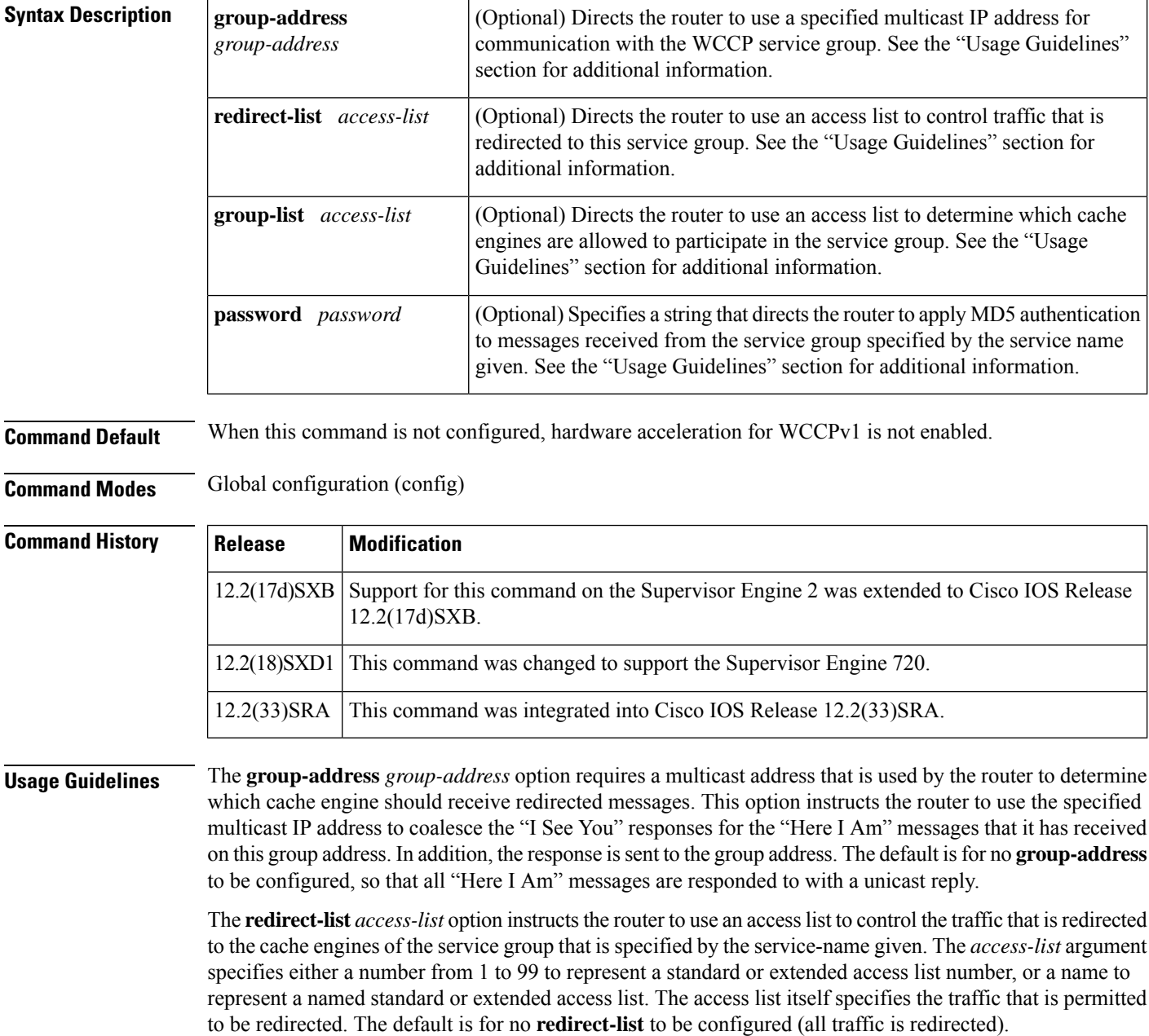

The **group-list** *access-list* option instructs the router to use an access list to control the cache engines that are allowed to participate in the specified service group. The *access-list* argument specifies either a number from 1 to 99 to represent a standard access list number, or a name to represent a named standard access list. The access list specifies which cache engines are permitted to participate in the service group. The default is for no **group-list** to be configured, so that all cache engines may participate in the service group.

The password can be up to seven characters. When you designate a password, the messages that are not accepted by the authentication are discarded. The password name is combined with the HMAC MD5 value to create security for the connection between the router and the cache engine.

**Examples** The following example shows how to enable the hardware acceleration for WCCP version 1:

Router(config)# **ip wccp web-cache accelerated**

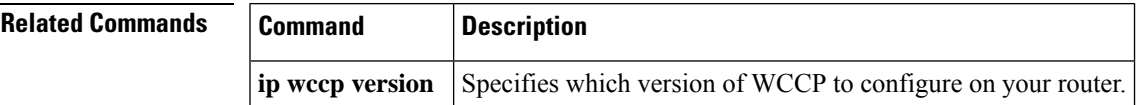

# **ips signature update cisco**

To initiate a one-time download of Cisco IOS Intrusion Prevention System (IPS) signatures from Cisco.com, use the **ips signature update cisco** command in Privileged EXEC mode.

**ips signature update cisco** {**next** | **latest** | **signature**} [**username** *name* **password** *password*]

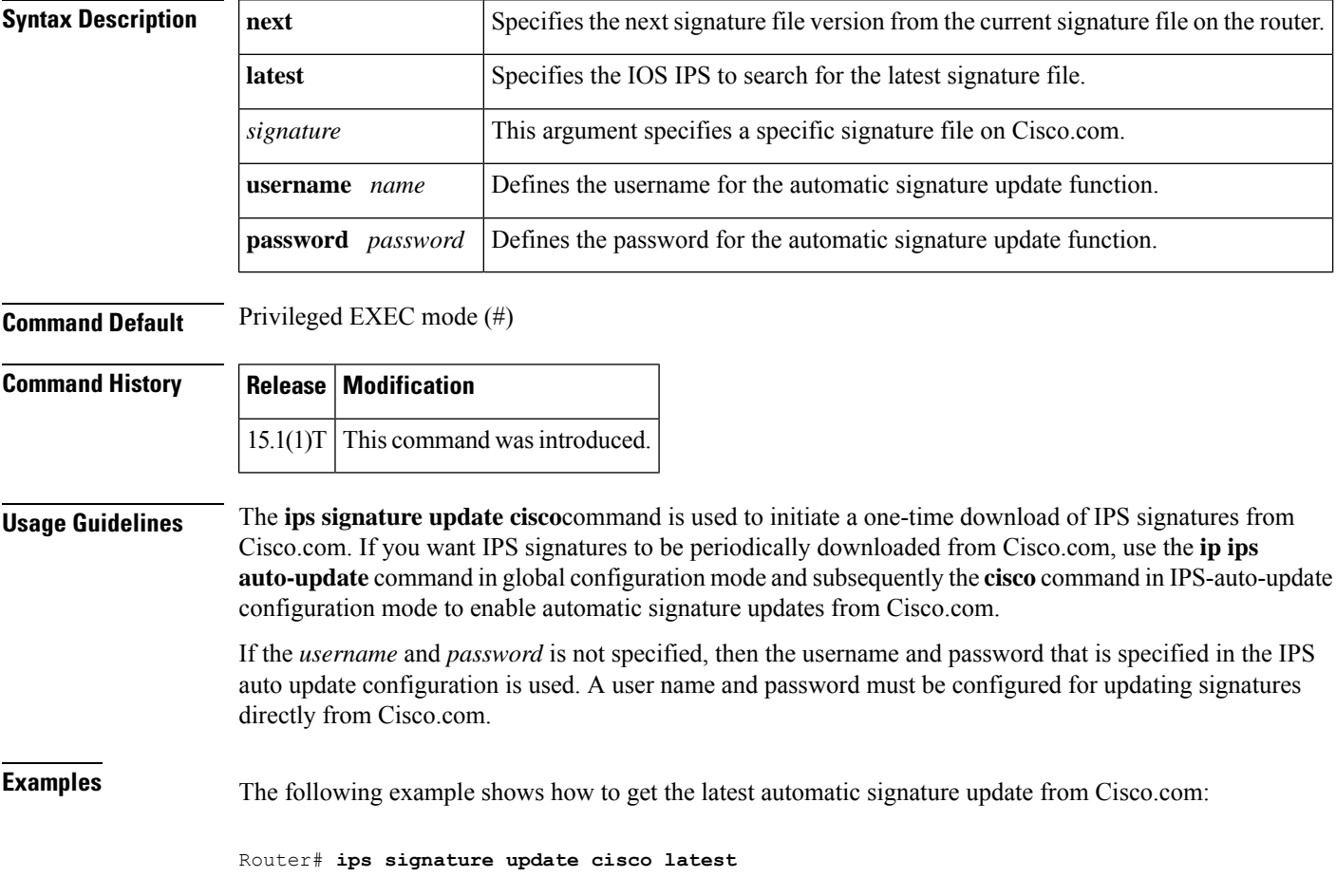

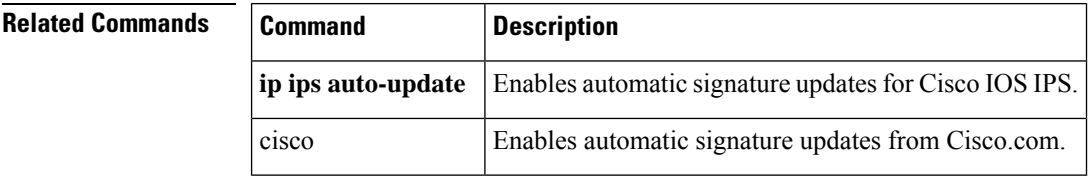

### **ipsec profile**

To associate an IPsec profile to an Easy VPN tunnel and to avoid fragmentation of Quick Mode (QM) packets, use the **ipsec profile** command. To disable, use the **no** form of this command.

**ipsec profile** *name* **no crypto ipsec profile**

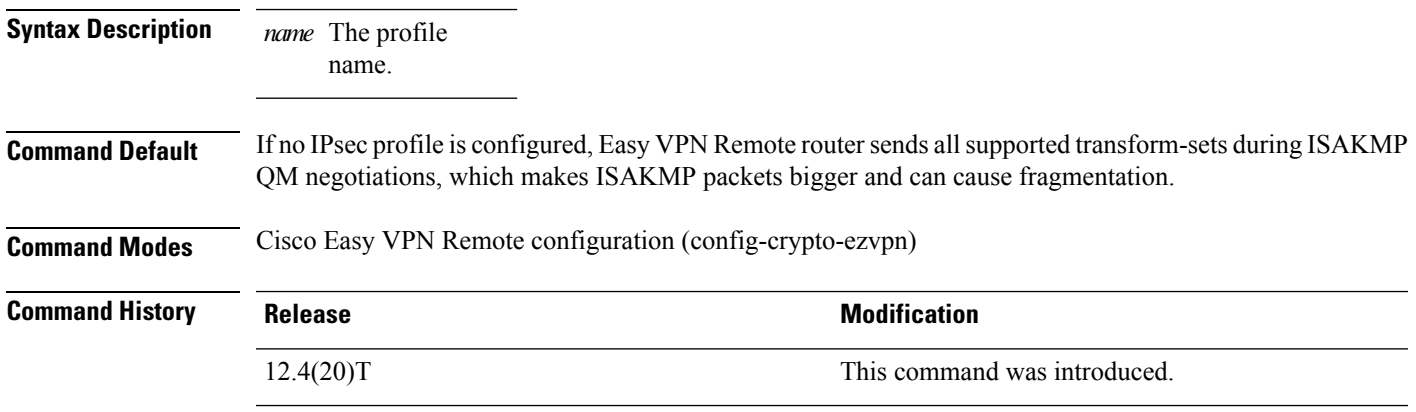

**Usage Guidelines** Use the **ipsec profile** command to configure IPsec transform-sets to avoid fragmentation of ISAKMP QM packets.

### **Example**

crypto ipsec transform-set set1 esp-aes esp-sha-hmac

```
crypto ipsec profile prof1
set transform-set set1
set pfs group2
crypto ipsec client ezvpn EZVPN_CLIENT
connect auto
 group hw-clients key cisco
mode network-extension
peer 10.1.1.2
ipsec-profile prof1
virtual-interface 1
username router1 password cisco
```
xauth userid mode local

# **ipv4 (ldap)**

To create an IPv4 address within a Lightweight Directory Access Protocol (LDAP) server address pool, use the **ipv4** command in LDAP server configuration mode. To delete an IPv4 address within an LDAP server address pool, use the **no** form of this command.

**transport port (ldap**) Configures the transport protocol for establishing a connection with the LDAP server.

**ipv4** *ipv4-address* **no ipv4** *ipv4-address*

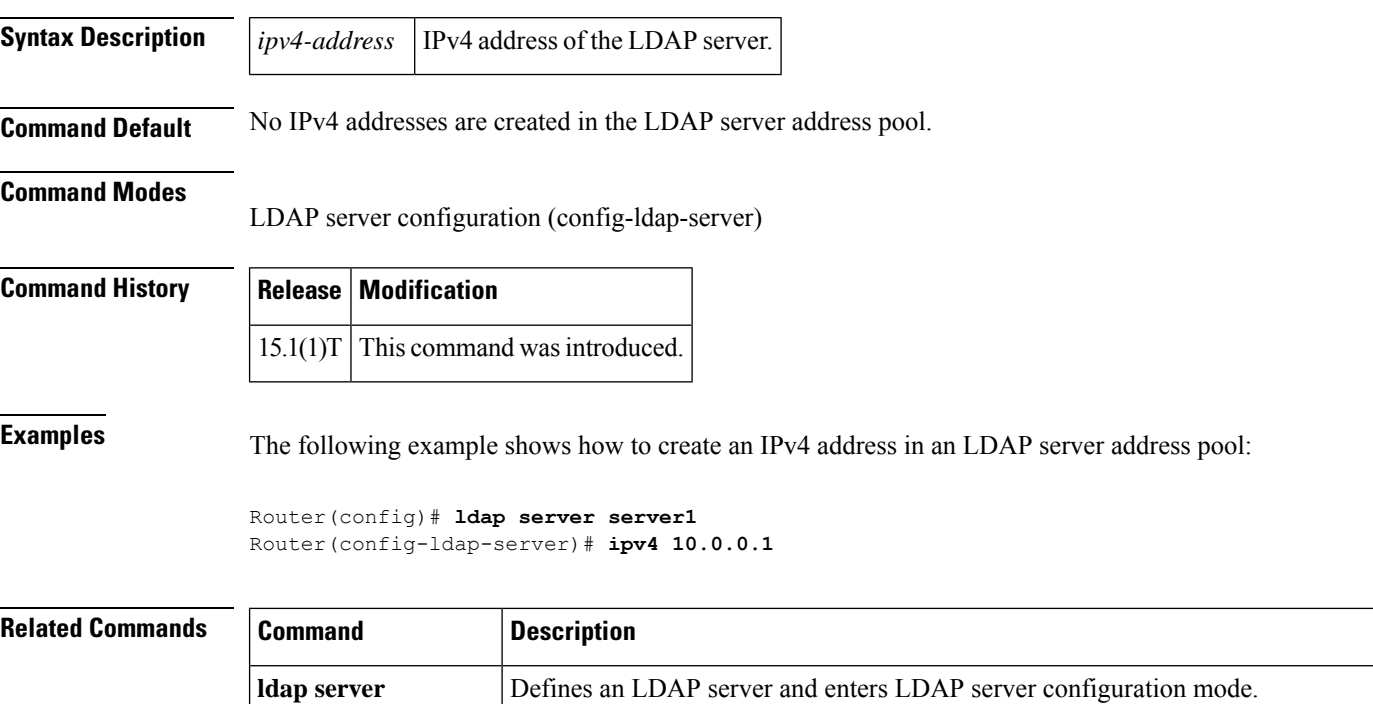

## **ipv6 crypto map**

To enable an IPv6 crypto map on an interface, use the **ipv6 crypto map** command in interface configuration mode. To disable, use the **no** form of this command.

**ipv6 crypto map** *map-name* **no ipv6 crypto map**

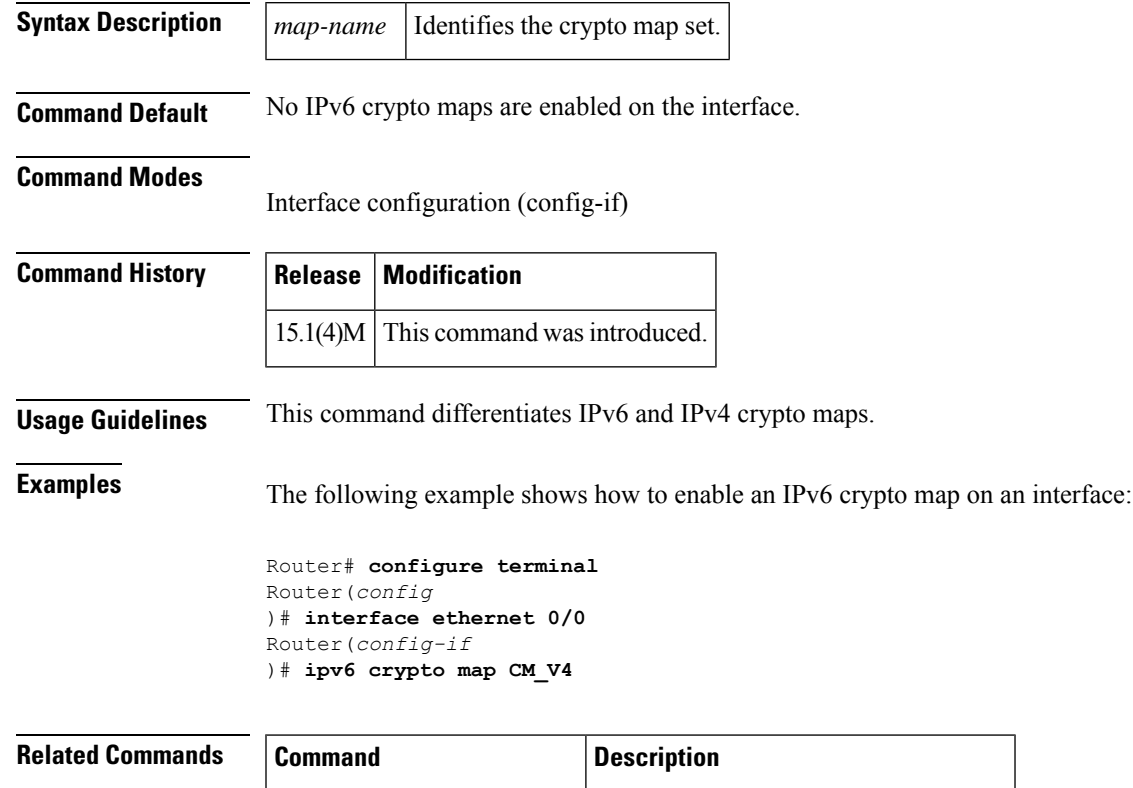

**crypto map (global IPsec)** Creates or modifies a crypto map entry.

## **ipv6 cga modifier rsakeypair**

To generate an IPv6 cryptographically generated address (CGA) modifier for a specified Rivest, Shamir, and Adelman (RSA) key pair, use the **ipv6 cga modifier rsakeypair**command in global configuration mode. To disable this function, use the **no** form of this command.

**ipv6 cga modifier rsakeypair** *key-label* **sec-level** *sec-level-value* [{**max-iterations value** *cga-modifier*}] **no ipv6 cga modifier rsakeypair**

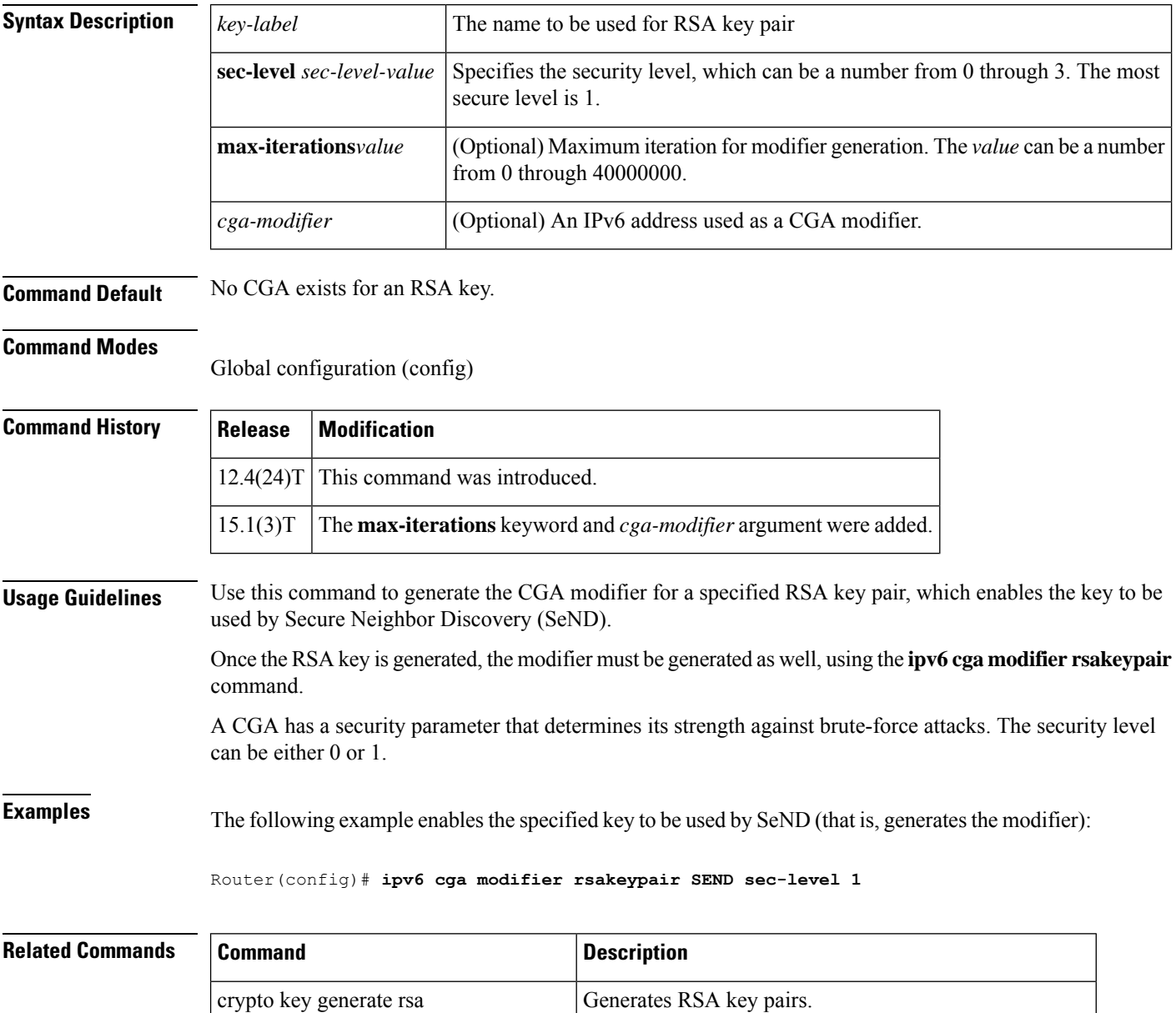

ipv6 cga modifier rsakeypair Generates the CGA modifier for a specified RSA key.

 $\mathbf l$ 

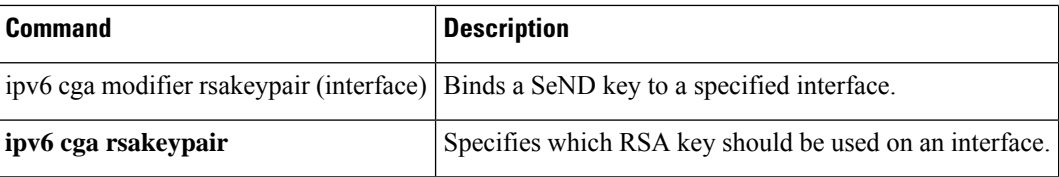

# **ipv6 cga rsakeypair**

To bind a Secure Neighbor Discovery (SeND) key to a specified interface, use the **ipv6 cga rsakeypair**command in interface configuration mode. To disable this function, use the **no** form of this command.

**ipv6 cga rsakeypair** *key-label* **no ipv6 cga rsakeypair**

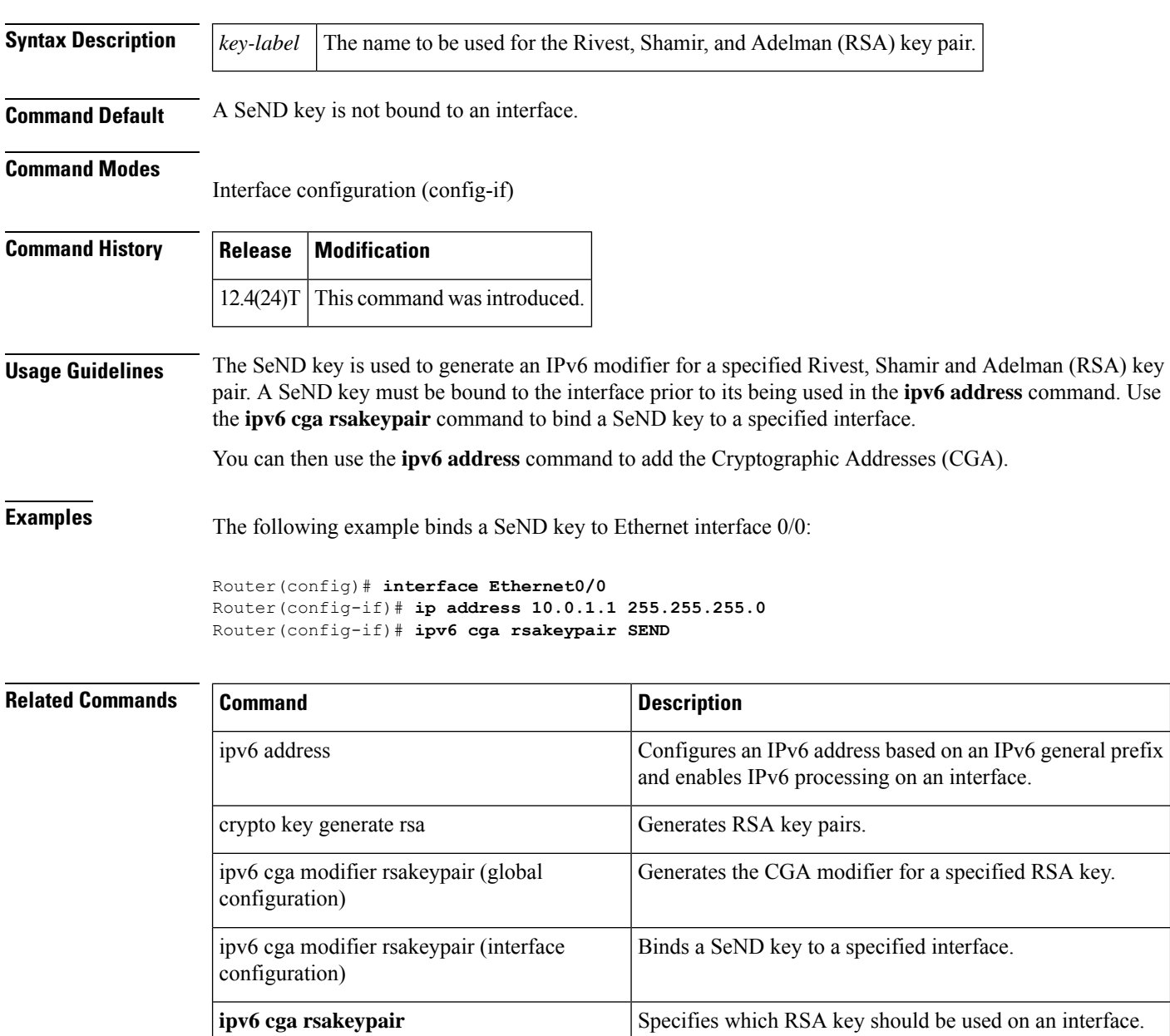

# **ipv6 inspect**

To apply a set of inspection rules to an interface, use the **ipv6 inspect** command in interface configuration mode. To remove the set of rules from the interface, use the **no** form of this command.

**ipv6 inspect** *inspection-name* {**in** | **out**} **no ipv6 inspect** *inspection-name* {**in** | **out**}

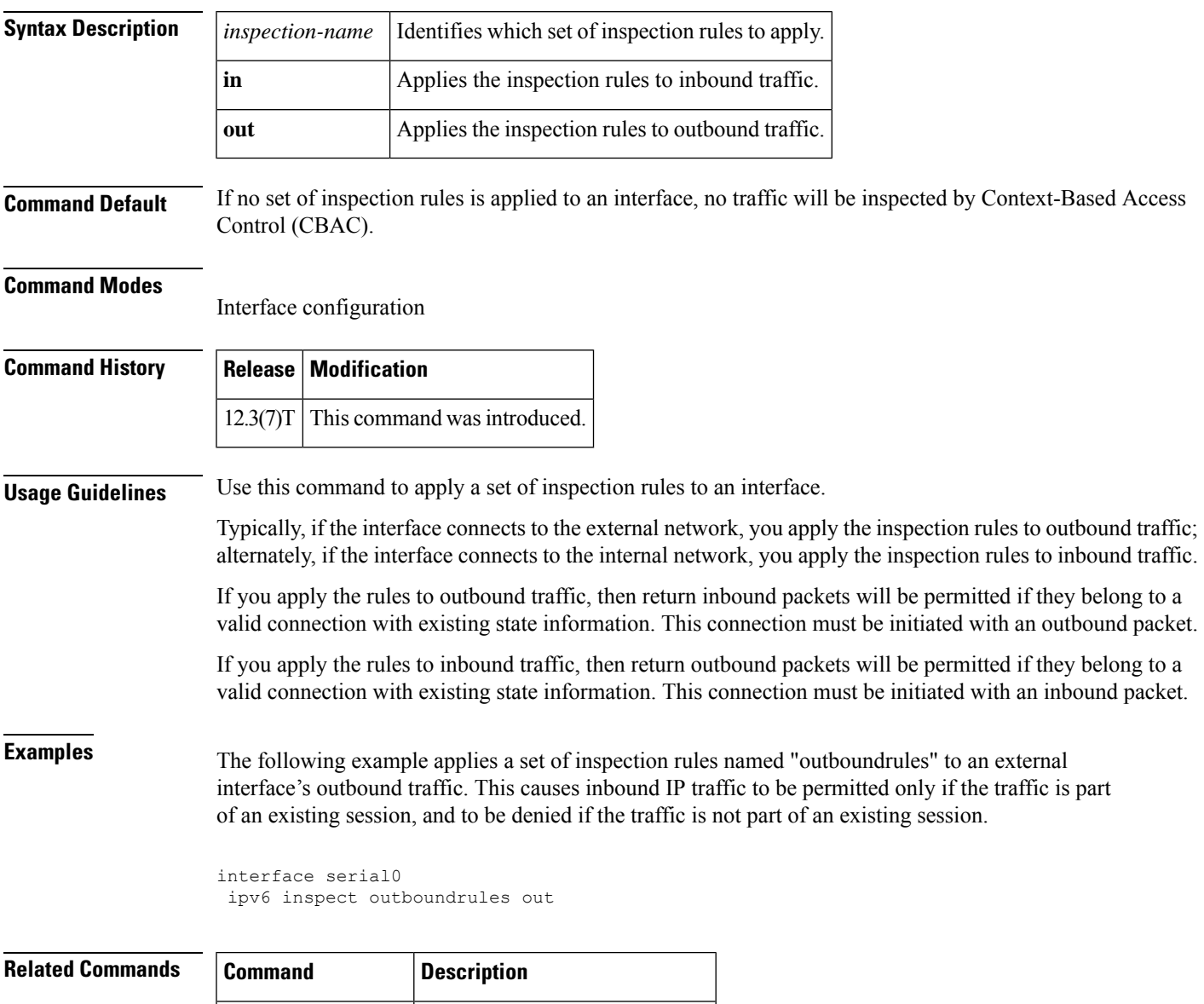

**ipv6 inspect name** Defines a set of inspection rules.

## **ipv6 inspect alert-off**

To disable Context-based Access Control (CBAC) alert messages, which are displayed on the console, use the ipv6 inspect alert off command in global configuration mode. To enable Cisco IOS firewall alert messages, use the no form of this command.

**ipv6 inspect alert-off no ipv6 inspect alert-off**

**Syntax Description** This command has no arguments or keywords.

**Command Default** Alert messages are displayed.

### **Command Modes**

Global configuration

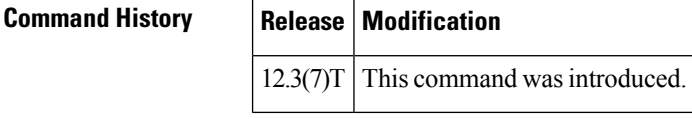

**Examples** The following example turns off CBAC alert messages:

ipv6 inspect alert-off

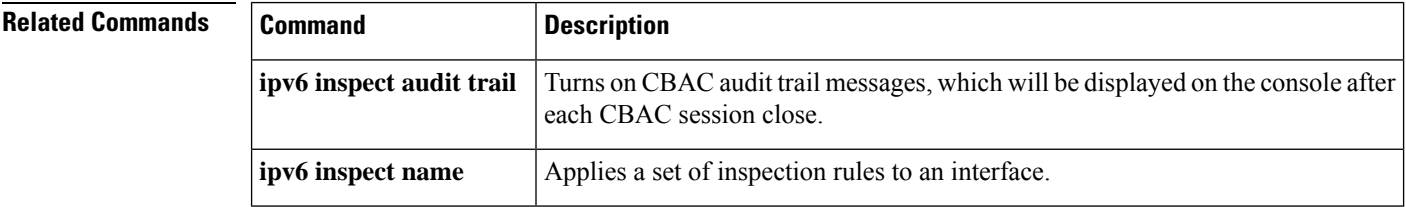

П

### **ipv6 inspect audit trail**

To turn on Context-based Access Control (CBAC) audit trail messages, which will be displayed on the console after each Cisco IOS firewall session closes, use the ipv6 inspect audit trail command in global configuration mode. To turn off Cisco IOS firewall audit trail message, use the no form of this command.

**ipv6 inspect audit trail no ipv6 inspect audit trail**

- **Syntax Description** This command has no arguments or keywords.
- **Command Default** Audit trail messages are not displayed.

### **Command Modes**

Global configuration

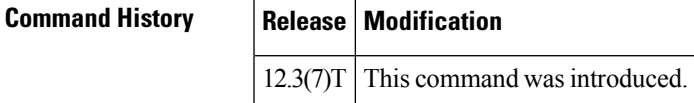

**Usage Guidelines** Use this command to turn on CBAC audit trail messages.

**Examples** The following example turns on CBAC audit trail messages:

ipv6 inspect audit trail

Afterward, audit trail messages such as the following are displayed:

```
%FW-6-SESS AUDIT TRAIL: tcp session initiator (192.168.1.13:33192) sent 22 bytes -- responder
(192.168.129.11:25) sent 208 bytes
%FW-6-SESS AUDIT TRAIL: ftp session initiator 192.168.1.13:33194) sent 336 bytes -- responder
(192.168.129.11:21) sent 325 bytes
```
These messages are examples of audit trail messages. To determine which protocol was inspected, refer to the responder's port number. The port number follows the responder's IP address.

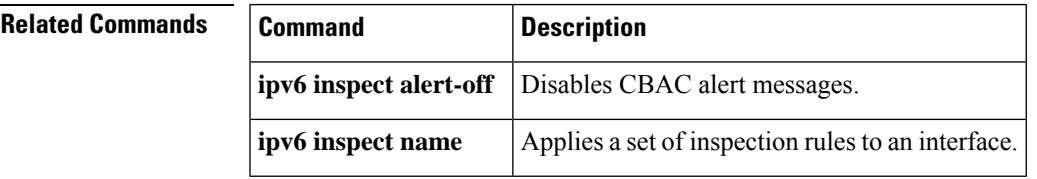

## **ipv6 inspect max-incomplete high**

To define the number of existing half-open sessions that will cause the software to start deleting half-open sessions, use the ipv6 inspect max-incomplete high command in global configuration mode. To reset the threshold to the default of 500 half-open sessions, use the no form of this command.

**ipv6 inspect max-incomplete high** *number* **no ipv6 inspect max-incomplete high**

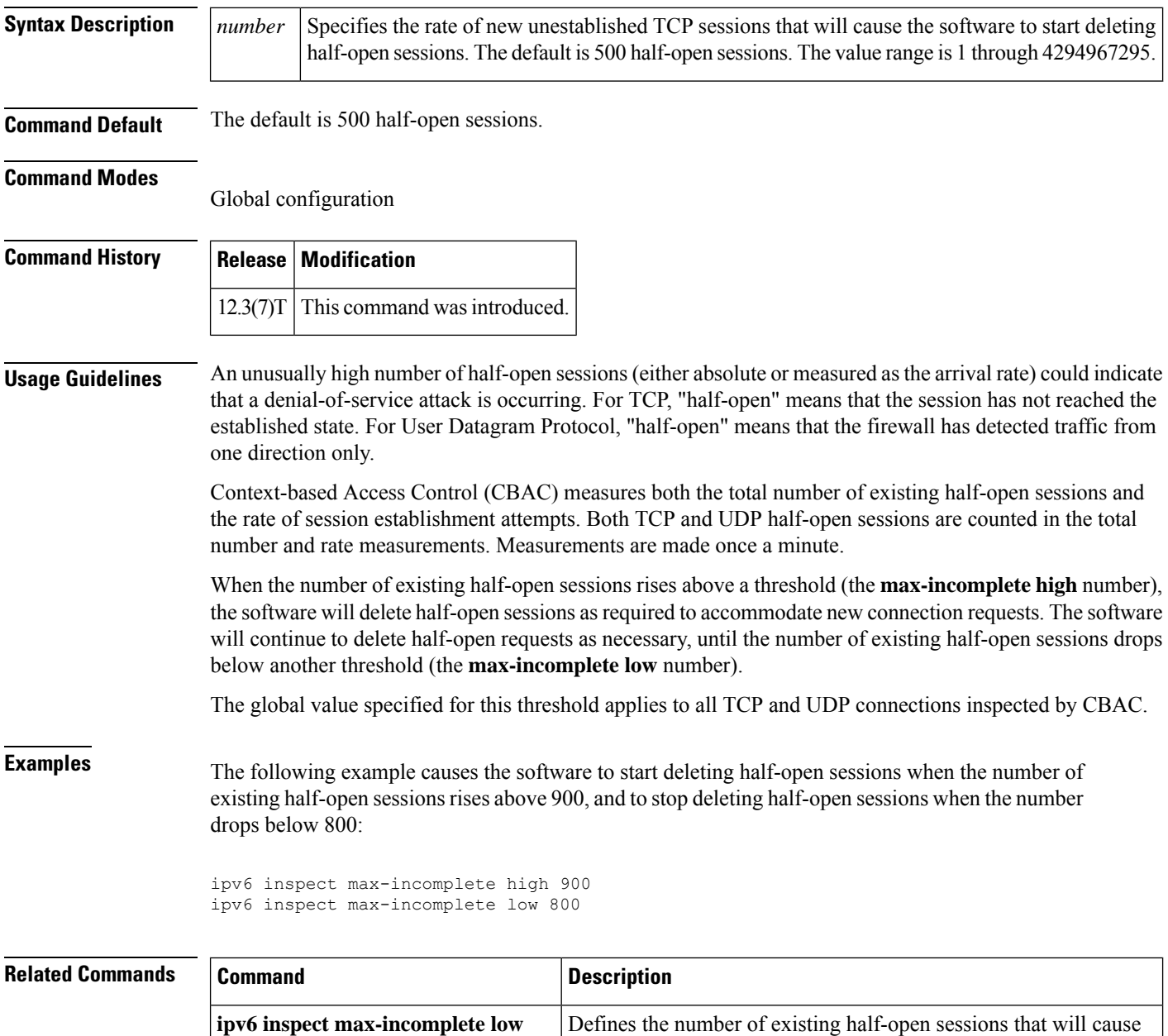

the software to stop deleting half-open sessions.

 $\mathbf l$ 

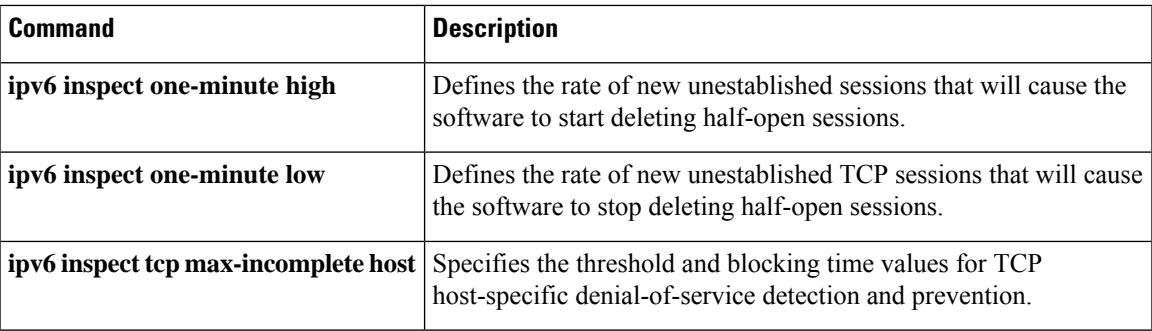

# **ipv6 inspect max-incomplete low**

To define the number of existing half-open sessions that will cause the software to stop deleting half-open sessions, use the **ipv6 inspect max-incomplete low**command in global configuration mode. To reset the threshold to the default of 400 half-open sessions, use the **no** form of this command.

**ipv6 inspect max-incomplete low** *number* **no ipv6 inspect max-incomplete low**

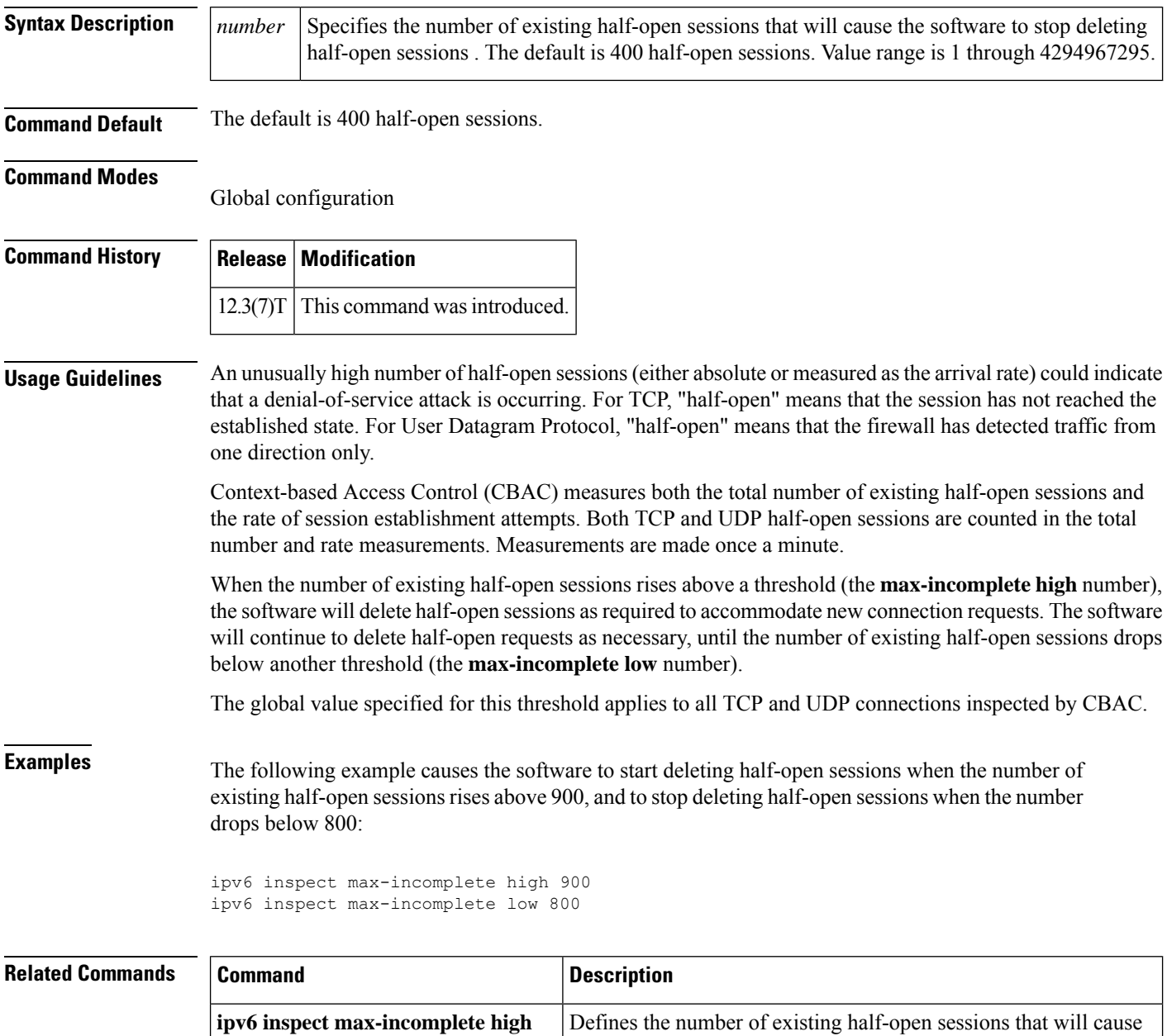

the software to start deleting half-open sessions.

 $\mathbf{l}$ 

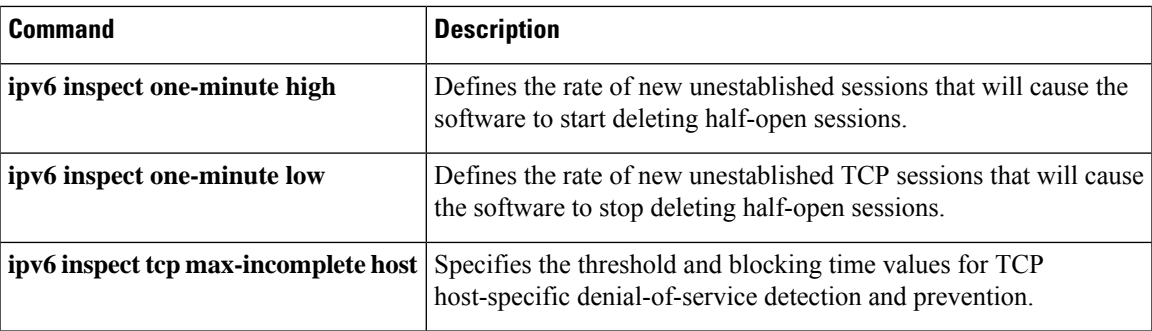

## **ipv6 inspect name**

To define a set of ipv6 inspection rules, use the **ipv6 inspect name** command in global configuration mode. To remove the inspection rule for a protocol or to remove the entire set of inspection rules, use the **no** form of this command.

**ipv6 inspect name** *inspection-name protocol* [**alert** {**on** | **off**}] [**audit-trail** {**on** | **off**}] [**timeout** *seconds*]

**no ipv6 inspect name inspection-name** [**protocol**]

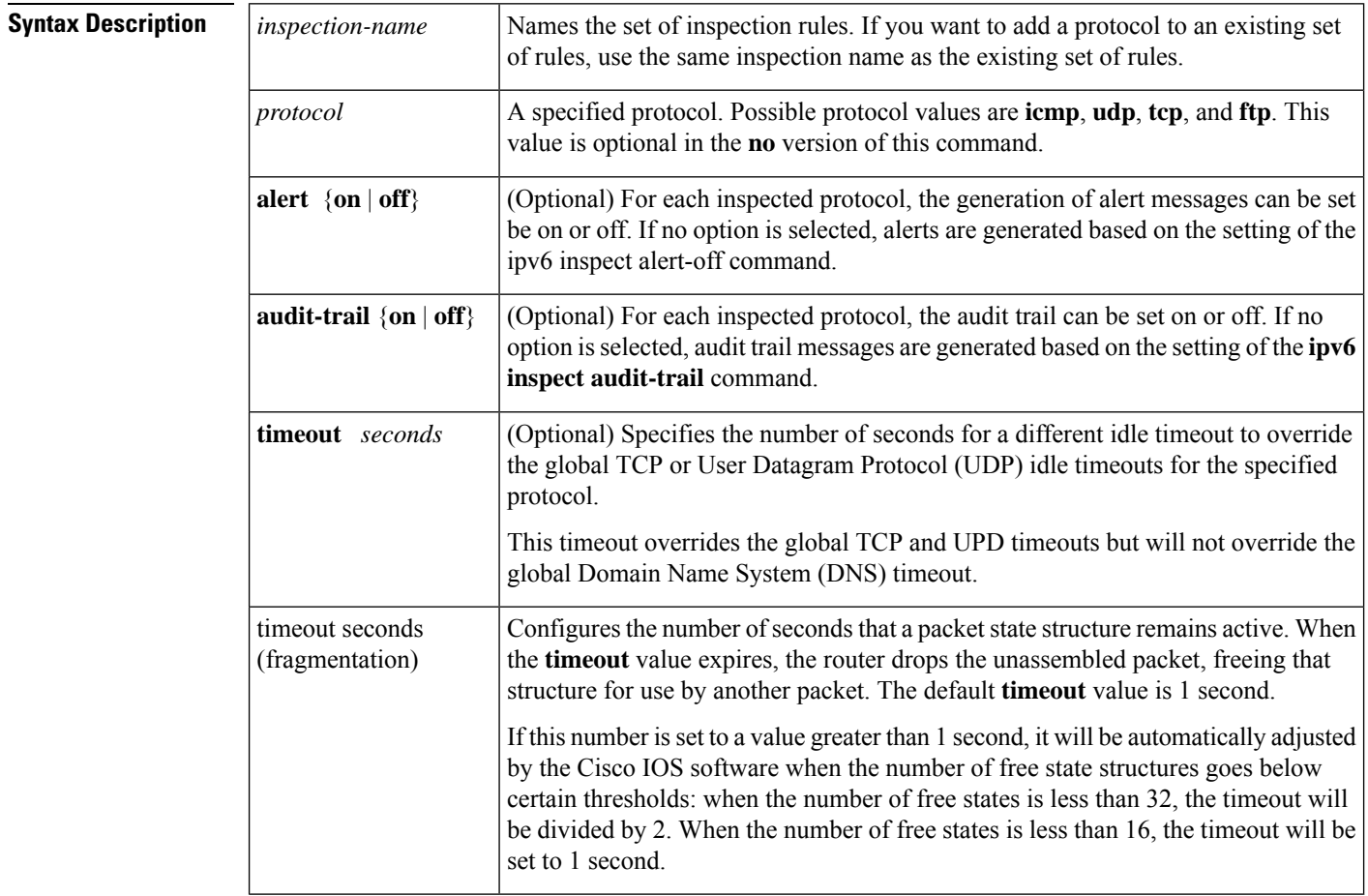

### **Command Default** No set of inspection rules is defined.

#### **Command Modes**

Global configuration

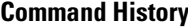

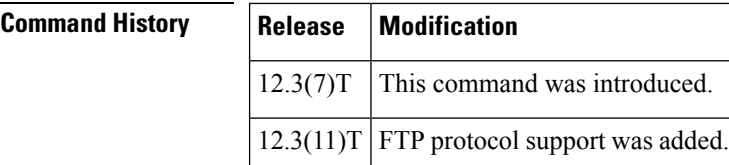

**Usage Guidelines** To define a set of inspection rules, enter this command for each protocol that you want the Cisco IOS firewall to inspect, using the same *inspection-name*. Give each set of inspection rules a unique *inspection-name*, which should not exceed the 16-character limit. Define either one or two sets of rules per interface--you can define one set to examine both inbound and outbound traffic, or you can define two sets: one for outbound traffic and one for inbound traffic.

> To define a single set of inspection rules, configure inspection for all the desired application-layer protocols, and for TCP, UDP, or Internet Control Message Protocol (ICMP) as desired. This combination of TCP, UDP, and application-layer protocols join together to form a single set of inspection rules with a unique name. (There are no application-layer protocols associated with ICMP.)

> To remove the inspection rule for a protocol, use the **no** form of this command with the specified inspection name and protocol. To remove the entire set of named inspection rules, use the **no** form of this command with the specified inspection name.

> In general, when inspection is configured for a protocol, return traffic entering the internal network will be permitted only if the packets are part of a valid, existing session for which state information is being maintained.

#### **TCP and UDP Inspection**

You can configure TCP and UDP inspection to permit TCP and UDP packets to enter the internal network through the firewall, even if the application-layer protocol is not configured to be inspected. However, TCP and UDP inspection do not recognize application-specific commands, and therefore might not permit all return packets for an application, particularly if the return packets have a different port number from the previous exiting packet.

Any application-layer protocol that is inspected will take precedence over the TCP or UDP packet inspection. For example, if inspection is configured for FTP, all control channel information will be recorded in the state table, and allFTPtraffic will be permitted back through the firewall if the control channel information is valid for the state of the FTP session. The fact that TCP inspection is configured is irrelevant.

With TCP and UDP inspection, packets entering the network must exactly match an existing session: the entering packets must have the same source or destination addresses and source or destination port numbers as the exiting packet (but reversed). Otherwise, the entering packets will be blocked at the interface.

#### **ICMP Inspection**

An ICMP inspection session is on the basis of the source address of the inside host that originates the ICMP packet. Dynamic access control lists (ACLs) are created for return ICMP packets of the allowed types (destination unreachable, echo-reply, time-exceeded, and packet too big) for each session. There are no port numbers associated with an ICMP session, and the permitted IP address of the return packet is wild-carded in the ACL. The wild-card address is because the IP address of the return packet cannot be known in advance for time-exceeded and destination-unreachable replies. These replies can come from intermediate devices rather than the intended destination.

### **FTP Inspection**

Cisco IOS Firewall uses layer 7 support for application modules such as FTP.

Cisco IOSIPv6Firewall uses RFC 2428 to garner IPv6 addresses and corresponding ports. If an address other than an IPv6 address is present, the FTP data channel is not opened.

IPv6-specific port-to-application mapping (PAM) provides FTP inspection. PAM translates TCP or UDP port numbers into specific network services or applications. By mapping port numbers to network services or applications, an administrator can force firewall inspection on custom configurations not defined by well-known ports. PAM delivers with the standard well-known ports defined as defaults.

The table below describes the transport-layer and network-layer protocols.

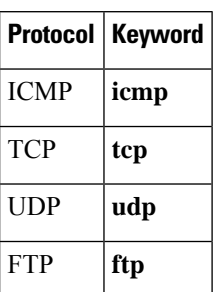

**Table 1: Protocol Keywords--Transport-Layer and Network-Layer Protocols**

#### **Use of the timeout Keyword**

If you specify a timeout for any of the transport-layer or application-layer protocols, the timeout will override the global idle timeout for the interface to which the set of inspection rules is applied.

If the protocol is TCP or a TCP application-layer protocol, the timeout will override the global TCP idle timeout. If the protocol is UDP or a UDP application-layer protocol, the timeout will override the global UDP idle timeout.

If you do not specify a timeout for a protocol, the timeout value applied to a new session of that protocol will be taken from the corresponding TCP or UDP global timeout value valid at the time of session creation.

The default ICMP timeout is deliberately short (10 seconds) due to the security hole that is opened by allowing ICMP packets with a wild-carded source address back into the inside network. The timeout will occur 10 seconds after the last outgoing packet from the originating host. For example, if you send a set of 10 ping packets spaced one second apart, the timeout will expire in 20 seconds or 10 seconds after the last outgoing packet. However, the timeout is not extended for return packets. If a return packet is not seen within the timeout window, the hole will be closed and the return packet will not be allowed in. Although the default timeout can be made longer if desired, it is recommended that this value be kept relatively short.

**Examples** The following example causes the software to inspect TCP sessions and UDP sessions:

```
ipv6 inspect name myrules tcp
ipv6 inspect name myrules udp audit-trail on
```
### **Related Commands**

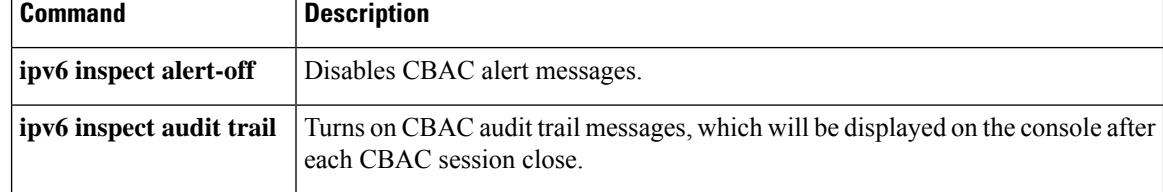

# **ipv6 inspect one-minute high**

To define the rate of new unestablished sessions that will cause the software to start deleting half-open sessions, use the **ipv6 inspect one-minute high**command in global configuration mode. To reset the threshold to the default of 500 half-open sessions, use the **no** form of this command.

**ipv6 inspect one-minute high** *number* **no ipv6 inspect one-minute high**

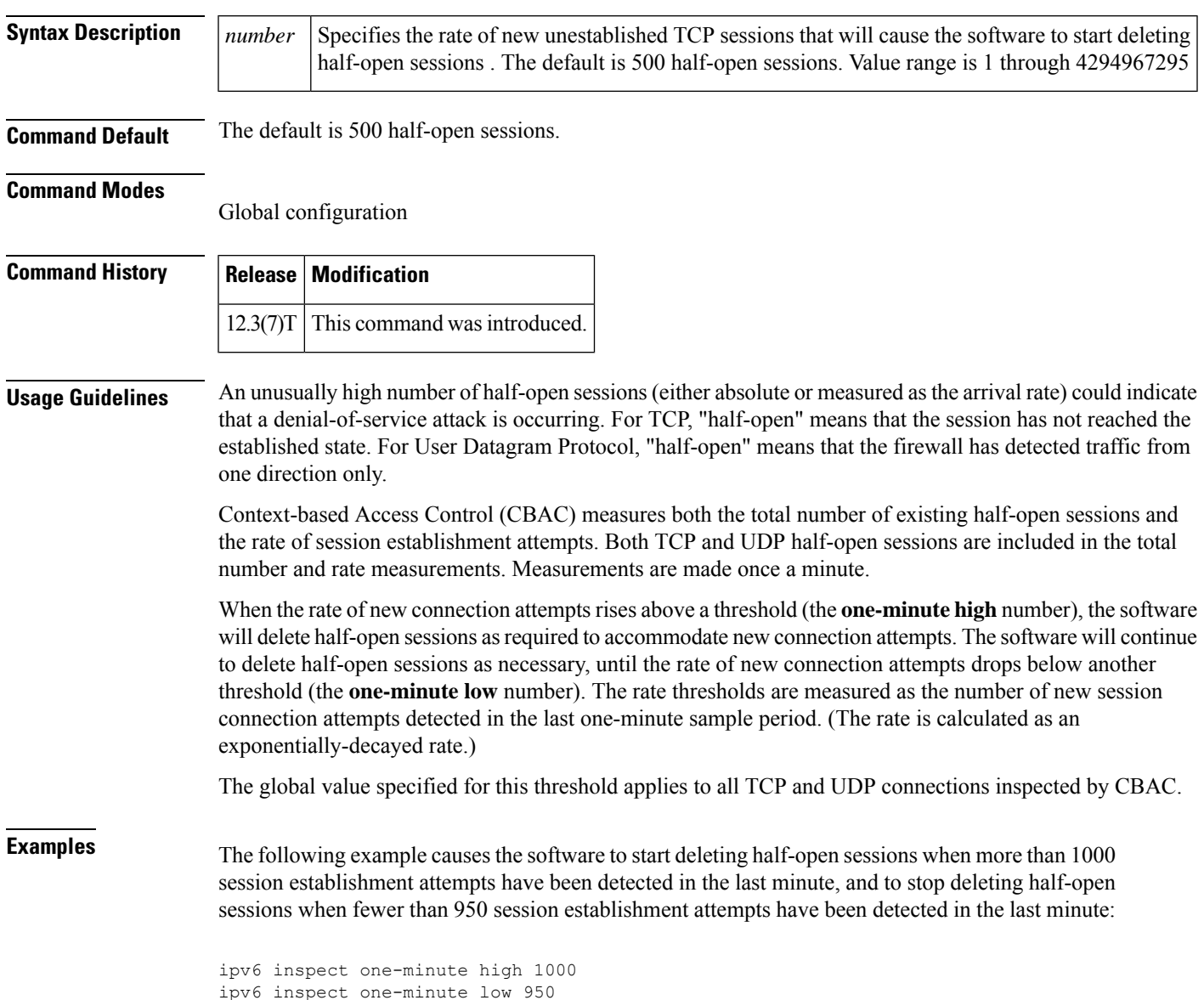

I

### **Related Commands**

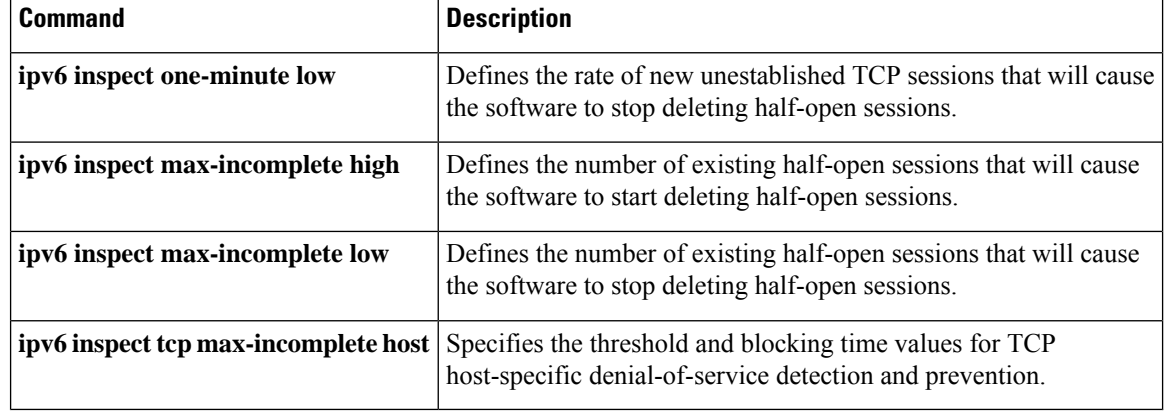

i.
# **ipv6 inspect one-minute low**

To define the rate of new unestablished TCP sessions that will cause the software to stop deleting half-open sessions, use the **ipv6 inspect one-minute low**command in global configuration mode. To reset the threshold to the default of 400 half-open sessions, use the **no** form of this command.

**ipv6 inspect one-minute low** *number* **no ipv6 inspect one-minute low**

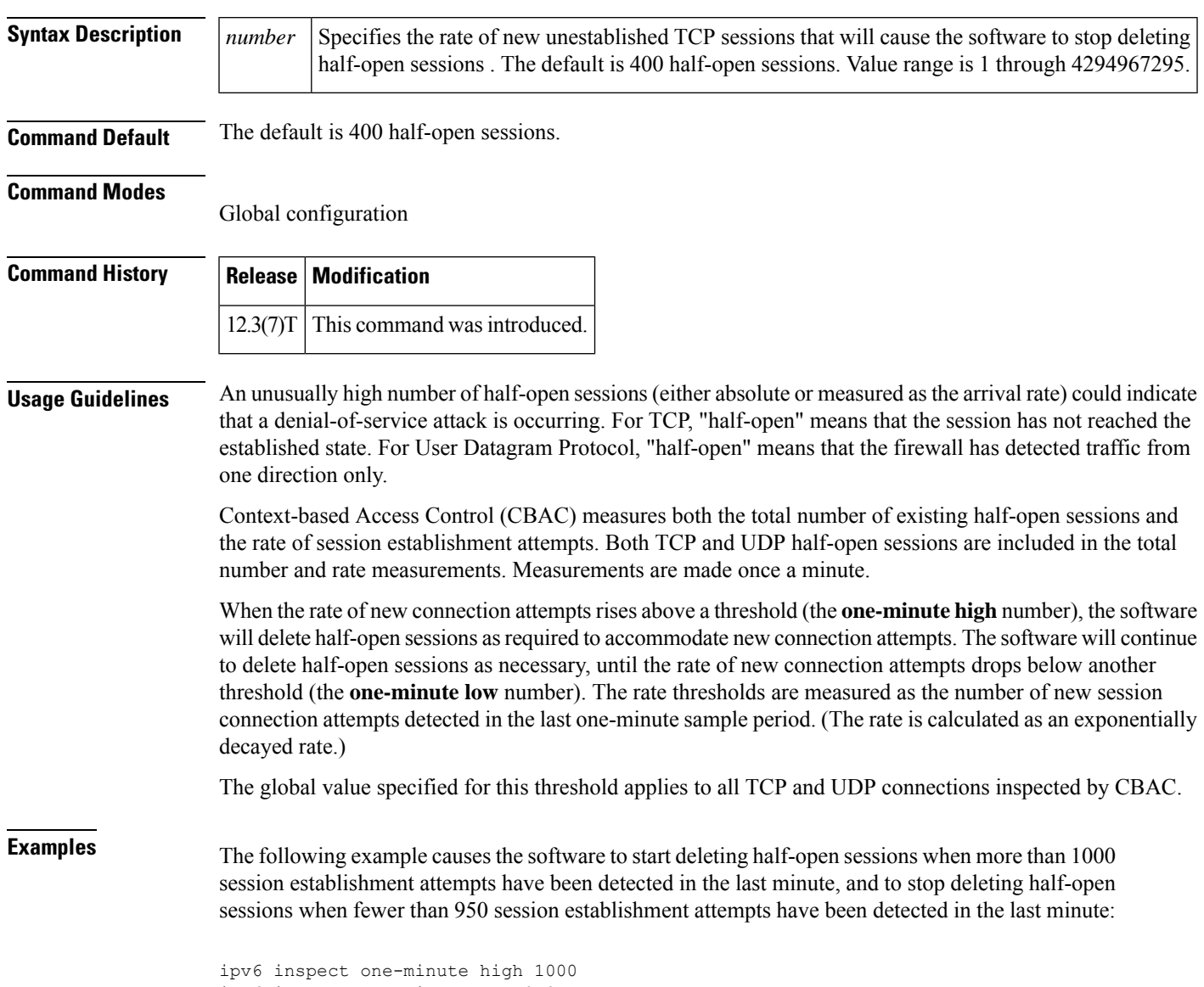

ipv6 inspect one-minute low 950

I

### **Related Commands**

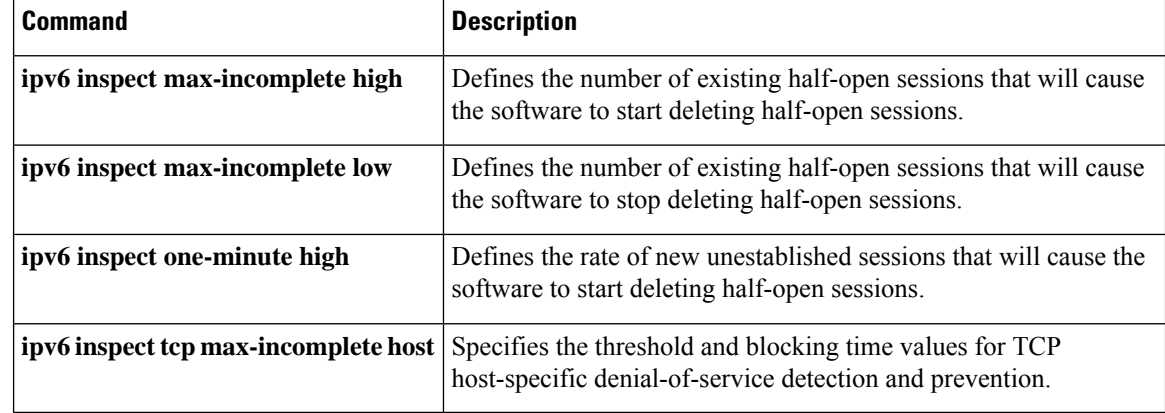

### **ipv6 inspect routing-header**

To specify whether Context-based Access Control (CBAC) should inspect packets containing an IPv6 routing header, use the **ipv6 inspect routing-header** command. To drop packets containing an IPv6 routing header, use the no form of this command.

**ipv6 inspect routing-header no ipv6 inspect routing-header**

**Syntax Description** This command has no arguments or keywords.

### **Command Default** Packets containing IPv6 routing header are dropped.

### **Command Modes**

Global configuration

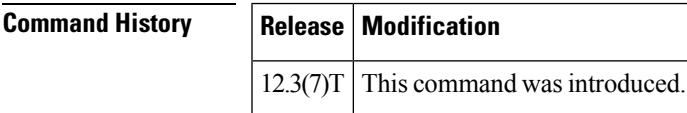

**Usage Guidelines** An IPv6 source uses the routing header to list one or more intermediate nodes to be visited between the source and destination of the packet. The Cisco IOS firewall uses this header to retrieve the destination host address. Cisco IOS firewall will establish the appropriate inspection session based on the retrieved address from the routing header.

> The originating node lists all intermediate nodes that the packet must traverse. The source and destination address pair in the IPv6 header identifies the hop between the originating node and the first intermediate node. Once the first intermediate node receives the packet, it looks for a routing header. If the routing header is present, the next intermediate node address is swapped with the destination address in the IPv6 header and the packet is forwarded to the next intermediate node. This sequence continues for each intermediate node listed in the routing until no more entries exist in the routing header. The last entry in the routing header is the final destination address.

**Examples** The following example causes the software to inspect TCP sessions and UDP sessions:

ip inspect routing-header

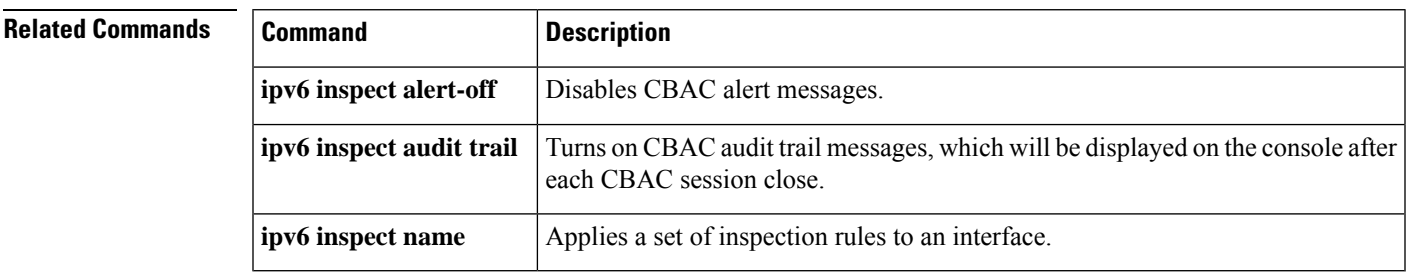

## **ipv6 inspect tcp idle-time**

To specify the TCP idle timeout (the length of time a TCP session will still be managed while there is no activity), use the **ipv6 inspect tcp idle-time** command in global configuration mode. To reset the timeout to the default of 3600 seconds (1 hour), use the **no** form of this command.

**ipv6 inspect tcp idle-time** *seconds* **no ipv6 inspect tcp idle-time**

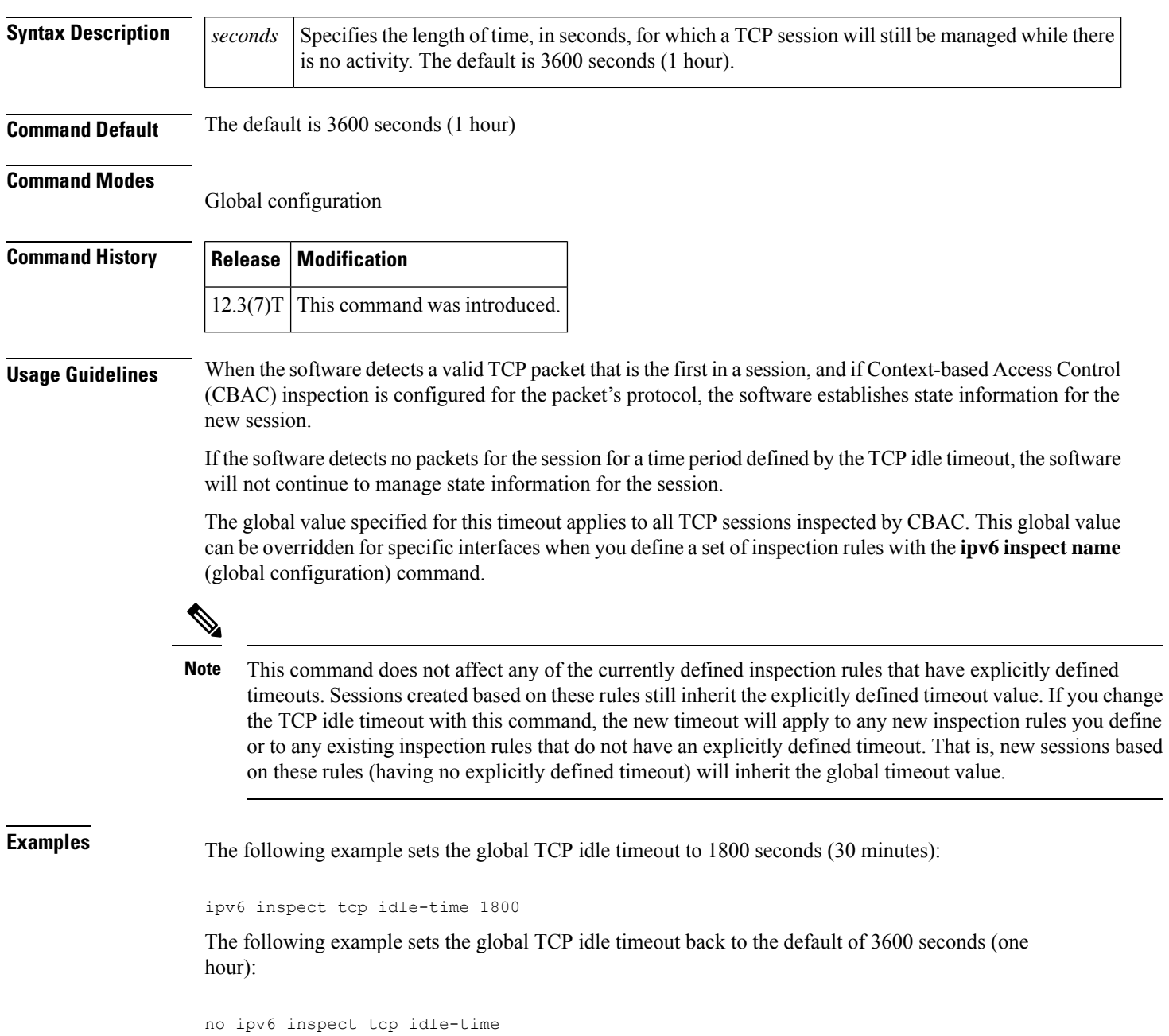

 $\mathbf l$ 

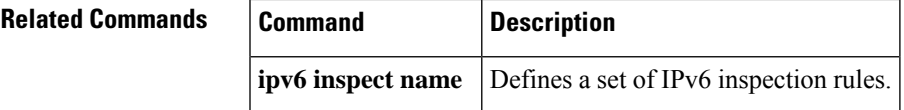

## **ipv6 inspect tcp max-incomplete host**

To specify threshold and blocking time values for TCP host-specific denial-of-service detection and prevention, use the **ipv6 inspect tcp max-incomplete host**command in global configuration mode. To reset the threshold and blocking time to the default values, use the **no** form of this command.

**ipv6 inspect tcp max-incomplete host** *number* **block-time** *minutes* **no ipv6 inspect tcp max-incomplete host**

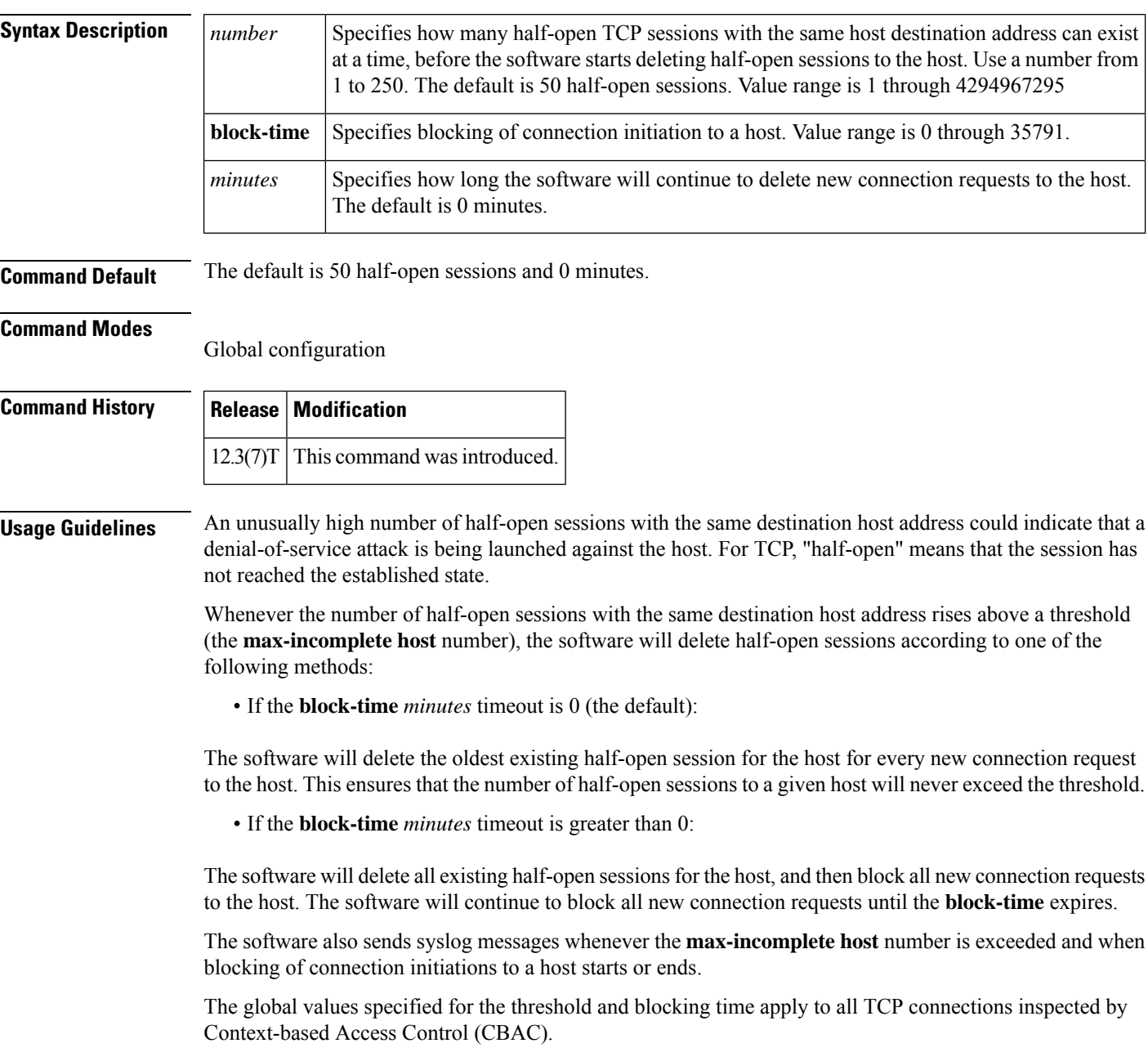

**Examples** The following example changes the **max-incomplete** host number to 40 half-open sessions, and changes the **block-time** timeout to 2 minutes (120 seconds):

ipv6 inspect tcp max-incomplete host 40 block-time 120

The following example resets the defaults (50 half-open sessions and 0 seconds):

no ipv6 inspect tcp max-incomplete host

### **Related Commands**

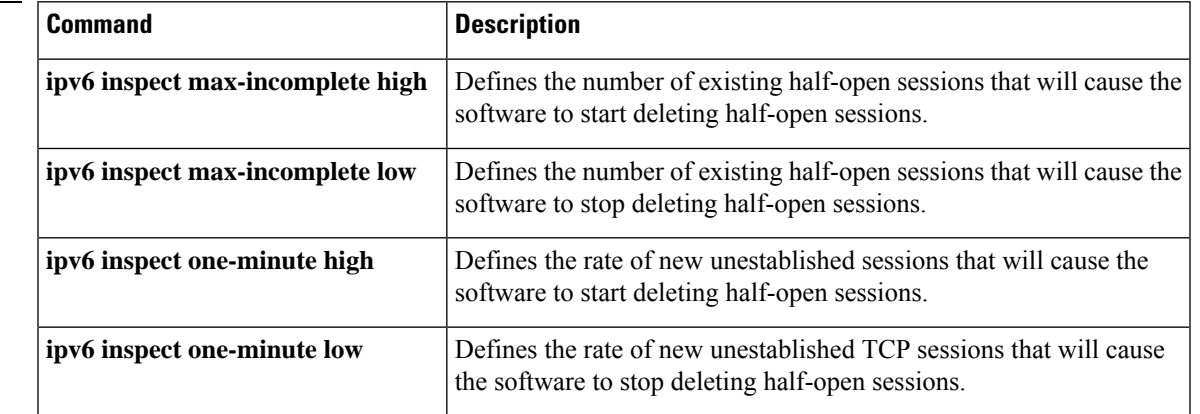

# **ipv6 inspect tcp synwait-time**

To define how long the software will wait for a TCP session to reach the established state before dropping the session, use the **ipv6 inspect tcpsynwait-time**command in global configuration mode. To reset the timeout to the default of 30 seconds, use the **no** form of this command.

**ipv6 inspect tcp synwait-time** *seconds* **no ipv6 inspect tcp synwait-time**

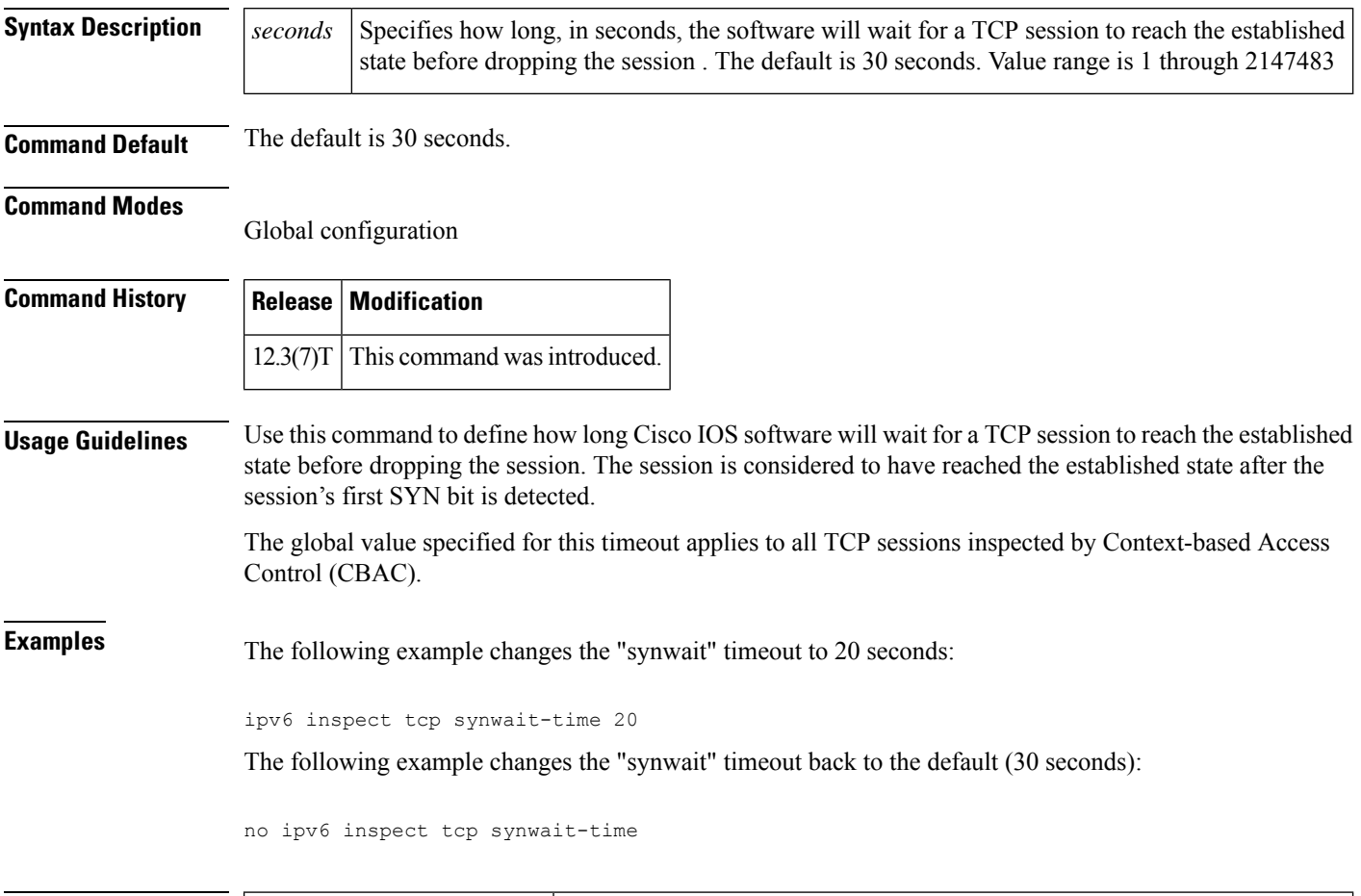

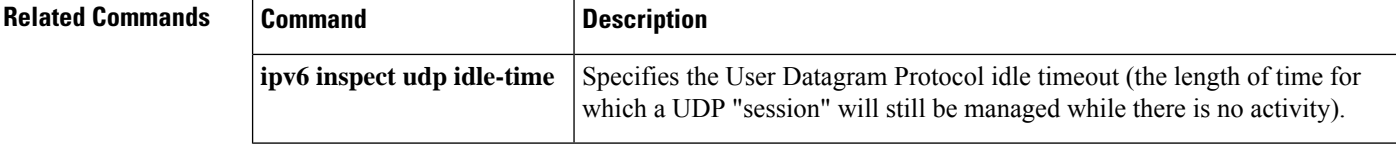

## **ipv6 inspect udp idle-time**

To specify the User Datagram Protocol idle timeout (the length of time for which a UDP "session" will still be managed while there is no activity), use the **ipv6 inspect udp idle-time** command in global configuration mode. To reset the timeout to the default of 30 seconds, use the **no** form of this command.

**ipv6 inspect udp idle-time** *seconds* **no ipv6 inspect udp idle-time**

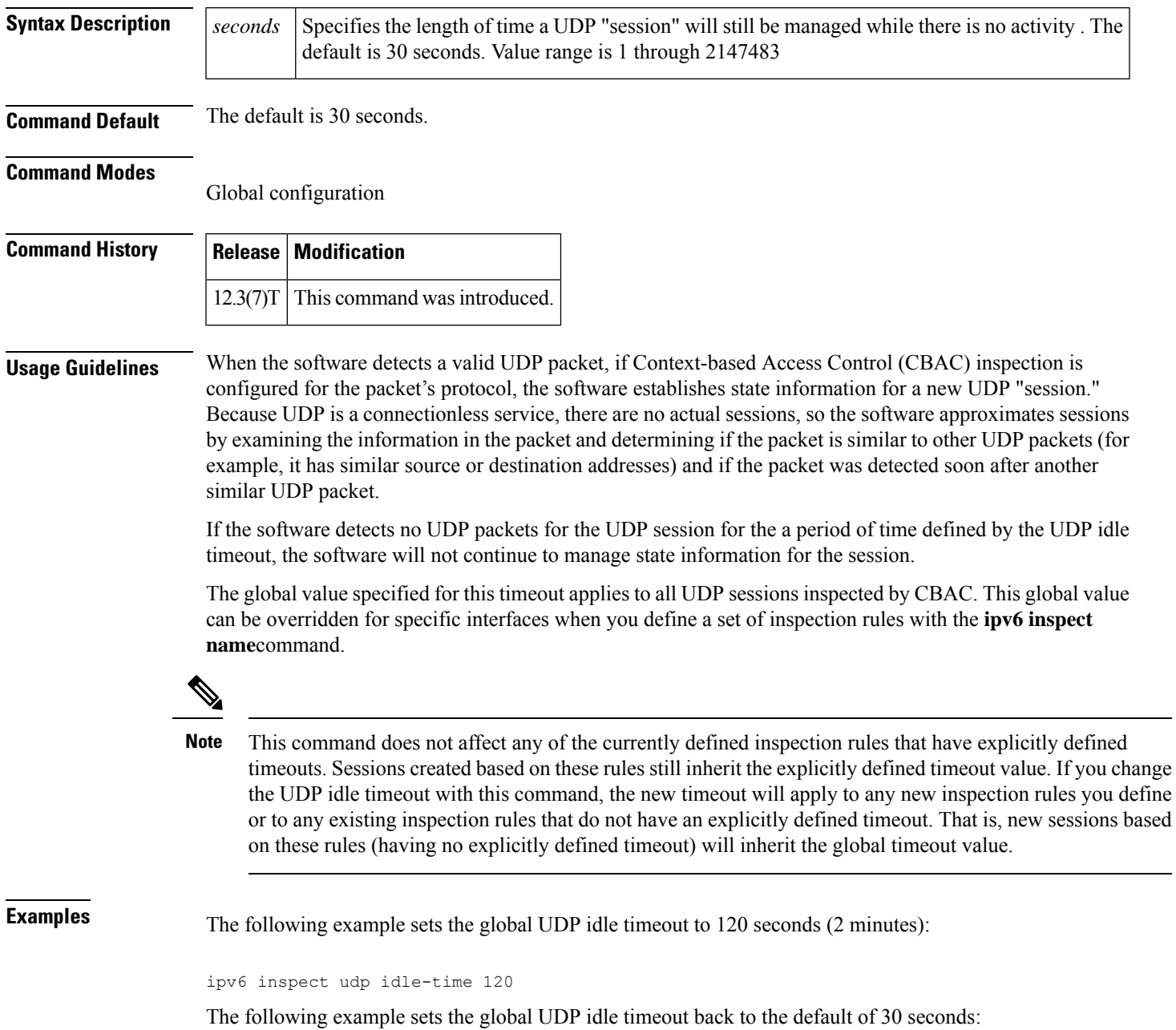

I

no ipv6 inspect udp idle-time

## **ipv6 nd inspection**

To apply the Neighbor Discovery Protocol (NDP) Inspection feature, use the **ipv6 nd inspection** command in interface configuration mode. To remove the NDP Inspection feature, use the **no** form of this command.

**ipv6 nd inspection** [**attach-policy** [*policy-name*] | **vlan** {**add** | **except** | **none** | **remove** | **all**} **vlan** *vlan-id* ]] **no ipv6 nd inspection**

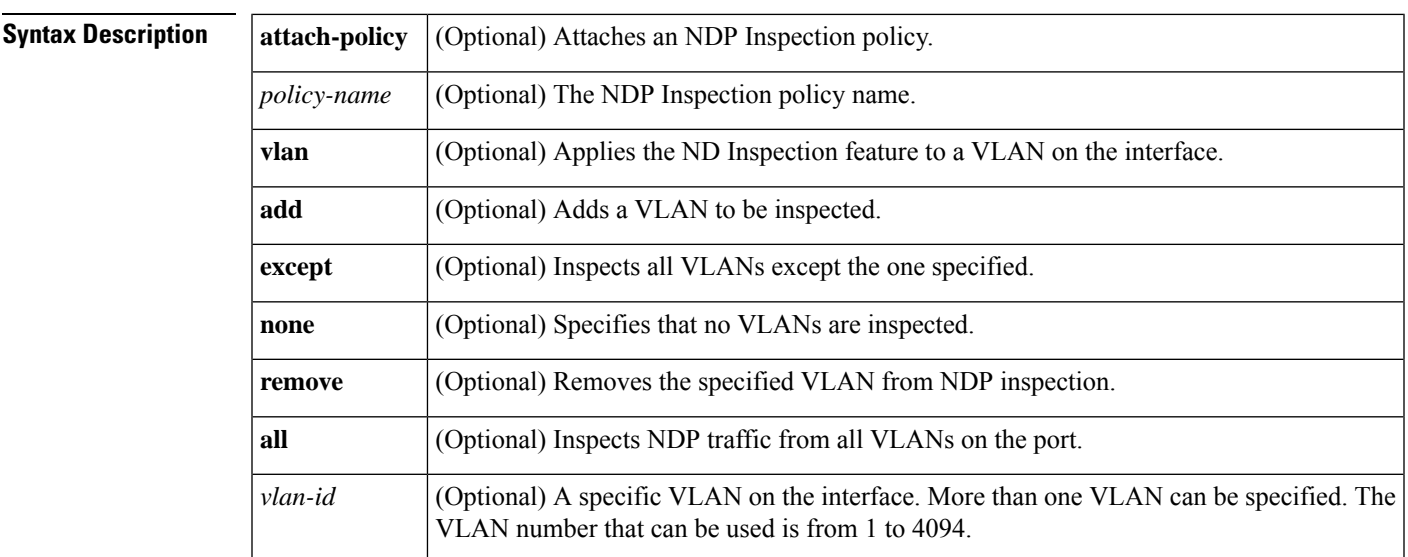

**Command Default** All NDP messages are inspected. Secure Neighbor Discovery (SeND) options are ignored. Neighbors are probed based on the criteria defined in the Neighbor Tracking feature. Per-port IPv6 address limit enforcement is disabled. Layer 2 header source MAC address validations are disabled. Per-port rate limiting of the NDP messages in software is disabled.

### **Command Modes**

Interface configuration (config-if)

### **Command History**

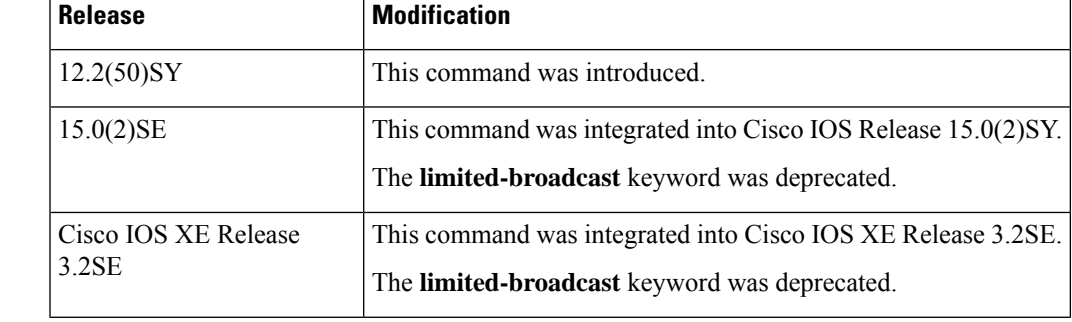

**Usage Guidelines** The **ipv6 nd inspection** command applies the NDP Inspection feature on a specified interface. If you enable the optional **attach-policy** or **vlan** keywords, NDP traffic is inspected by policy or by VLAN. If no VLANs are specified, NDP traffic from all VLANs on the port is inspected (which is equivalent to using the **vlan all** keywords).

If no policy is specified in this command, the default criteria are as follows:

- All NDP messages are inspected.
- SeND options are ignored.
- Neighbors are probed based on the criteria defined in neighbor tracking feature.
- Per-port IPv6 address limit enforcement is disabled.
- Layer 2 header source MAC address validations are disabled.
- Per-port rate limiting of the NDP messages in software is disabled.

If a VLAN is specified, its parameter is either a single VLAN number from 1 to 4094 or a range of VLANs described by two VLAN numbers, the lesser one first, separated by a dash (for example, **vlan 1-100,200,300-400**). Do not enter any spaces between comma-separated VLAN parameters or in dash-specified ranges.

**Examples** The following example enables NDP inspection on a specified interface:

Router(config-if)# **ipv6 nd inspection**

## **ipv6 nd inspection policy**

To define the neighbor discovery (ND) inspection policy name and enter ND inspection policy configuration mode, use the **ipv6 nd inspection** command in ND inspection configuration mode. To remove the ND inspection policy, use the **no** form of this command.

**ipv6 nd inspection policy** *policy-name* **no ipv6 nd inspection policy** *policy-name*

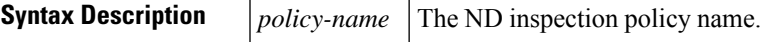

**Command Default** No ND inspection policies are configured.

### **Command Modes**

ND inspection configuration (config-nd-inspection)

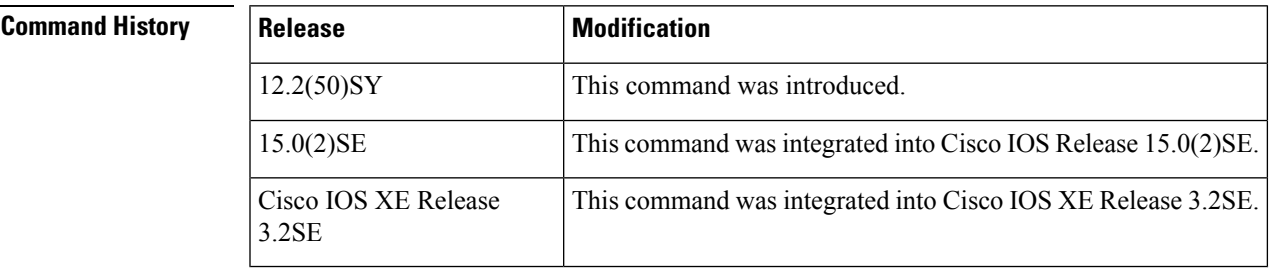

**Usage Guidelines** The **ipv6 nd inspection policy** command defines the ND inspection policy name and enters ND inspection policy configuration mode. Once you are in ND inspection policy configuration mode, you can use any of the following commands:

- **device-role**
- **drop-unsecure**
- **limit address-count**
- **sec-level minimum**
- **tracking**
- **trusted-port**
- **validate source-mac**

**Examples** The following example defines an ND policy name as policy1:

Router(config)# **ipv6 nd inspection policy policy1** Router(config-nd-inspection)#

### **Related Commands**

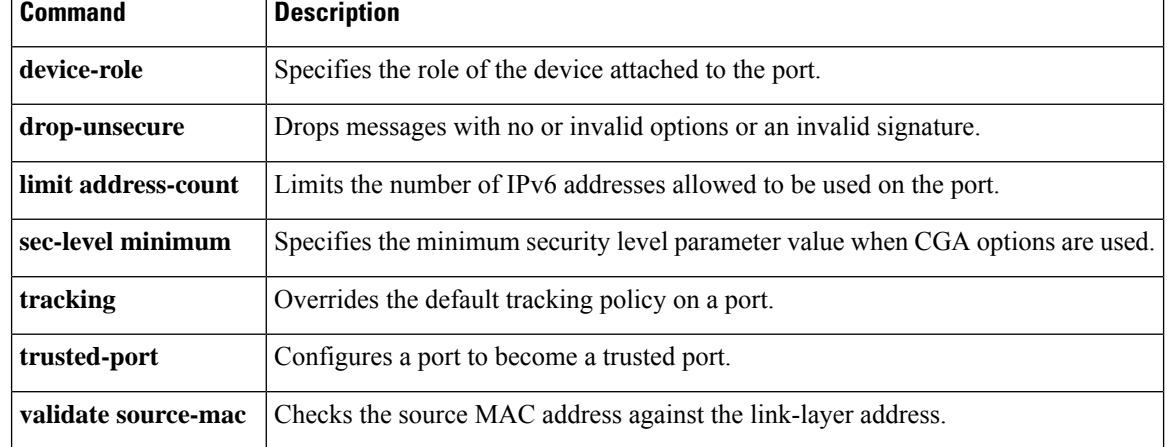

## **ipv6 nd prefix framed-ipv6-prefix**

To add the prefix in a received RADIUS framed IPv6 prefix attribute to the interface's neighbor discovery prefix queue, use the **ipv6ndprefix framed-ipv6-prefix**command in interface configuration mode. To disable this feature, use the **no** form of this command.

**ipv6 nd prefix framed-ipv6-prefix no ipv6 nd prefix framed-ipv6-prefix**

**Syntax Description** This command has no arguments or keywords.

**Command Default** Prefix is sent in the router advertisements (RAs).

#### **Command Modes**

Interface configuration

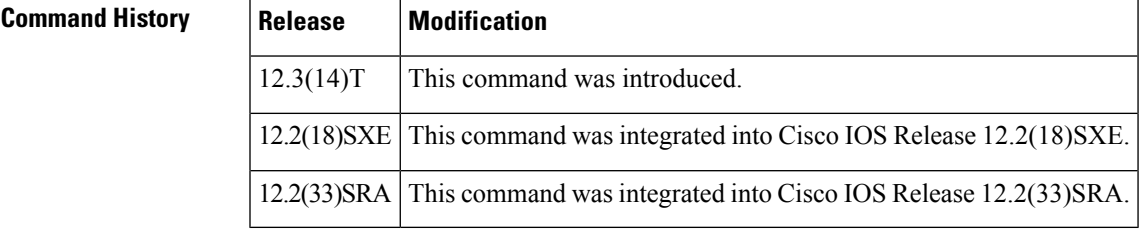

**Usage Guidelines** Use the **ipv6 nd prefix framed-ipv6-prefix**command to add the prefix in a received RADIUS framed IPv6 prefix attribute to the interface's neighbor discovery prefix queue and include it in RAs sent on the interface's link. By default, the prefix is sent in RAs. If the prefix in the attribute should be used by other applications such as the Dynamic Host Configuration Protocol (DHCP) for IPv6 server, administrators can disable the default behavior with the **no** form of the command.

**Examples** The following example adds the prefix in a received RADIUS framed IPv6 prefix attribute to the interface's neighbor discovery prefix queue:

ipv6 nd prefix framed-ipv6-prefix

### **ipv6 nd raguard attach-policy**

To apply the IPv6 router advertisement (RA) guard feature on a specified interface, use the **ipv6 nd raguard attach-policy** command in interface configuration mode.

**ipv6 nd raguard attach-policy** [*policy-name* [**vlan** {**add** | **except** | **none** | **remove** | **all**} *vlan* [*vlan1, vlan2, vlan3...*]]]

| <b>Syntax Description</b> | <i>policy-name</i> | (Optional) IPv6 RA guard policy name.                                                                                                    |
|---------------------------|--------------------|----------------------------------------------------------------------------------------------------|
|                           | vlan               | (Optional) Applies the IPv6 RA guard feature to a VLAN on the interface.                                                                                                    |
|                           | add                | Adds a VLAN to be inspected.                                                                                                    |
|                           | except             | All VLANs are inspected except the one specified.                                                                                                    |
|                           | none               | No VLANs are inspected.                                                                                                    |
|                           | remove             | Removes the specified VLAN from RA guard inspection.                                                                                                    |
|                           | all                | ND traffic from all VLANs on the port is inspected.                                                                                                    |
|                           | vlan               | (Optional) A specific VLAN on the interface. More than one VLAN can be specified ( <i>vlan1</i> ,<br><i>vlan2</i> , <i>vlan3</i> ). The range of available VLAN numbers is from 1 through 4094. |

#### **Command Default** An IPv6 RA guard policy is not configured.

#### **Command Modes**

Interface configuration (config-if)

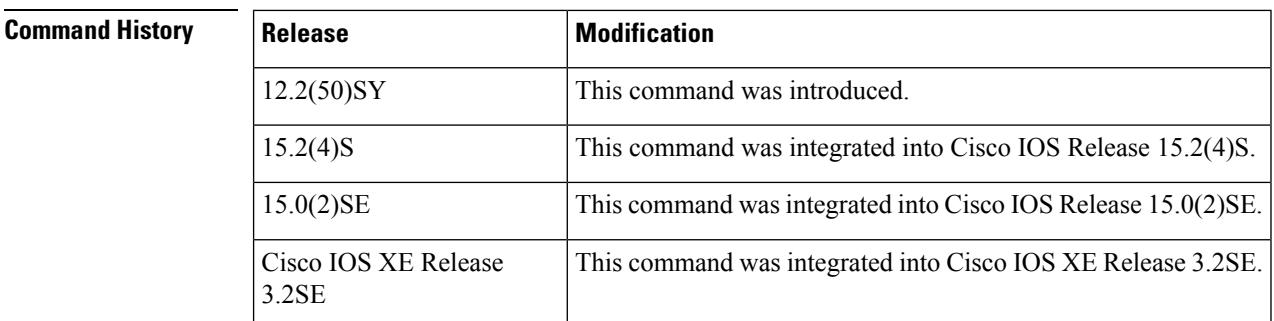

**Usage Guidelines** If no policy is specified using the *policy-name* argument, the port device role is set to host and all inbound router traffic (for example, RA and redirect messages) is blocked.

> If no VLAN is specified (which is equal to entering the **vlan all** keywords after the *policy-name* argument), RA guard traffic from all VLANs on the port is analyzed.

> If specified, the VLAN parameter is either a single VLAN number from 1 through 4094 or a range of VLANs described by two VLAN numbers, the lesser one first, separated by a dash. Do not enter any spaces between comma-separated vlan parameters or in dash-specified ranges; for example, vlan 1-100,200,300-400.

**Examples** In the following example, the IPv6 RA guard feature is applied on GigabitEthernet interface 0/0:

Device(config)# **interface GigabitEthernet 0/0** Device(config-if)# **ipv6 nd raguard attach-policy**

### **ipv6 nd raguard policy**

To define the router advertisement (RA) guard policy name and enter RA guard policy configuration mode, use the **ipv6 nd raguard policy** command in global configuration mode.

**ipv6 nd raguardpolicy** *policy-name*

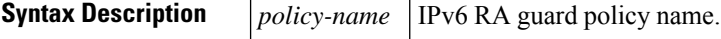

**Command Default** An RA guard policy is not configured.

#### **Command Modes**

Global configuration (config)#

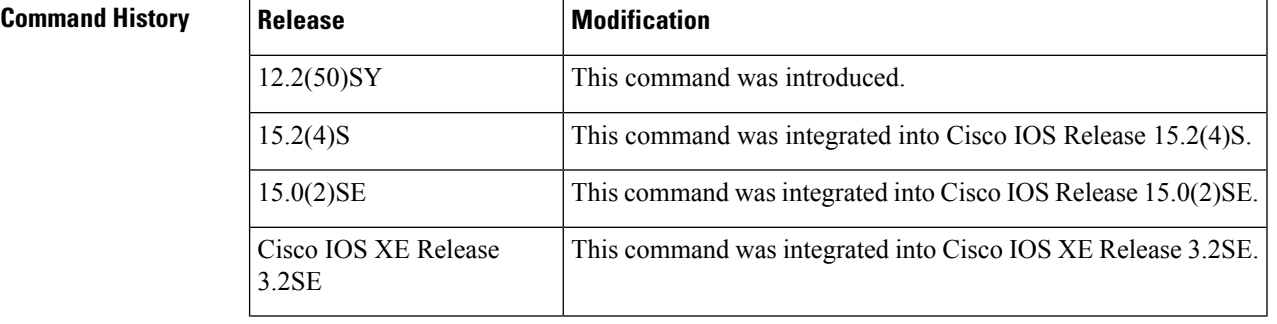

**Usage Guidelines** Use the **ipv6 nd raguard policy** command to configure RA guard globally on a router. Once the device is in ND inspection policy configuration mode, you can use any of the following commands:

- **device-role**
- **drop-unsecure**
- **limit address-count**
- **sec-level minimum**
- **trusted-port**
- **validate source-mac**

After IPv6 RA guard is configured globally, you can use the **ipv6 nd raguard attach-policy** command to enable IPv6 RA guard on a specific interface.

**Examples** The following example shows how to define the RA guard policy name as policy1 and place the device in policy configuration mode:

> Device(config)# **ipv6 nd raguard policy policy1** Device(config-ra-guard)#

### **Related Commands Table 2:**

 $\mathbf l$ 

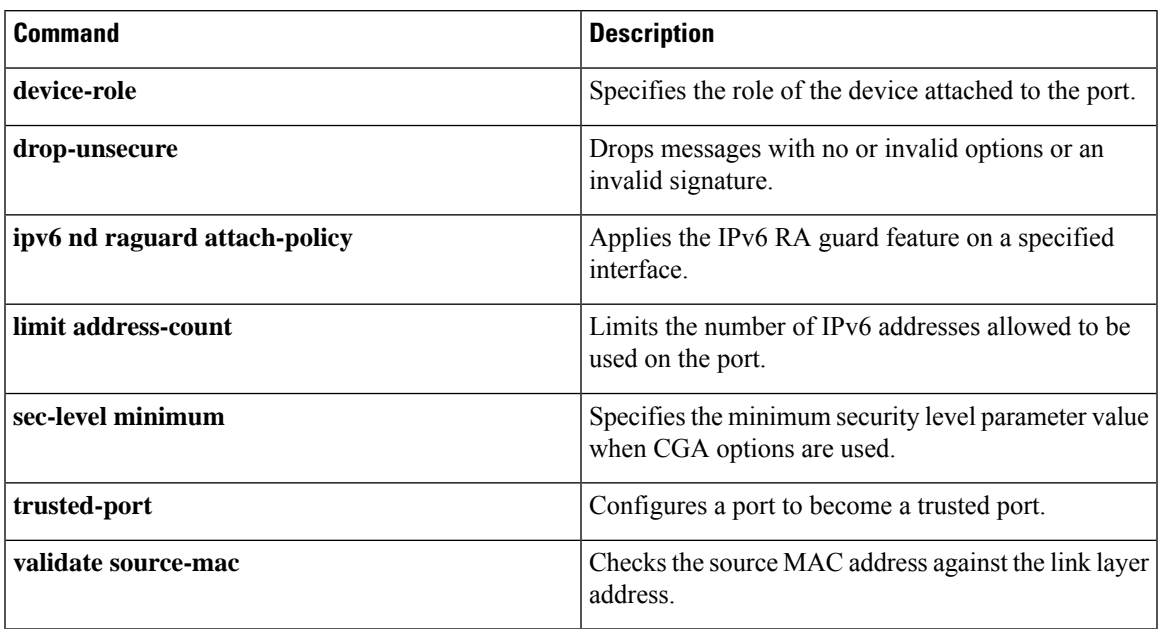

# **ipv6 nd secured certificate-db**

To configure the maximum number of entries in an IPv6 Secure Neighbor Discovery (SeND) certificate database, use the **ipv6 nd secured certificate-db**command in global configuration mode. To disable any maximum number of entries set for a SeND certificate database, use the **no** form of this command.

**ipv6 nd secured certificate-db max-entries** *max-entries-value* **no ipv6 nd secured certificate-db max-entries**

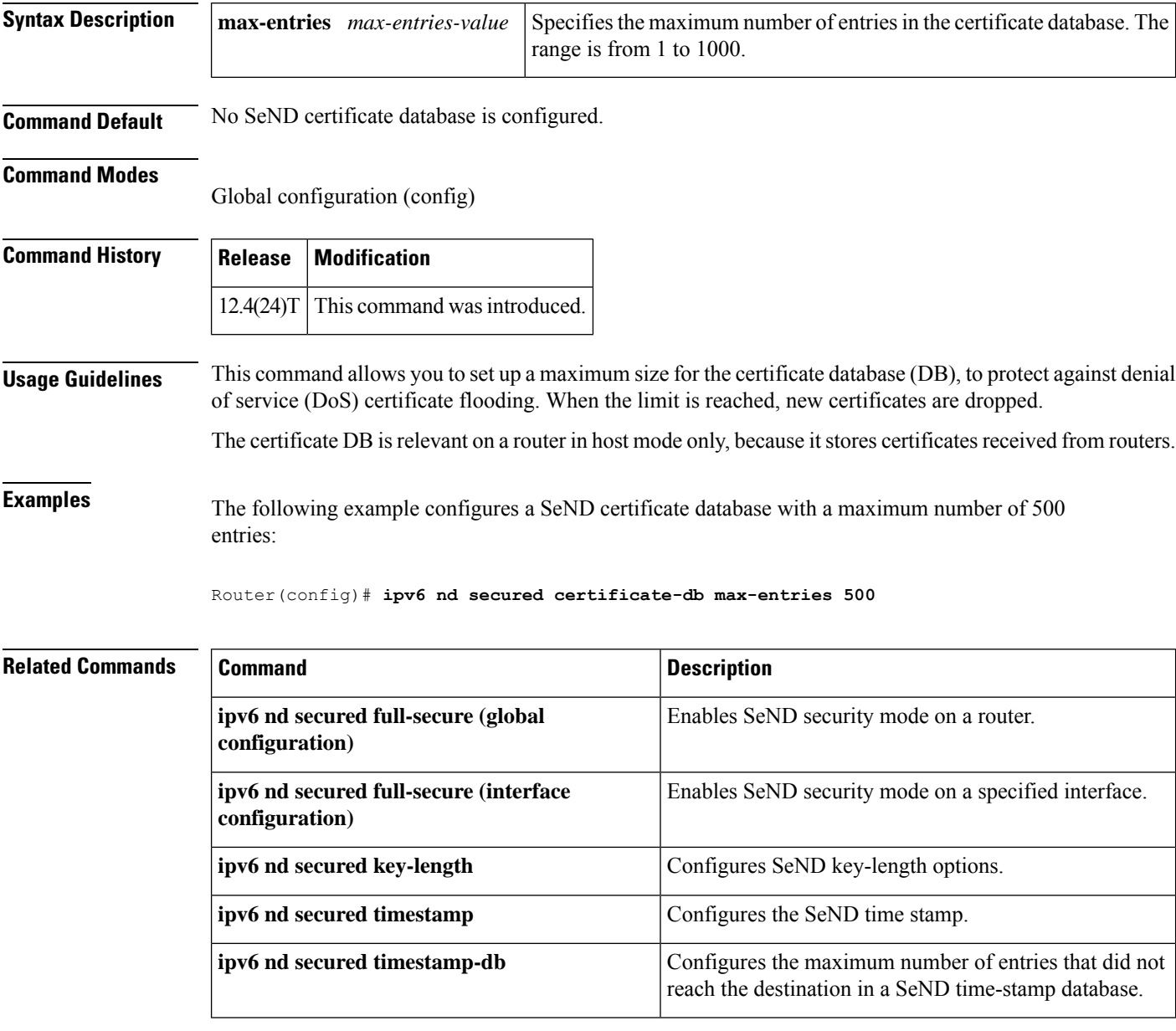

# **ipv6 nd secured full-secure**

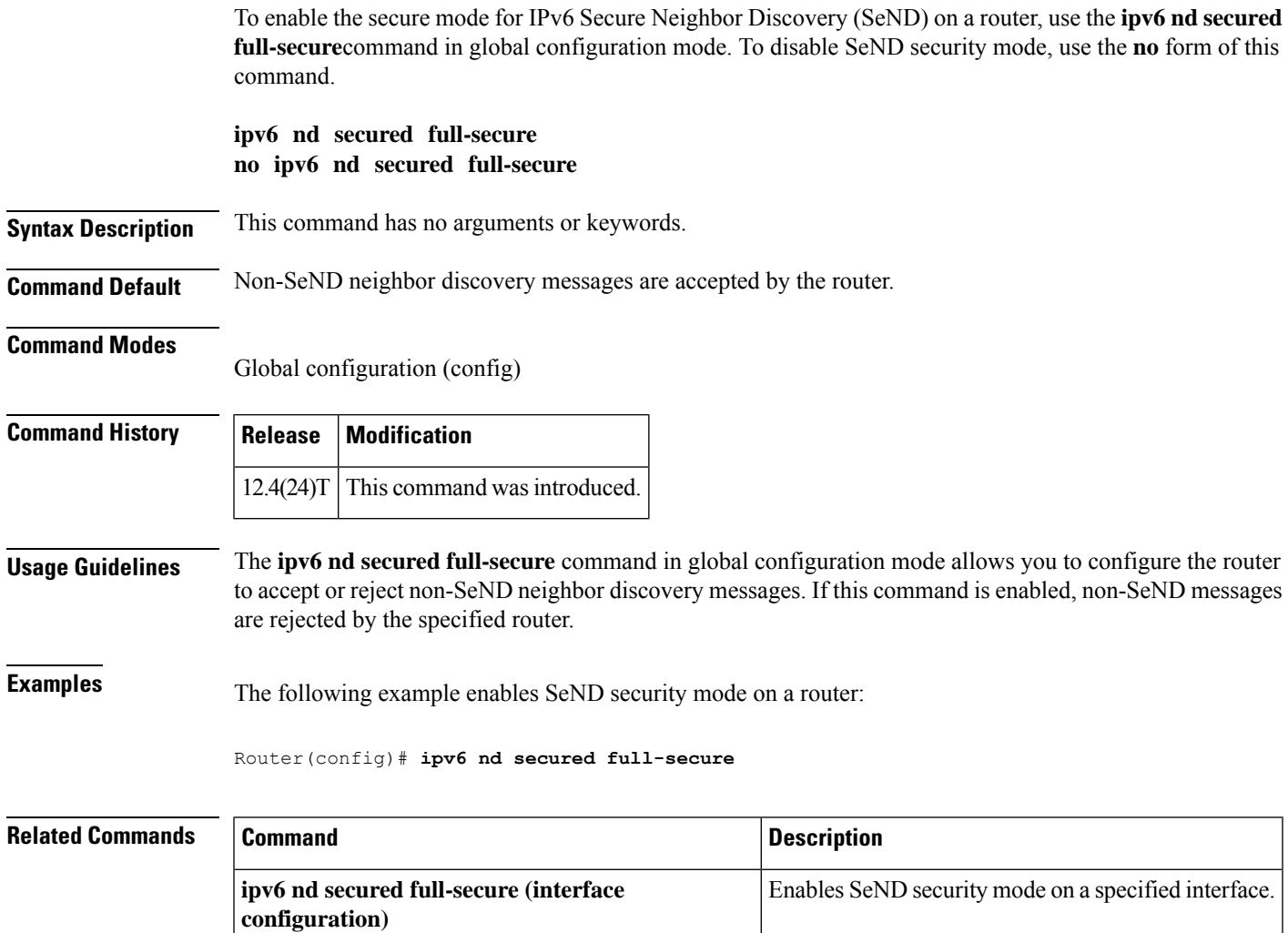

## **ipv6 nd secured full-secure (interface)**

To enable the secure mode for IPv6 Secure Neighbor Discovery (SeND) on a specified interface, use the **ipv6 nd secured full-secure**command in interface configuration mode. To provide the co-existence mode for secure and nonsecure neighbor discovery messages on an interface, use the **no** form of this command.

**ipv6 nd secured full-secure no ipv6 nd secured full-secure**

**Syntax Description** This command has no arguments or keywords.

### **Command Default** Non-SeND messages are accepted by the interface.

#### **Command Modes**

Interface configuration (config-if)

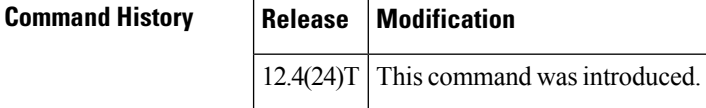

**Usage Guidelines** The **ipv6 nd secured full-secure** command in interface configuration mode allows you to configure a specified interface to accept or reject non-SeND neighbor discovery messages. If this command is enabled, non-SeND messages are rejected by the interface. If this command is not enabled, secure and nonsecure neighbor discovery messages can coexist on the same interface.

### **Examples** The following example enables SeND security mode on an interface:

Router(config)# **interface Ethernet0/0** Router(config-if)# **ipv6 nd secured full-secure**

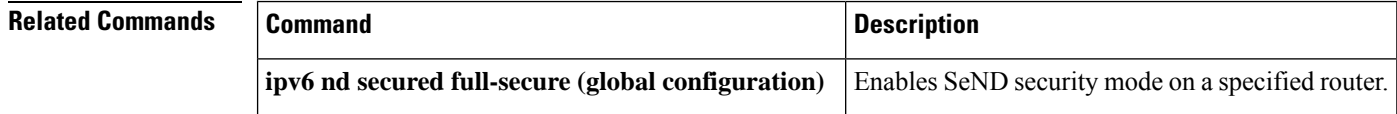

# **ipv6 nd secured key-length**

To configure IPv6 Secure Neighbor Discovery (SeND) key-length options, use the **ipv6 nd secured key-length**command in global configuration mode. To disable the key length, use the**no** form of this command.

```
ipv6 nd secured key-length [[{minimum | maximum}] value]
no ipv6 nd secured key-length
```
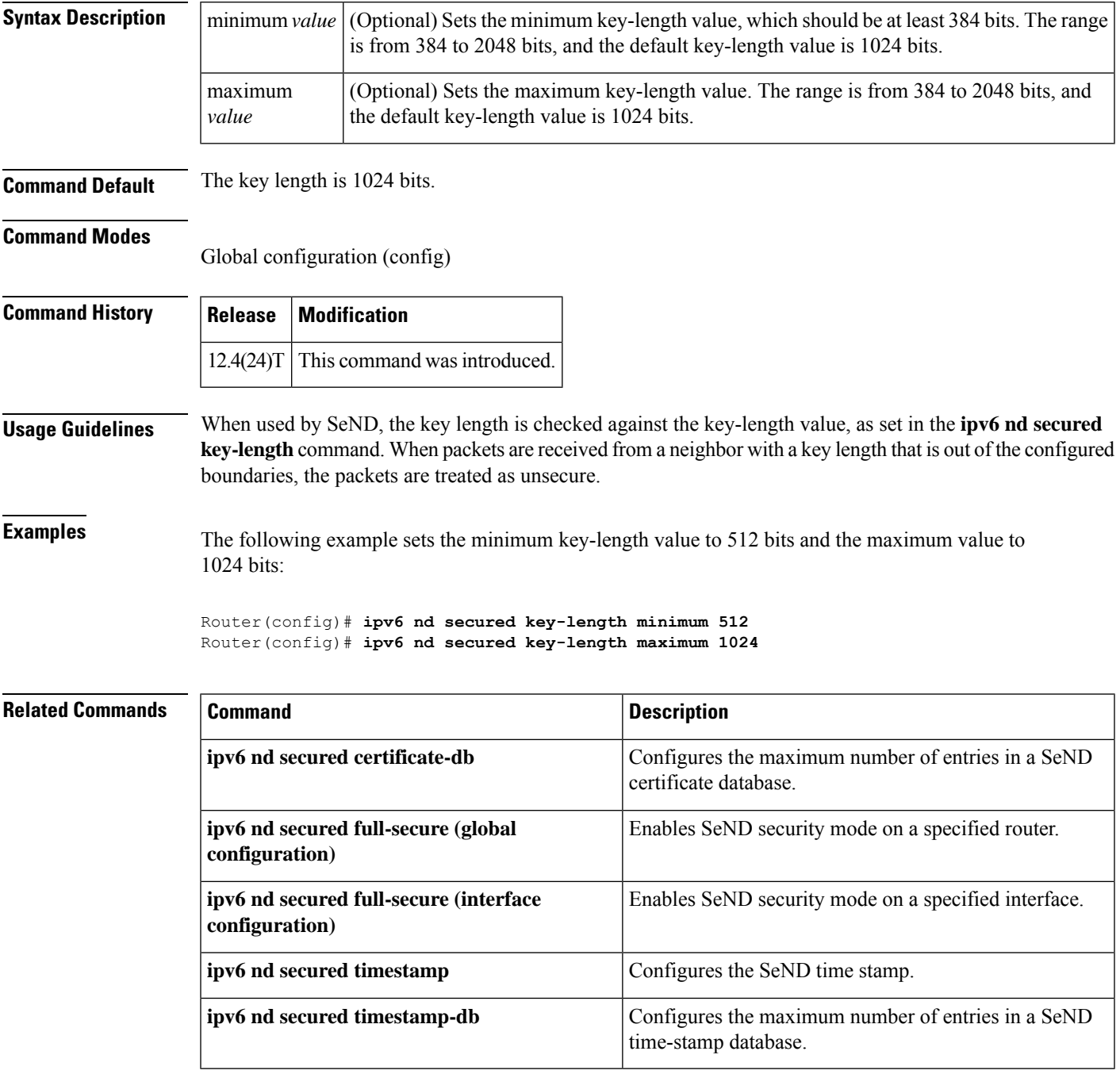

## **ipv6 nd secured sec-level**

To configure the minimum security value that IPv6 Secure Neighbor Discovery (SeND) will accept from its peer, use the **ipv6 nd secured sec-level**command in global configuration mode. To disable the security level, use the **no** form of this command.

**ipv6 nd secured sec-level** [**minimum** *value*] **no ipv6 nd secured sec-level**

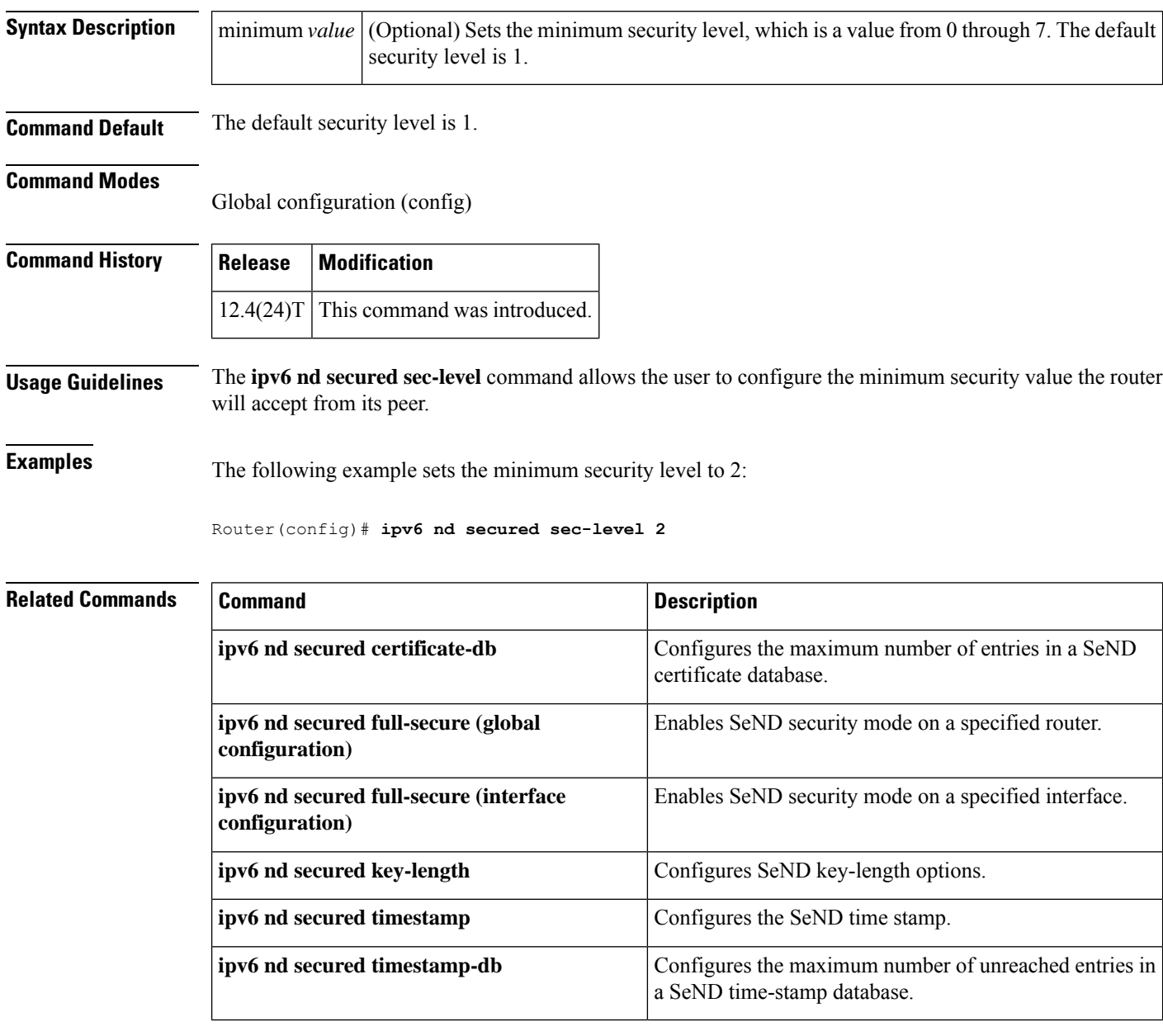

# **ipv6 nd secured timestamp**

To configure the IPv6 Secure Neighbor Discovery (SeND) time stamp, use the **ipv6 nd secured timestamp**command in interface configuration mode. To return to the default settings, use the **no** form of this command.

**ipv6 nd secured timestamp** {**delta** *value* | **fuzz** *value*} **no ipv6 nd secured timestamp**

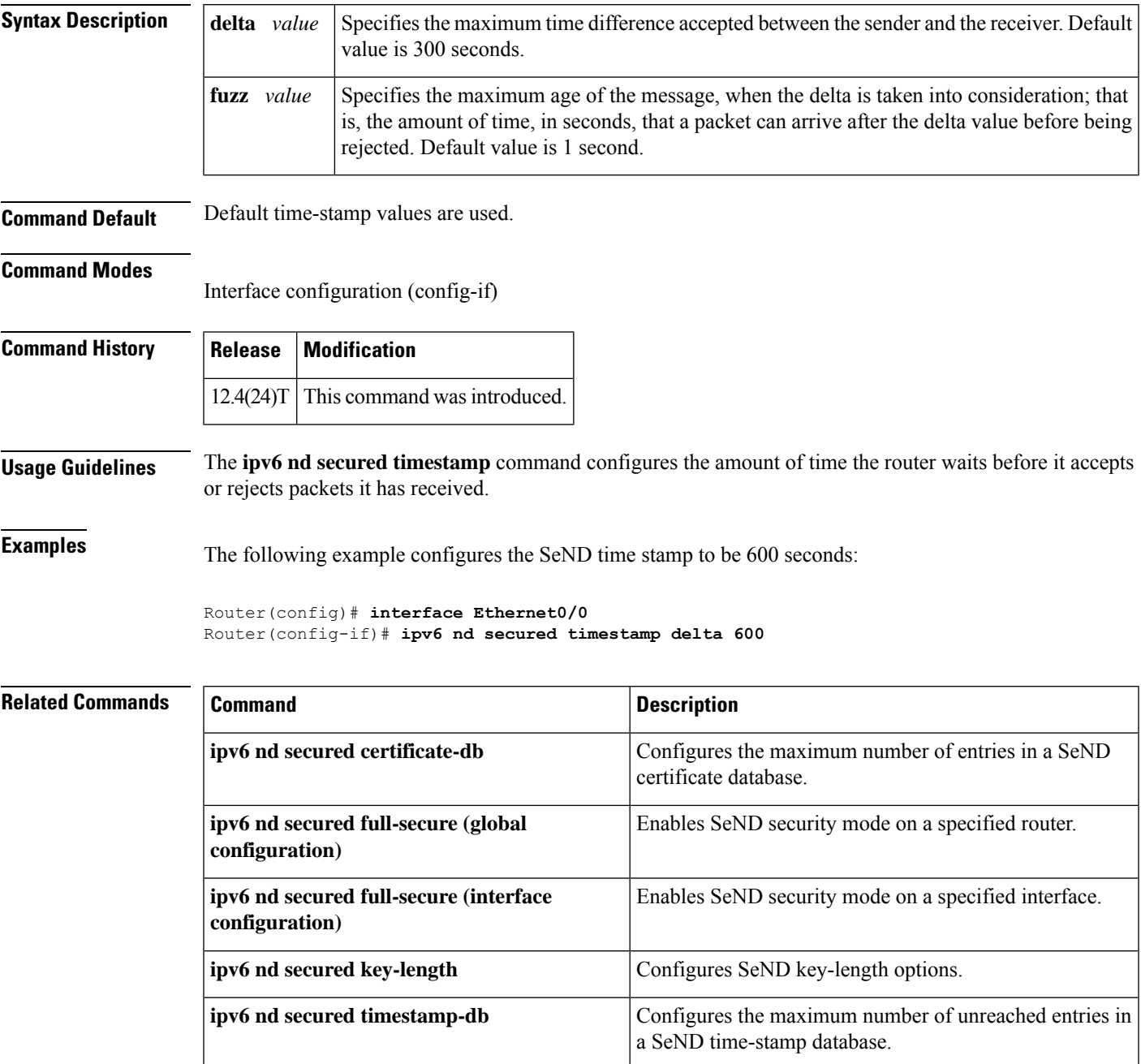

# **ipv6 nd secured timestamp-db**

To configure the maximum number of unreached entries in an IPv6 Secure Neighbor Discovery (SeND) time-stamp database, use the **ipv6 nd secured timestamp-db**command in global configuration mode. To return to the default settings, use the **no** form of this command.

**ipv6 nd secured timestamp-db max-entries** *max-entries-value* **no ipv6 nd secured timestamp-db max-entries**

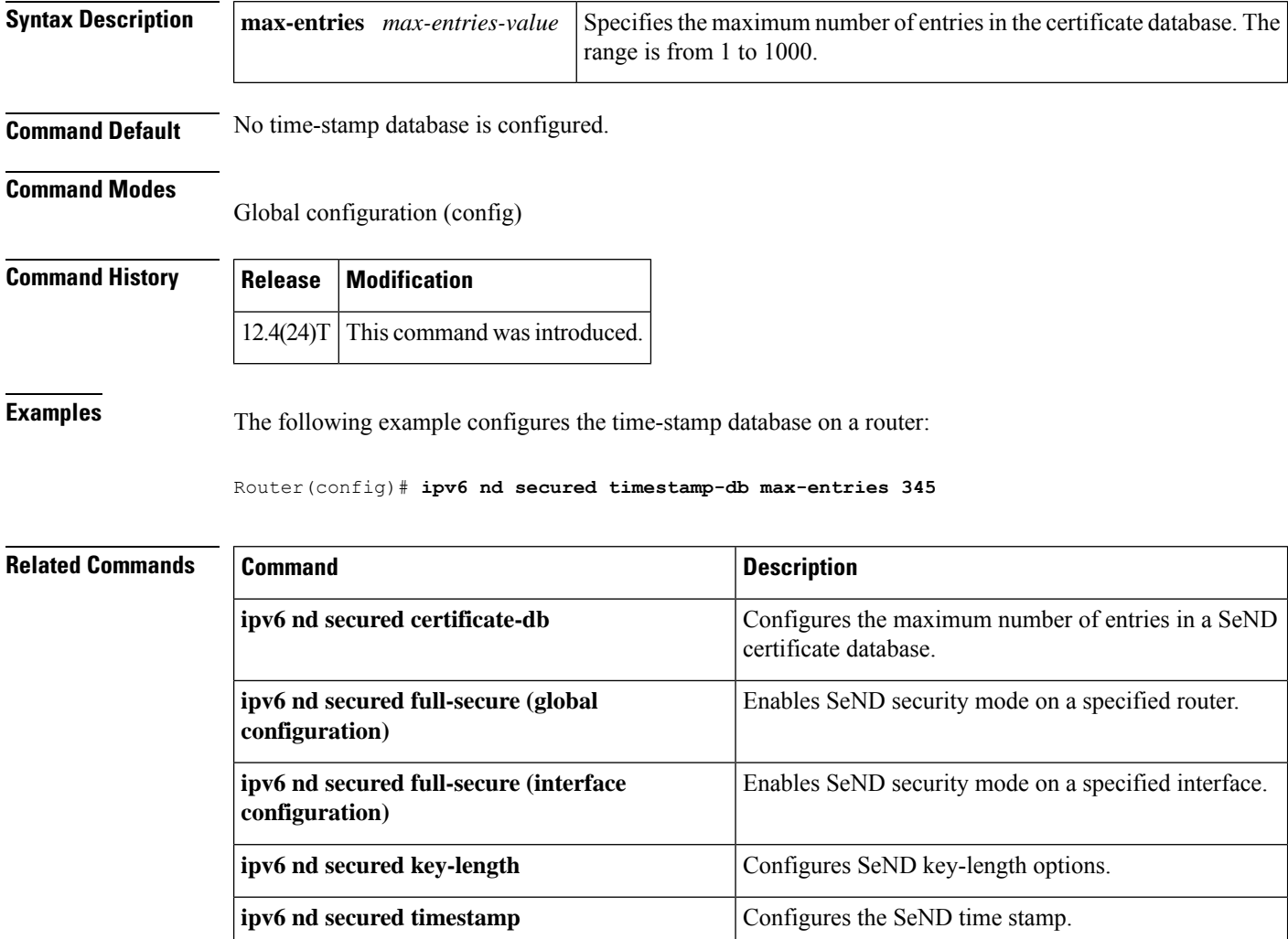

## **ipv6 nd secured trustanchor**

To specify an IPv6Secure Neighbor Discovery (SeND) trusted anchor on an interface, use the **ipv6ndsecured trustanchor**command in interface configuration mode. To remove a trusted anchor, use the **no** form of this command.

**ipv6 nd secured trustanchor** *trustanchor-name* **no ipv6 nd secured trustanchor** *trustanchor-name*

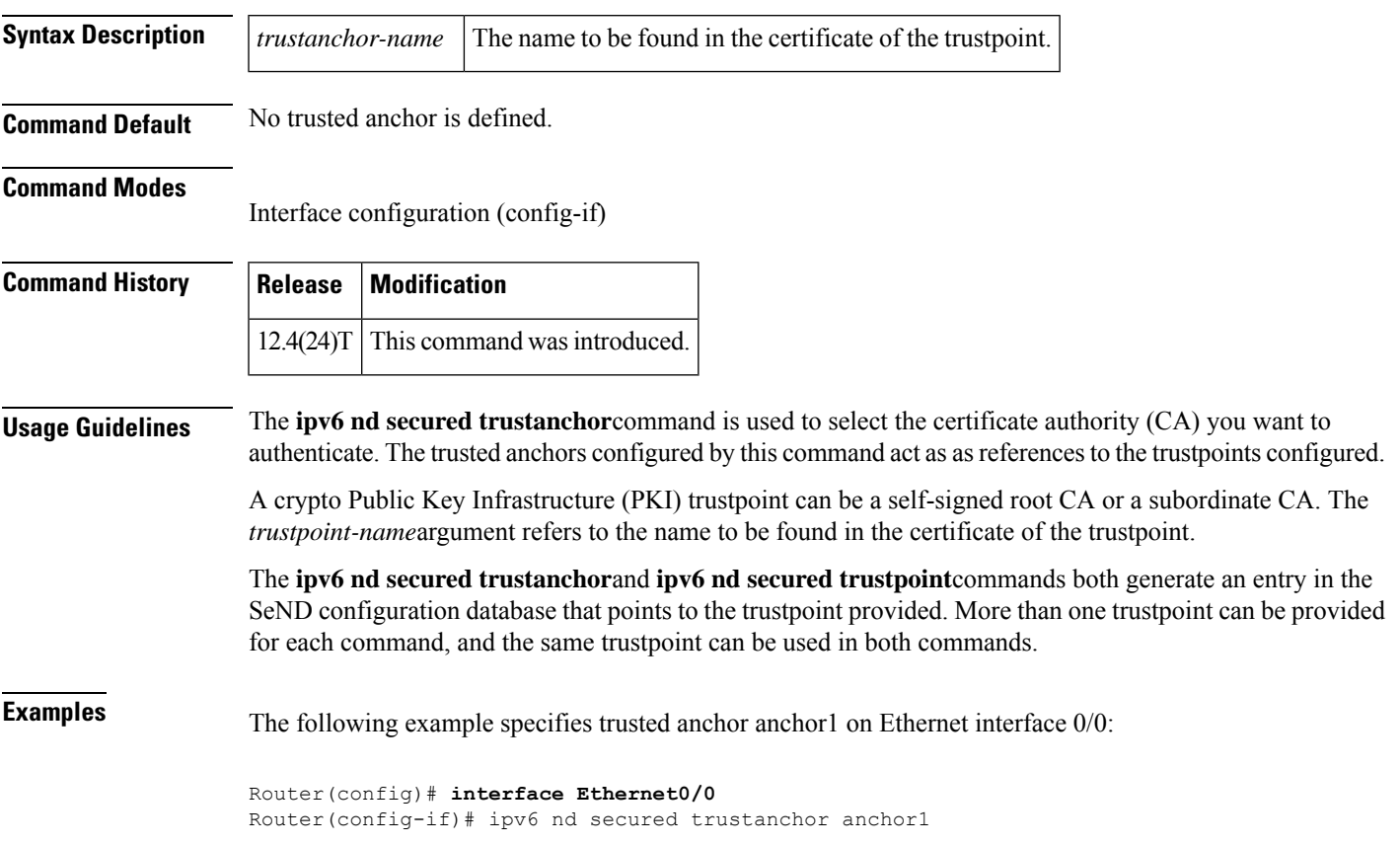

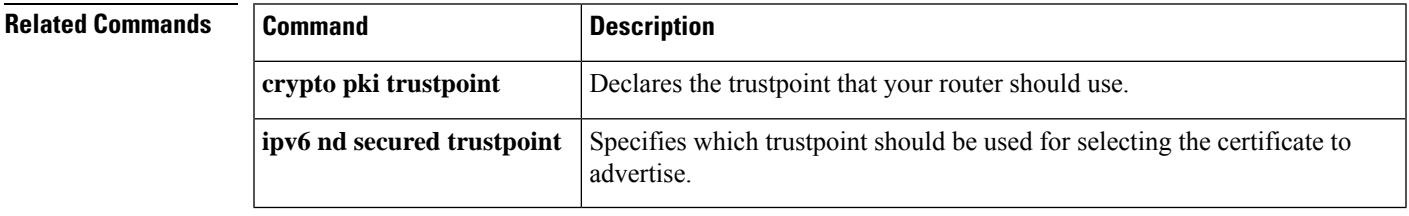

# **ipv6 nd secured trustpoint**

To specify which trustpoint should be used in the ipv6 Secure Neighbor Discovery (SeND) protocol for selecting the certificate to advertise, use the **ipv6 nd secured trustpoint**command in interface configuration mode. To disable the trustpoint, use the **no** form of this command.

**ipv6 nd secured trustpoint** *trustpoint-name* **no ipv6 nd secured trustpoint** *trustpoint-name*

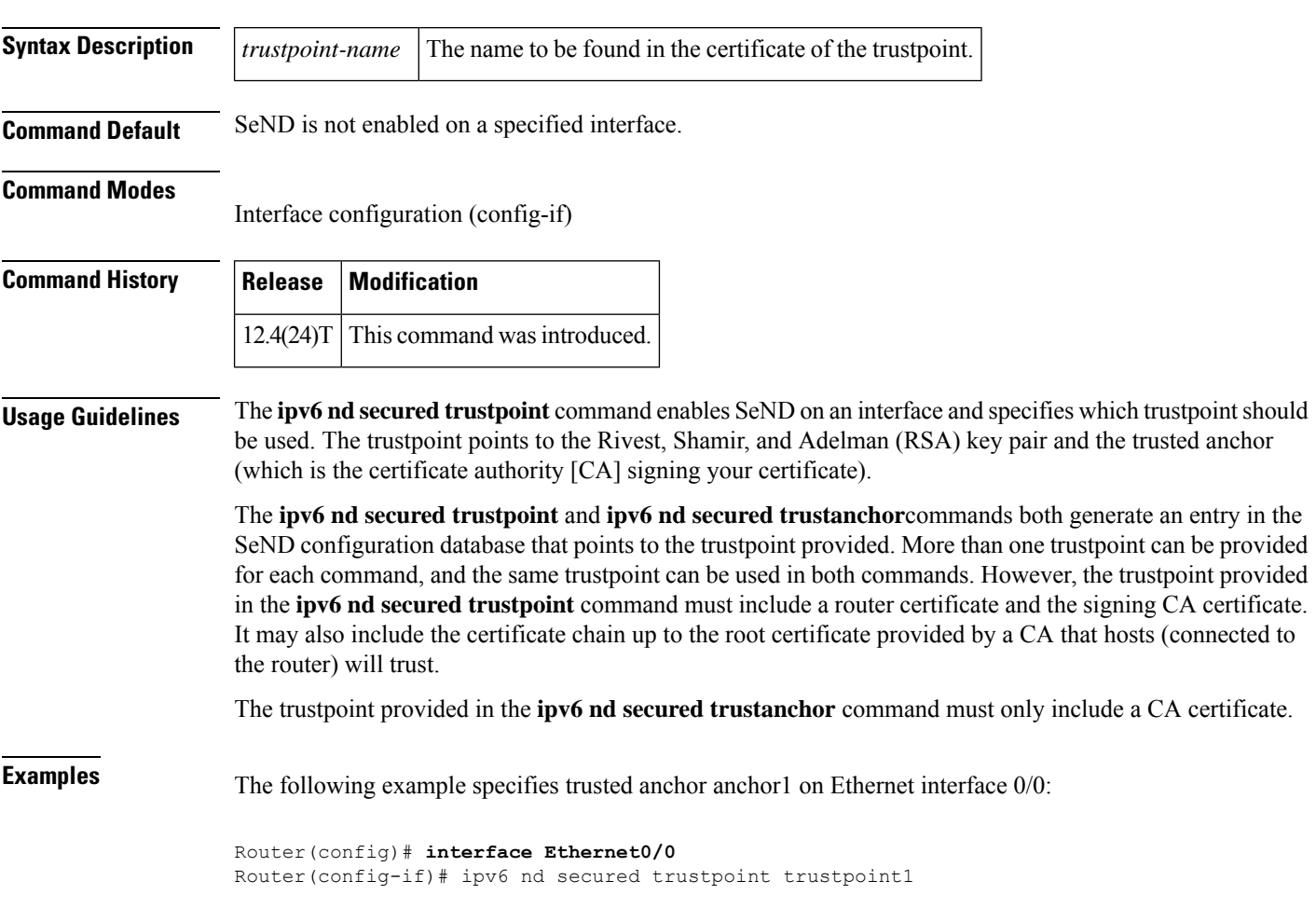

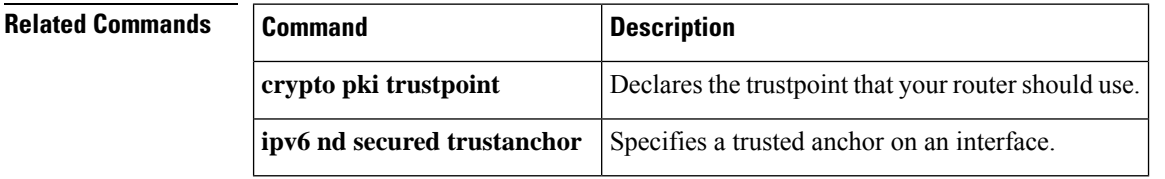

 $\mathbf{l}$ 

# **ipv6 nd suppress-ra**

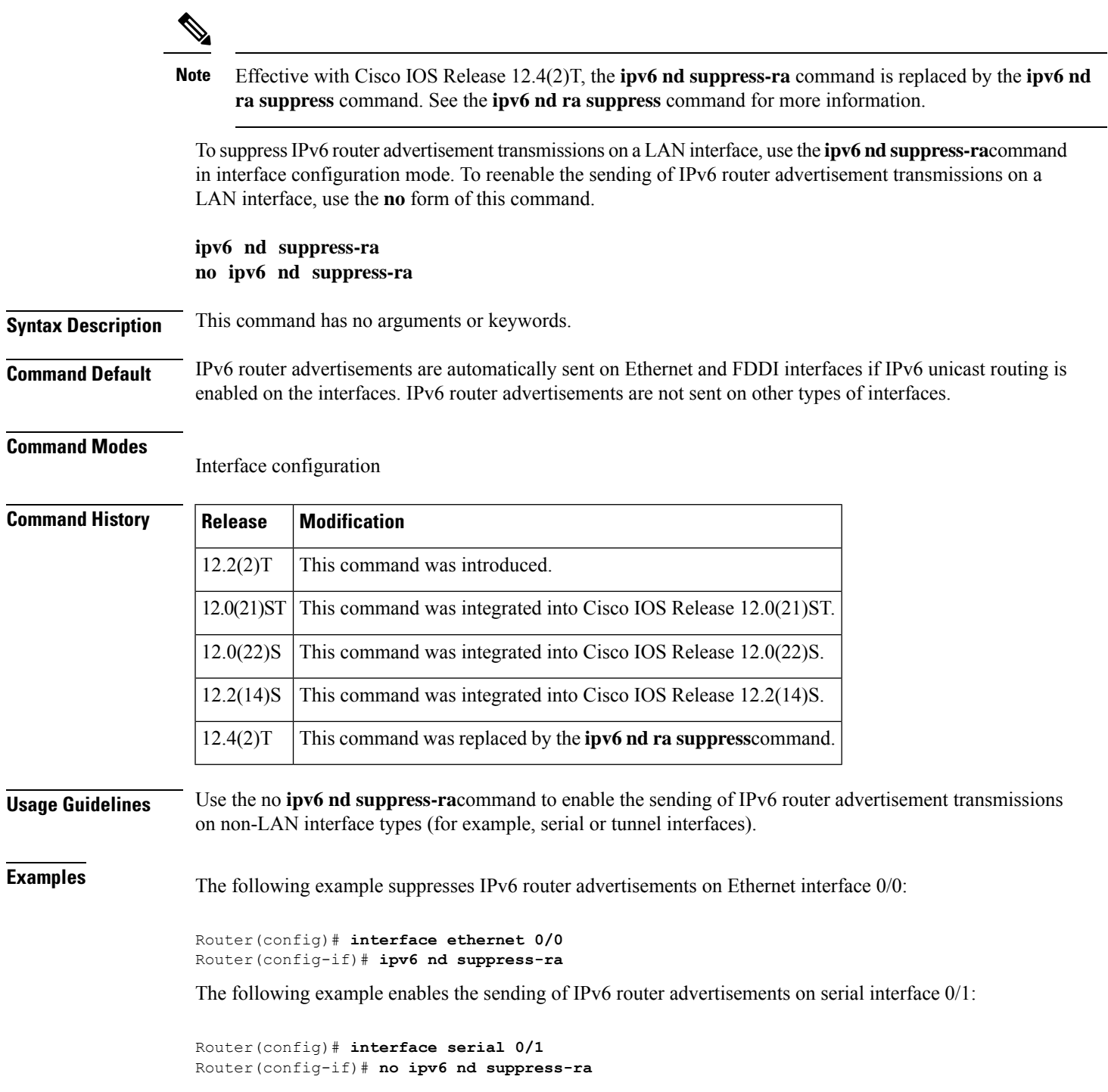

 $\mathbf l$ 

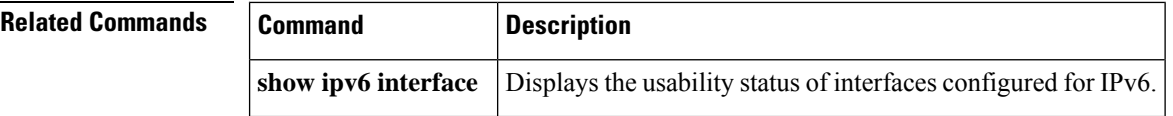

# **ipv6 neighbor binding**

To change the defaults of neighbor binding entries in a binding table, use the **ipv6 neighbor binding** command in global configuration mode. To return the networking device to its default, use the**no** form of this command.

### **ipv6 neighbor binding** [{**reachable-lifetime** *value* | **stale-lifetime** *value*}] **no ipv6 neighbor binding**

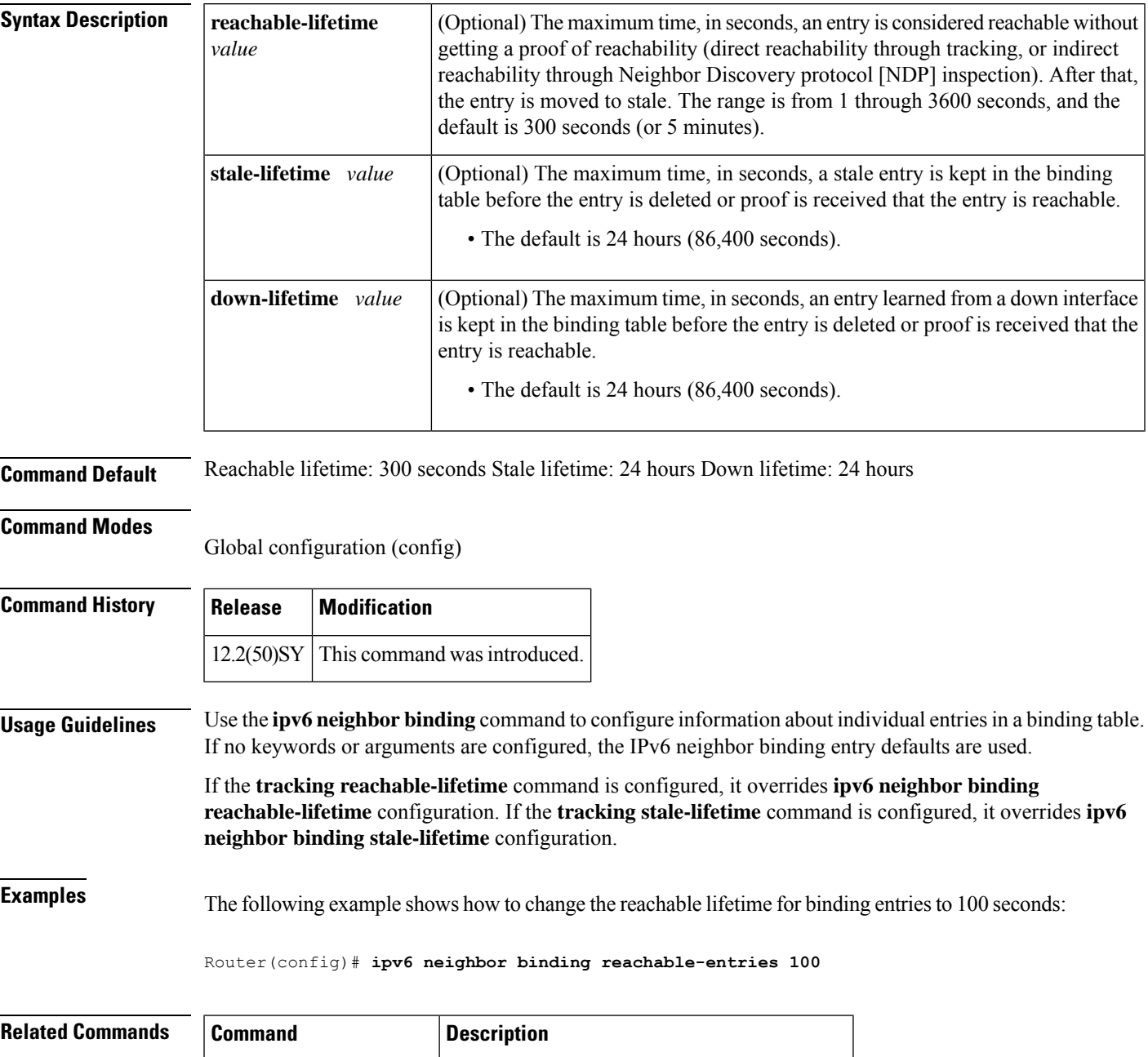

**ipv6** neighbor tracking Tracks entries in the binding table.

 $\mathbf I$ 

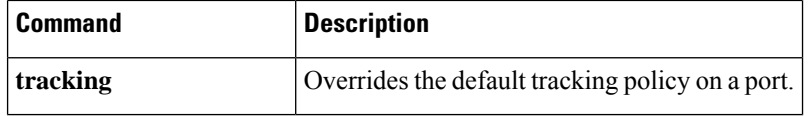

# **ipv6 neighbor binding down-lifetime**

To change the default of a neighbor binding entry's down lifetime, use the **ipv6 neighbor binding down-lifetime**command in global configuration mode. To return the networking device to its default, use the **no** form of this command.

**ipv6 neighbor binding down-lifetime** {*value* | **infinite**} **no ipv6 neighbor binding down-lifetime**

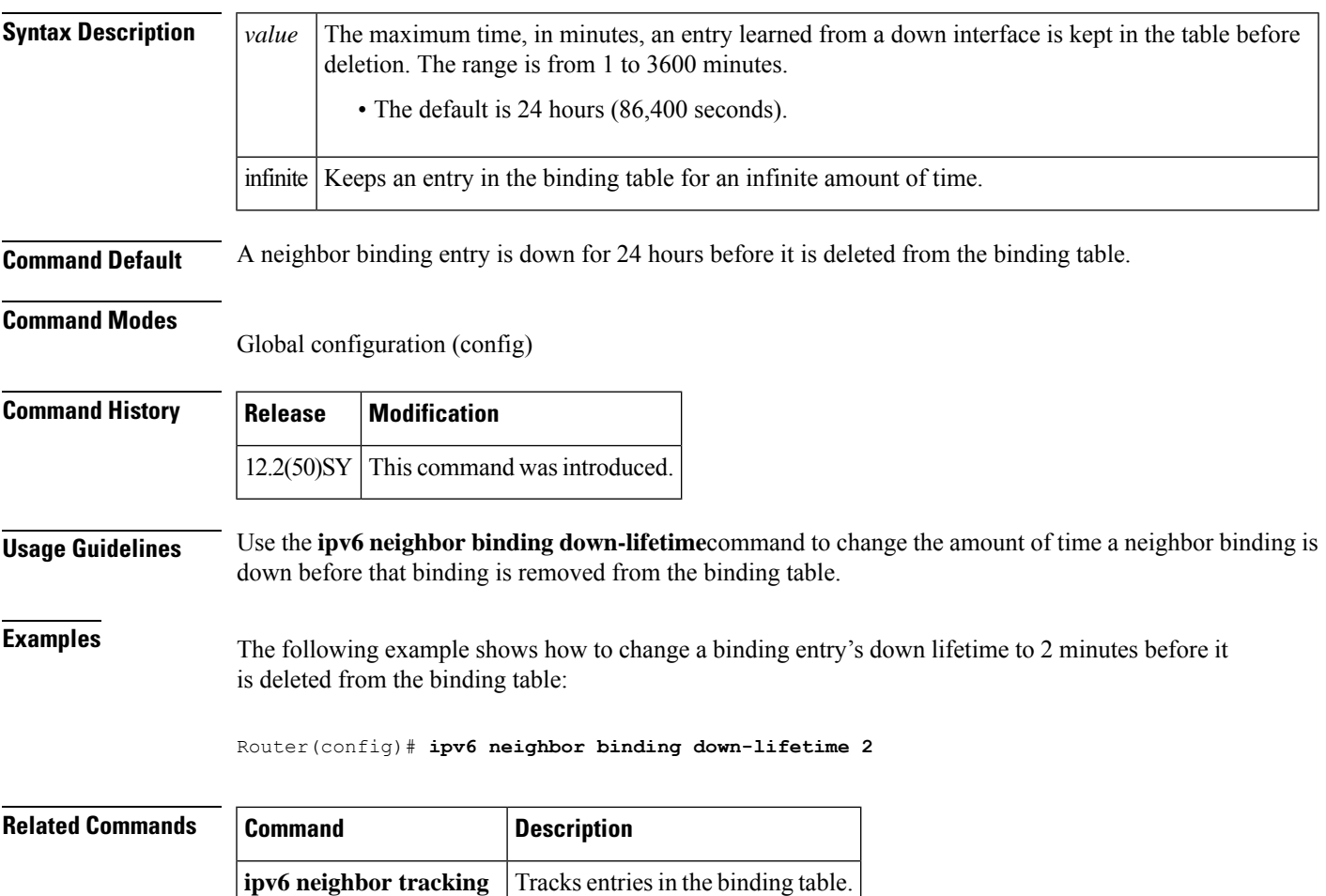

## **ipv6 neighbor binding logging**

To enable the logging of binding table main events, use the **ipv6 neighbor binding logging** command in global configuration mode. To disable this function, use the **no** form of this command.

**ipv6 neighbor binding logging no ipv6 neighbor binding logging**

**Syntax Description** This command has no arguments or keywords.

**Command Default** Binding table events are not logged.

**Command Modes** Global configuration (config)

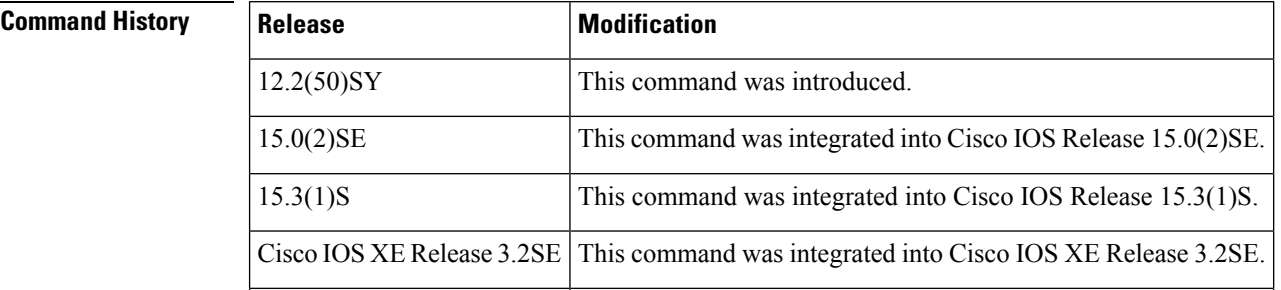

### **Usage Guidelines** The **ipv6 neighbor binding logging** command enables the logging of the following binding table events:

- An entry is inserted into the binding table.
- A binding table entry was updated.
- A binding table entry was deleted from the binding table.
- A binding table entry was not inserted into the binding table, possibly because of a collision with an existing entry, or because the maximum number of entries has been reached.

**Examples** The following example shows how to enable binding table event logging:

Router(config)# **ipv6 neighbor binding logging**

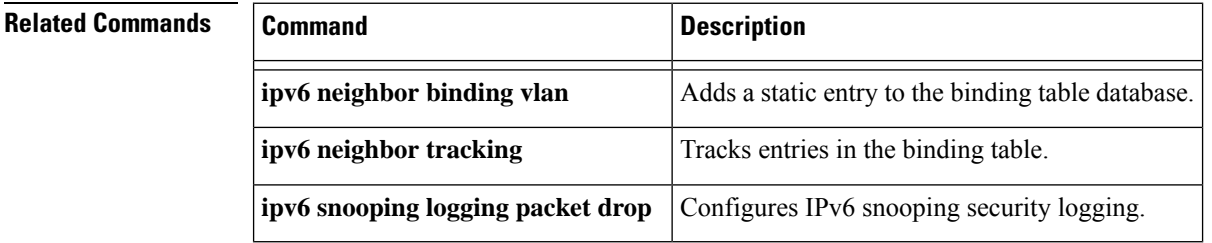

П

## **ipv6 neighbor binding max-entries**

To specify the maximum number of entries that are allowed to be inserted in the binding table cache, use the **ipv6 neighbor binding max-entries** command in global configuration mode. To return to the default, use the **no** form of this command.

**ipv6 neighbor binding max-entries** *entries* [{**vlan-limit** *number* | **interface-limit** *number* | **mac-limit** *number*}]

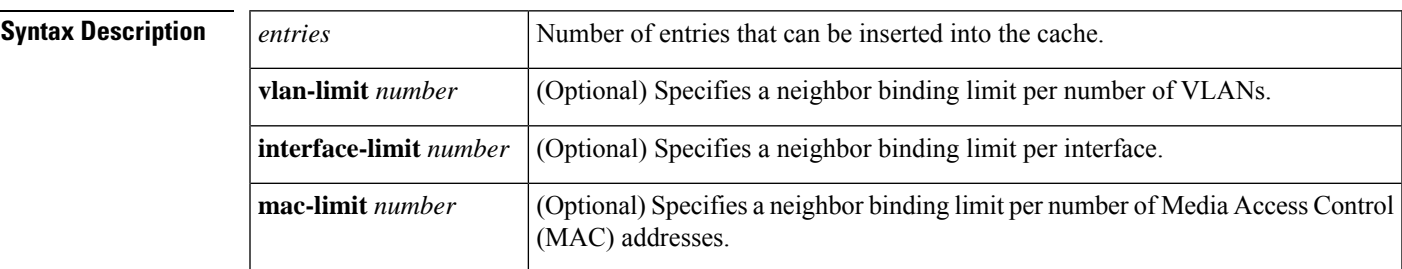

**no ipv6 neighbor binding max-entries** *entries* [{**vlan-limit** | **mac-limit**}]

**Command Default** This command is disabled.

#### **Command Modes**

Global configuration (config)

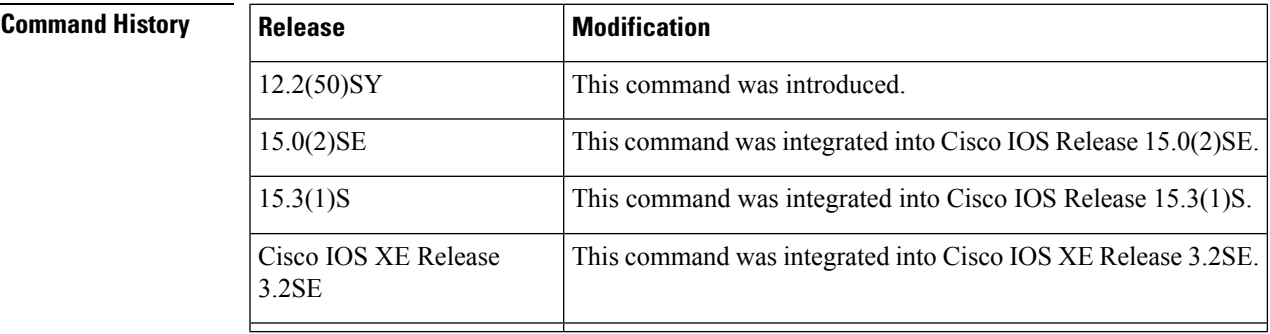

**Usage Guidelines** The **ipv6 neighbor binding max-entries** command is used to control the content of the binding table. This command specifies the maximum number of entries that are allowed to be inserted in the binding table cache. Once this limit is reached, new entries are refused, and the Neighbor Discovery Protocol (NDP) traffic source with the new entry is dropped.

> If the maximum number of entries specified is lower than the current number of entries in the database, no entries are cleared, and the new threshold is reached after normal cache attrition.

The maximum number of entries can be set globally per VLAN, interface, or MAC addresses.

**Examples** The following example shows how to specify globally the maximum number of entries inserted into the cache:

Router(config)# **ipv6 neighbor binding max-entries 100**

### **Related Commands**

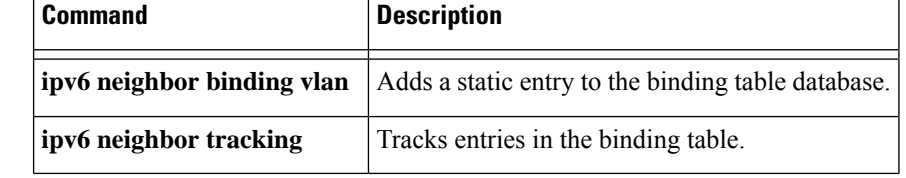
# **ipv6 neighbor binding stale-lifetime**

To set the length of time a stale entry is kept in the binding table, use the **ipv6 neighbor binding stale-lifetime**command in global configuration mode. To return to the default setting, use the **no** form of this command.

**ipv6 neighbor binding stale-lifetime** {*value* | **infinite**} **no ipv6 neighbor binding**

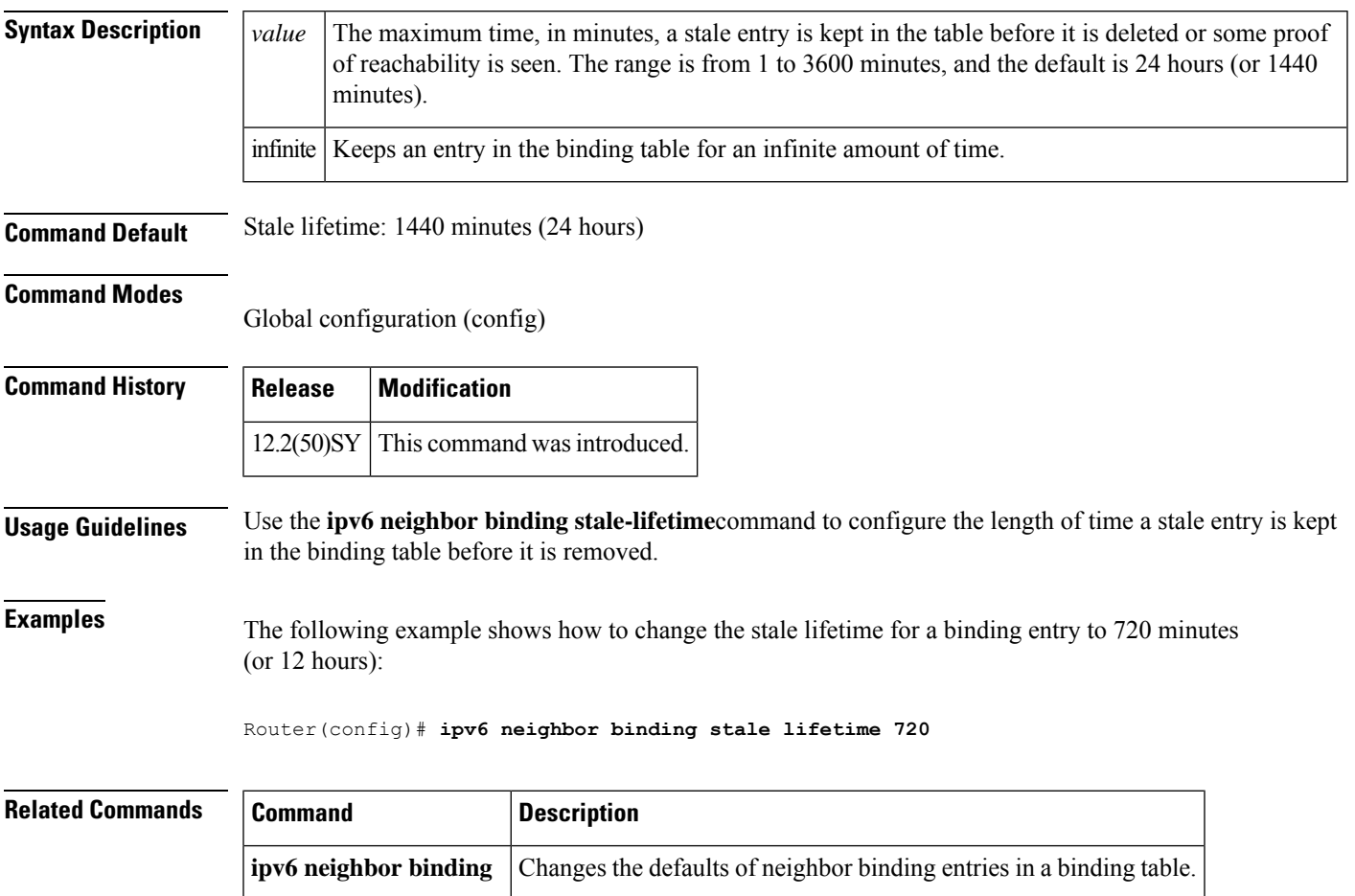

### **ipv6 neighbor binding vlan**

To add a static entry to the binding table database, use the **ipv6 neighbor binding vlan** command in global configuration mode. To remove the static entry, use the **no** form of this command.

**ipv6 neighbor binding vlan** *vlan-id* {**interface** *type numberipv6-addressmac-address*} [{**tracking** [{**disable** | **enable** | **retry-interval** *value*}] | **reachable-lifetime** *value*}] **no ipv6 neighbor binding vlan** *vlan-id*

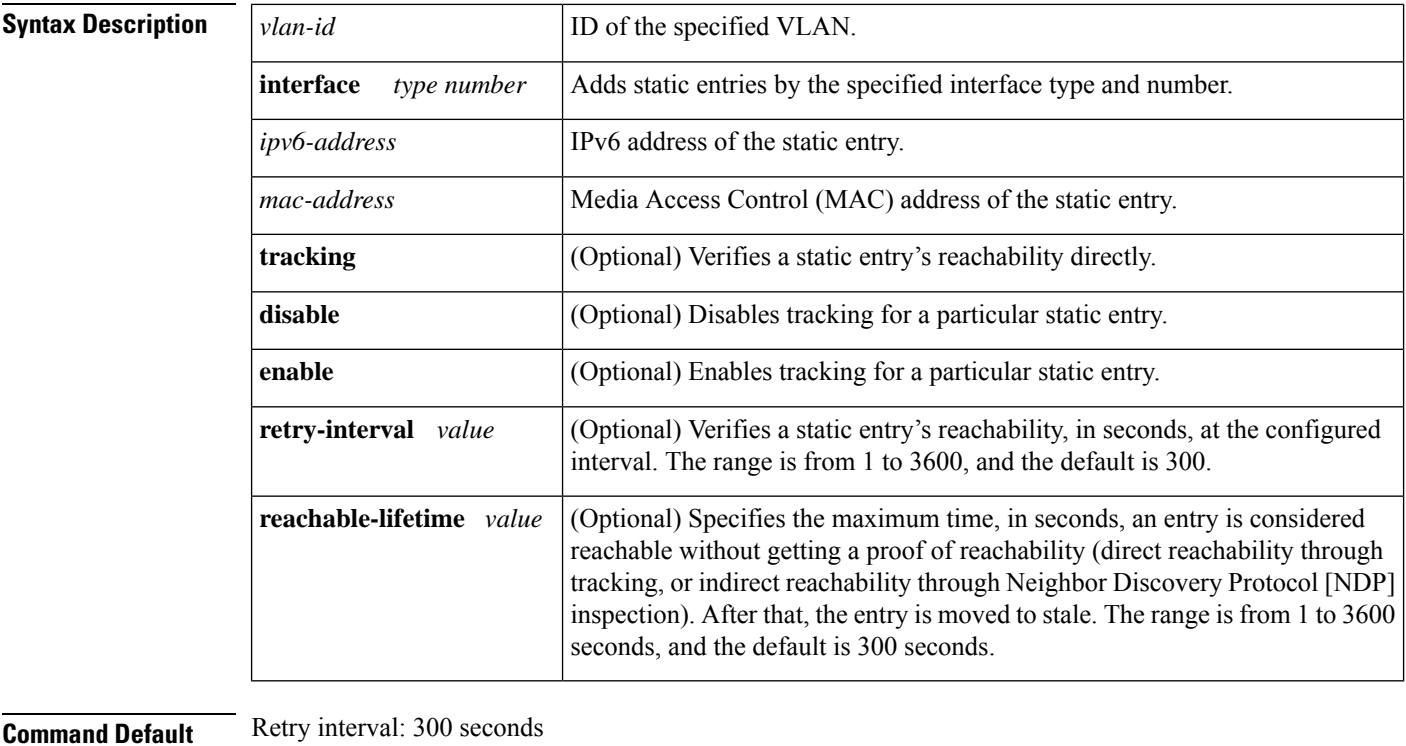

Reachable lifetime: 300 seconds

#### **Command Modes**

Global configuration (config)

### **Command History**

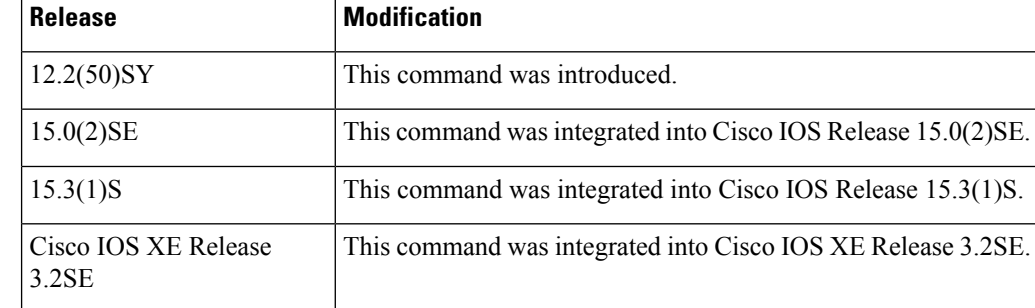

**Usage Guidelines** The **ipv6 neighbor binding vlan** command is used to control the content of the binding table. Use this command to add a static entry in the binding table database. The binding table manager is responsible for aging out entries and verifying their reachability directly by probing them (if the **tracking** keyword is enabled). Use of the **tracking** keyword overrides any general behavior provided globally by the **ipv6neighbor tracking** command for this static entry. The **disable** keyword disables tracking for this static entry. The **stale-lifetime** keyword defines the maximum time the entry will be kept once it is determined to be not reachable (or stale).

### **Examples** The following example shows how to change the reachable lifetime for binding entries to 100 seconds:

Router(config)# **ipv6 neighbor binding vlan reachable-lifetime 100**

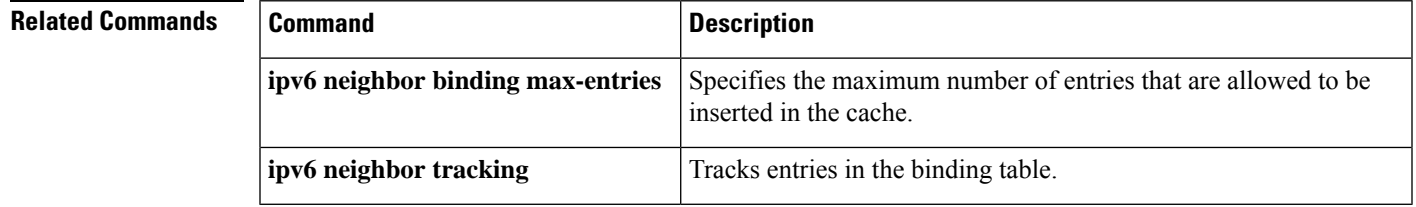

### **ipv6 neighbor tracking**

To track entries in the binding table, use the **ipv6 neighbor tracking** command in global configuration mode. To disable entry tracking, use the **no** form of this command.

**ipv6 neighbor tracking** [**retry-interval** *value*] **no ipv6 neighbor tracking** [**retry-interval** *value*]

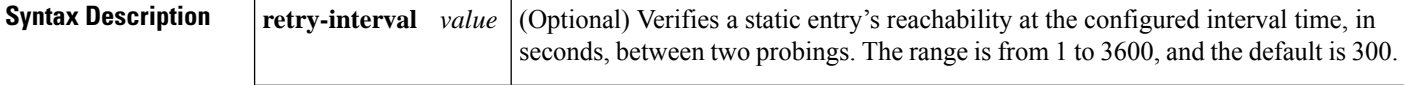

**Command Default** Entries in the binding table are not tracked.

#### **Command Modes**

Global configuration (config)

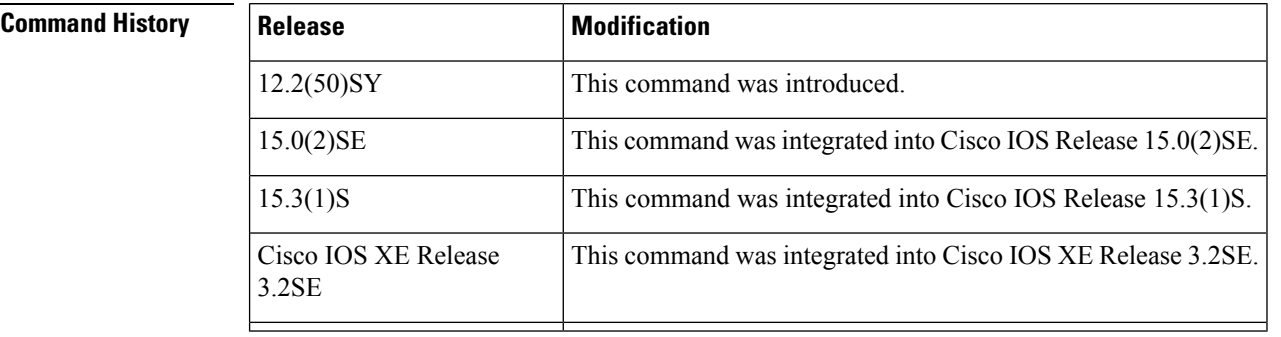

### **Usage Guidelines** The **ipv6 neighbor tracking** command enables the tracking of entries in the binding table. Entry reachability is tested at every interval configured by the optional **retry-interval** keyword (or every 300 seconds, which is the default retry interval) using the neighbor unreachability detection (NUD) mechanism used for directly tracking neighbor reachability.

Reachability can also be established indirectly by using Neighbor Discovery Protocol (NDP) inspection up to the VERIFY MAX RETRIES value (the default is 10 seconds). When there is no response, entries are considered stale and are deleted after the stale lifetime value is reached (the default is 1440 minutes).

When the **ipv6 neighbor tracking** command is disabled, entries are considered stale after the reachable lifetime value is met (the default is 300 seconds) and deleted after the stale lifetime value is met.

To change the default values of neighbor binding entries in a binding table, use the **ipv6 neighbor binding** command.

**Examples** The following example shows how to track entries in a binding table:

Router(config)# **ipv6 neighbor tracking**

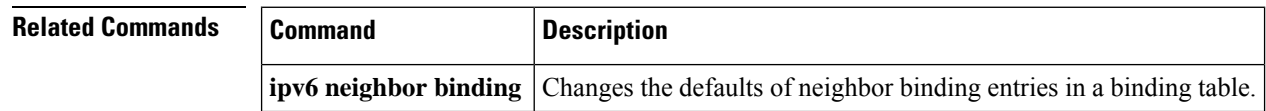

### **ipv6 port-map**

To establish port-to-application mapping (PAM) for the system, use the **ipv6 port-map** command in global configuration mode. To delete user-defined PAM entries, use the **no** form of this command.

**ipv6 port-map** *application* **port** *port-num* [**list** *acl-name*] **no ipv6 port-map** *application* **port** *port-num* [**list** *acl-name*]

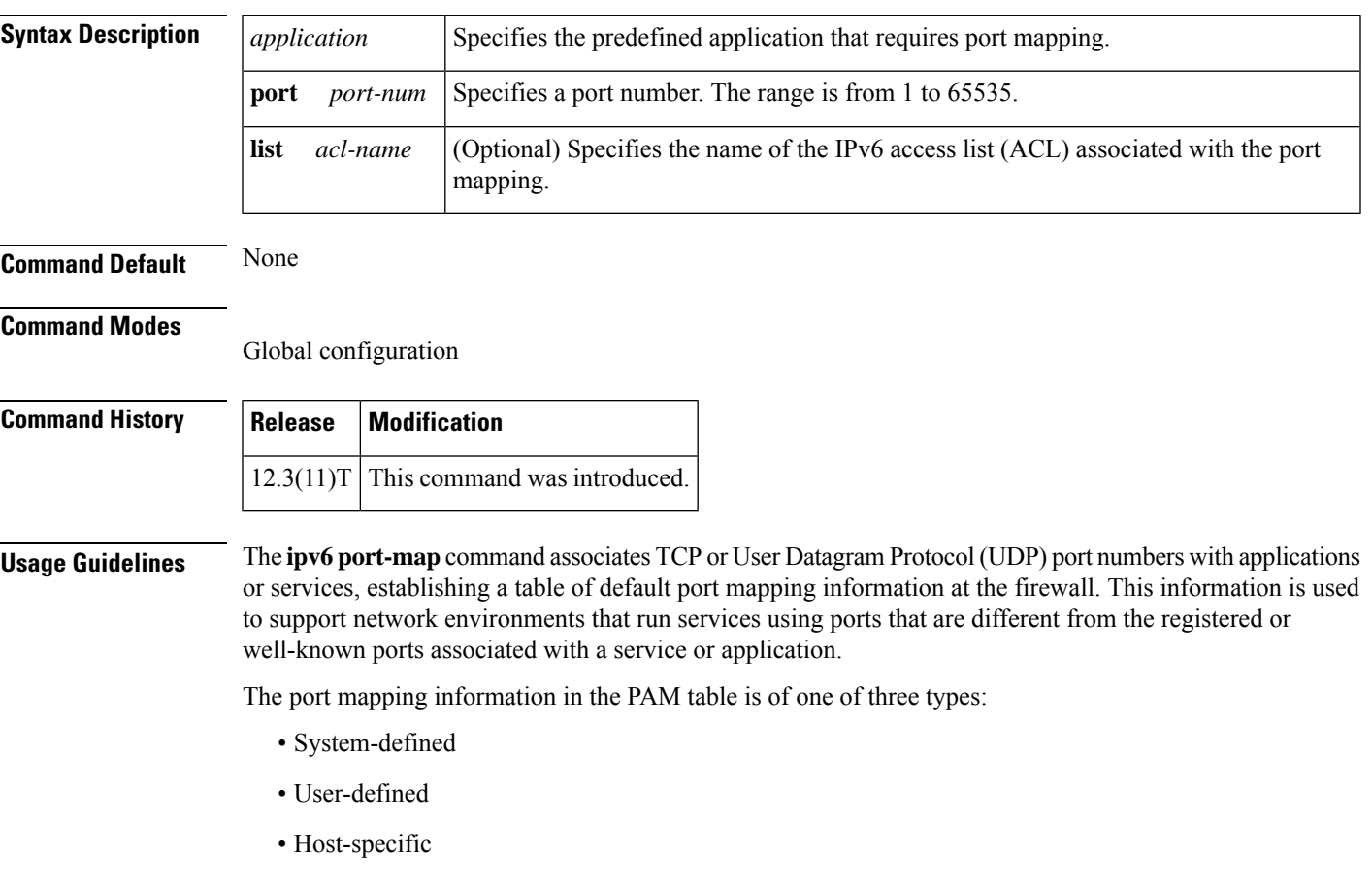

### **System-Defined Port Mapping**

Initially, PAM creates a set of system-defined entries in the mapping table using well-known or registered port mapping information set up during the system start-up. The Cisco IOS Firewall Context-Based Access Control feature requires the system-defined mapping information to function properly. System-defined mapping information cannot be deleted or changed; that is, you cannot map HTTP services to port 21 (FTP) or FTP services to port 80 (HTTP).

The table below lists the default system-defined services and applications in the PAM table.

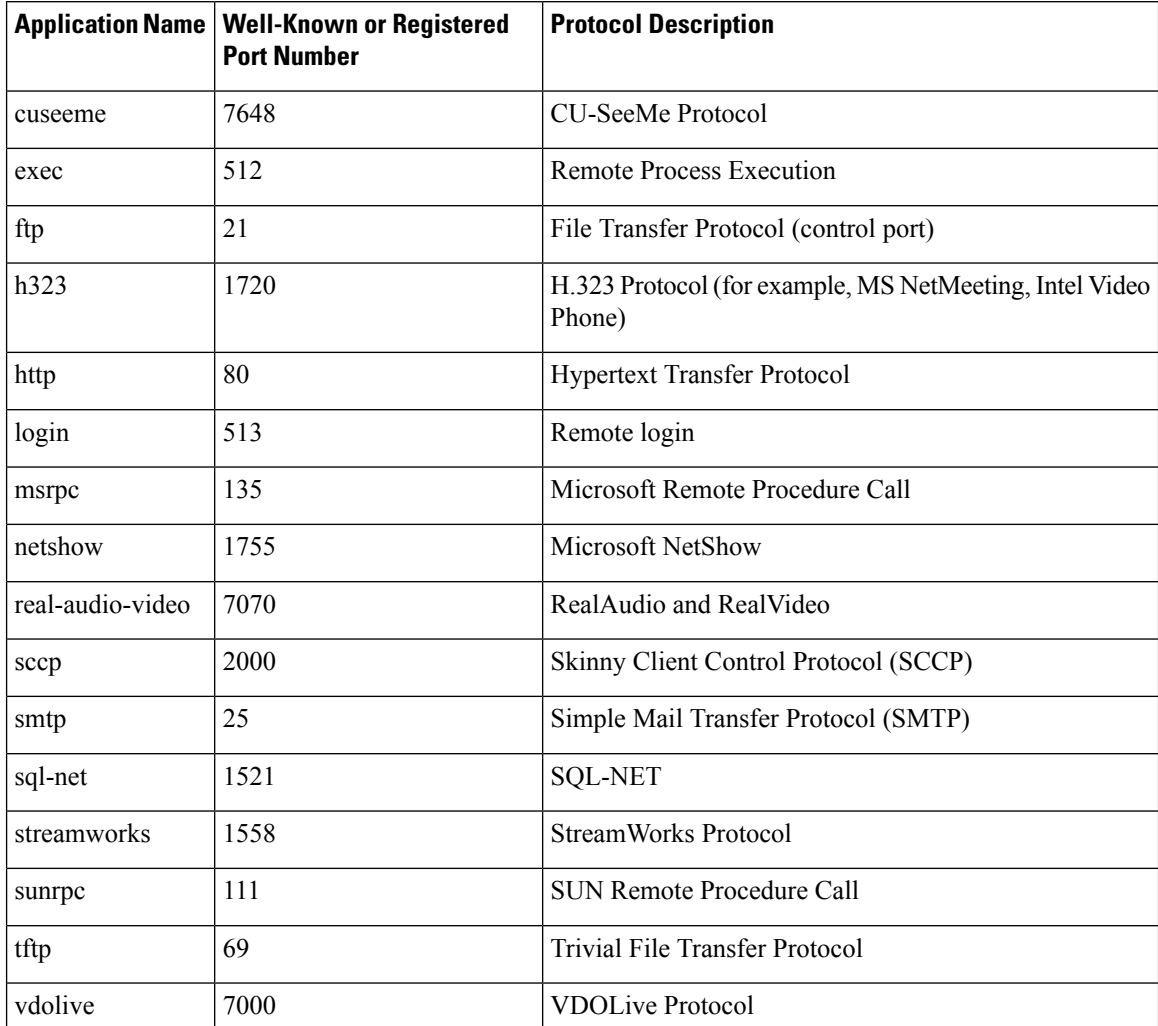

#### **Table 3: System-Defined Port Mapping**

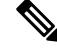

You can override the system-defined entries for a specific host or subnet using the **list** keyword in the **ipv6 port-map** command. **Note**

### **User-Defined Port Mapping**

Network applications that use non-standard ports require user-defined entries in the mapping table. Use the **ipv6 port-map** command to create default user-defined entries in the PAM table.

To map a range of port numbers with a service or application, you must create a separate entry for each port number.

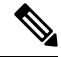

**Note** If you try to map an application to a system-defined port, a message appears warning you of a mapping conflict.

Ш

Use the **no** form of the **ipv6 port-map** command to delete user-defined entries from the PAM table.

To overwrite an existing user-defined port mapping, use the **ipv6 port-map** command to associate another service or application with the specific port.

#### **Host-Specific Port Mapping**

User-defined entries in the mapping table can include host-specific mapping information, which establishes port mapping information forspecific hosts orsubnets. In some environments, it might be necessary to override the default port mapping information for a specific host or subnet, including a system-defined default port mapping information. Use the **list** keyword for the **ipv6 port-map** command to specify an ACL for a host or subnet that uses PAM.

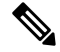

If the host-specific port mapping information is the same as existing system-defined or user-defined default entries, host-specific port changes have no effect. **Note**

**Examples** The following user-defined port-mapping configuration map port 8080 to the HTTP application:

ipv6 port-map http port 8080

Host-specific port-mapping configuration maps port 2121 to the FTP application from a particular set of host. First, the user needs to create a permit IPv6 access list for the allowed host(s). In the following example, packets from the hosts in the 2001:0DB8:1:7 subset destined for port 2121 will be mapped to the FTP application:

Router(config)# **ipv6 access-list ftp-host** Router(config-ipv6-acl)# **permit 2001:0DB8:1:7::/64 any**

The port-map configuration is then configured as follows:

Router(config)# **ipv6 port-map ftp port 2121 list ftp-host**

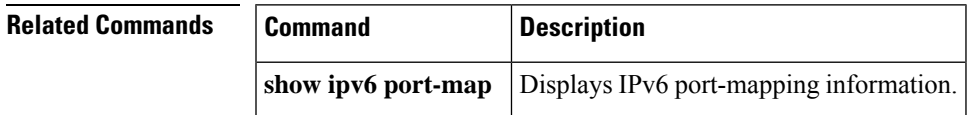

## **ipv6 radius source-interface**

To specify an interface to use for the source addressin RADIUSpackets, use the **ipv6 radiussource-interface** command in global configuration mode. To remove the specified interface from the configuration, use the **no** form of this command.

**ipv6 radius source-interface** *interface* **vrf** *vrf-name* **no ipv6 radius source-interface** *interface*

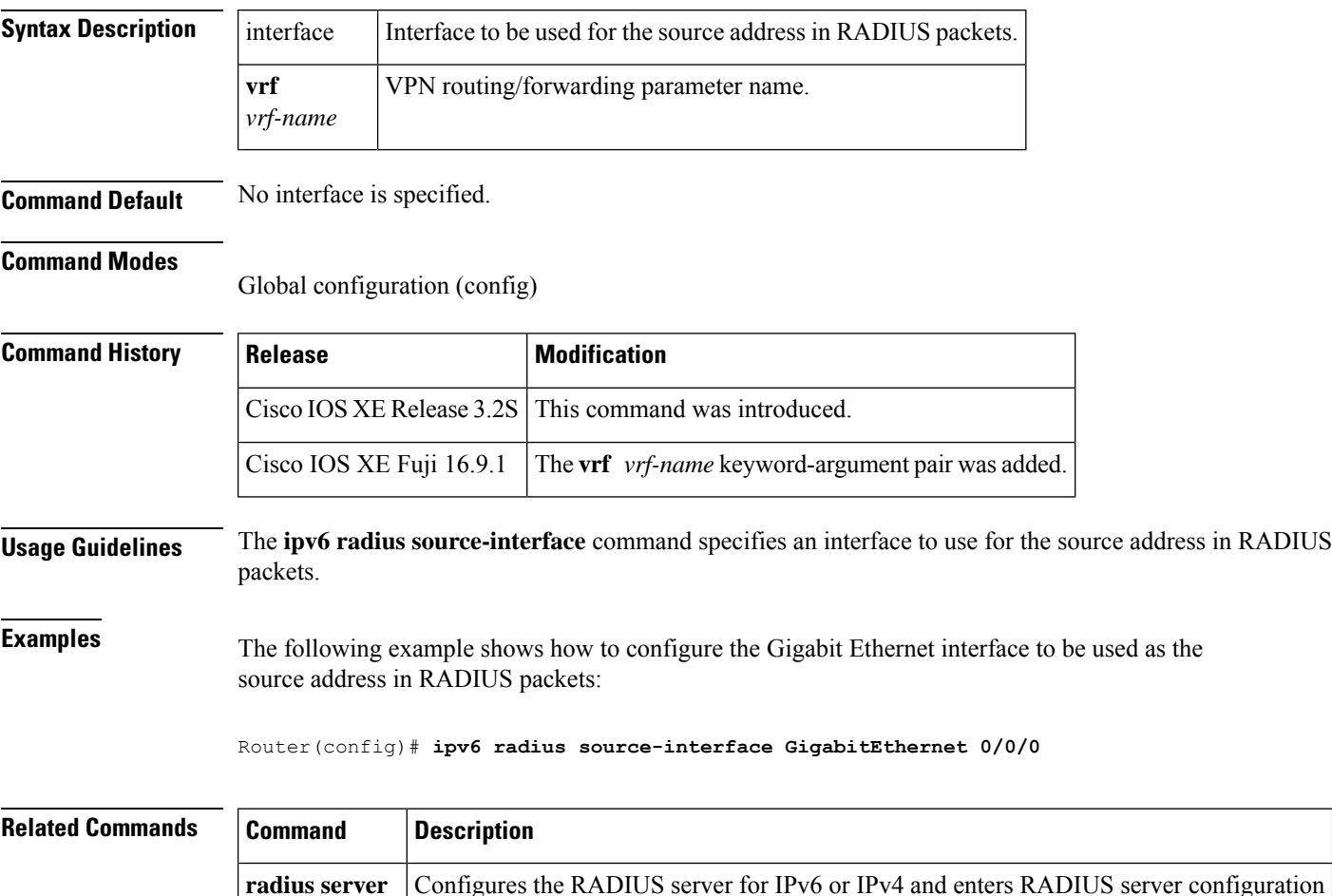

mode.

Ш

### **ipv6 routing-enforcement-header loose**

To provide backward compatibility with legacy IPv6 inspection, use the ipv6 routing-enforcement-header loose command in parameter map type inspect configuration mode. To disable this feature, use the **no** form of this command.

**ipv6 routing-enforcement-header loose no ipv6 routing-enforcement-header loose**

**Syntax Description** This command has no arguments or keywords.

**Command Default** Backward compatibility is not provided.

### **Command Modes**

parameter map type inspect configuration mode (config-profile)

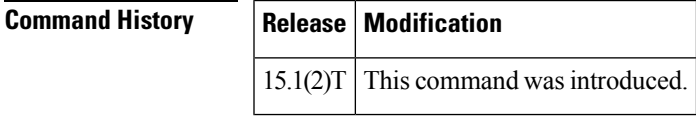

**Usage Guidelines** The **ipv6 routing-enforcement-header loose** command provides backward compatibility with legacy IPv6 inspection. Enabling this command ensures that the firewall will not drop IPv6 traffic with routing headers. The default firewall behavior is to drop all IPv6 traffic without a routing header.

**Examples** The following example enables backward compatibility with legacy IPv6 inspection on an inspect type parameter map named v6-param-map:

> Router(config)# **parameter-map type inspect v6-param-map** Router (config-profile)# ipv6 routing-header-enforcement loose

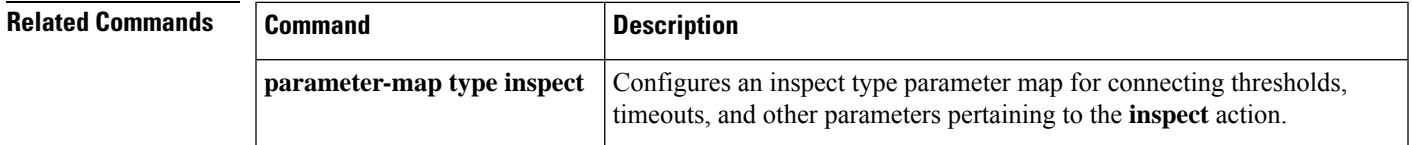

### **ipv6 snooping logging packet drop**

To enable the logging of dropped packets by the IPv6 first-hop security feature, use the **ipv6 snooping logging packet drop**command in global configuration mode. To disable the logging of dropped packets by the IPv6 first-hop security feature, use the **no** form of this command.

**ipv6 snooping logging packet drop no ipv6 snooping logging packet drop**

**Syntax Description** This command has no arguments or keywords.

**Command Default** Snooping security logging is not enabled.

#### **Command Modes**

Global configuration (config)#

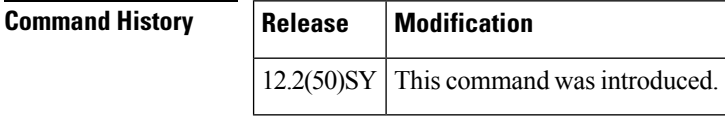

**Usage Guidelines** Use the **ipv6** snooping logging packet dropcommand to log packets that are dropped when they are received on an unauthorized port. For example, this command will log RA packets that are dropped because of the RA guard feature.

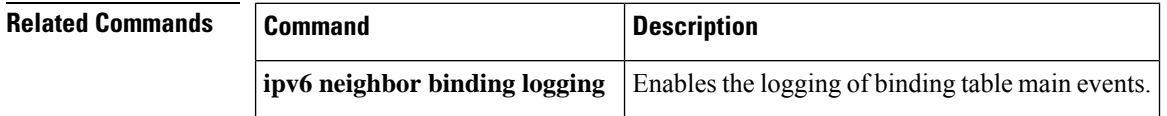

## **ipv6 tacacs source-interface**

To specify an interface to use for the source address in TACACS packets, use the **ipv6 tacacs source-interface**command in global configuration mode. To remove the specified interface from the configuration, use the **no** form of this command.

**ipv6 tacacs source-interface** *interface* **vrf** *vrf-name* **no ipv6 tacacs source-interface** *interface*

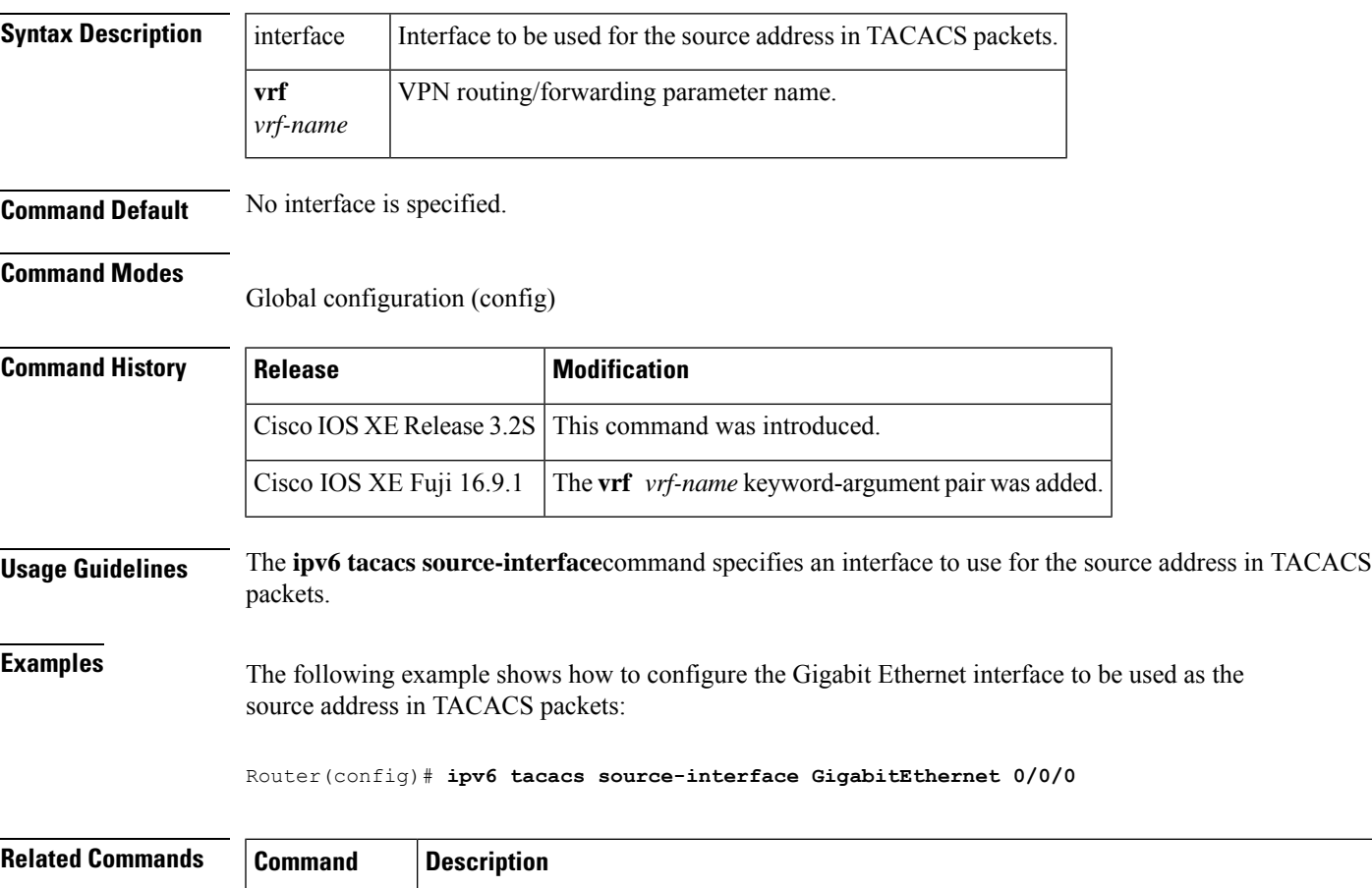

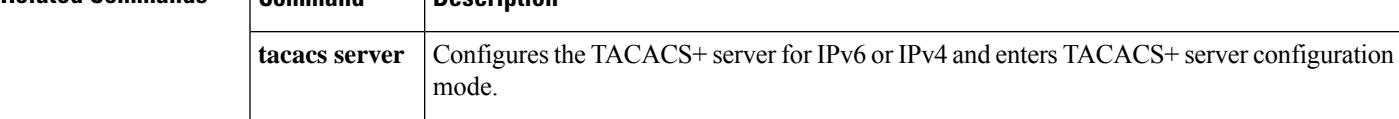

### **ipv6 virtual-reassembly**

To enable Virtual Fragment Reassembly (VFR) on an interface, use the **ipv6 virtual-reassembly** command in global configuration mode. To remove VFR configuration, use the **no** form of this command.

**ipv6 virtual-reassembly** [{**in** | **out**}] [**max-reassemblies** *maxreassemblies*] [**max-fragments** *max-fragments*] [**timeout** *seconds*] [**drop-fragments**]

**no ipv6 virtual-reassembly** [{**in** | **out**}] [**max-reassemblies** *maxreassemblies*] [**max-fragments** *max-fragments*] [**timeout** *seconds*] [**drop-fragments**]

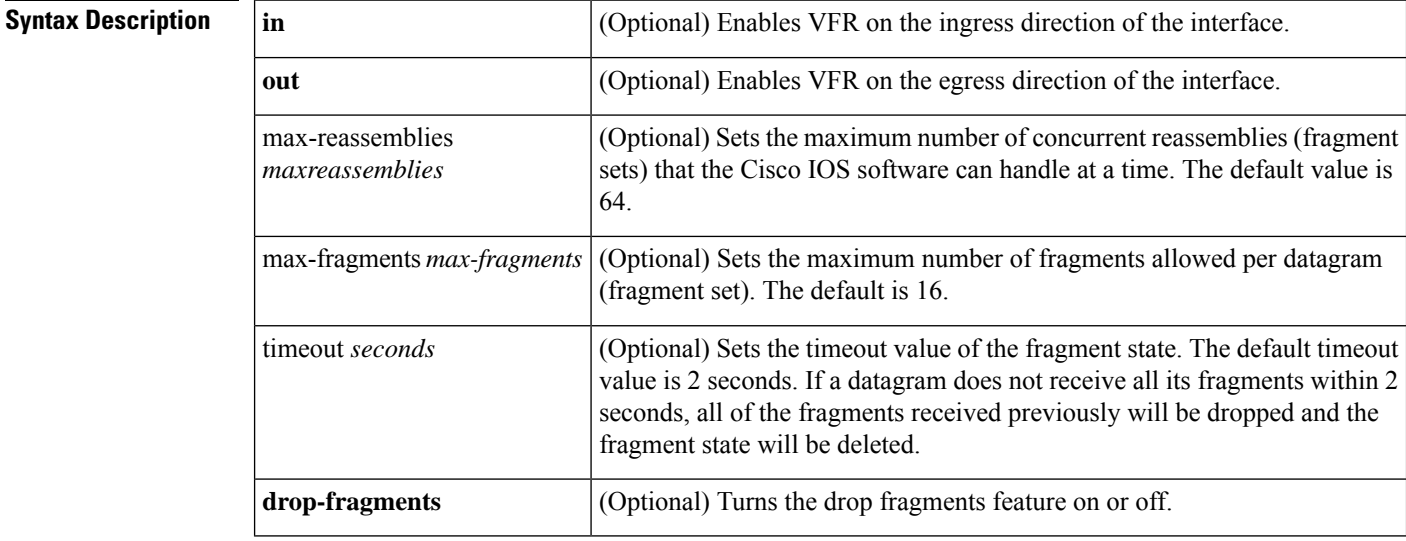

### **Command Default** Max-reassemblies = 64 Fragments = 16 If neither the **in** or **out** keyword is specified, VFR is enabled on the ingress direction of the interface only.**drop-fragments** keyword is not enabled.

### **Command Modes**

Interface configuration (config-if)

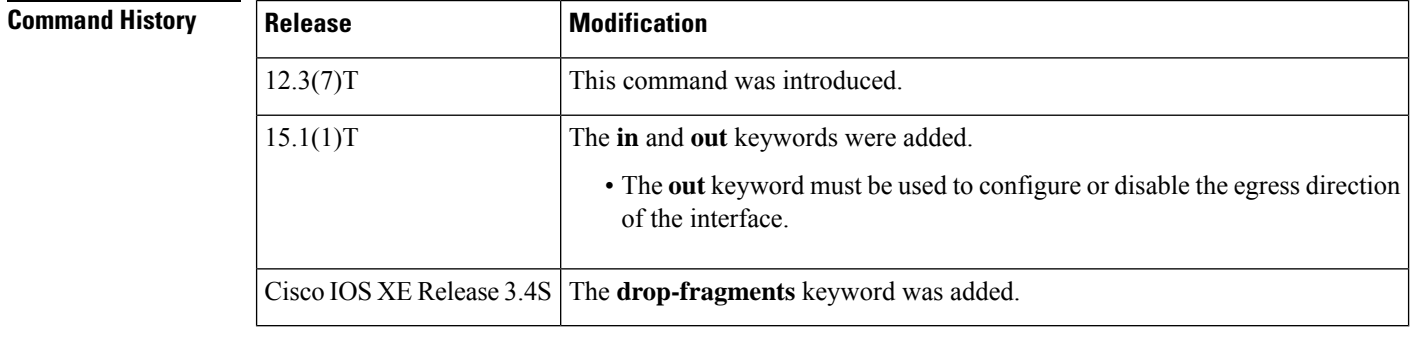

**Usage Guidelines** When the **ipv6 virtual-reassembly** command is configured on an interface without using one of the command keywords, VFR is enabled on the ingress direction of the interface only. In Cisco IOS XE Release 3.4S, all VFR-related alert messages are suppressed by default.

**Maximum Number of Reassemblies**

Ш

Whenever the maximum number of 256 reassemblies (fragment sets) is crossed, all the fragments in the forthcoming fragment set will be dropped and an alert message VFR-4-FRAG\_TABLE\_OVERFLOW will be logged to the syslog server.

#### **Maximum Number of Fragments per Fragment Set**

If a datagram being reassembled receives more than eight fragments then, tall fragments will be dropped and an alert message VFR-4-TOO\_MANY\_FRAGMENTS will be logged to the syslog server.

#### **Explicit Removal of Egress Configuration**

As of the Cisco IOS15.1(1)T release, the**no ipv6 virtual-reassembly** command, when used without keywords, removesingress configuration only. To remove egressinterface configuration, you must enter the **out** keyword.

**Examples** The following example configures the ingress direction on the interface. It sets the maximum number of reassemblies to 32, maximum fragments to 4, and the timeout to 7 seconds:

```
Router(config)# interface Ethernet 0/0
Router(config-if)# ipv6 virtual-reassembly max-reassemblies 32 max-fragments 4 timeout 7
```
The following example enables the VFR on the ingress direction of the interface. Note that even if the **in** keyword is not used, the configuration default is to configure the ingress direction on the interface:

```
Router(config)# interface Ethernet 0/0
Router(config-if)# ipv6 virtual-reassembly
Router(config-if)# end
Router# show run interface Ethernet 0/0
interface Ethernet0/0
no ip address
ipv6 virtual-reassembly in
```
The following example enables egress configuration on the interface. Note that the **out** keyword must be used to enable and disable egress configuration on the interface:

```
Router(config)# interface Ethernet 0/0
Router(config-if)# ipv6 virtual-reassembly out
Router(config-if)# end
Router# show run interface Ethernet 0/0
interface Ethernet0/0
no ip address
ipv6 virtual-reassembly out
end
```
The following example disables egress configuration on the interface:

```
Router(config)# interface Ethernet 0/0
Router(config-if)# no
ipv6 virtual-reassembly out
Router(config-if)# end
```
### **ipv6 virtual-reassembly drop-fragments**

To drop all fragments on an interface, use the **ipv6 virtual-reassembly drop-fragments** command in global configuration mode. Use the **no** form of this command to remove the packet-dropping behavior.

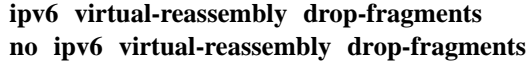

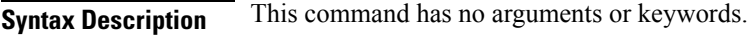

**Command Default** Fragments on an interface are not dropped.

#### **Command Modes**

Global configuration

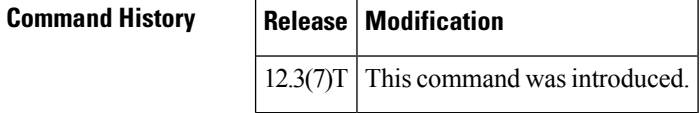

**Examples** The following example causes all fragments on an interface to be dropped:

ipv6 virtual-reassembly drop-fragments

### **ipv6 vrf forwarding**

To configure the Virtual Private Network (VPN) routing and forwarding (VRF) parameters to use with the TACACS+ server group, use the **ipv6 vrf forwarding** command in TACACS+ server-group configuration mode. To enable server groups to use the global (default) routing table, use the **no** form of this command.

**ipv6vrf forwarding** *vrf-name* **no ipv6 vrf forwarding** *vrf-name*

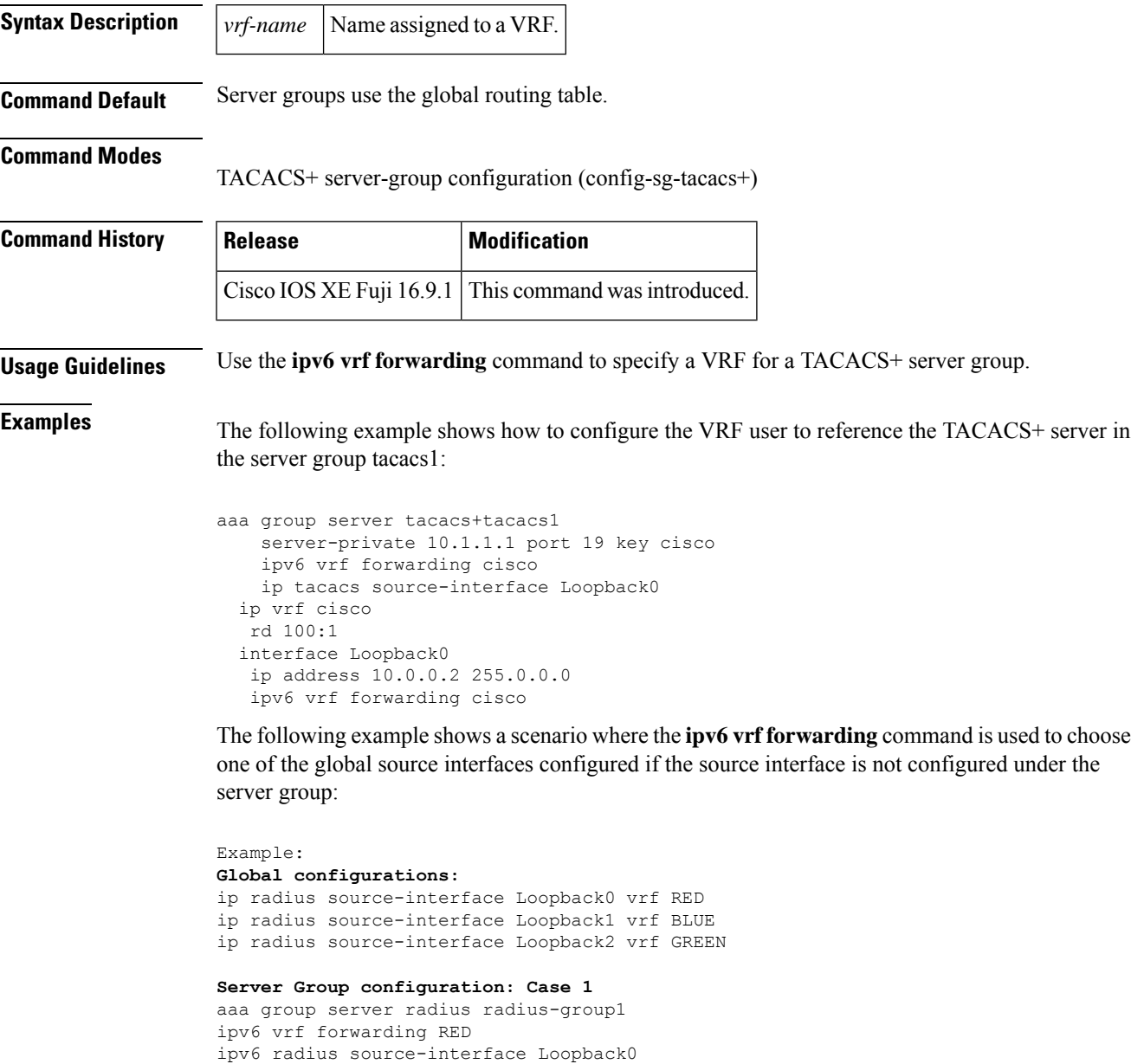

```
Server Group configuration: Case 2
```
aaa group server radius radius-group1 ipv6 vrf forwarding BLUE >>>> As the source interface is not mentioned under the server group, the command checks for the vrf forwarding configured with the group and checks for the global source interface configurations associated with vrf BLUE, which is Loopback1, so here Loopback1 is used as the source interface.

#### **Server Group configuration: Case 3**

aaa group server radius radius-group1 ipv6 vrf forwarding GREEN >>> Loopback2 is considered as the source-interface.

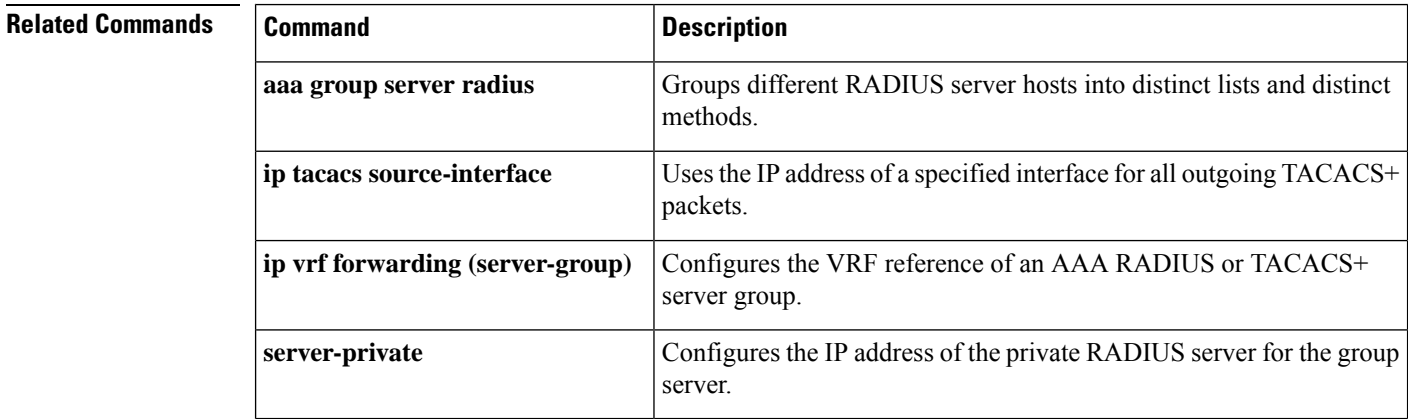

### **isakmp authorization list**

To configure an Internet Key Exchange (IKE) shared secret using the authentication, authorization, and accounting (AAA) server in an Internet Security Association and Key Management Protocol (ISAKMP) profile, use the **isakmp authorization list**command in ISAKMP profile configuration mode. To disable the shared secret, use the **no** form of this command.

**isakmp authorization list** *list-name* **no isakmp authorization list** *list-name*

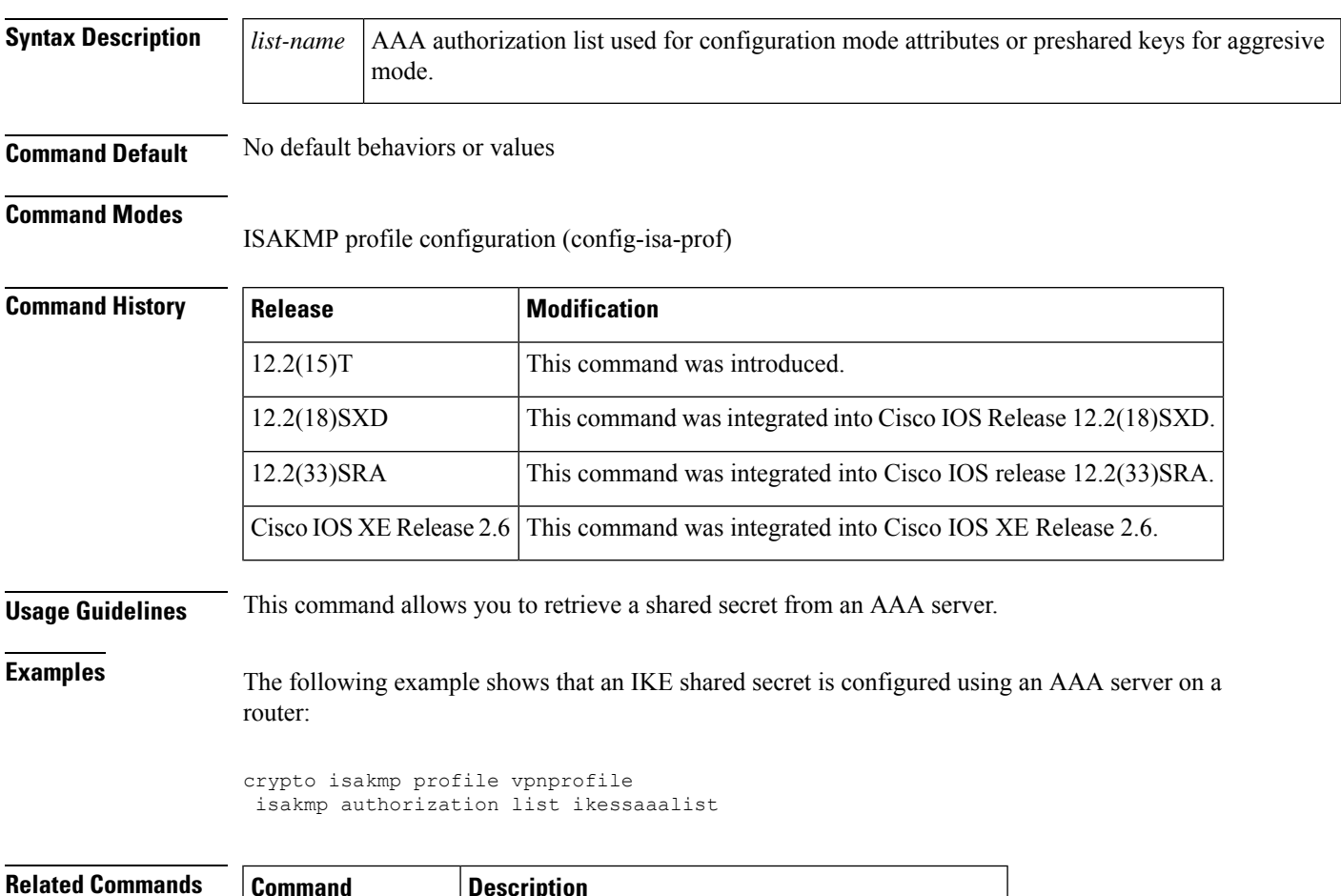

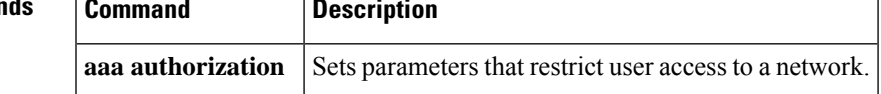

### **issuer-name**

To specify the distinguished name (DN) as the certification authority (CA) issuer name for the certificate server, use the **issuer-name** command in certificate server configuration mode. To clear the issuer name and return to the default, use the **no** form of this command.

**issuer-name** *DN-string* **no issuer-name** *DN-string*

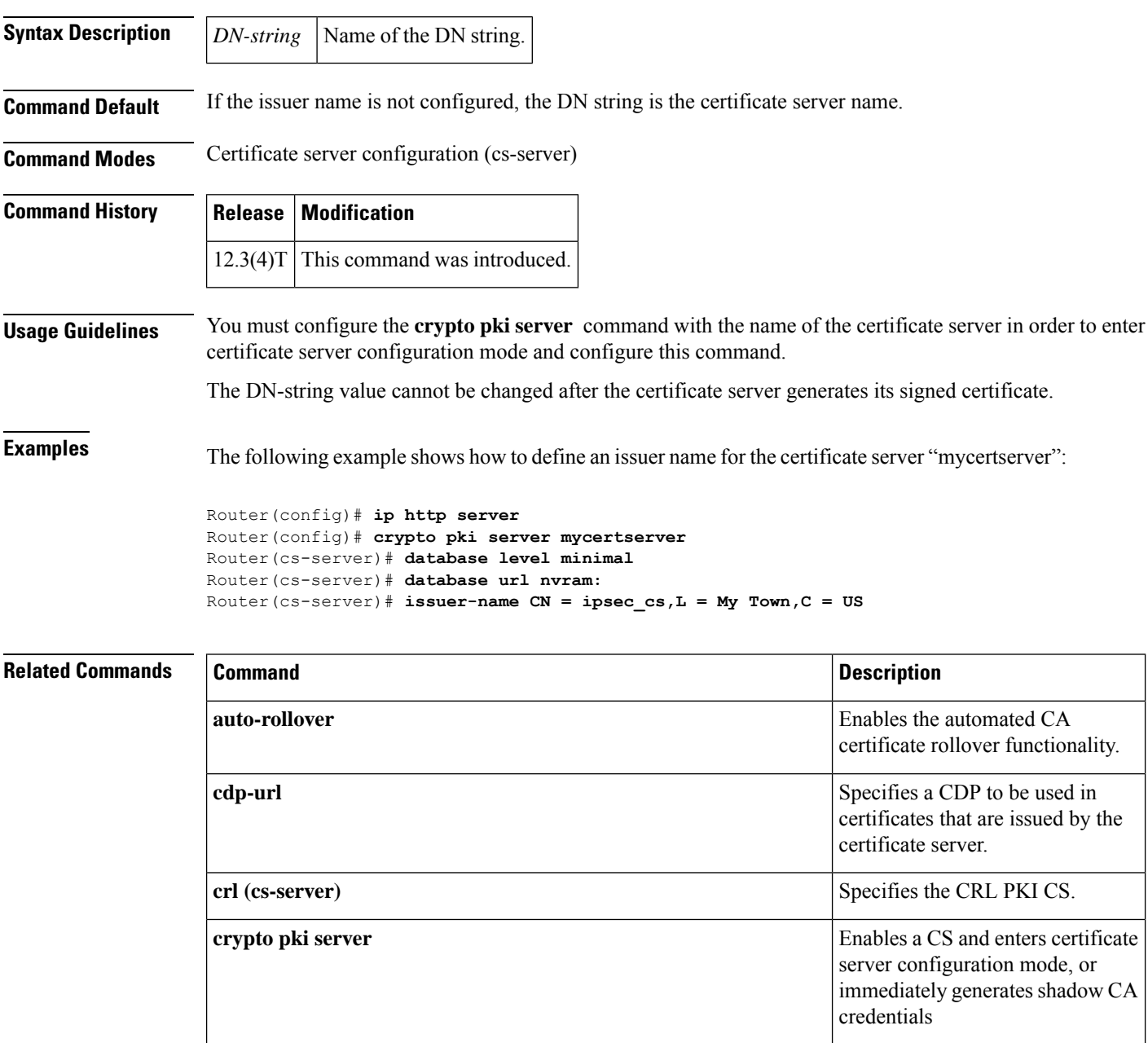

I

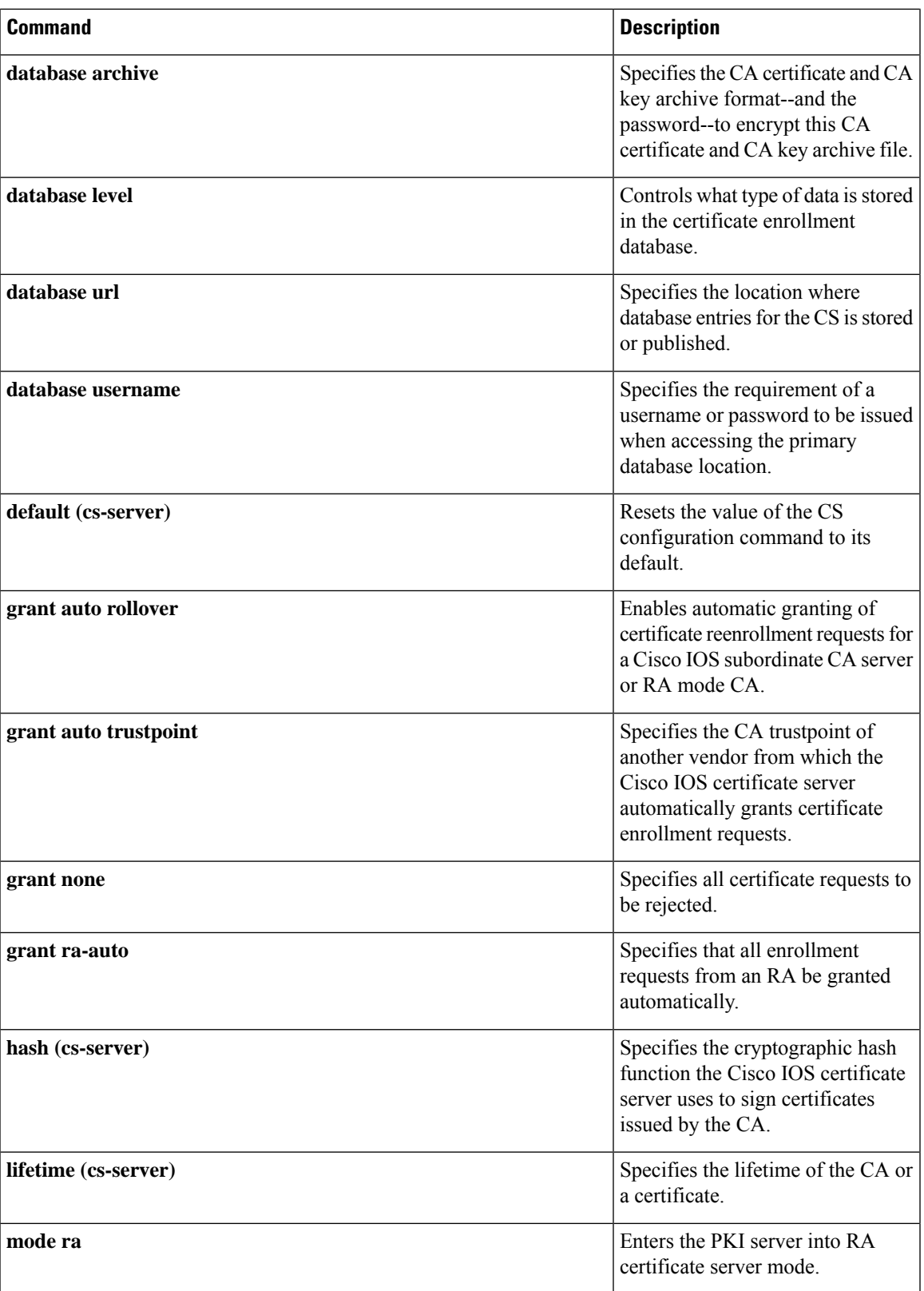

 $\mathbf I$ 

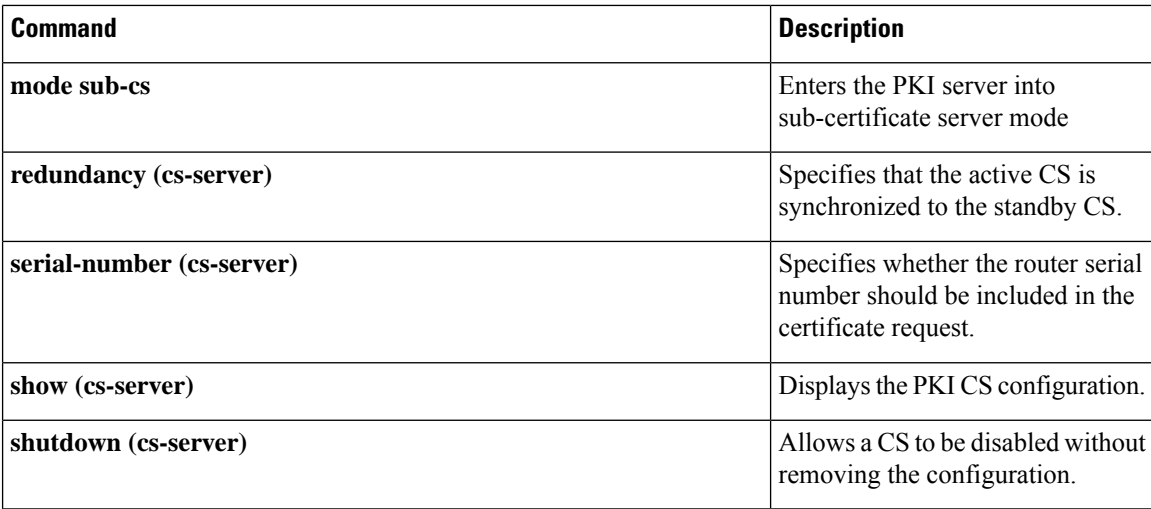

# **ivrf**

To specify a user-defined VPN routing and forwarding (VRF) or use the global VRF, use the **ivrf** command in IKEv2 profile configuration mode. To delete the VRF specification, use the **no** form of this command.

**ivrf** *name* **no ivrf**

**Syntax Description** *name* VRF name.

**Command Default** VRF is not specified.

**Command Modes**

IKEv2 profile configuration (config-ikev2-profile)

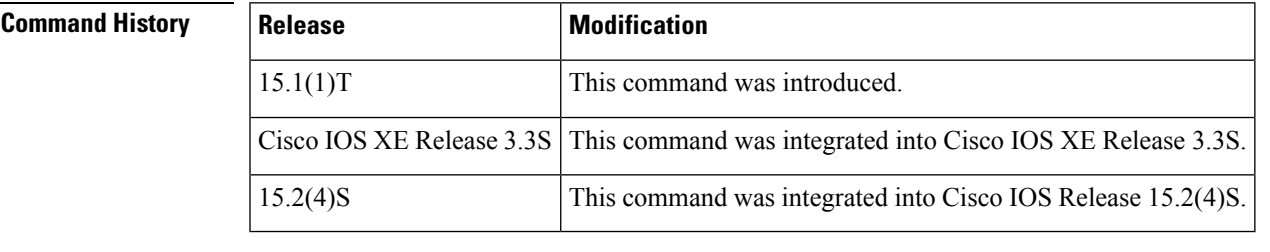

**Usage Guidelines** Use this command to specify a user-defined VRF or a global VRF, which should be attached to static and dynamic crypto maps. The inside VRF (IVRF) for a tunnel interface should be configured on the tunnel interface. IVRF specifies the VRF for cleartext packets. The default value for IVRF is Forward VRF (FVRF).

**Examples** The following example shows how to specify IVRF:

Router(config)# **crypto ikev2 profile profile1** Router(config-ikev2-profile)# **ivrf vrf1**

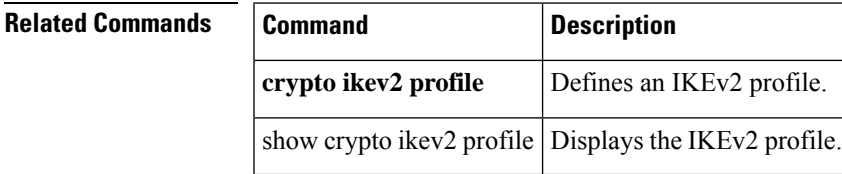

 $\mathbf I$